# Manuel de mise en service iTEMP TMT84

Transmetteur de température 2 voies avec protocole PROFIBUS® PA

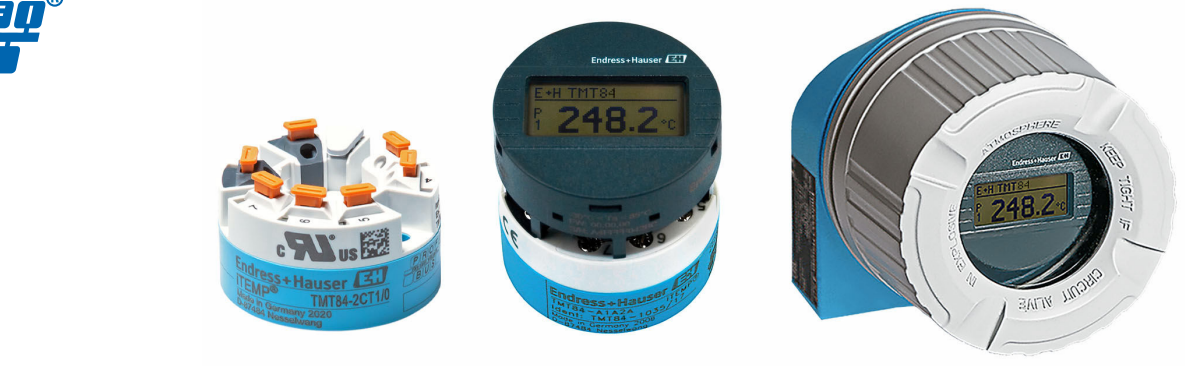

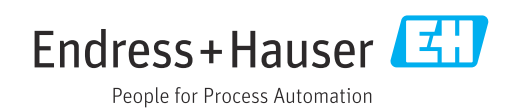

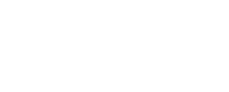

BA00257R/14/FR/06.22-00

Valable à partir de la version 01.02 (version d'appareil)

71588306 2022-05-04

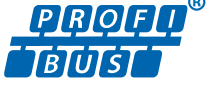

# Sommaire

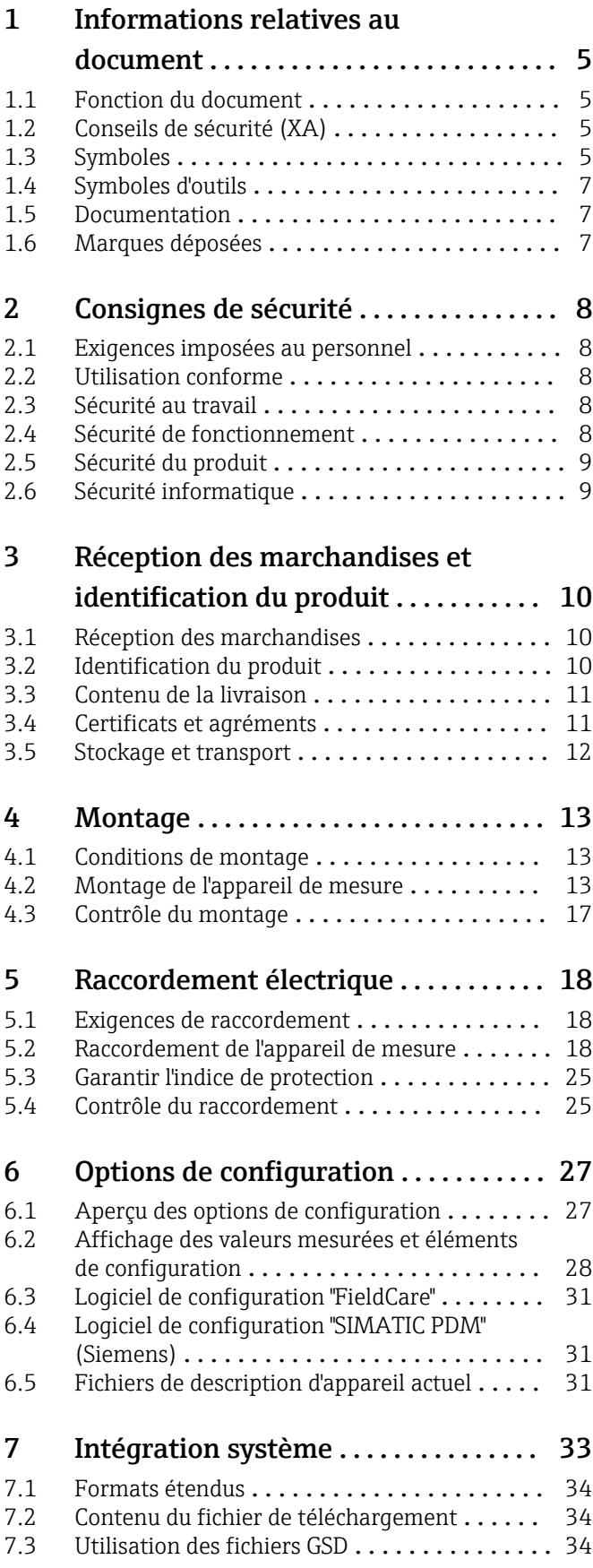

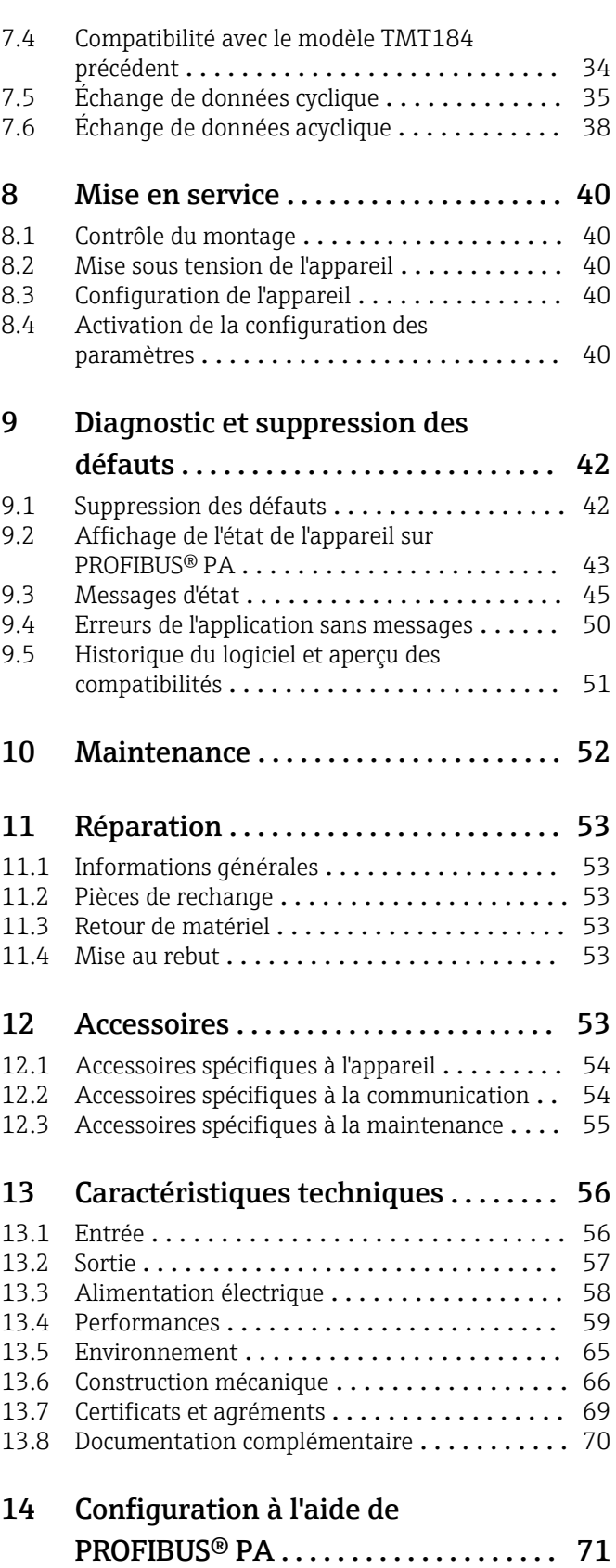

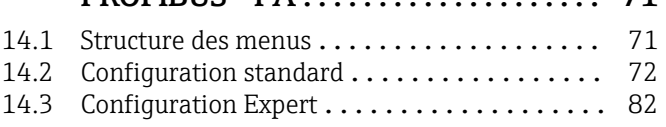

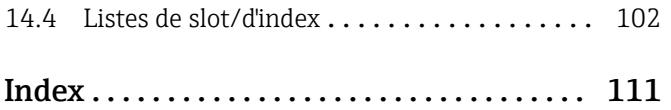

# <span id="page-4-0"></span>1 Informations relatives au document

## 1.1 Fonction du document

Le présent manuel de mise en service contient toutes les informations nécessaires aux différentes phases du cycle de vie de l'appareil : de l'identification du produit, de la réception des marchandises et du stockage au dépannage, à la maintenance et à la mise au rebut en passant par le montage, le raccordement, la configuration et la mise en service.

# 1.2 Conseils de sécurité (XA)

Dans le cas d'une utilisation en zone explosible, la conformité aux réglementations nationales est obligatoire. Une documentation Ex séparée est fournie pour les systèmes de mesure utilisés en zone explosible. Cette documentation fait partie intégrante du présent manuel de mise en service. Elle contient les spécifications de montage, les charges de connexion et les consignes de sécurité qui doivent être strictement respectées ! Veiller à utiliser la bonne documentation Ex pour le bon appareil avec agrément Ex ! Le numéro de la documentation Ex spécifique (XA...) figure sur la plaque signalétique. Si les deux nombres (sur la documentation Ex et sur la plaque signalétique) sont identiques, cette documentation spécifique Ex peut dans ce cas être utilisée.

# 1.3 Symboles

### 1.3.1 Symboles d'avertissement

### **A** DANGER

Ce symbole attire l'attention sur une situation dangereuse entraînant la mort ou des blessures graves si elle n'est pas évitée.

### **A** AVERTISSEMENT

Ce symbole attire l'attention sur une situation dangereuse pouvant entraîner la mort ou des blessures graves si elle n'est pas évitée.

### **A** ATTENTION

Ce symbole attire l'attention sur une situation dangereuse pouvant entraîner des blessures de gravité légère ou moyenne si elle n'est pas évitée.

### **AVIS**

Ce symbole identifie des informations relatives à des procédures et d'autres situations n'entraînant pas de blessures.

### 1.3.2 Symboles électriques

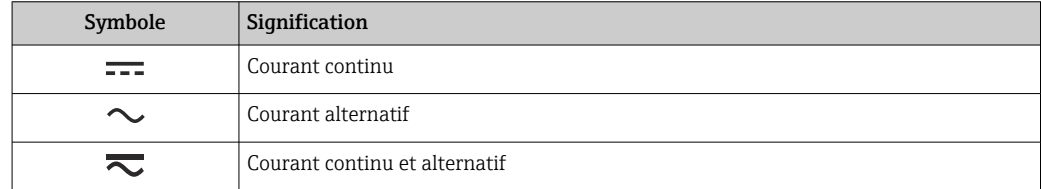

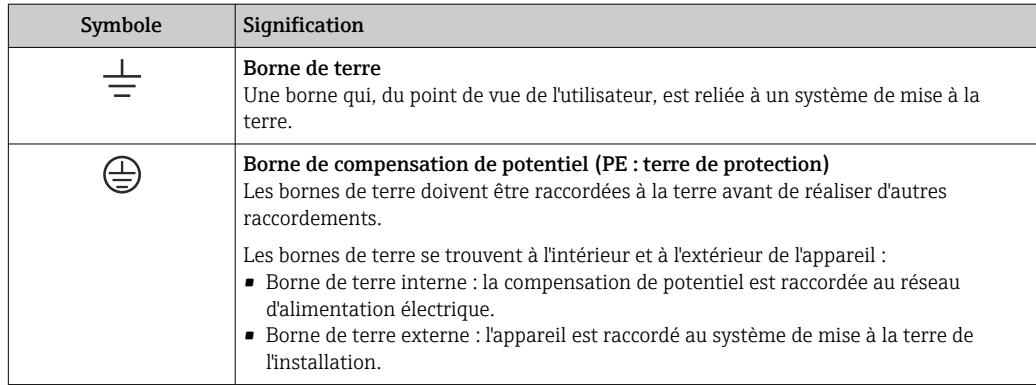

# 1.3.3 Symboles pour certains types d'information

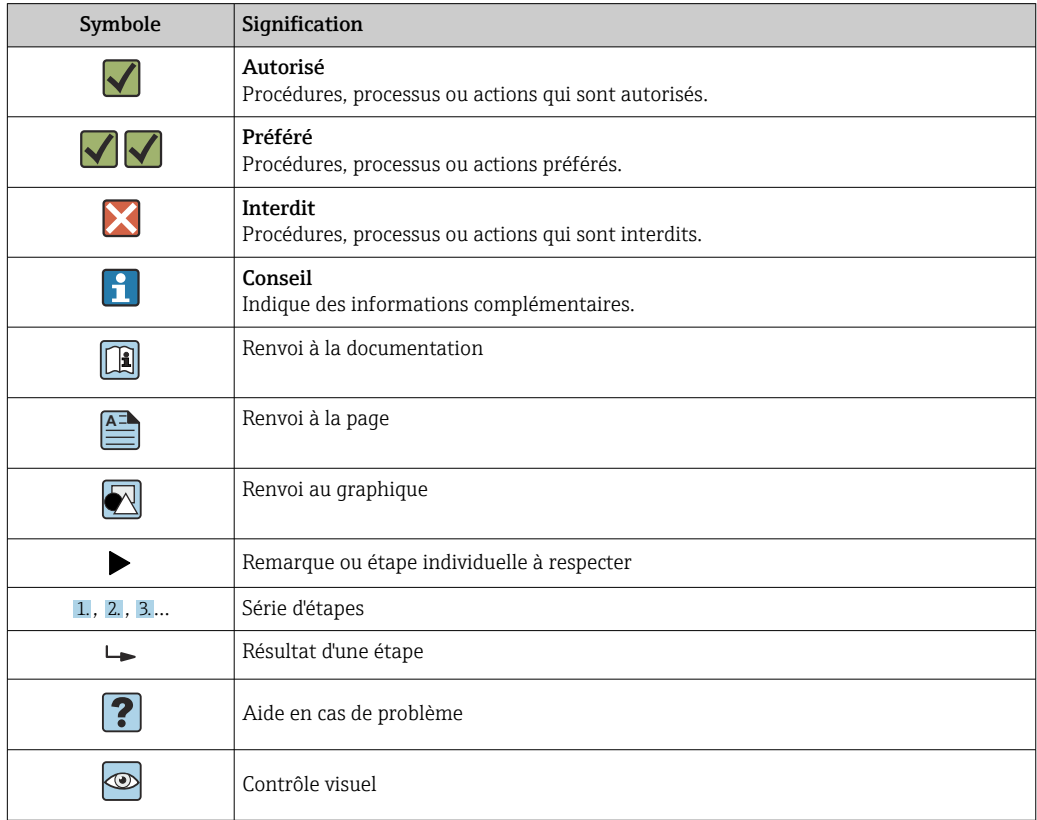

## 1.3.4 Symboles utilisés dans les graphiques

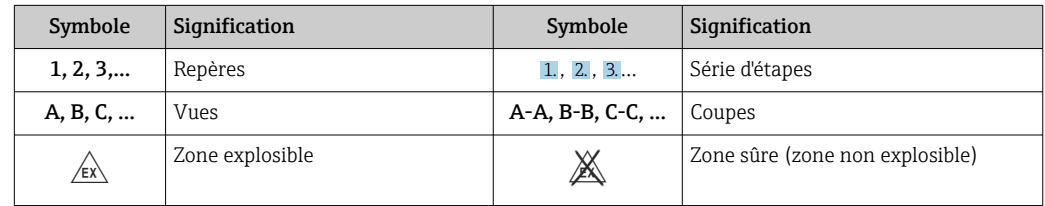

# <span id="page-6-0"></span>1.4 Symboles d'outils

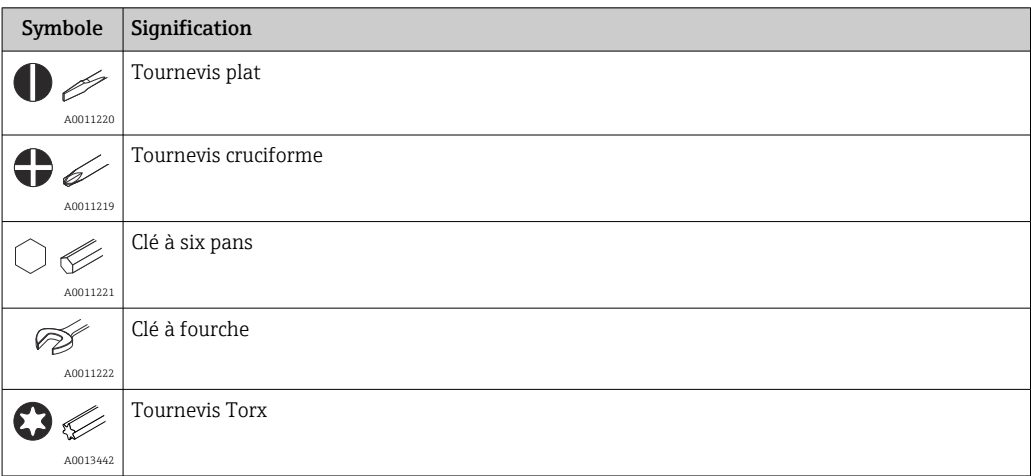

# 1.5 Documentation

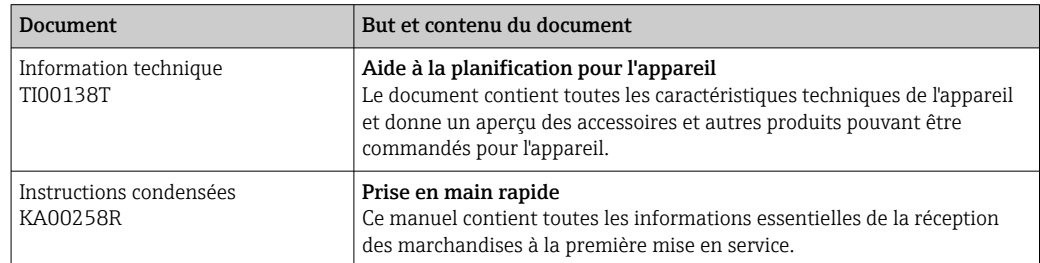

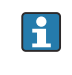

Les types de document répertoriés sont disponibles : Dans la zone de téléchargement de la page Internet Endress+Hauser : www.fr.endress.com → Télécharger

# 1.6 Marques déposées

PROFIBUS®

Marque déposée par la PROFIBUS Nutzerorganisation e.V. (Profibus User Organization), Karlsruhe, Allemagne

# <span id="page-7-0"></span>2 Consignes de sécurité

# 2.1 Exigences imposées au personnel

Le personnel chargé de l'installation, la mise en service, le diagnostic et la maintenance doit remplir les conditions suivantes :

- ‣ Le personnel qualifié et formé doit disposer d'une qualification qui correspond à cette fonction et à cette tâche.
- ‣ Le personnel doit être autorisé par le propriétaire/l'exploitant de l'installation.
- ‣ Être familiarisé avec les réglementations nationales.
- ‣ Avant le début du travail : le personnel doit avoir lu et compris les instructions figurant dans les manuels et la documentation complémentaire, ainsi que les certificats (selon l'application).
- ‣ Le personnel doit suivre les instructions et se conformer aux politiques générales.

Le personnel d'exploitation doit remplir les conditions suivantes :

- ‣ Le personnel doit être formé et habilité par le propriétaire / l'exploitant de l'installation conformément aux exigences liées à la tâche.
- ‣ Le personnel suit les instructions du présent manuel.

# 2.2 Utilisation conforme

L'appareil est un transmetteur de température universel et configurable par l'utilisateur avec au choix une ou deux entrées capteur pour une thermorésistance (RTD), des thermocouples (TC), des résistances et des tensions. La version transmetteur pour tête de sonde est conçue pour un montage en tête de raccordement (forme B) selon DIN EN 50446. Un montage sur rail DIN à l'aide d'un clip pour rail DIN disponible en option est également possible.

Si l'appareil est utilisé d'une manière non spécifiée par le fabricant, la protection fournie par l'appareil peut être altérée.

Le fabricant décline toute responsabilité quant aux dommages résultant d'une utilisation non réglementaire ou non conforme à l'emploi prévu.

Le transmetteur pour tête de sonde ne doit pas être utilisé comme substitut de rail DIN dans une armoire en utilisant le clip de rail DIN avec des capteurs séparés.

# 2.3 Sécurité au travail

Lors des travaux sur et avec l'appareil :

‣ Porter l'équipement de protection individuelle requis conformément aux réglementations nationales.

# 2.4 Sécurité de fonctionnement

- ‣ Ne faire fonctionner l'appareil que s'il est en bon état technique, exempt d'erreurs et de défauts.
- ‣ L'exploitant est responsable du fonctionnement sans défaut de l'appareil.

### Zone explosible

Afin d'éviter la mise en danger de personnes ou de l'installation en cas d'utilisation de l'appareil en zone explosible (p. ex. protection contre les explosions ou équipement de sécurité) :

‣ Vérifier, à l'aide des données techniques sur la plaque signalétique, si l'appareil commandé peut être utilisé pour l'usage prévu en zone explosible. La plaque signalétique se trouve sur le côté du boîtier de transmetteur.

<span id="page-8-0"></span>‣ Respecter les consignes figurant dans la documentation complémentaire séparée, qui fait partie intégrante du présent manuel.

### Compatibilité électromagnétique

L'ensemble de mesure satisfait aux exigences de sécurité générales selon EN 61010-1, aux exigences CEM selon la série IEC/EN 61326 et aux recommandations NAMUR NE 21.

# 2.5 Sécurité du produit

Ce produit a été construit selon les bonnes pratiques d'ingénierie afin de répondre aux exigences de sécurité les plus récentes. Il a été soumis à des tests et a quitté nos locaux en parfait état de fonctionnement.

# 2.6 Sécurité informatique

Notre garantie n'est valable que si le produit est monté et utilisé comme décrit dans le manuel de mise en service. Le produit dispose de mécanismes de sécurité pour le protéger contre toute modification involontaire des réglages.

Des mesures de sécurité informatique, permettant d'assurer une protection supplémentaire du produit et de la transmission de données associée, doivent être mises en place par les exploitants eux-mêmes conformément à leurs normes de sécurité.

# <span id="page-9-0"></span>3 Réception des marchandises et identification du produit

# 3.1 Réception des marchandises

- 1. Déballer le transmetteur de température avec précaution. L'emballage ou le contenu sont-ils exempts de dommages ?
	- Les composants endommagés ne doivent pas être installés car le fabricant ne peut pas garantir le respect des exigences de sécurité d'origine ou la résistance du matériel, et ne peut par conséquent pas être tenu responsable des dommages qui pourraient en résulter.
- 2. La livraison est-elle complète ou manque-t-il quelque chose ? Vérifier le contenu de la livraison par rapport à la commande.
- 3. Les indications de la plaque signalétique correspondent-elles aux informations de commande figurant sur le bordereau de livraison ?
- 4. La documentation technique et tous les autres documents nécessaires sont-ils fournis ? Le cas échéant : les Conseils de sécurité (p. ex. XA) pour zones explosibles sont-ils fournis ?

Si l'une de ces conditions n'est pas remplie, contacter Endress+Hauser. Е

# 3.2 Identification du produit

Les options suivantes sont disponibles pour l'identification de l'appareil :

- Indications de la plaque signalétique
- Référence de commande étendue (Extended order code) avec énumération des caractéristiques de l'appareil sur le bordereau de livraison
- Entrer le numéro de série figurant sur la plaque signalétique dans le *W@M Device Viewer* (www.endress.com/deviceviewer) : toutes les données relatives à l'appareil et un aperçu de la documentation technique fournie avec lui sont alors affichés.
- Entrer le numéro de série figurant sur la plaque signalétique dans l'*Endress+Hauser Operations App* ou scanner le code matriciel 2D (QR code) sur la plaque signalétique avec l'*Endress+Hauser Operations App* : toutes les informations sur l'appareil et la documentation technique s'y rapportant sont affichées.

### 3.2.1 Plaque signalétique

### L'appareil est-il le bon ?

Comparer et vérifier les indications sur la plaque signalétique de l'appareil avec les exigences du point de mesure :

<span id="page-10-0"></span>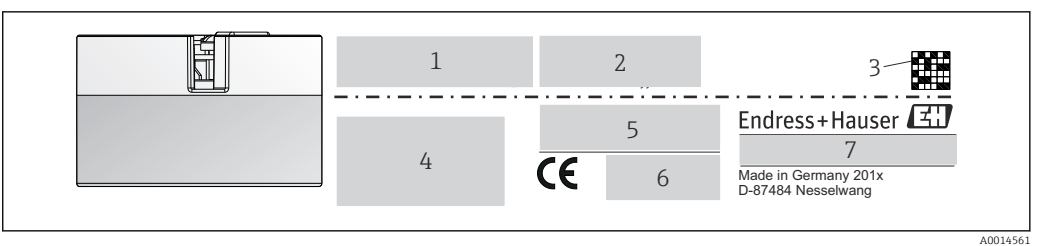

 *1 Plaque signalétique du transmetteur pour tête de sonde (p. ex. version Ex)*

- *1 Alimentation, consommation de courant et agrément radio (Bluetooth)*
- *2 Numéro de série, révision de l'appareil, version du firmware et version du hardware*
- *3 Code Data Matrix 2D*
- *4 2 lignes pour la désignation du point de mesure et la référence de commande étendue*
- *5 Agrément pour zone explosible avec numéro de la documentation Ex correspondante (XA...)*
- *6 Agréments avec symboles*
- *7 Référence de commande et identification du fabricant*

### 3.2.2 Nom et adresse du fabricant

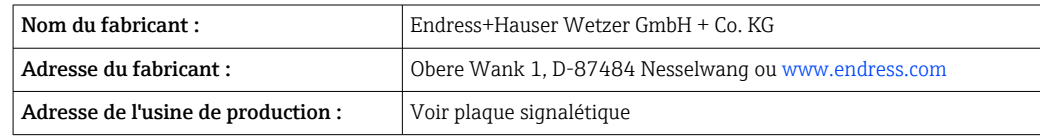

# 3.3 Contenu de la livraison

La livraison de l'appareil comprend :

- Transmetteur de température
- Matériel de montage, en option
- Exemplaire papier des Instructions condensées en anglais
- Documentation complémentaire pour les appareils qui sont adaptés pour une utilisation dans la zone explosible (ATEX, FM, CSA), telle que Conseils de sécurité (XA...), Control Drawings ou Installation Drawings (ZD...)

# 3.4 Certificats et agréments

L'appareil est conforme aux exigences des normes EN 61 010-1 "Règles de sécurité pour appareils électriques de mesurage, de régulation et de laboratoire" et aux exigences CEM selon la série de normes IEC/EN 61326.

### 3.4.1 Marque CE/EAC, Déclaration de conformité

L'appareil satisfait aux exigences légales des Directives EU/EEU. Le fabricant confirme le respect des directives correspondantes en y apposant la marque CE/EAC.

### 3.4.2 Certification du protocole PROFIBUS® PA

Le transmetteur de température est certifié et enregistré par la PNO (PROFIBUS®) Nutzerorganisation e.V. / organisation des utilisateurs PROFIBUS). L'appareil satisfait aux exigences des spécifications suivantes :

- Certifié selon PROFIBUS® PA Profile 3.02
- L'appareil peut également être utilisé avec des appareils certifiés d'autres fabricants (interopérabilité)

# <span id="page-11-0"></span>3.5 Stockage et transport

Dimensions :  $\rightarrow$   $\blacksquare$  66

Température de stockage : –40 … +100 °C (–40 … +212 °F)

Humidité : (spécifique à l'appareil) : humidité rel. max. : 95 % selon IEC 60068-2-30

Emballer l'appareil pour le stockage et le transport de manière à ce qu'il soit protégé de manière fiable contre les chocs et les influences extérieures. L'emballage d'origine assure une protection optimale.

Éviter les influences environnementales suivantes pendant le stockage :

- Ensoleillement direct
- Vibrations
- Produits agressifs

# <span id="page-12-0"></span>4 Montage

# 4.1 Conditions de montage

### 4.1.1 Dimensions

Les dimensions de l'appareil figurent au chapitre "Caractéristiques techniques"  $\rightarrow$   $\blacksquare$  56.

### 4.1.2 Emplacement de montage

- Dans la tête de raccordement forme B selon DIN 50446, montage direct sur l'insert avec entrée de câble (perçage médian 7 mm)
- **•** En boîtier de terrain, séparé du process (voir la section "Accessoires"  $\rightarrow$   **53)**

Il est également possible de monter le transmetteur pour tête de sonde sur un rail DIN selon IEC 60715 à l'aide du clip pour rail DIN disponible en tant qu'accessoire (voir section "Accessoires"  $\rightarrow$   $\blacksquare$  53).

Les informations sur les conditions (comme la température ambiante, l'indice de protection, la classe climatique, etc.) devant être présentes au point de montage afin de monter l'appareil dans les règles de l'art, figurent dans la section "Caractéristiques techniques"  $\rightarrow$   $\blacksquare$  56.

En cas d'utilisation en zone explosible, les valeurs limites spécifiées dans les certificats et les agréments doivent être respectées (voir les Conseils de sécurité Ex).

# 4.2 Montage de l'appareil de mesure

Un tournevis cruciforme est nécessaire pour le montage de l'appareil :

- Couple de serrage max. pour les vis de fixation = 1 Nm (¾ pied-livre), tournevis : Pozidriv Z2
- Couple de serrage max. pour les bornes à visser =  $0.35$  Nm ( $\frac{1}{4}$  pied-livre), tournevis : Pozidriv Z1

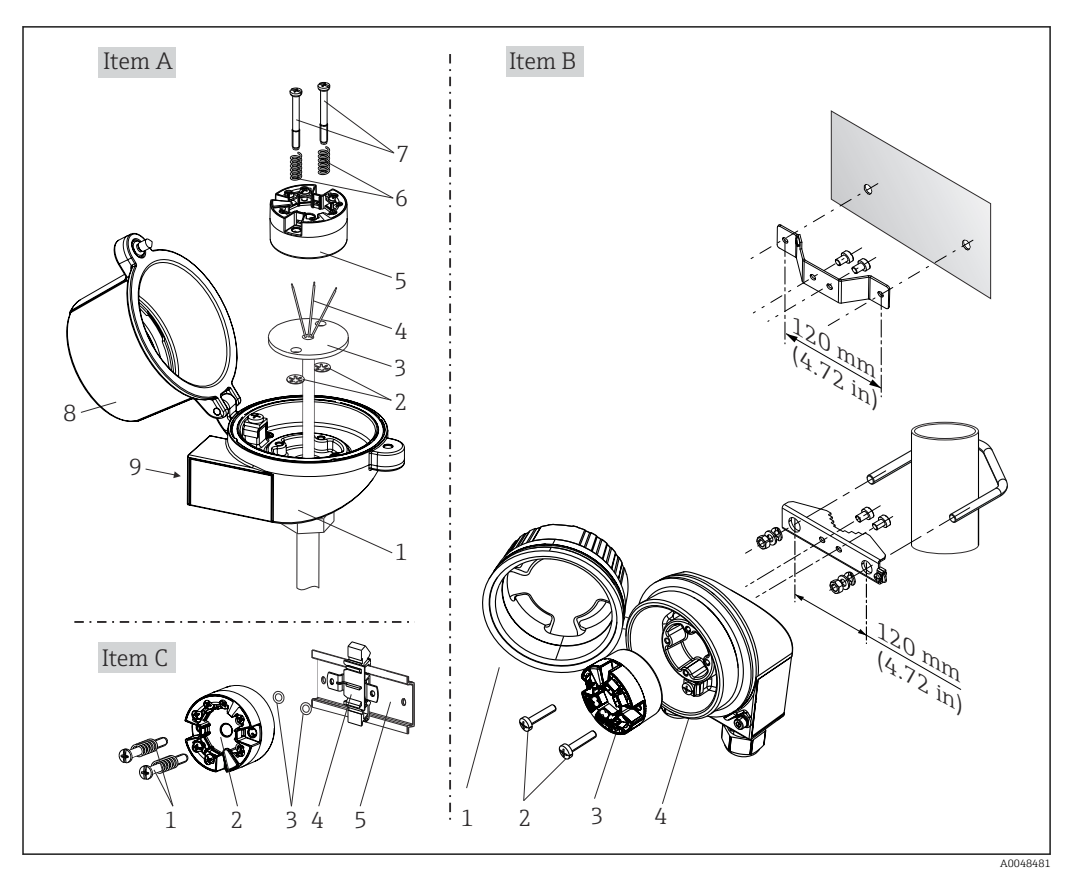

### 4.2.1 Montage du transmetteur pour tête de sonde

 *2 Montage du transmetteur pour tête de sonde (trois variantes)*

| Pos. A | Montage dans une tête de raccordement (tête de raccordement forme B selon DIN<br>43729) |
|--------|-----------------------------------------------------------------------------------------|
|        | Tête de raccordement                                                                    |
| 2      | Circlips                                                                                |
| 3      | Insert de mesure                                                                        |
| 4      | Fils de raccordement                                                                    |
| 5      | Transmetteur pour tête de sonde                                                         |
| 6      | Ressorts de montage                                                                     |
| 7      | Vis de montage                                                                          |
| 8      | Couvercle de la tête de raccordement                                                    |
| 9      | Entrée de câble                                                                         |

Procédure de montage dans une tête de raccordement, pos. A :

- 1. Ouvrir le couvercle (8) de la tête de raccordement.
- 2. Faire passer les fils de raccordement (4) de l'insert (3) à travers le perçage médian du transmetteur pour tête de sonde (5).
- 3. Placer les ressorts de montage (6) sur les vis de montage (7).
- 4. Faire passer les vis de montage (7) à travers les perçages latéraux du transmetteur pour tête de sonde et de l'insert (3). Fixer ensuite les deux vis de montage avec les circlips (2).
- 5. Visser ensuite le transmetteur pour tête de sonde (5) avec l'insert (3) dans la tête de raccordement.

6. Lorsque le câblage est terminé, bien resserrer le couvercle de la tête de raccordement  $(8) \rightarrow 18$ 

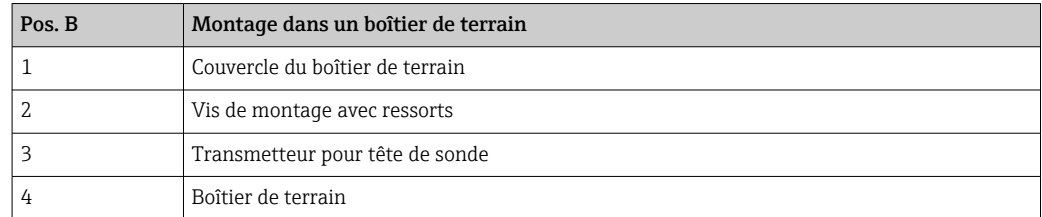

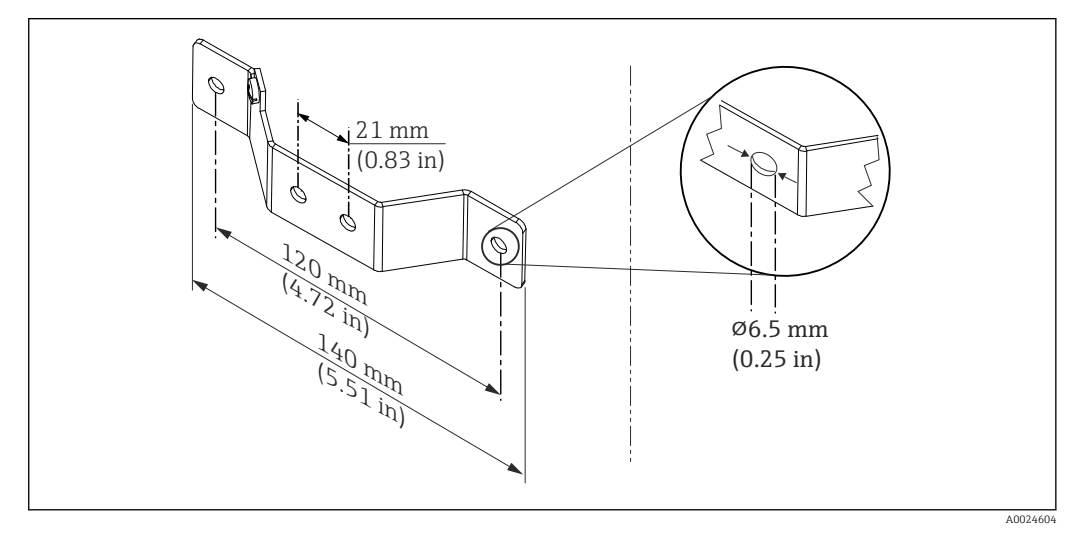

 *3 Dimensions de l'équerre de fixation pour montage mural (kit de montage mural complet disponible comme accessoire)*

Procédure de montage dans un boîtier de terrain, pos. B :

- 1. Ouvrir le couvercle (1) du boîtier de terrain (4).
- 2. Guider les vis de fixation (2) à travers les perçages latéraux du transmetteur pour tête de sonde (3).
- 3. Visser le transmetteur pour tête de sonde sur le boîtier de terrain.
- 4. Lorsque le câblage est terminé, refermer le couvercle (1) du boîtier de terrain. → ■ 18

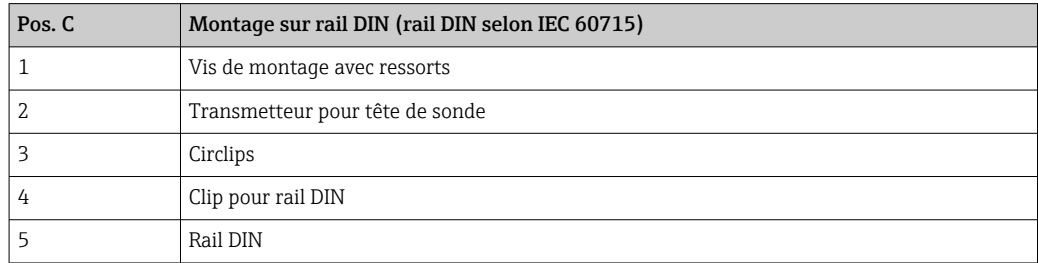

Procédure de montage sur rail DIN, pos. C :

- 1. Presser le clip pour rail DIN (4) sur le rail DIN (5), jusqu'à ce qu'il soit clipsé.
- 2. Placer les ressorts de montage sur les vis de montage (1) et les faire passer par les perçages latéraux du transmetteur pour tête de sonde (2). Fixer ensuite les deux vis de montage avec les circlips (3).
- 3. Visser le transmetteur pour tête de sonde (2) sur le clip pour rail DIN (4).

#### Montage typique pour l'Amérique du Nord

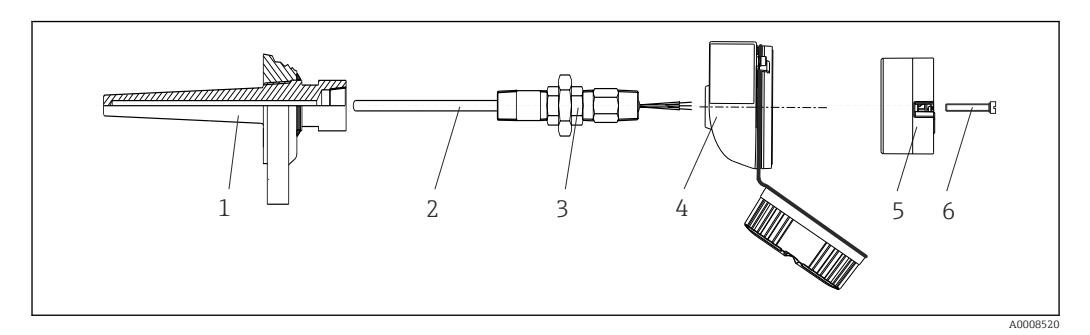

- *4 Montage du transmetteur pour tête de sonde*
- *1 Protecteur*
- *2 Insert de mesure*
- *3 Adaptateur, raccord*
- *4 Tête de raccordement*
- *5 Transmetteur pour tête de sonde*
- *6 Vis de montage*

Construction du capteur de température avec thermocouples ou thermorésistances et transmetteur pour tête de sonde :

- 1. Fixer le protecteur (1) sur la conduite de process ou la paroi du réservoir. Fixer le protecteur selon les instructions de montage avant la mise sous pression.
- 2. Fixer les raccords filetés et l'adaptateur (3) nécessaires pour le tube prolongateur sur le protecteur.
- 3. S'assurer que les bagues d'étanchéité sont installées si elles sont requises pour les environnements difficiles ou en cas de directives spéciales.
- 4. Faire passer les vis de montage (6) à travers les perçages latéraux du transmetteur pour tête de sonde (5).
- 5. Positionner le transmetteur pour tête de sonde (5) dans la tête de raccordement (4) de manière à ce que le câble réseau (bornes 1 et 2) soit orienté vers l'entrée de câble.
- 6. À l'aide d'un tournevis, visser le transmetteur pour tête de sonde (5) dans la tête de raccordement (4).
- 7. Faire passer les fils de raccordement de l'insert (3) à travers l'entrée de câble inférieure de la tête de raccordement (4) et à travers le perçage médian du transmetteur pour tête de sonde (5). Raccorder les fils de raccordement au transmetteur.  $\rightarrow \blacksquare$  18
- 8. Visser la tête de raccordement (4) avec le transmetteur pour tête de sonde monté et câblé sur le raccord fileté et l'adaptateur déjà installés (3).

### AVIS

#### Pour satisfaire aux exigences de la protection antidéflagrante, le couvercle de la tête de raccordement doit être correctement fixé.

 $\blacktriangleright$  À la fin du câblage, revisser fermement le couvercle de la tête de raccordement.

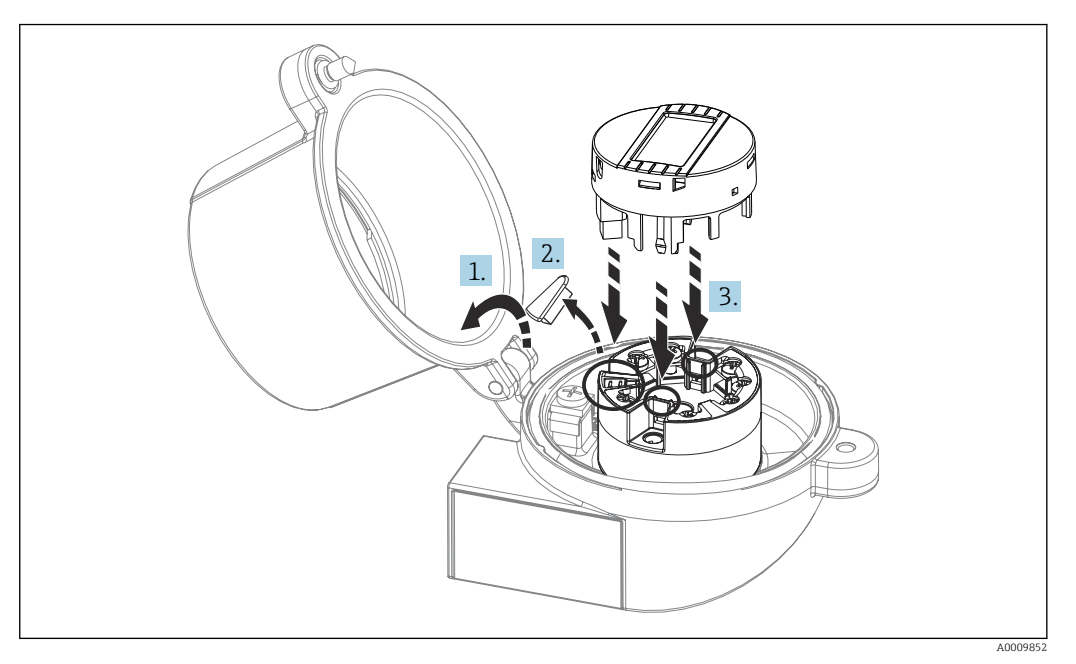

#### <span id="page-16-0"></span>Montage de l'afficheur sur le transmetteur pour tête de sonde

- *5 Montage de l'afficheur*
- 1. Dévisser la vis du couvercle de la tête de raccordement. Ouvrir le couvercle de la tête de raccordement.

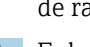

- 2. Enlever le capot du raccord de l'afficheur.
- 3. Enficher le module d'affichage sur le transmetteur pour tête de sonde monté et câblé. Les broches de fixation doivent se clipser au niveau du transmetteur pour tête de sonde. À la fin du montage, revisser le couvercle de la tête de raccordement.

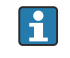

L'afficheur peut uniquement être utilisé avec la tête de raccordement avec fenêtre transparente (p. ex. TA30 d'Endress+Hauser) correspondante.

# 4.3 Contrôle du montage

Procéder aux contrôles suivants après le montage de l'appareil :

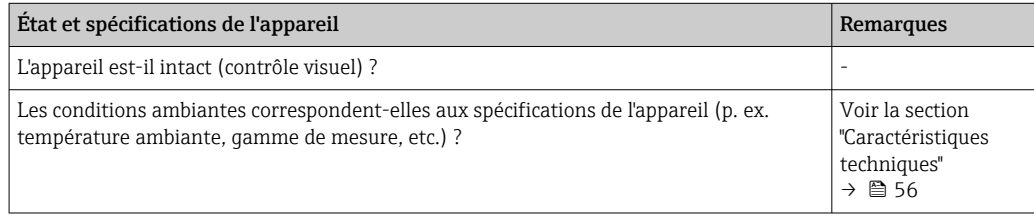

# <span id="page-17-0"></span>5 Raccordement électrique

### **AATTENTION**

- ‣ Ne pas installer ni câbler l'appareil sous tension. Un non-respect peut entraîner la destruction de composants électroniques.
- ► Lors du raccordement d'appareils certifiés Ex, tenir compte des instructions et schémas de raccordement dans la documentation Ex spécifique fournie avec le présent manuel de mise en service. Contacter Endress+Hauser en cas de questions.
- ‣ Ne pas obturer l'emplacement prévu au raccordement de l'afficheur. Le raccordement d'un appareil étranger peut endommager l'électronique.
- ‣ Raccorder la ligne d'équipotentialité à la borne de terre extérieure avant de mettre sous tension.

# 5.1 Exigences de raccordement

Un tournevis cruciforme est nécessaire pour le montage du transmetteur pour tête de sonde avec bornes à visser. La version avec bornes enfichables peut être câblée sans l'aide d'outils.

Procéder comme suit pour le câblage d'un transmetteur pour tête de sonde monté :

- 1. Ouvrir le presse-étoupe et le couvercle du boîtier de la tête de raccordement ou du boîtier de terrain.
- 2. Faire passer les câbles à travers le presse-étoupe.
- 3. Raccorder les câbles comme illustré dans . Si le transmetteur pour tête de sonde est équipé de bornes enfichables, tenir compte en particulier des informations fournies au chapitre "Raccordement aux bornes enfichables".  $\rightarrow$   $\blacksquare$  19
- 4. Resserrer le presse-étoupe et fermer le couvercle du boîtier.

Pour éviter des erreurs de raccordement, toujours suivre les instructions figurant au chapitre "Contrôle du raccordement" avant de procéder à la mise en service !

# 5.2 Raccordement de l'appareil de mesure

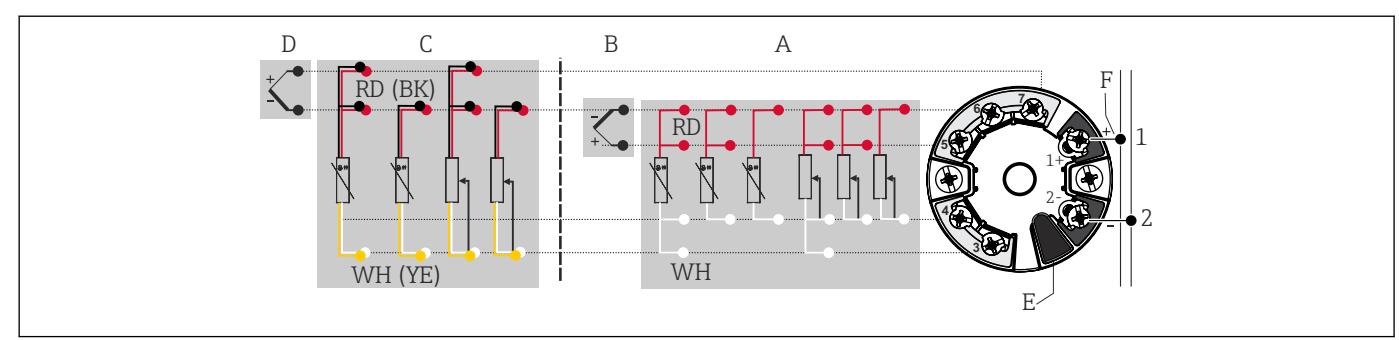

### *Affectation des bornes*

- *6 Affectation des bornes du transmetteur pour tête de sonde*
- *A Entrée capteur 1, RTD et Ω, 4, 3 et 2 fils*
- *B Entrée capteur 1, TC et mV*
- *C Entrée capteur 2, RTD et Ω, 3 et 2 fils*
- *D Entrée capteur 2, TC et mV*
- *E Raccordement de l'afficheur, interface service*
- *F Terminaison de bus et alimentation électrique*

A0046019

### <span id="page-18-0"></span>AVIS

‣ ESD – décharge électrostatique. Protéger les bornes contre toute décharge électrostatique. Un non-respect peut entraîner la destruction ou le dysfonctionnement de composants électroniques.

### 5.2.1 Raccordement des câbles de capteur

Affectation des bornes de capteur .

### AVIS

Lors du raccordement de 2 capteurs, s'assurer qu'il n'y ait aucune connexion galvanique entre les capteurs (p. ex. causés par des éléments de capteur qui ne sont pas isolés par rapport au protecteur). Les courants de compensation ainsi générés faussent considérablement la mesure.

‣ Les capteurs doivent être galvaniquement séparés entre eux ; chaque capteur doit ainsi être relié séparément à un transmetteur. Le transmetteur assure une séparation galvanique suffisante (> 2 kV AC) entre entrée et sortie.

*Lors de l'occupation de deux entrées capteur, les combinaisons de raccordement suivantes sont possibles :*

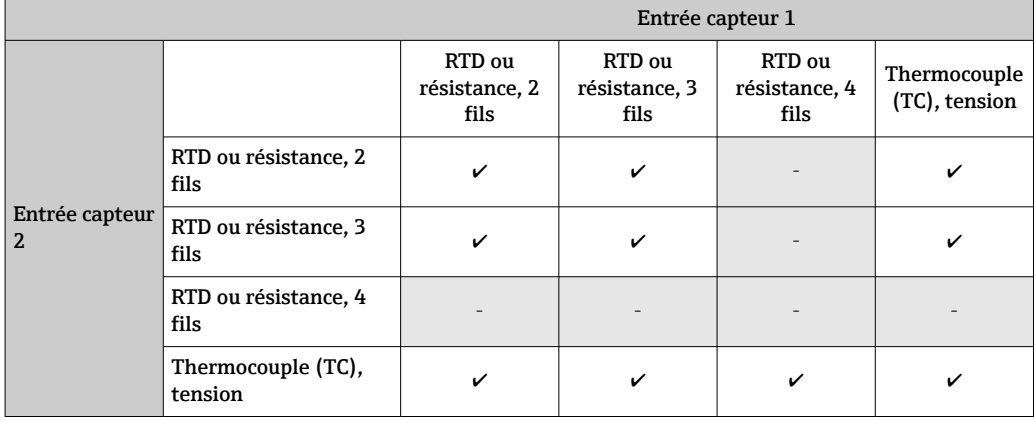

Raccordement aux bornes enfichables

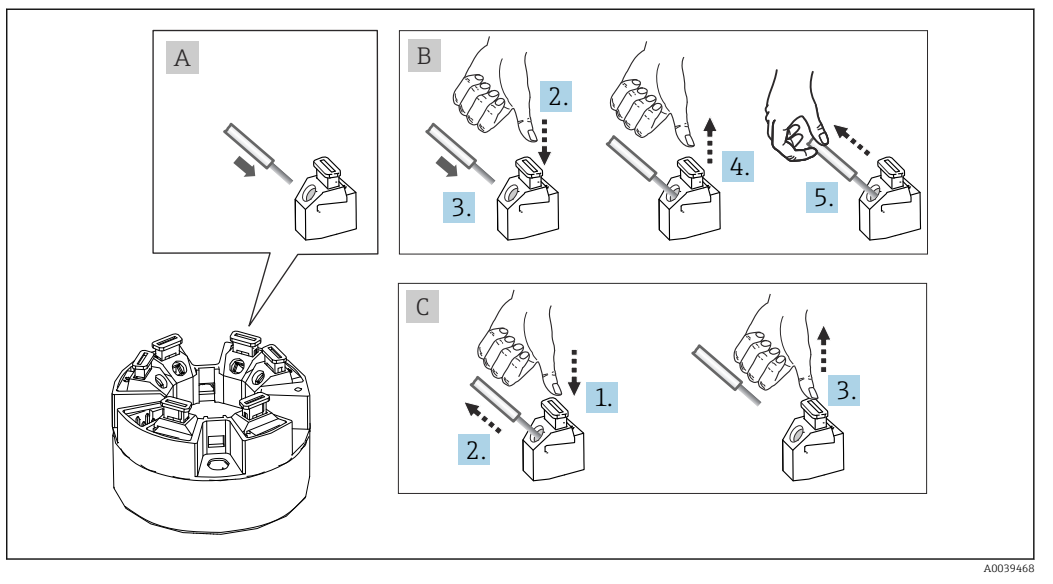

 *7 Raccordement aux bornes enfichables avec l'exemple d'un transmetteur pour tête de sonde*

#### <span id="page-19-0"></span>Fig. A, fil rigide :

- 1. Dénuder l'extrémité du fil. Longueur dénudée min. 10 mm (0,39 in).
- 2. Insérer l'extrémité du fil dans la borne.
- 3. Tirer délicatement sur le fil pour vérifier qu'il est correctement raccordé. Le cas échéant, répéter la procédure à partir de l'étape 1.

#### Fig. B, fil pour torons sans extrémité préconfectionnée :

- 1. Dénuder l'extrémité du fil. Longueur dénudée min. 10 mm (0,39 in).
- 2. Presser l'outil d'ouverture vers le bas.
- 3. Insérer l'extrémité du fil dans la borne.
- 4. Relâcher l'outil d'ouverture.
- 5. Tirer délicatement sur le fil pour vérifier qu'il est correctement raccordé. Le cas échéant, répéter la procédure à partir de l'étape 1.

#### Fig. C, desserrage de la connexion :

- 1. Presser l'outil d'ouverture vers le bas.
- 2. Retirer le fil de la borne.
- 3. Relâcher l'outil d'ouverture.

### 5.2.2 Spécification de câble PROFIBUS® PA

#### Type de câble

Des câbles bifilaires sont recommandés pour le raccordement de l'appareil de mesure au bus de terrain. Conformément à la norme IEC 61158-2 (MBP), quatre types de câble différents (A, B, C, D) peuvent être utilisés avec le bus de terrain, seulement deux d'entre eux (types de câble A et B) étant blindés.

- Les types de câble A ou B sont particulièrement préférables pour les nouvelles installations. Seuls ces types ont un blindage de câble qui garantit une protection adéquate contre les interférences électromagnétiques et, par conséquent, offrent la transmission de données la plus fiable. Dans le cas d'un type de câble B, plusieurs bus de terrain (de même indice de protection) peuvent être utilisés sur un unique câble. Aucun autre circuit n'est admissible sur le même câble.
- L'expérience pratique a montré que les types de câbles C et D ne doivent pas être utilisés en raison de l'absence de blindage, car l'absence totale d'interférences ne répond généralement pas aux exigences décrites dans la norme.

Les caractéristiques électriques du câble de bus de terrain n'ont pas été spécifiées mais déterminent des caractéristiques importantes de la construction du bus de terrain, telles que les distances couvertes, le nombre d'utilisateurs, la compatibilité électromagnétique, etc.

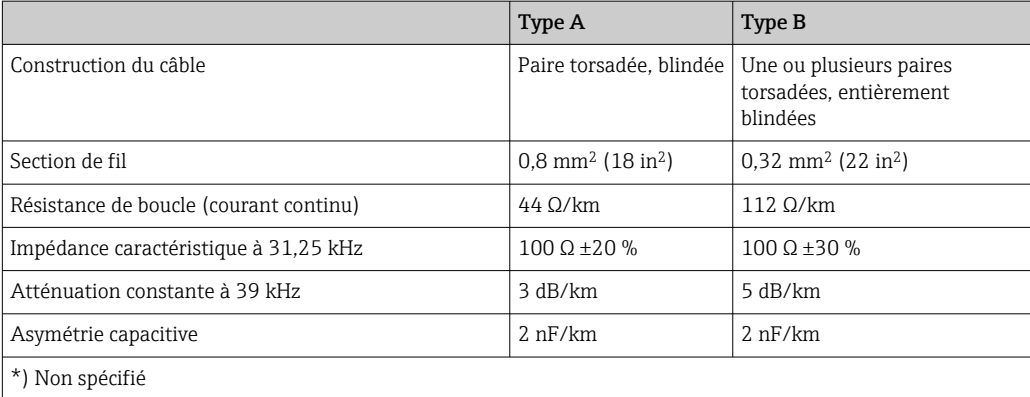

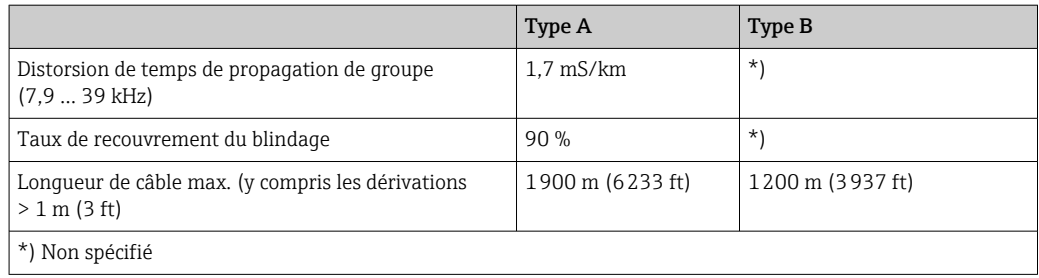

Les câbles de bus de terrain appropriés (type A) de différents fabricants pour les zones non Ex sont énumérés ci-dessous :

- Siemens : 6XV1 830-5BH10
- Belden : 3076F
- Kerpen : CeL-PE/OSCR/PVC/FRLA FB-02YS(ST)YFL

#### Longueur de câble totale maximale

L'extension maximale du réseau dépend du mode de protection et des spécifications de câble. La longueur totale du câble combine la longueur du câble principal et la longueur de toutes les dérivations (>1 m/3.28 ft). Remarque :

- La longueur totale maximale admissible du câble dépend du type de câble utilisé. • Type A : 1 900 m (6 200 ft)
	- Type B : 1 200 m (4 000 ft)
- Si des répéteurs sont utilisés, la longueur totale maximale admissible du câble est doublée. Trois répéteurs max. sont permis entre un utilisateur et le maître.

#### Longueur maximale de dérivation

On désigne par dérivation la liaison entre la boîte de répartition et l'appareil de terrain. Dans le cas d'applications non Ex, la longueur max. d'une dérivation dépend du nombre de dérivations (> 1 m (3,28 ft)) :

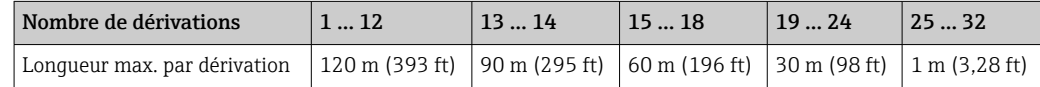

#### Nombre d'appareils de terrain

Dans les systèmes qui satisfont à FISCO avec les modes de protection Ex ia, la longueur de câble est limitée à max. 1 000 m (3 280 ft). Un maximum de 32 utilisateurs par segment en zone non Ex ou un maximum de 10 utilisateurs en zone Ex (EEx ia IIC) sont possibles. Le nombre réel de participants doit être déterminé au cours de l'établissement du projet.

#### Blindage et mise à la terre

Les spécifications de l'Organisation des Utilisateurs PROFIBUS doivent être respectées pour le montage de l'appareil.

#### Terminaison de bus

Le début et la fin de chaque segment de bus de terrain doivent toujours être munis d'une terminaison de bus. En présence de plusieurs boîtes de jonction (non Ex), la terminaison de bus peut être activée via un commutateur. Si ce n'est pas le cas, une terminaison de bus séparée doit être installée. Tenir également compte des points suivants :

- Dans le cas d'un segment de bus ramifié, l'appareil le plus éloigné du coupleur de segments représente l'extrémité du bus.
- Si le bus de terrain est étendu avec un répéteur, l'extension doit dans ce cas également être munie d'une terminaison aux deux extrémités.

#### Informations complémentaires

Des informations générales et des instructions de câblage supplémentaires sont fournies dans le manuel de mise en service "Directives pour la planification et la mise en service, PROFIBUS ® DP/PA, communication de terrain". Disponible sur : → www.fr.endress.com/ Télécharger → Avancé → "Code documentation" BA00034S.

### 5.2.3 Raccordement du bus de terrain

Les appareils peuvent être raccordés au bus de terrain de deux manières :

- À l'aide d'un presse-étoupe conventionnel  $\rightarrow$   $\blacksquare$  22
- À l'aide d'un connecteur de bus de terrain (en option, disponible en tant qu'accessoire) → ■ 23

#### Risque d'endommagement  $| \cdot |$

- Ne pas installer ni câbler le transmetteur pour tête de sonde sous tension. Un nonrespect peut entraîner la destruction de composants électroniques.
- La mise à la terre via l'une des vis de mise à la terre (tête de raccordement, boîtier de terrain) est recommandée.
- Si le blindage du câble de bus de terrain est mis à la terre en plus d'un point dans des systèmes sans compensation de potentiel supplémentaire, on pourra observer des courants de compensation à fréquence de réseau, qui peuvent endommager le câble ou le blindage. Le blindage du câble de signal ne doit, dans ce cas, être mis à la terre que d'un côté, c'est-à-dire qu'il ne doit pas être relié à la borne de terre du boîtier (tête de raccordement, boîtier de terrain). Le blindage non raccordé doit être isolé !
- Il est recommandé de ne pas boucler le bus de terrain au moyen de presse-étoupe conventionnels. Si un seul appareil de mesure doit être remplacé ultérieurement, la communication du bus doit être interrompue.

#### Presse-étoupe ou entrée de câble

Tenir également compte de la procédure générale sous  $\rightarrow \Box$  18.

<span id="page-22-0"></span>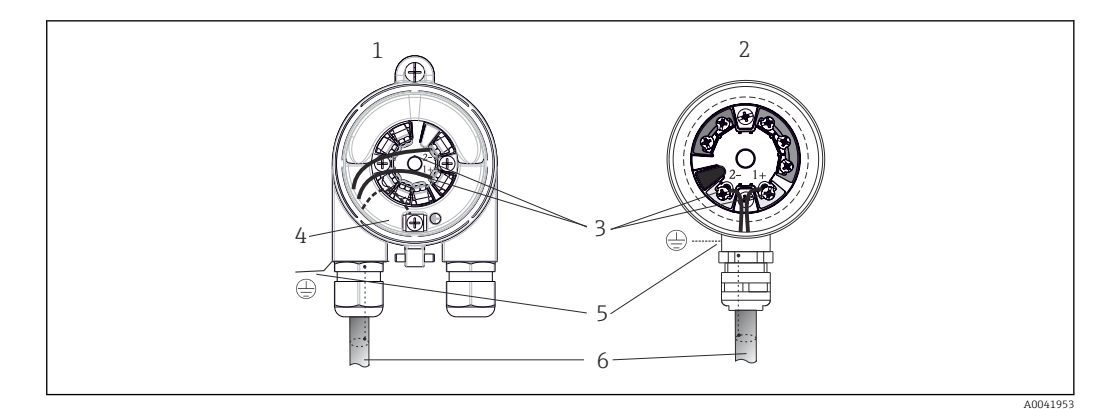

 *8 Raccordement du câble de signal et de l'alimentation*

- *1 Transmetteur pour tête de sonde monté en boîtier de terrain*
- *2 Transmetteur pour tête de sonde monté en tête de raccordement*
- *3 Bornes pour communication de bus de terrain et alimentation électrique*
- *4 Prise de terre interne*
- *5 Prise de terre externe*
- *6 Câble de bus de terrain blindé*

• Les bornes pour le raccordement du bus de terrain (1+ et 2-) sont indépendantes de la polarité.

- Section de conducteur :
	- max. 2,5 mm<sup>2</sup> pour les bornes à visser
	- max. 1,5 mm<sup>2</sup> pour les bornes enfichables. Longueur dénudée min. du câble 10 mm (0,39 in).
- Un câble blindé doit être utilisé pour le raccordement.

#### Connecteur de bus de terrain

En option, un connecteur de bus de terrain peut être vissé dans la tête de raccordement ou dans le boîtier de terrain en lieu et place d'un presse-étoupe. Les connecteurs de bus de terrain peuvent être commandés en tant qu'accessoires auprès d'Endress+Hauser  $(\rightarrow \triangleq 53)$ .

La technologie de raccordement PROFIBUS® PA permet aux appareils d'être raccordés au bus de terrain via des connexions mécaniques uniformes telles que boîtes en T, boîtes de jonction, etc.

Cette technologie de raccordement utilisant des modules de distribution préfabriqués et des connecteurs enfichables offre des avantages substantiels par rapport au câblage conventionnel :

- Les appareils de terrain peuvent être retirés, remplacés ou ajoutés à tout moment pendant le fonctionnement normal. La communication n'est pas interrompue.
- Le montage et la maintenance sont grandement facilités.
- Les infrastructures de câbles existantes peuvent être utilisées et étendues instantanément, p. ex. lors de la construction de nouveaux répartiteurs en étoile utilisant des modules de répartition à 4 ou 8 voies.

En option, l'appareil peut déjà être commandé avec un connecteur de bus de terrain. De plus, des connecteurs de bus de terrain peuvent être commandés comme pièces de rechange auprès d'Endress+Hauser à des fins de rétrofit.  $\rightarrow \blacksquare$  53.

#### Blindage du câble d'alimentation / de la boîte en T

Toujours utiliser des presse-étoupe avec de bonnes propriétés CEM, si possible avec un blindage de câble enveloppant (ressort Iris). Ceci requiert des différences minimales de potentiel, et éventuellement une compensation de potentiel.

- Le blindage du câble PA ne doit pas être interrompu.
- Le raccordement du blindage doit toujours être maintenu aussi court que possible.

Dans le cas idéal, des presse-étoupe dotés de ressorts Iris doivent être utilisés pour raccorder le blindage. Le blindage est raccordé à la boîte en T au moyen du ressort Iris situé à l'intérieur du presse-étoupe. La tresse de blindage se trouve sous le ressort Iris. Lorsque le filetage blindé est vissé, le ressort Iris est pressé contre le blindage, établissant ainsi une connexion conductrice entre le blindage et le boîtier métallique.

Un boîtier de raccordement ou une connexion enfichable doit être considéré comme faisant partie du blindage (écran de Faraday). Ceci est particulièrement vrai pour les boîtiers séparés lorsqu'ils sont raccords à un appareil PROFIBUS® à l'aide d'un câble enfichable. Dans ce cas, il faut utiliser un connecteur métallique où le blindage du câble est raccordé au boîtier du connecteur (p. ex. des câbles préconfectionnés).

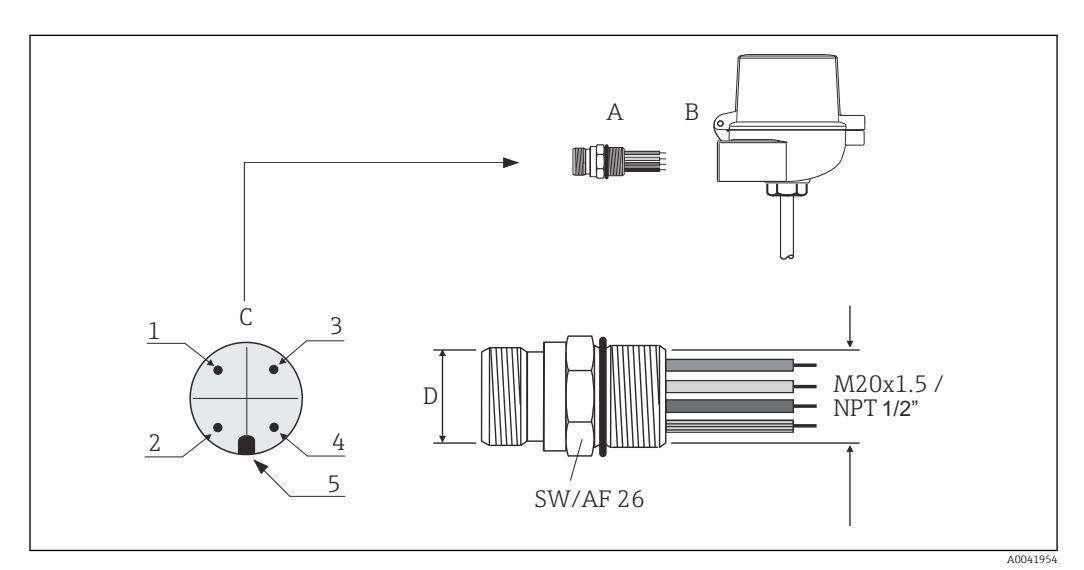

 *9 Connecteurs pour le raccordement au bus de terrain PROFIBUS® PA*

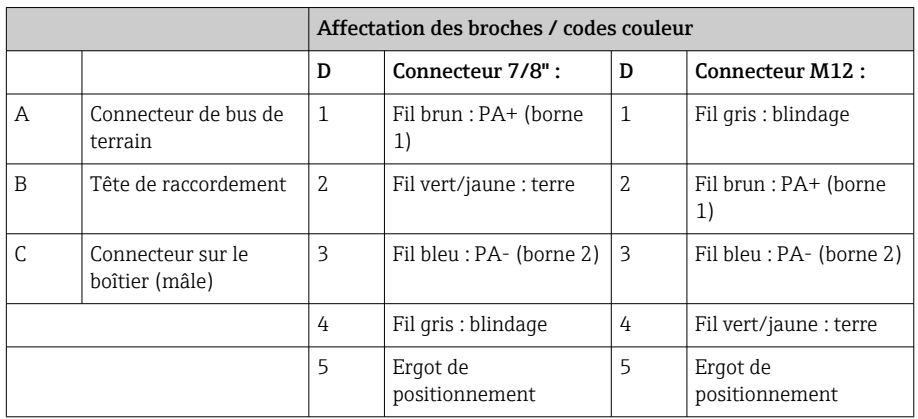

Caractéristiques techniques du connecteur :

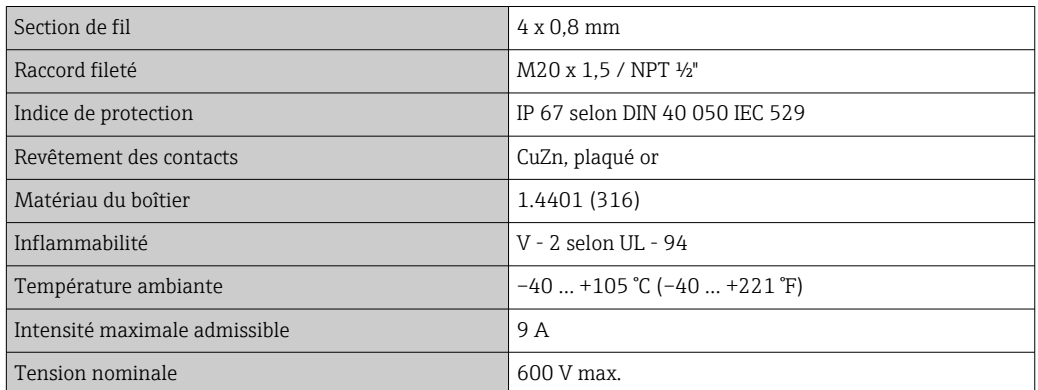

<span id="page-24-0"></span>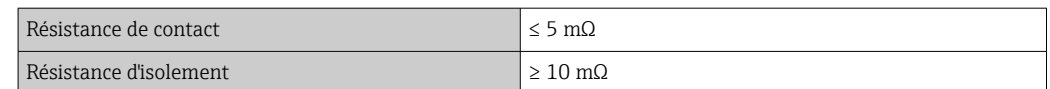

# 5.3 Garantir l'indice de protection

Afin de garantir le maintien de l'indice de protection IP67, le respect des points suivants est obligatoire après une installation sur le terrain ou une maintenance :

- Le transmetteur doit être monté dans une tête de raccordement dotée d'un indice de protection approprié.
- Les joints du boîtier doivent être propres et intacts avant d'être placés dans la rainure prévue à cet effet. Les joints doivent être séchés, nettoyés ou remplacés si nécessaire.
- Les câbles de raccordement utilisés doivent avoir le diamètre extérieur spécifié (p. ex. M20x1,5, diamètre de câble 8 … 12 mm).
- Serrer fermement le presse-étoupe.  $\rightarrow \blacksquare$  10,  $\blacksquare$  25
- Les câbles doivent être bouclés avant d'entrer dans le presse-étoupe ("piège à eau"). Ainsi, l'humidité qui peut se former ne peut pas pénétrer dans le presse-étoupe. Monter l'appareil de telle sorte que les presse-étoupe ne soient pas orientés vers le haut.  $\rightarrow$  3 10,  $\approx$  25
- Les presse-étoupe inutilisés doivent être remplacés par un bouchon aveugle.
- Ne pas retirer la gaine de protection du presse-étoupe.

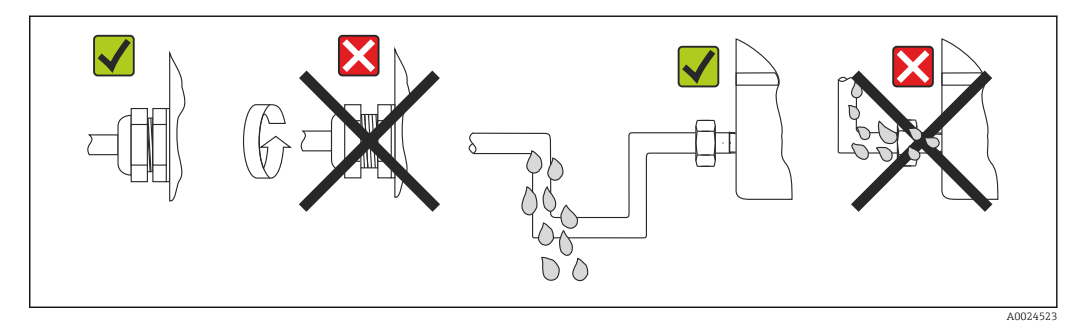

 *10 Conseils de raccordement pour conserver l'indice de protection IP67*

# 5.4 Contrôle du raccordement

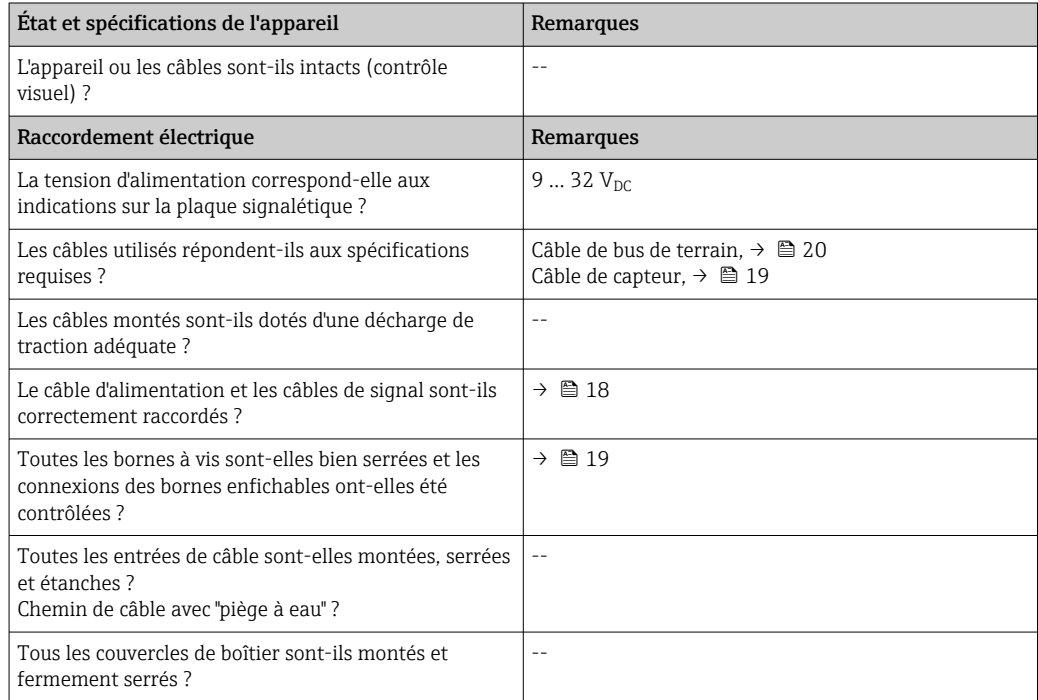

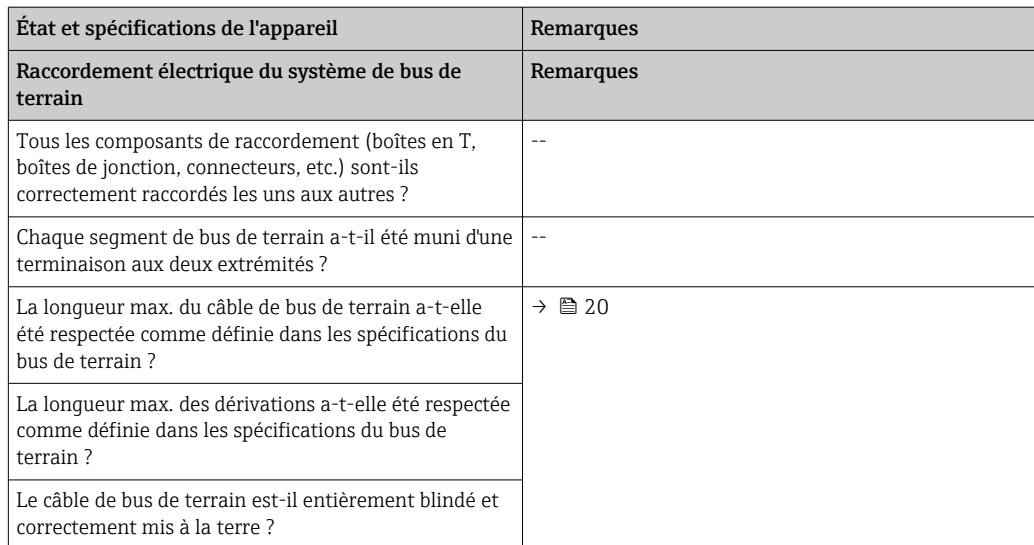

# <span id="page-26-0"></span>6 Options de configuration

# 6.1 Aperçu des options de configuration

Les opérateurs disposent d'un certain nombre d'options pour configurer et mettre en service l'appareil :

#### 1. Programmes de configuration  $\rightarrow \Box$  31

Les paramètres de profil et les paramètres spécifiques aux appareils sont configurés exclusivement via l'interface de bus de terrain. Des programmes de configuration et d'exploitation spéciaux, proposés par différents fabricants, sont disponibles à cette fin.

#### 2. Microcommutateurs (commutateurs DIP) pour divers réglages hardware, en option → ■ 29

Les réglages hardware suivants pour l'interface PROFIBUS® PA peuvent être effectués à l'aide des commutateurs DIP situés à l'arrière de l'afficheur optionnel :

- Entrée de l'adresse bus de l'appareil
- Activation/désactivation de la protection en écriture du hardware
- Commutation (rotation) de l'afficheur de 180 °

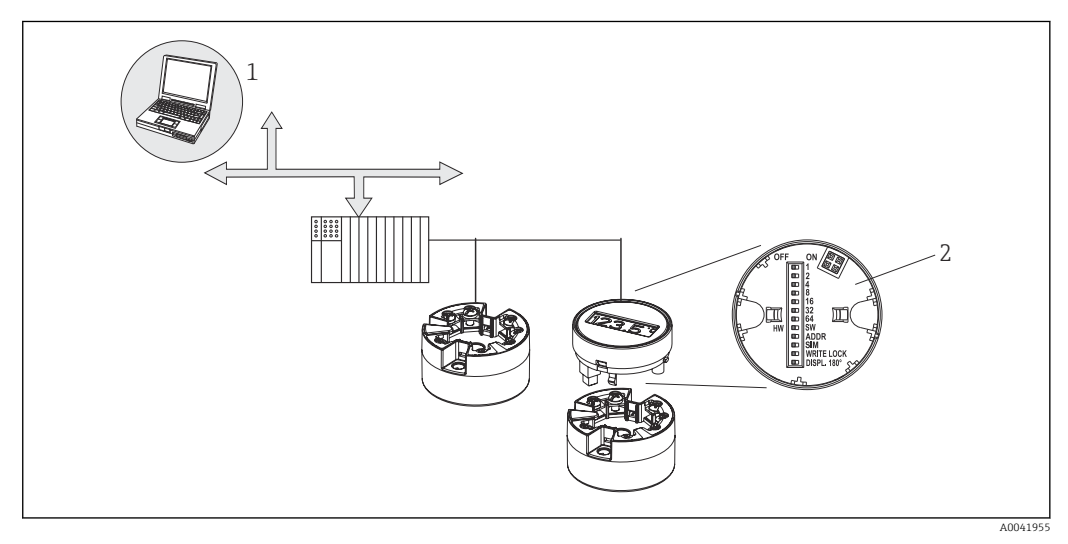

 *11 Options de configuration pour le transmetteur pour tête de sonde*

*1 Programmes pour la configuration via PROFIBUS® PA (fonctions bus de terrain, paramètres d'appareil) 2 Commutateurs DIP pour les réglages hardware, situés à l'arrière de l'afficheur optionnel (protection en écriture, adresse d'appareil, commutation de l'affichage)*

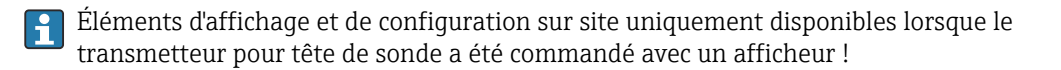

# <span id="page-27-0"></span>6.2 Affichage des valeurs mesurées et éléments de configuration

# 6.2.1 Éléments d'affichage

*Transmetteur pour tête de sonde*

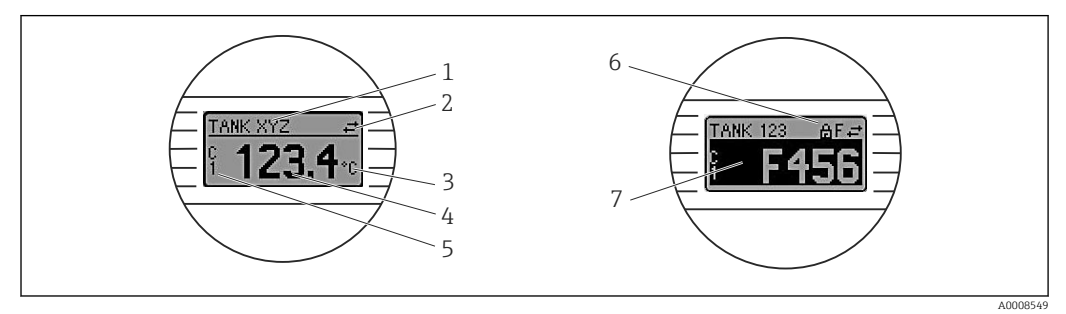

 *12 Afficheur LCD en option pour le transmetteur pour tête de sonde*

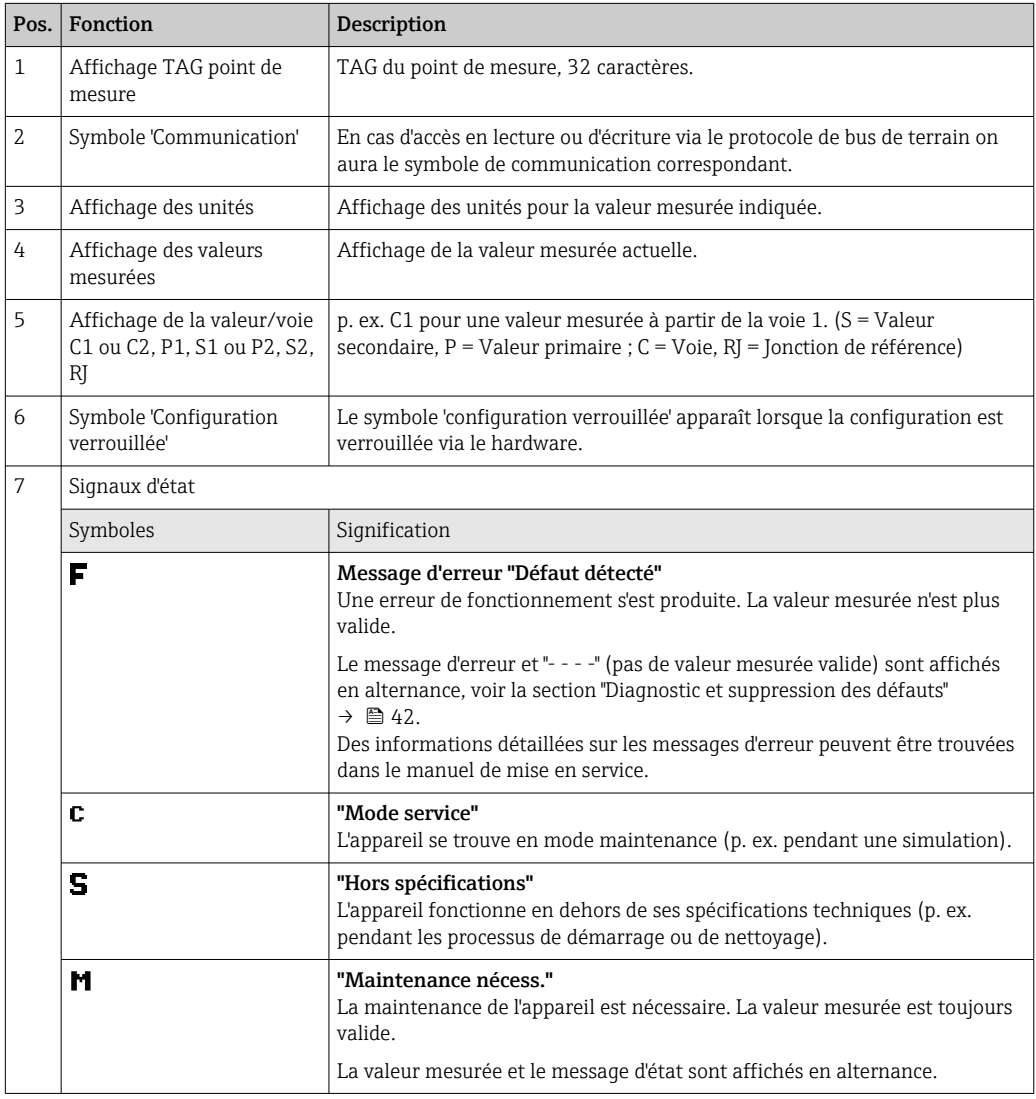

### <span id="page-28-0"></span>6.2.2 Configuration sur site

Différents réglages du hardware peuvent être réalisés à l'aide des microcommutateurs (commutateurs DIP) à l'arrière de l'afficheur en option.

En option, l'afficheur peut être commandé avec le transmetteur pour tête de sonde, ou en tant qu'accessoire pour un montage ultérieur.  $\rightarrow \Box$  53

### AVIS

‣ ESD – décharge électrostatique. Protéger les bornes contre toute décharge électrostatique. Un non-respect peut entraîner la destruction ou le dysfonctionnement de composants électroniques.

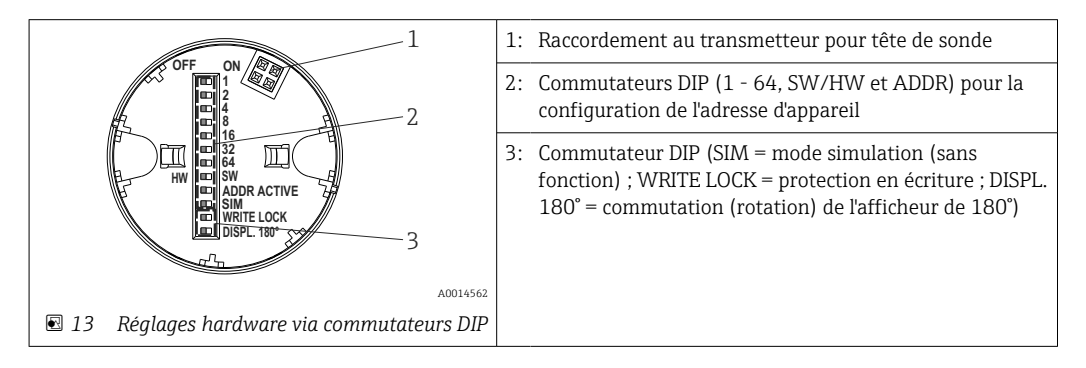

Procédure de réglage du commutateur DIP :

- 1. Ouvrir le couvercle sur la tête de raccordement ou le boîtier de terrain.
- 2. Retirer l'afficheur embroché du transmetteur pour tête de sonde.
- 3. Configurer le commutateur DIP à l'arrière de l'afficheur en conséquence. Généralement : position ON = fonction activée, position OFF = fonction désactivée.
- 4. Placer l'afficheur dans la bonne position sur le transmetteur pour tête de sonde. Les réglages sont repris en l'espace d'une seconde par le transmetteur pour tête de sonde.
- 5. Fixer à nouveau le couvercle sur la tête de raccordement ou le boîtier de terrain.

#### Activer/désactiver la protection en écriture

La protection en écriture est activée et désactivée via un commutateur DIP situé à l'arrière de l'afficheur embrochable optionnel. Lorsque la protection en écriture est active, il n'est pas possible de modifier les paramètres. Un symbole de serrure sur l'affichage indique que la protection en écriture est activée. La protection en écriture empêche tout accès en écriture aux paramètres. La protection en écriture reste active même après avoir retiré l'afficheur. Pour désactiver la protection en écriture, l'afficheur doit être embroché dans le transmetteur avec le commutateur DIP placé sur 'off' (WRITE LOCK = OFF). Le transmetteur adopte le réglage pendant le fonctionnement et n'a pas besoin d'être redémarré.

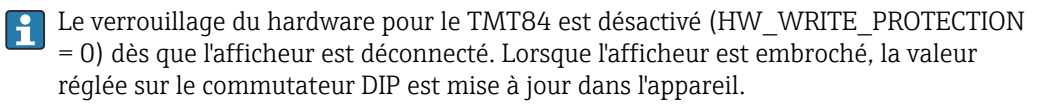

#### Rotation de l'afficheur

L'afficheur peut être tourné de 180° via le commutateur DIP. Le réglage du commutateur DIP est enregistré et affiché dans le Display Transducer Block via un paramètre en lecture seule (DISP\_ORIENTATION). Le réglage est conservé lorsque l'afficheur est retiré.

#### <span id="page-29-0"></span>Configuration de l'adresse d'appareil

Préparation de l'afficheur :

- 1. Régler le commutateur DIP ADDR ACTIVE DIP sur ON.
- 2. Régler le commutateur DIP SW-HW sur HW.
- 3. Régler l'adresse si nécessaire.

Connexion de l'afficheur :

- 1. Connecter l'afficheur.
- 2. Attendre que l'afficheur ait entièrement démarré et affiche la température mesurée.
- 3. Déconnecter le TMT84 du bus PA (mise hors tension).
- 4. Retirer le module d'affichage du TMT84 et régler le commutateur DIP ADDR ACTIVE sur OFF.
- 5. Connecter de nouveau le TMT84 au bus PA (mise sous tension).
	- L'adresse configurée est enregistrée en permanence dans le TMT84.
- 6. En option, vérifier l'adresse dans l'API ou embrocher un afficheur avec le commutateur DIP ADDR ACTIVE réglé sur OFF (l'adresse PA configurée s'affiche au démarrage de l'afficheur).

Remarque :

- L'adresse doit toujours être configurée pour un appareil PROFIBUS® PA. Les adresses d'appareil valables se situent dans la gamme 0 et 125. Dans un réseau PROFIBUS® PA, chaque adresse ne peut être attribuée qu'une seule fois. Lorsque l'adresse de l'appareil n'est pas correctement réglée, ce dernier n'est pas reconnu par le maître. L'adresse 126 est utilisée pour la mise en service initiale et à des fins de service.
- Tous les appareils sont livrés au départ usine avec l'adresse 126 et l'adressage software.

L'adresse hardware est réglé via les commutateurs DIP 1 (1) - 7 (64). Le commutateur DIP (SW-HW) doit être réglé sur "HW" et le commutateur DIP "ADDR ACTIVE" sur "ON" pour utiliser l'adresse hardware configurée.

Le transmetteur doit être redémarré pour que le TMT84 adopte et enregistre les réglages des commutateurs DIP.

L'adresse software signifie que l'adresse de bus enregistrée peut être changée via le message DDLM\_SLAVE\_ ADD. En revanche, si un afficheur avec une adresse valide est installé, cela signifie que l'adresse configurée sur l'afficheur est utilisée et qu'un message DDLM\_SLAVE\_ADD est ignoré.

Par conséquent, si l'afficheur est retiré ou si un afficheur est embroché avec le commutateur DIP SW/HW réglé sur SW (commutateur DIP ADDR ACTIVE réglé sur ON), cela signifie que l'adresse de bus actuellement enregistrée peut être modifiée une nouvelle fois par un message DDLM\_SLAVE\_ADD. L'adresse de bus actuellement enregistrée est utilisée jusqu'à ce qu'elle soit modifiée par un message DDLM\_SLAVE\_ADD. Dans ce cas, l'adresse de bus est modifiée directement à la réception du message et ne nécessite pas le redémarrage de l'appareil.

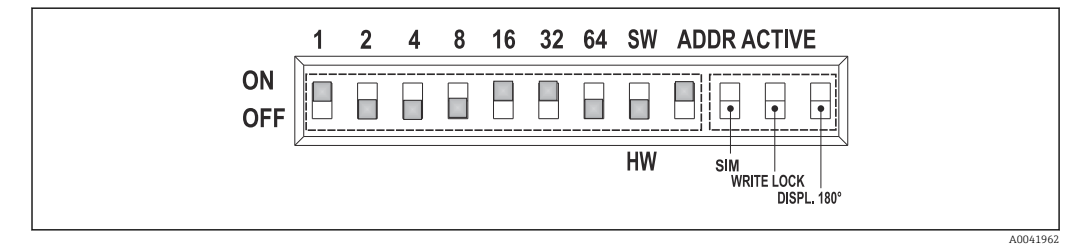

 *14 Configuration de l'adresse d'appareil à l'aide de l'exemple de l'adresse de bus 49*

*Commutateur DIP réglé sur ON : 32 + 16 + 1 = 49. En outre, commutateur DIP SW/HW réglé sur "HW" et ADDR ACTIVE sur "ON".*

<span id="page-30-0"></span>• Embrochage de l'afficheur pendant l'opération de mesure

Les commutateurs DIP pour l'adresse de bus sont vérifiés pendant le fonctionnement et une adresse de bus configurée, valide (commutateur DIP : SW/HW réglé sur HW ; ADDR ACTIVE réglé sur ON ; adresse de bus < 126) est enregistrée et adoptée au prochain redémarrage de l'appareil.

L'embrochage de l'afficheur n'influence pas l'adresse de bus à condition que le commutateur DIP "ADDR ACTIVE" soit réglé sur OFF. Si le commutateur est réglé sur ON et si une adresse de bus valide est configurée (commutateur DIP : SW/HW sur HW ; ADDR ACTIVE sur ON ; adresse de bus < 126), l'adresse est adoptée au prochain redémarrage de l'appareil. Si l'appareil ne démarre pas dans les 30 minutes suivant la modification de l'adresse de bus, cette modification est rejetée et l'appareil conserve la dernière adresse enregistrée.

Si le commutateur DIP "ADDR ACTIVE" est réglé sur ON et le commutateur DIP SW/HW DIP est réglé sur SW, cela n'influence pas l'adresse de bus.

• Retrait de l'afficheur pendant le fonctionnement

Si l'afficheur est retiré en cours de fonctionnement, le TMT84 utilise l'adresse enregistrée dans l'appareil et le fonctionnement se poursuit sans restriction.

- Réinitialisation de l'adresse de bus à la valeur par défaut 126
- 1. Embrocher un afficheur avec une adresse HW valide (commutateur DIP : SW/HW sur HW ; ADDR ACTIVE sur ON ; adresse de bus < 126).
- 2. Attendre jusqu'à ce que le logo de l'entreprise apparaisse à l'affichage.
- 3. Retirer l'afficheur et régler le commutateur DIP SW/HW DIP sur SW.
- 4. Embrocher de nouveau l'afficheur et attendre jusqu'à ce que le logo de l'entreprise apparaisse.
	- Une fois l'appareil redémarré, l'adresse de bus 126 est utilisée.

# 6.3 Logiciel de configuration "FieldCare"

FieldCare est l'outil de gestion des actifs de l'installation basé sur FDT d'Endress+Hauser et permet la configuration et le diagnostic des appareils de terrain intelligents. À l'aide des informations d'état, FieldCare est un outil simple mais efficace pour le suivi des appareils. L'accès à l'iTEMP TMT84 s'effectue exclusivement via la communication Profibus.

Informations supplémentaires :

- En ce qui concerne la structure de menu, voir la section "Structure de configuration"  $\rightarrow$   $\cong$  71
- Concernant l'affichage des informations de diagnostic selon NAMUR NE107.  $\rightarrow \Box$  43

Des informations détaillées sur le paramétrage des appareils PROFIBUS® PA et le concept de configuration peuvent être trouvées dans le manuel de mise en service BA00034S/04 "Lignes directrices pour la planification et la mise en service PROFIBUS® DP/PA – Communication de terrain".

# 6.4 Logiciel de configuration "SIMATIC PDM" (Siemens)

SIMATIC PDM est un outil normalisé, indépendant du fabricant, destiné à la commande, la configuration, la maintenance et au diagnostic d'appareils de terrain intelligents. Pour plus d'informations, voir : www.fr.endress.com

# 6.5 Fichiers de description d'appareil actuel

Le tableau suivant indique le fichier de description d'appareil approprié pour les outils de configuration individuels et précise où ces fichiers peuvent être obtenus.

Protocole PROFIBUS PA (IEC 61158-2, MBP) :

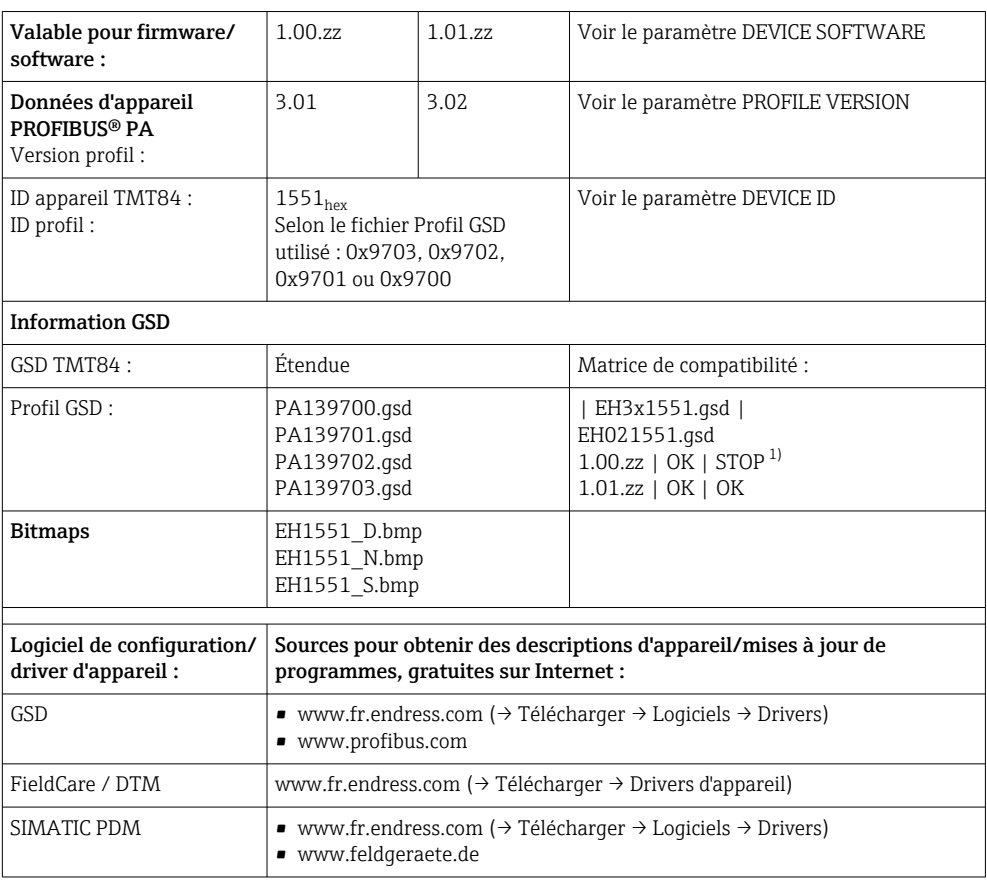

1) Peut être utilisé si l'entrée "C1\_Read\_Write\_supp = 1" dans le fichier GSD est définie sur "C1\_Read\_Write\_supp = 0".

# <span id="page-32-0"></span>7 Intégration système

L'appareil est prêt pour l'intégration système après une mise en service à l'aide du maître de classe 2. Afin d'intégrer les appareils de terrain dans le système de bus, le système PROFIBUS® PA nécessite une description des paramètres d'appareil comme les données de sortie, les données d'entrée, le format des données, la quantité de données et la vitesse de transmission supportée.

Ces données sont stockées dans un fichier de données mères (fichier GSD), qui est rendu disponible au maître PROFIBUS® PA pendant la mise en service du système de communication.

Par ailleurs, il est également possible d'intégrer des bitmaps appareil apparaissant sous forme de symbole dans l'arborescence réseau. Avec le fichier de données mères Profile 3.02 (GSD), il est possible de remplacer les appareils de terrain de différents fabricants sans réaliser un nouveau projet. De façon générale, deux versions GSD différentes sont possibles en utilisant le Profile 3.02 (réglage par défaut : GSD spécifique au fabricant) :

• GSD spécifique au fabricant :

Ce GSD garantit la pleine fonctionnalité de l'appareil de terrain. Les paramètres de process et fonctions spécifiques à l'appareil sont ainsi disponibles.

• Profil GSD :

Varie en fonction du nombre de blocs Analog Input (AI). Si un système est configuré avec le profil GSD, les appareils de différents fabricants peuvent être échangés. Il faut cependant veiller à ce que les valeurs de process cycliques soient dans l'ordre.

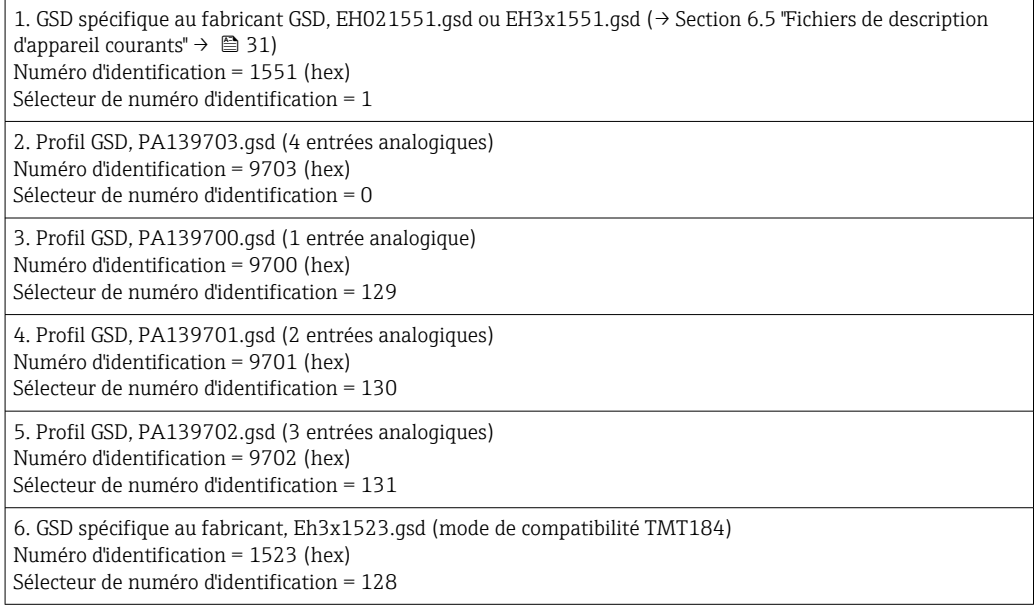

Avant la configuration, il est essentiel de décider quel GSD utiliser pour utiliser le système. Les réglages peuvent être modifiés avec un maître classe 2. Le transmetteur pour tête de sonde TMT84 prend en charge les fichiers GSD suivants (voir le tableau ci-dessous → Section 6.5 "Fichiers de description d'appareil courants" →  $\triangleq$  31).

À chaque appareil est assigné un numéro d'identification (ID) par l'organisation des utilisateurs PROFIBUS (PNO). Le nom du fichier GSD est dérivé de ce numéro. Pour Endress +Hauser, ce numéro ID commence avec l'ID fabricant 15xx. Pour une meilleure classification et clarté, les noms GSD Endress+Hauser sont les suivants :

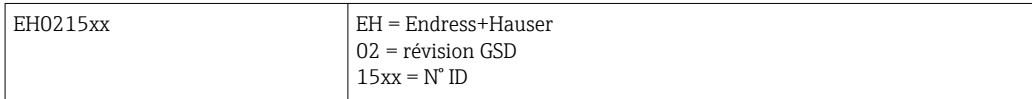

<span id="page-33-0"></span>Les fichiers GSD pour tous les appareils Endress+Hauser peuvent être obtenus comme suit :

- Internet (Endress+Hauser) → http://www.fr.endress.com (Télécharger → Logiciels)
- Internet (PNO) → http://www.profibus.com (bibliothèque GSD)
- Sur un CD-ROM d'Endress+Hauser. Contacter Endress+Hauser.

# 7.1 Formats étendus

Il existe certains fichiers GSD dont les modules sont transférés en utilisant une identification étendue (p. ex. 0x42, 0x84, 0x08, 0x05). Ces fichiers GSD se trouvent dans le dossier "Extended".

# 7.2 Contenu du fichier de téléchargement

- Tous les fichiers GSD Endress+Hauser
- Fichiers bitmap Endress+Hauser
- Informations utiles sur les appareils

# 7.3 Utilisation des fichiers GSD

Les fichiers GSD doivent être intégrés dans le système d'automatisation. Selon le firmware/ logiciel utilisé, les fichiers GSD peuvent soit être copiés dans le répertoire programmes spécifique, soit importés dans la base de données à l'aide de la fonction d'importation du logiciel de configuration.

### Exemple :

Le sous-dossier est …\ siemens \ step7 \ s7data \ gsd pour le logiciel de configuration Siemens STEP 7 de l'automate Siemens S7-300 / 400.

Les fichiers GSD incluent également les fichiers bitmap. Ces fichiers bitmap sont nécessaires pour illustrer les points de mesure. Les fichiers bitmap doivent être chargés dans le dossier …\ siemens \ step7 \ s7data \ nsbmp.

Pour les autres logiciels de configuration, consulter le fournisseur d'automates pour le nom du dossier correct.

# 7.4 Compatibilité avec le modèle TMT184 précédent

Si l'appareil est remplacé, le transmetteur pour tête de sonde iTEMP TMT84 garantit la compatibilité des données cycliques avec le modèle iTEMP TMT184 précédent avec Profile Version 3.0 (N° ID 1523). Il est possible de remplacer un iTEMP TMT184 par un iTEMP TMT84 sans devoir reconfigurer le réseau PROFIBUS® DP/PA dans le système d'automatisation, bien que les appareils aient des noms et des numéros d'identification différents.

### Identification automatique

Une fois le transmetteur pour tête de sonde remplacé, l'appareil passe automatiquement du mode de fonctionnement standard au mode de compatibilité si le paramètre PROFIBUS Ident Number Selector est réglé sur 127 (réglage par défaut). Le mode de compatibilité peut également être activé par le réglage du paramètre PROFIBUS Ident Number Selector à 128 (Numéro d'identification spécifique au fabricant 1523 - TMT184). Cette valeur est transmise et évaluée par le maître lors de l'établissement de la communication cyclique. Ce numéro détermine si l'iTEMP TMT84 est configuré pour le mode standard ou le mode de compatibilité.

Le passage manuel du fonctionnement en tant que iTEMP TMT84 ou iTEMP TMT184 est pris en charge.

Informations sur le diagnostic dans le mode compatibilité

- <span id="page-34-0"></span>• Dans le cas d'un paramétrage acyclique de l'iTEMP TMT84 via un logiciel de configuration (maître classe 2), l'accès se fait directement via la structure du bloc ou les paramètres de l'appareil.
- Si des paramètres ont été modifiés dans l'appareil à remplacer (iTEMP TMT184, le réglage des paramètres ne correspond plus au réglage usine d'origine), ces paramètres doivent être modifiés en conséquence dans le nouveau iTEMP TMT84 à l'aide d'un logiciel de configuration (maître de classe 2).
- Comme l'iTEMP TMT84 se comporte de la même manière qu'un iTEMP TMT184 en mode de compatibilité en ce qui concerne les diagnostics et le traitement des états, seul le Profile PA 3.0 est pris en charge en ce qui concerne les bits de diagnostic et les codes d'état pendant le fonctionnement dans ce mode.

#### Remplacement des appareils

Procédure :

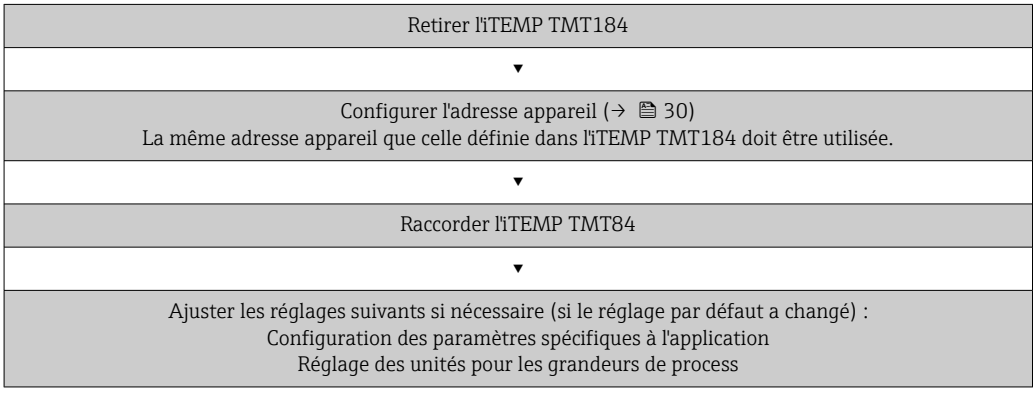

# 7.5 Échange de données cyclique

Dans PROFIBUS® PA, les valeurs analogiques sont transmises de manière cyclique au système d'automatisation dans des blocs de données de 5 octets. La valeur mesurée est représentée dans les 4 premiers octets sous la forme de nombres en virgule flottante conformément à la norme IEEE 754 (voir nombre en virgule flottante IEEE). Le 5ème octet contient une information d'état relative à la valeur mesurée. Cette information est implémentée selon Profile 3.02<sup>1</sup>). L'état est affiché sous forme de symbole sur l'afficheur de l'appareil, si disponible. Une description précise des types de données est fournie au chapitre 11 "Fonctionnement avec PROFIBUS® PA".

### 7.5.1 Nombre à virgule flottante IEEE

Conversion d'une valeur hexadécimale en un nombre à virgule flottante IEEE pour l'acquisition de la valeur mesurée. Les valeurs mesurées sont affichées comme suit dans le format numérique IEEE-754 et transmises au maître de classe 1 :

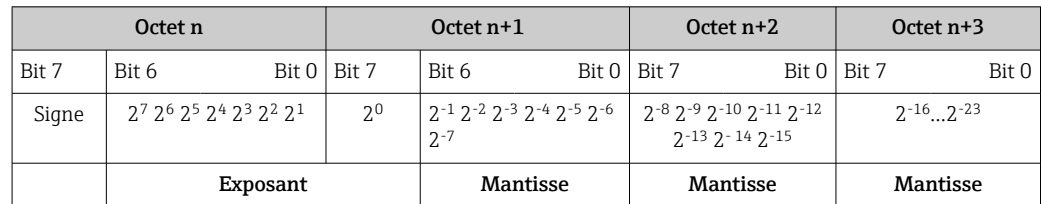

<sup>1)</sup> Selon Profile 3.01 : les fichiers Profile utilisés ou IDENT\_NUMBER\_SELECTOR réglé à {0, 129, 130 ou 131} ou fichier GSD TMT84 utilisé ou IDENT\_NUMBER\_SELECTOR réglé à 1 et paramètre "CondensedStatus" sur OFF. Selon Profile 3.02 : fichier GSD TMT84 utilisé ou IDENT\_NUMBER\_SELECTOR réglé à 1 et paramètre "CondensedStatus" sur ON. Si le paramètre IDENT\_NUMBER\_SELECTOR = 127, le fichier GSD utilisé pour l'échange de données cyclique détermine si le diagnostic est effectué selon la spécification Profile 3.01 ou Profile 3.02

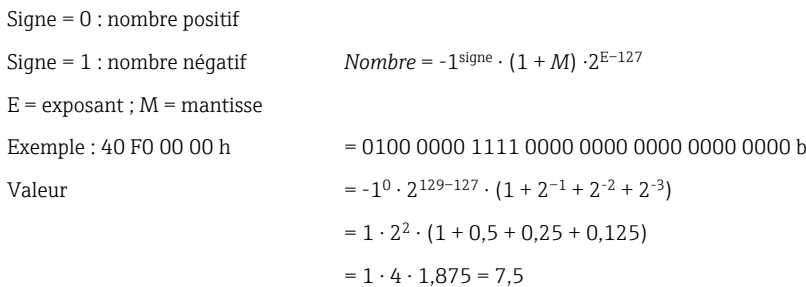

### 7.5.2 Modèle de bloc

Le transmetteur pour tête de sonde prend en charge un maximum de 5 emplacements (slots) pour l'échange cyclique de données. Au maximum 4 valeurs peuvent être sélectionnées et transmises. Éléments de communication cyclique :

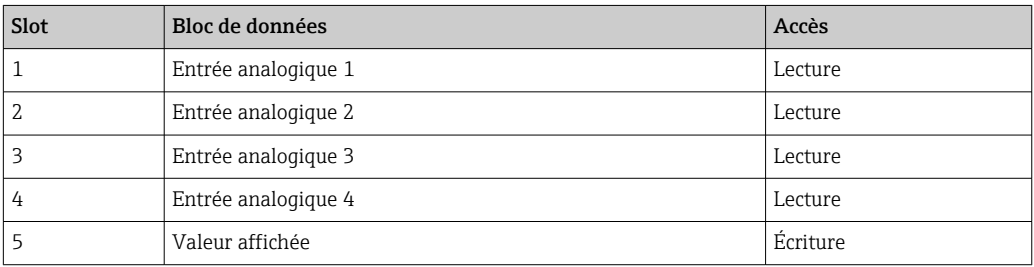

*Description générale des blocs :*

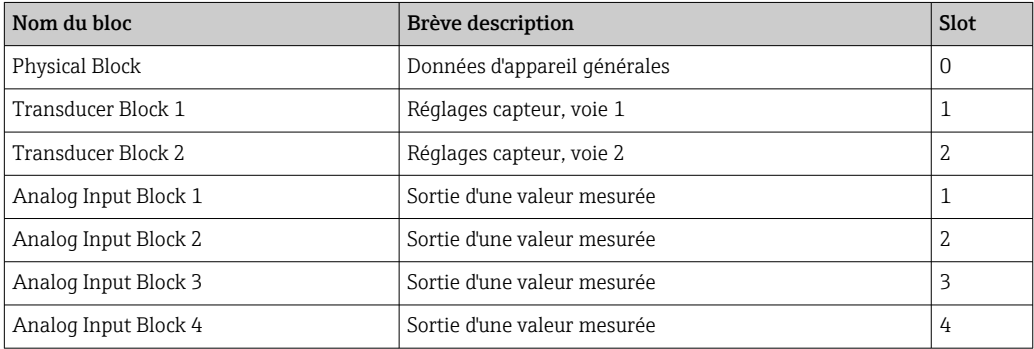

Le modèle de bloc affiché (→  $\blacksquare$  15,  $\blacksquare$  36) montre les données d'entrée et de sortie que le transmetteur pour tête de sonde met à disposition pour la transmission de données cyclique.

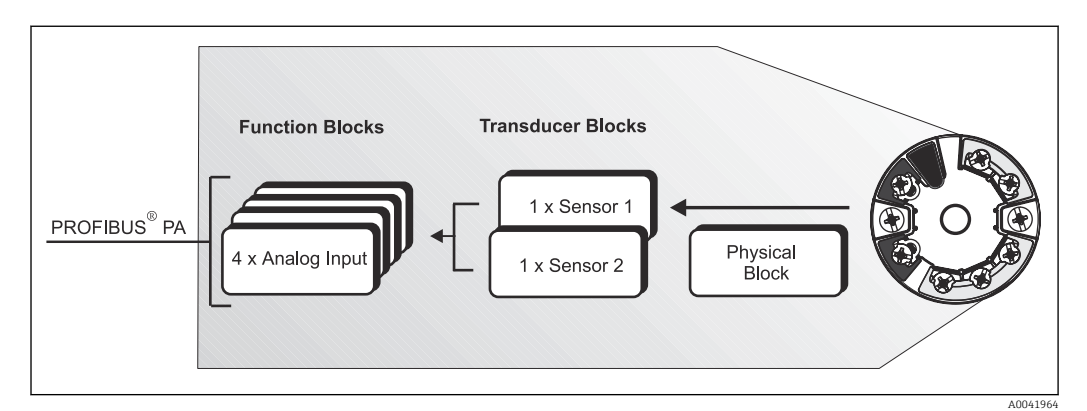

 *15 Modèle de bloc transmetteur pour tête de sonde, Profile 3.02*
## 7.5.3 Valeur d'affichage

La valeur d'affichage contient 4 octets avec la valeur mesurée et 1 octet avec l'état.

## 7.5.4 Données d'entrée

Les données d'entrée sont la température de process et la température de référence interne.

### 7.5.5 Transmission de données du transmetteur pour tête de sonde au système d'automatisation

L'ordre des octets d'entrée et de sortie est fixe. Si l'adressage est effectué automatiquement par le logiciel de configuration, les valeurs numériques des octets d'entrée et de sortie peuvent différer des valeurs indiquées dans le tableau suivant.

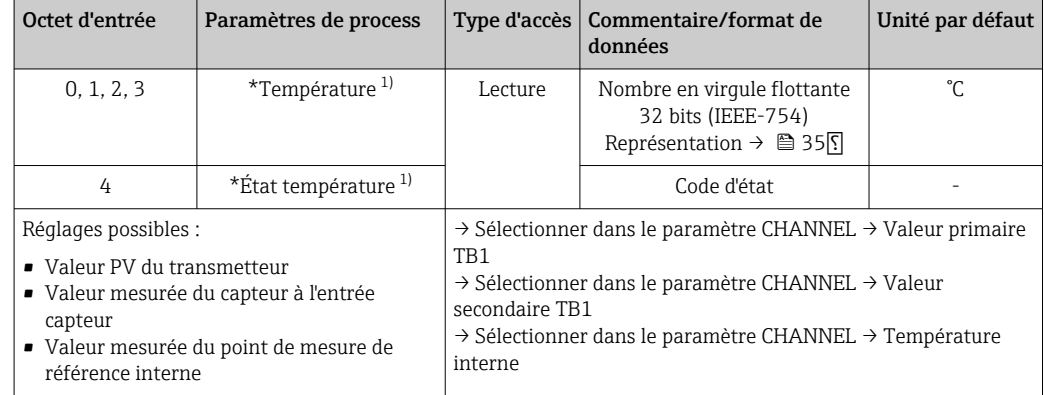

1) Dépend de l'option sélectionnée dans le paramètre CHANNEL du bloc de fonctions Analog Input

Les unités système figurant dans le tableau correspondent aux échelles prédéfinies qui  $| \cdot |$ sont transférées pendant l'échange de données cyclique. Cependant, dans les cas de réglages personnalisés, les unités peuvent différer de la valeur par défaut.

## 7.5.6 Données de sortie

La valeur d'affichage permet de transmettre une valeur mesurée calculée dans le système d'automatisation directement au transmetteur pour tête de sonde. Cette valeur mesurée est purement une valeur d'affichage et est affichée, par exemple, par l'afficheur PROFIBUS® PA RID16. La valeur d'affichage contient 4 octets avec la valeur mesurée et 1 octet avec l'état.

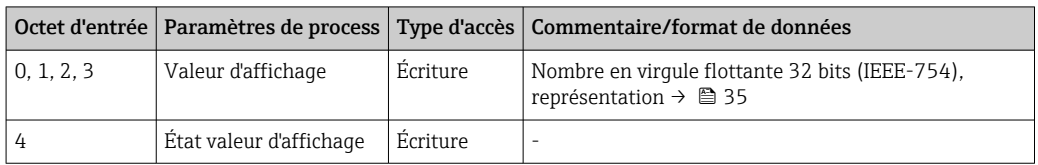

Activer uniquement les blocs de données qui sont traités dans le système d'automatisation. Cela améliore le débit de données d'un réseau PROFIBUS® PA. Un symbole clignotant à double flèche apparaît sur l'afficheur optionnel pour indiquer que l'appareil communique avec le système d'automatisation.

## 7.5.7 Unités système

Les valeurs mesurées sont transmises au système d'automatisation par échange cyclique de données dans les unités du système décrites dans la section "Groupe Setup" (paramètre UNIT N).

## 7.5.8 Exemple de configuration

En règle générale, un système PROFIBUS® DP/PA est configuré comme suit :

- 1. Les appareils de terrain à configurer (iTEMP TMT84) sont intégrés dans le logiciel de configuration du système d'automatisation via le réseau PROFIBUS® DP au moyen du fichier GSD. Toutes les variables mesurées qui sont nécessaires peuvent être configurées hors ligne avec le logiciel de configuration.
- 2. Le programme utilisateur du système d'automatisation doit maintenant être programmé. Les données d'entrée et de sortie sont contrôlées dans le programme utilisateur et l'emplacement des variables mesurées est spécifié afin qu'elles puissent être traitées ultérieurement.
- 3. Un composant supplémentaire de conversion des valeurs mesurées peut devoir être utilisé pour un système d'automatisation qui ne prend pas en charge le format de nombre à virgule flottante IEEE-754.
- 4. Selon la méthode de traitement des données dans le système d'automatisation (format little-endian ou big-endian), il peut être nécessaire de modifier l'ordre des octets (permutation des octets).
- 5. Une fois la configuration terminée, elle est transférée au système d'automatisation sous forme de fichier binaire.
- 6. Le programme peut à présent être démarré. Le système d'automatisation établit une connexion avec les appareils configurés. Les paramètres d'appareil liés au process peuvent maintenant être configurés à l'aide d'un maître de classe 2, p. ex. à l'aide de FieldCare.

# 7.6 Échange de données acyclique

L'échange de données acyclique est utilisé pour transférer des paramètres pendant la mise en service, la maintenance ou pour afficher des variables mesurées supplémentaires qui ne sont pas contenues dans la communication de données cyclique. Les paramètres d'identification, de contrôle ou de réglage peuvent par conséquent être modifiés dans les différents blocs (Physical Block, Transducer Block, Function Block) pendant que l'appareil est engagé dans un échange de données cyclique avec un automate.

L'appareil prend en charge les types de base suivants de transmission de données acyclique :

Communication MS2AC avec 2 SAP (Service Access Point) disponibles.

Il existe deux types de communication acyclique :

### 7.6.1 Communication acyclique avec un maître de classe 2 (MS2AC)

Le MS2AC se réfère à une communication acyclique entre un appareil de terrain et un maître de classe 2 (p. ex. Fieldcare, PDM, etc.). Ici, le maître ouvre une voie de communication via un point d'accès de service (SAP) pour accéder à l'appareil.

Tous les paramètres à échanger avec un appareil via PROFIBUS® doivent être communiqués à un maître de classe 2. Cette affectation se fait soit dans une description d'appareil (DD), soit dans un DTM (Device Type Manager), soit dans un composant logiciel du maître via un adressage par slot et index pour chaque paramètre individuel.

Le slot et l'index, les spécifications de longueur (octets) et l'enregistrement de données sont transmis en plus de l'adresse de l'appareil de terrain lorsque les paramètres sont écrits en utilisant un maître de classe 2. L'esclave accuse réception de cette demande d'écriture à la fin. Les blocs sont accessibles avec un maître de classe 2. Les paramètres qui peuvent être utilisés dans le logiciel de configuration (FieldCare) sont listés dans les tableaux de la section 13.

Tenir compte des points suivants concernant la communication MS2AC :

- Comme expliqué ci-dessus, un maître de classe 2 accède à un appareil par le biais de points d'accès (SAP) spéciaux. Par conséquent, le nombre de maîtres de classe 2 pouvant communiquer simultanément avec un appareil est limité au nombre de points d'accès SAP mis à disposition pour cette communication.
- L'utilisation d'un maître de classe 2 augmente le temps de cycle du système de bus. Il faut en tenir compte lors de la programmation de l'automate ou du système de contrôle commande utilisé.

## 7.6.2 Communication acyclique avec un maître de classe 1 (MS1AC)

Dans le cas d'un MS1AC, un maître cyclique, qui est déjà en train de lire les données cycliques de l'appareil ou d'écrire les données dans l'appareil, ouvre la voie de communication via le SAP 0x33 (point d'accès de service spécial pour MS1AC). Il peut ensuite lire ou écrire de manière acyclique (si ce mode de communication est pris en charge) un paramètre comme un maître de classe 2 via le slot et l'index.

Tenir compte des points suivants concernant la communication MS1AC :

- Actuellement, il n'y a pas beaucoup de maîtres PROFIBUS sur le marché qui prennent en charge ce type de communication.
- Tous les appareils PROFIBUS prennent en charge MS1AC.
- Dans le programme utilisateur, il est important de noter que l'écriture constante des paramètres (p. ex. à chaque cycle du programme) peut réduire considérablement la durée de vie d'un appareil. Les paramètres écrits de manière acyclique sont enregistrés comme des données persistantes dans les modules de mémoire (p. ex. EEPROM, Flash, etc.). Ces modules de mémoire ne sont conçus que pour un nombre limité d'écritures. En fonctionnement standard sans MS1AC (pendant la configuration), le nombre d'opérations d'écriture ne sera pas près d'atteindre cette limite. Une programmation incorrecte peut cependant faire en sorte que la limite maximale soit atteinte rapidement, ce qui réduit considérablement la durée de vie d'un appareil.

L'appareil prend en charge la communication MS2AC avec 2 SAP disponibles. La communication MS1AC est prise en charge par l'appareil. Le module mémoire est conçu pour 106 écritures.

# 8 Mise en service

## 8.1 Contrôle du montage

S'assurer que tous les contrôles finaux ont été effectués avant de mettre le point de mesure en service :

- Checklist "Contrôle du montage",  $\rightarrow \blacksquare$  17
- Checklist "Contrôle du raccordement",  $\rightarrow$   $\blacksquare$  25
- Les données fonctionnelles de l'interface PROFIBUS®PA selon IEC 61158-2 (MBP)  $| \cdot |$ doivent être observées.

Un multimètre standard peut être utilisé pour contrôler la tension du bus de 9 … 32 V et la consommation de courant d'env. 11 mA sur l'appareil de mesure.

# 8.2 Mise sous tension de l'appareil

Après avoir procédé aux contrôles finaux, mettre l'appareil sous tension. Après mise sous tension, le transmetteur exécute plusieurs fonctions de test internes. Durant cette procédure, la séquence suivante de messages apparaît à l'affichage :

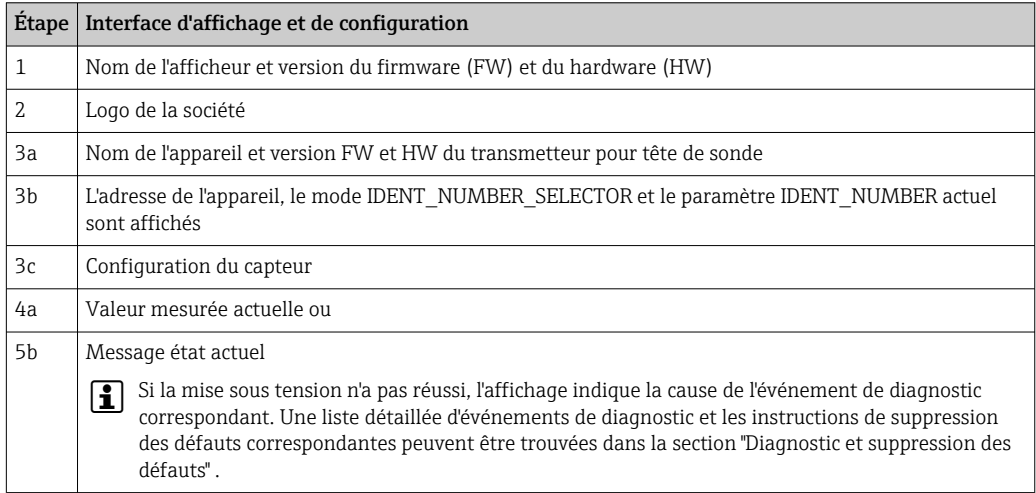

L'appareil fonctionne après env. 8 secondes et l'afficheur embroché après env. 12 secondes ! Si la mise sous tension a réussi, le mode de mesure normal débute. L'afficheur indique les valeurs mesurées et/ou les valeurs d'état.

# 8.3 Configuration de l'appareil

Une description détaillée de toutes les fonctions requises pour la mise en service est fournie à la section 13 "Configuration à l'aide de PROFIBUS® PA".

# 8.4 Activation de la configuration des paramètres

Si l'appareil est verrouillé et que le réglage des paramètres ne peut pas être modifié, il doit d'abord être activé via le verrouillage du hardware ou du software. Si la serrure apparaît dans la ligne d'en-tête de l'affichage de la valeur mesurée, l'appareil est protégé en écriture. Pour déverrouiller l'appareil

- soit commuter le commutateur de protection en écriture à l'arrière de l'afficheur en position "OFF" (protection en écriture matérielle), →  $\triangleq$  29 soit
- désactiver la protection en écriture logicielle via l'outil de configuration. Voir la description du paramètre "Définir la protection en écriture de l'appareil" dans le manuel de mise en service.
- Lorsque la protection en écriture du hardware est active (commutateur de protection en écriture, situé à l'arrière de l'afficheur, réglé sur la position "ON"), la protection en écriture ne peut pas être désactivée via l'outil de configuration. La protection en écriture du hardware doit toujours être désactivée avant que la protection en écriture du software ne puisse être activée ou désactivée.

# 9 Diagnostic et suppression des défauts

## 9.1 Suppression des défauts

Toujours commencer la suppression des défauts à l'aide des checklists suivantes si des défauts sont apparus après la mise en service ou pendant le fonctionnement. Les checklists mènent l'utilisateur directement (via différentes questions) à la cause du problème et aux mesures correctives correspondantes.

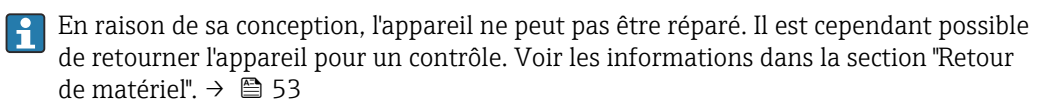

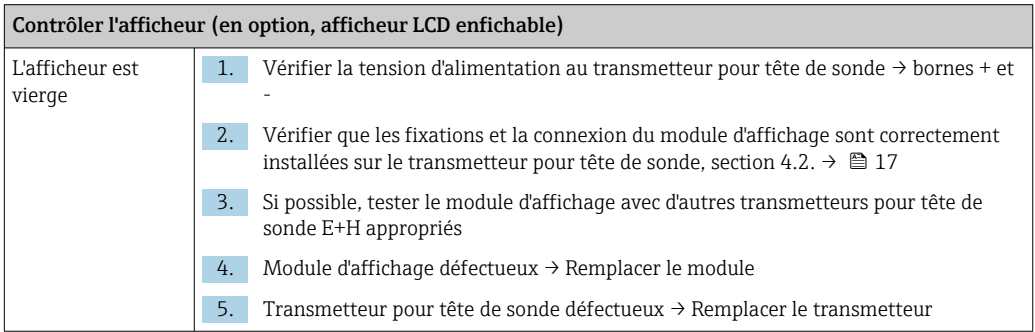

#### $\sqrt{ }$

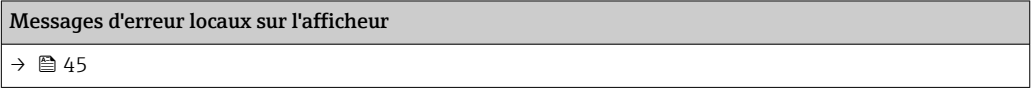

#### $\sqrt{ }$

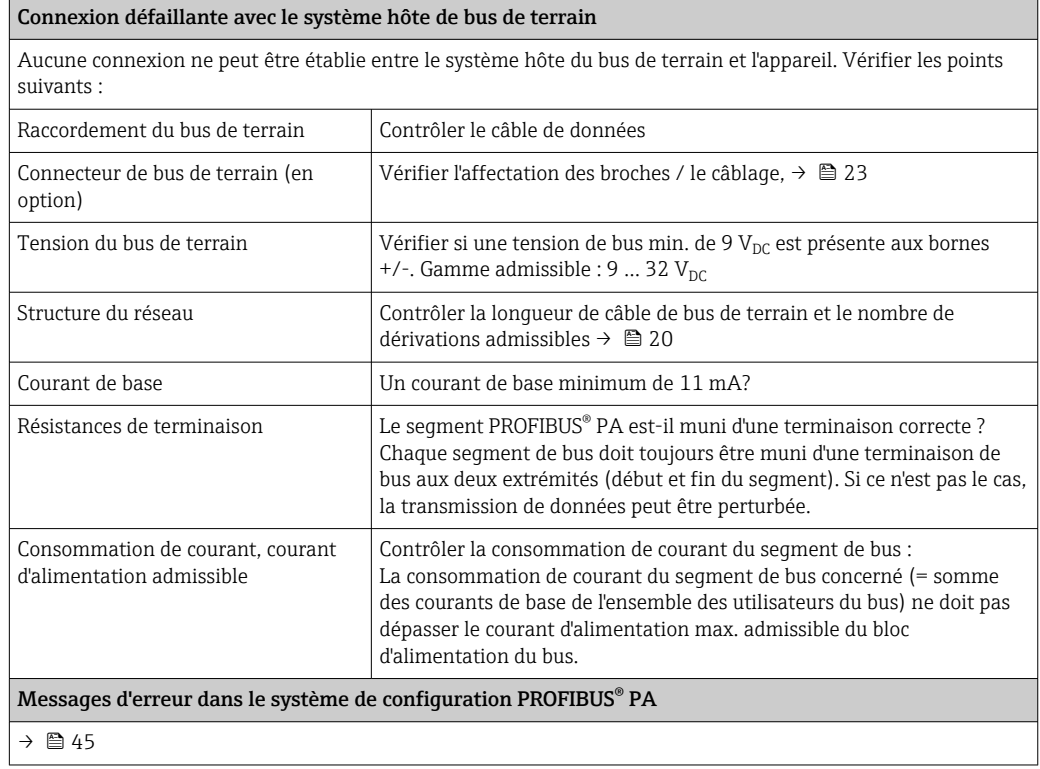

 $\sqrt{ }$ 

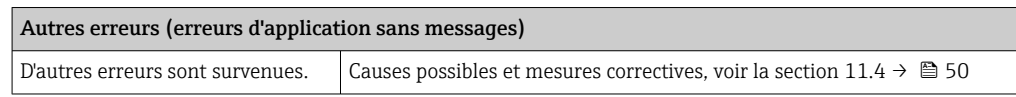

## 9.2 Affichage de l'état de l'appareil sur PROFIBUS® PA

## 9.2.1 Affichage dans le logiciel de configuration (transmission de données acyclique)

L'état de l'appareil peut être interrogé via un logiciel de configuration, voir la section  $13.2.3$ : EXPERT  $\rightarrow$  DIAGNOSTICS  $\rightarrow$  STATUS).

## 9.2.2 Affichage dans le module de diagnostic FieldCare (transmission des données acyclique)

L'état général de l'appareil selon NAMUR NE107 peut être déterminé rapidement à l'aide de l'écran de départ d'une connexion en ligne à l'appareil. Tous les messages de diagnostic du point de mesure ont été classés en quatre catégories (Défaut, Contrôle du fonctionnement, Hors spécifications, Maintenance nécessaire), fournissant ainsi à l'utilisateur des informations sur la cause et les mesures correctives possibles. En l'absence de message de diagnostic, le signal d'état "ok" apparaît.

Le graphique montre un défaut causé par une rupture de ligne au niveau du capteur 1 :

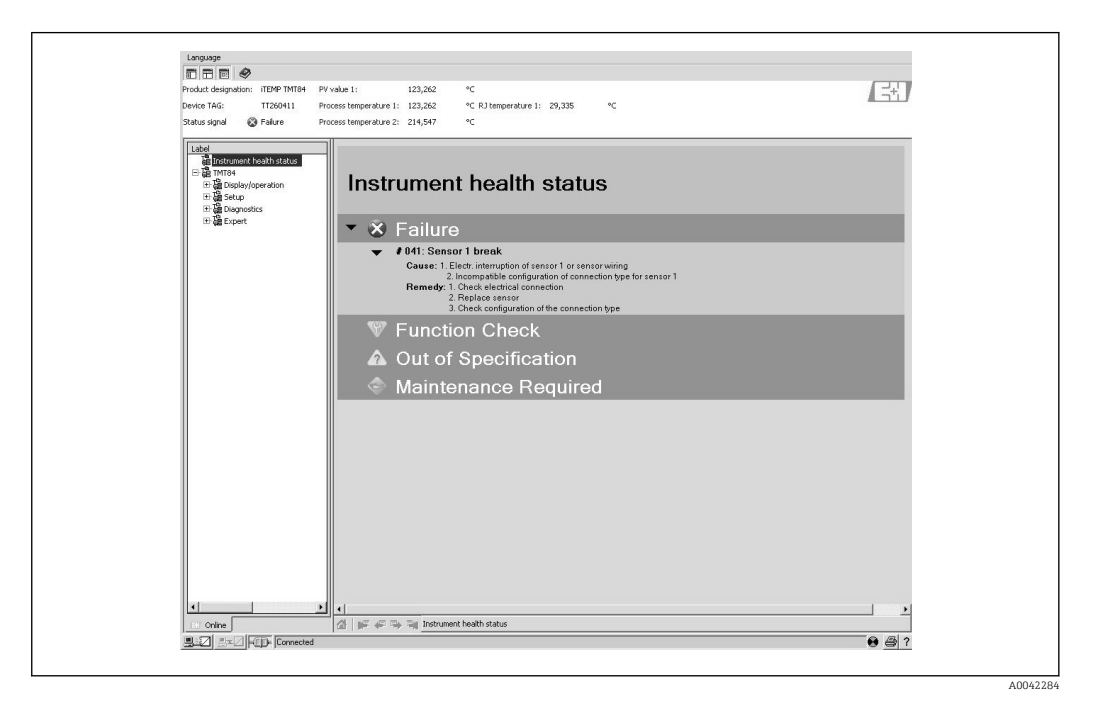

## 9.2.3 Affichage dans le système maître PROFIBUS® (transmission de données affichage)

Si le module AI est configuré pour une transmission de données cyclique, l'état de l'appareil est codé selon PROFIBUS Profile Specification 3.02 2) et transmis conjointement avec la

<sup>2)</sup> Selon Profile 3.01 : les fichiers Profile GSD utilisés ou IDENT\_NUMBER\_SELECTOR réglé à {0, 129, 130 ou 131} ou fichier GSD TMT84 utilisé ou IDENT\_NUMBER\_SELECTOR réglé à 1 et paramètre "CondensedStatus" sur OFF. Selon Profile 3.02 : fichier GSD TMT84 utilisé ou IDENT\_NUMBER\_SELECTOR réglé à 1 et jeu de paramètres "CondensedStatus" réglé sur ON. Si le paramètre IDENT\_NUMBER\_SELECTOR = 127, le fichier GSD utilisé pour l'échange de données cyclique détermine si le diagnostic est effectué selon Profile 3.01 ou Profile 3.02.

valeur mesurée, via l'octet qualité (octet 5) au maître PROFIBUS (Classe 1). L'octet qualité est scindé en segments état qualité, sous-état qualité et limites (valeurs limites).

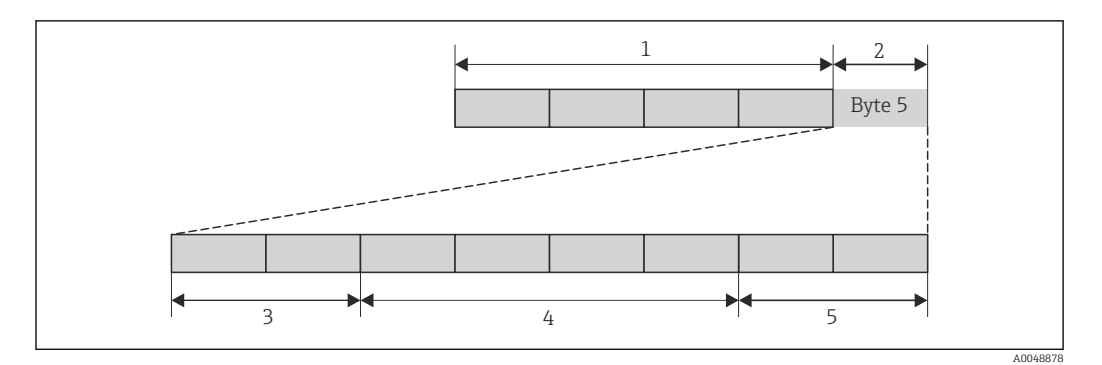

*1 Valeur mesurée*

- *2 Code qualité*
- *3 État qualité*

*4 Sous-état qualité*

*5 Seuils*

Le contenu de l'octet qualité d'un bloc de fonctions Analog Input dépend de son mode de sécurité intégrée configuré. Selon le mode de sécurité intégrée configuré dans la fonction FAILSAFE MODE, l'information d'état suivante est transmise au maître PROFIBUS (Classe 1) via l'octet qualité :

#### FAILSAFE MODE selon Profile 3.01

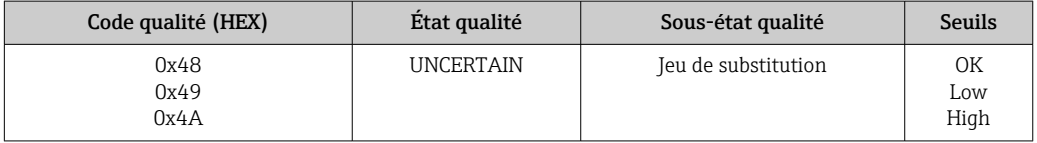

#### Si FAILSAFE MODE → LAST GOOD VALUE est sélectionnée (valeur par défaut)

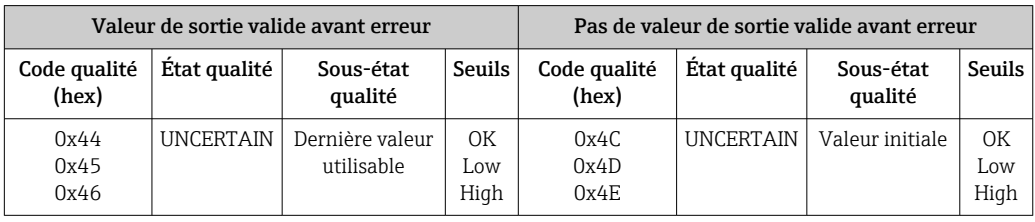

Si FAILSAFE MODE → WRONG VALUE est sélectionnée : messages d'état (→  $\triangleq$  45).

La fonction FAILSAFE MODE peut être configurée via un logiciel de configuration (p. ex. FieldCare) dans le bloc de fonctions Analog Input (1 à 4) respectif.

#### FAILSAFE MODE selon Profile 3.02

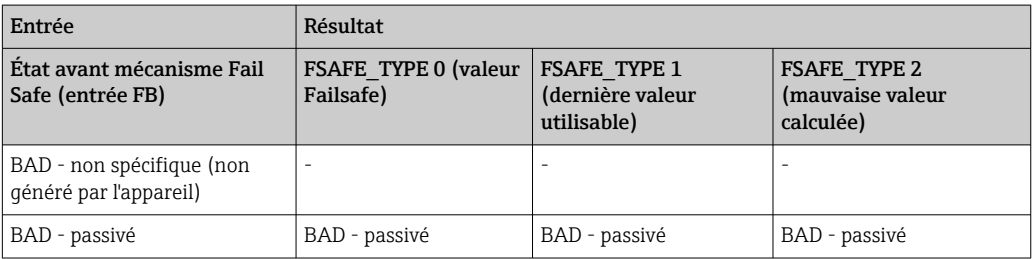

<span id="page-44-0"></span>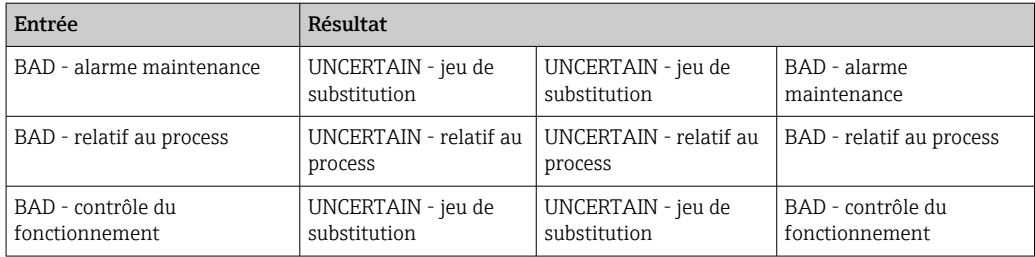

# 9.3 Messages d'état

L'appareil affiche des avertissements ou des alarmes sous la forme de messages d'état. Si des erreurs surviennent pendant l'opération de mesure, ces erreurs sont affichées immédiatement. Les erreurs sont affichées dans le logiciel de configuration via le paramètre du bloc Physical Block ou sur l'afficheur embroché. Une distinction est faite ici entre les 4 catégories d'état suivantes :

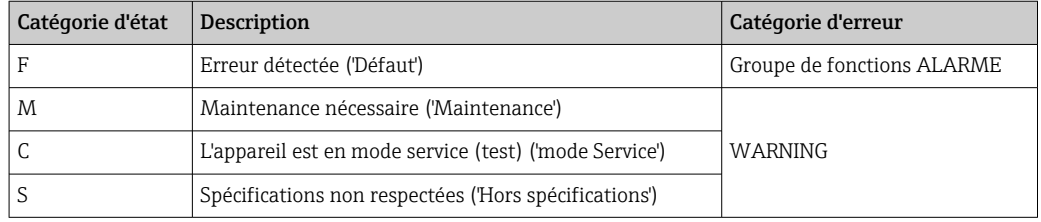

#### Catégorie d'erreur AVERTISSEMENT :

Avec les messages d'état "M", "C" et "S", l'appareil essaie de continuer la mesure (mesure incertaine !). Si un afficheur est raccordé, l'afficheur alterne entre l'état et la valeur mesurée primaire indiquée par la lettre correspondante plus le numéro d'erreur défini.

#### Catégorie d'erreur ALARME :

L'appareil ne continue pas la mesure avec le message d'état "F". Si un afficheur est raccordé, l'affichage alterne entre le message d'état et "- - - -" (aucune valeur mesurée valide disponible). Selon le réglage du paramètre Fail Safe Type (FSAFE\_TYPE), la dernière valeur mesurée valide, la dernière valeur mesurée incorrecte ou la dernière valeur configurée sous Fail Safe Value (FSAFE\_VALUE) est transmise via le bus de terrain avec l'état "BAD" ou "UNCERTAIN" pour la valeur mesurée. L'état de défaut est affiché sous la forme de la lettre "F" plus un nombre défini.

Dans les deux instances, le système affiche le capteur qui génère l'état, p. ex. "C1", "C2". Si le nom d'un capteur n'est pas affiché, le message d'état ne se réfère pas à un capteur, mais se réfère à l'appareil lui-même.

Abréviations pour les variables de sortie :

- SV1 = Valeur secondaire 1 = Valeur capteur 1 dans Temperature Transducer Block 1 = Valeur capteur 2 dans Temperature Transducer Block 2
- $\bullet$  SV2 = Valeur secondaire 2 = Valeur capteur 2 dans Temperature Transducer Block 1 = Valeur capteur 1 dans Temperature Transducer Block 2
- $\bullet$  PV1 = Valeur primaire 1
- $PV2 = Valeur prime 2$
- $\blacksquare$  RJ1 = Jonction de référence 1
- RJ2 = Jonction de référence 2

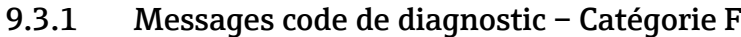

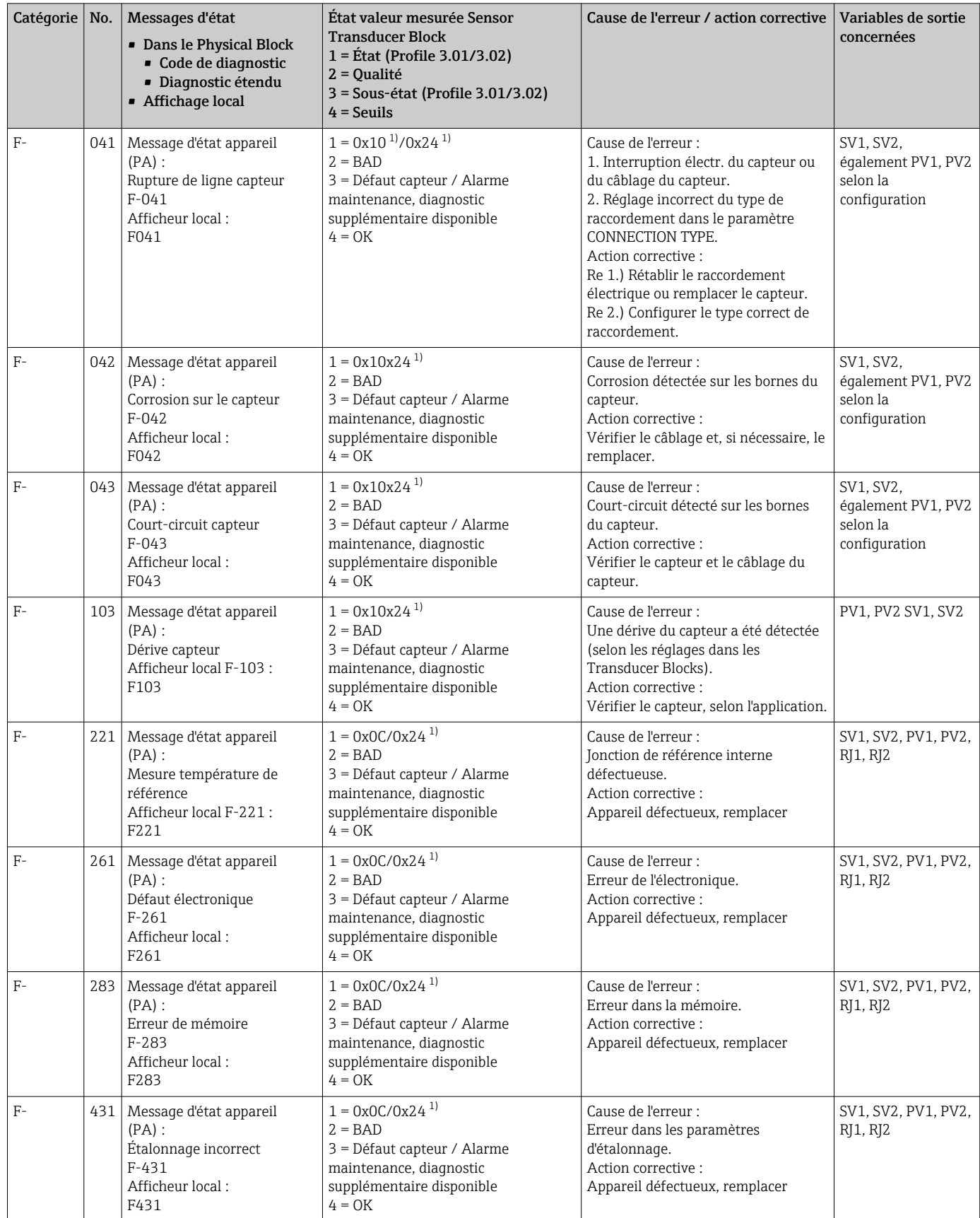

<span id="page-46-0"></span>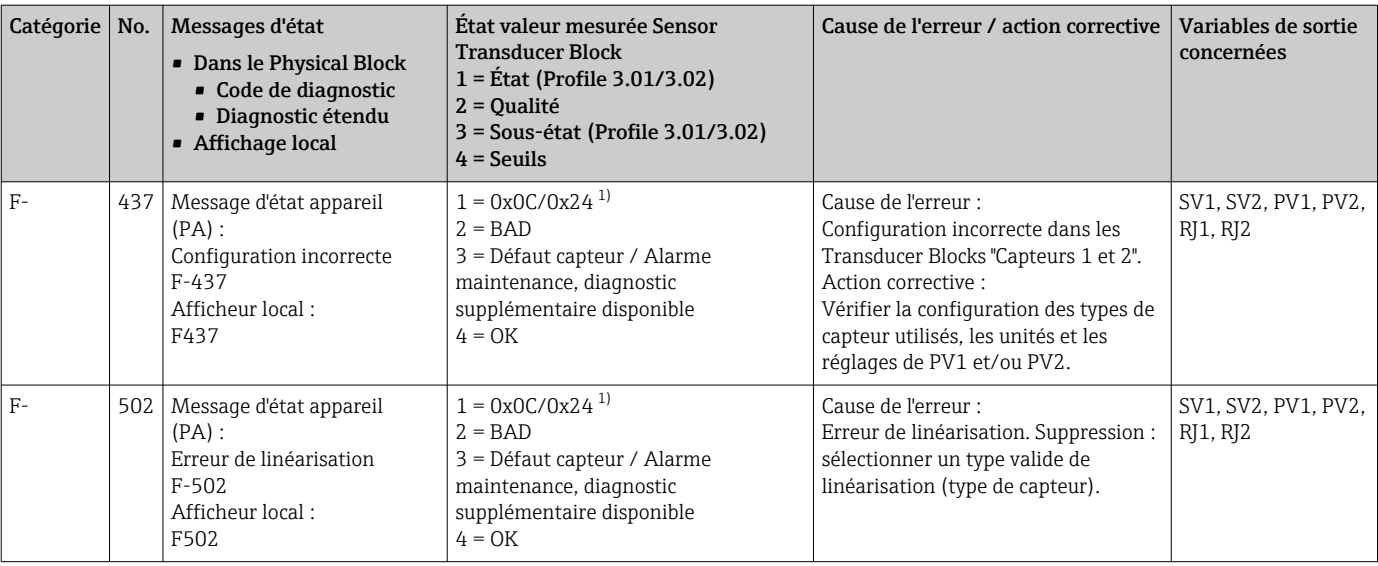

1)  $\rightarrow$   $\oplus$  49

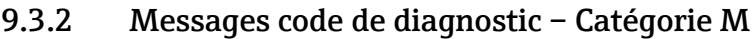

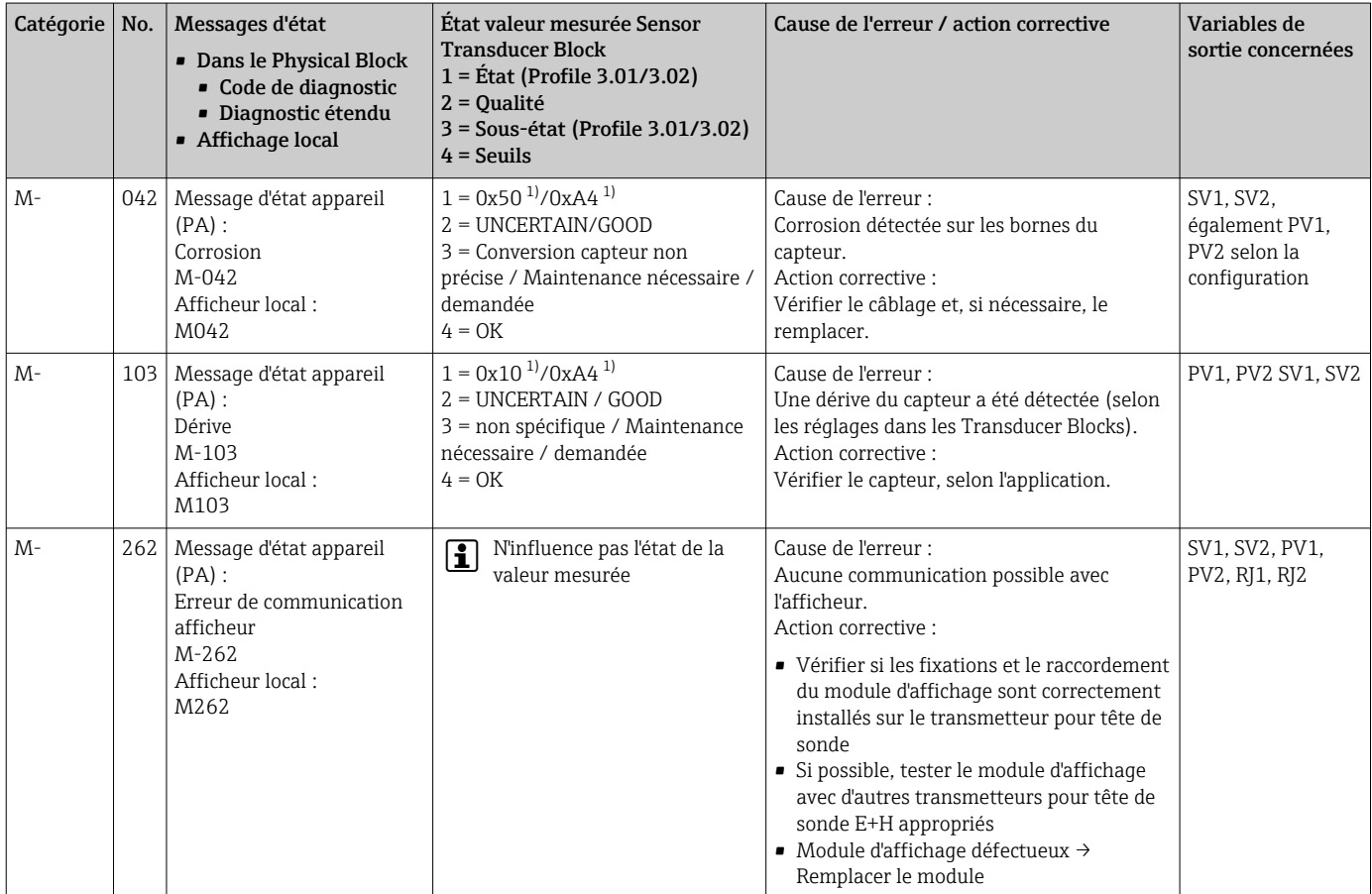

1) Voir note  $\rightarrow \Box$  49

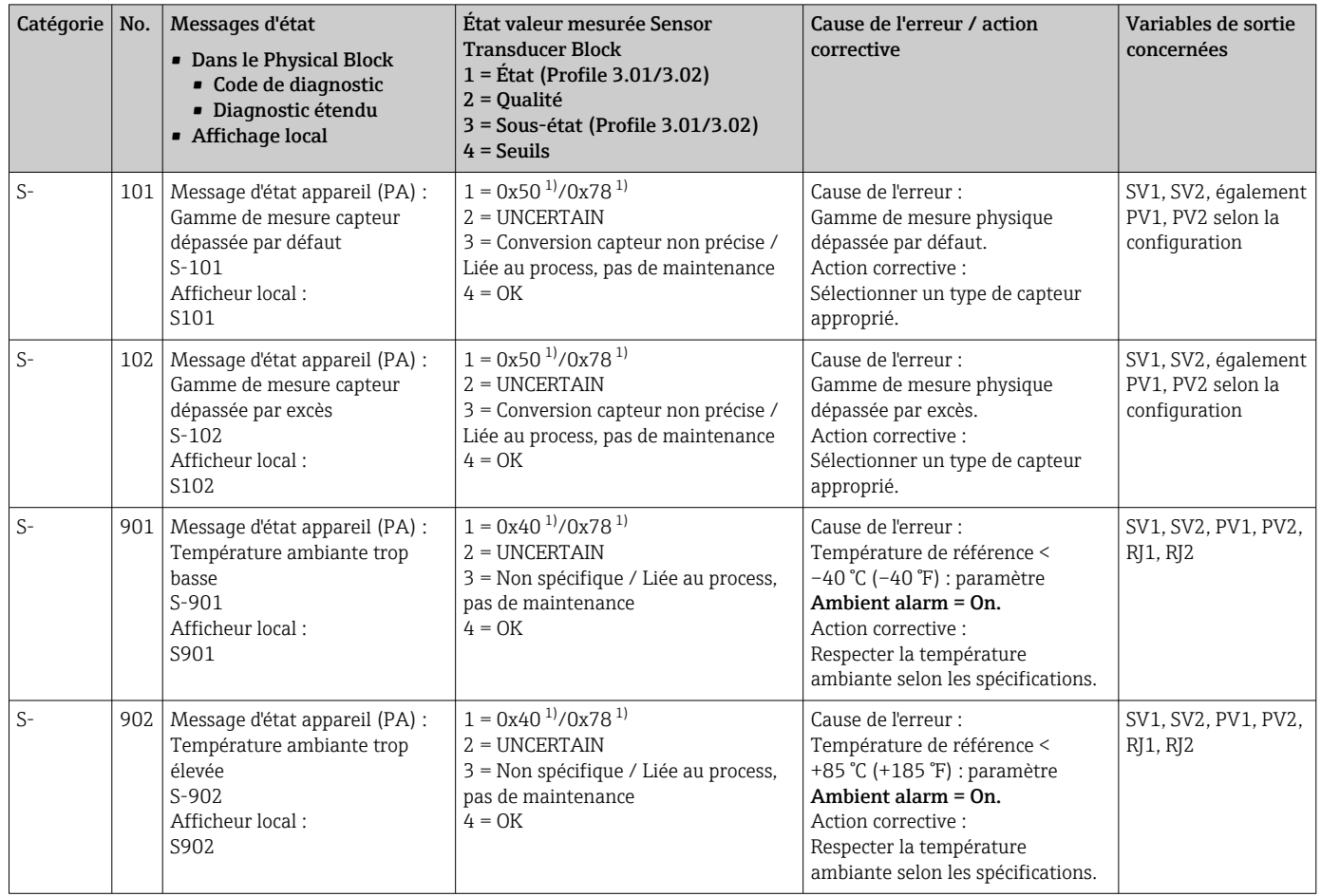

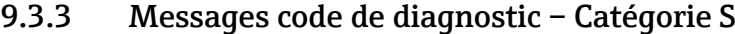

1) Voir note  $\rightarrow$   $\blacksquare$  49

<span id="page-48-0"></span>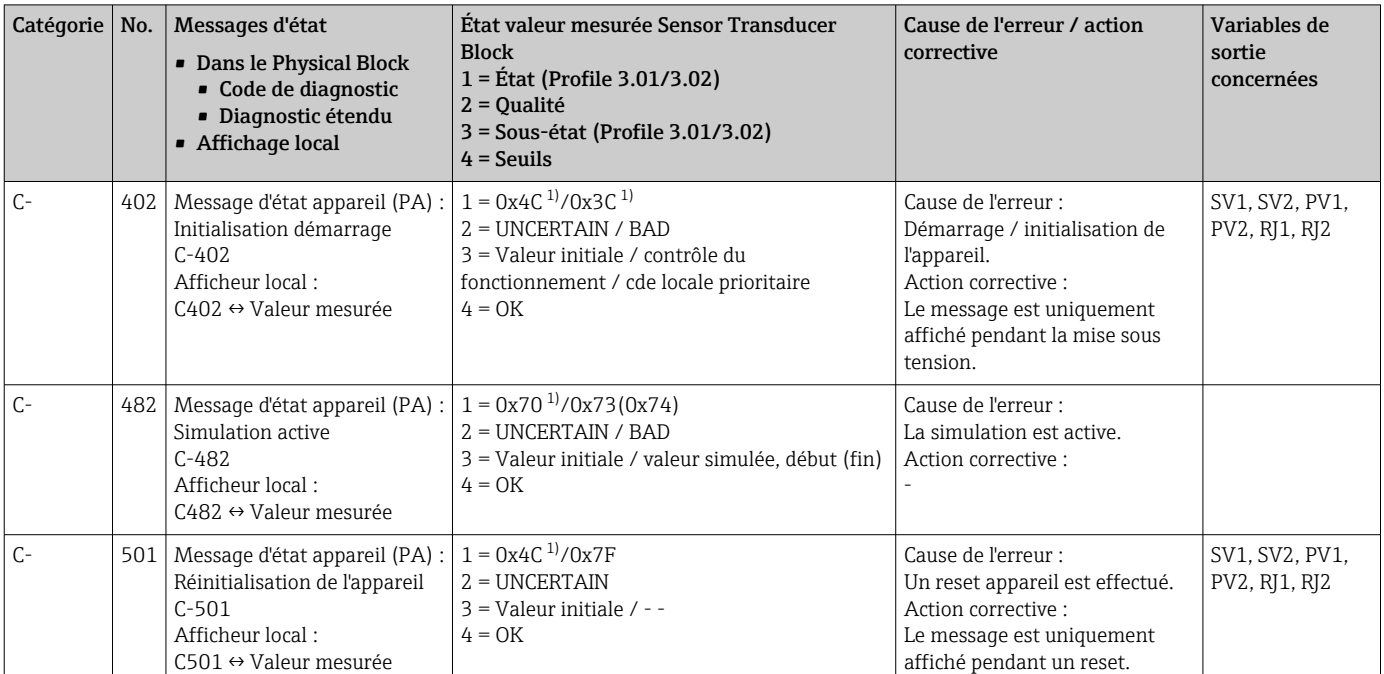

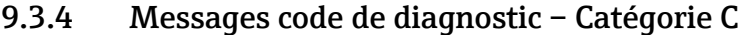

1) Voir note  $\rightarrow \Box$  49

L'état spécifié peut augmenter de la valeur 1 (limite basse), 2 (limite haute) ou 3 (constante) en raison d'une violation de limite. La valeur de l'état peut augmenter à la suite d'un dépassement de limite de l'erreur directement affichée, ou peut être transférée d'une erreur de faible priorité lorsque plusieurs états se produisent simultanément.

Exemple :

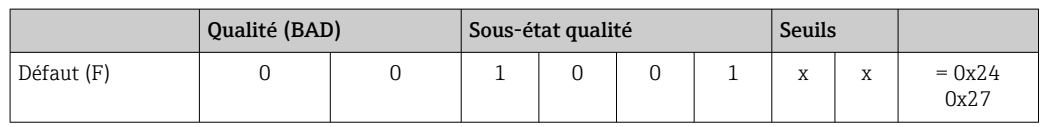

### 9.3.5 Surveillance de la corrosion

La corrosion du câble de raccordement du capteur peut entraîner des lectures de valeurs mesurées erronées. Ainsi, l'appareil offre la possibilité de détecter toute corrosion avant qu'une valeur mesurée ne soit affectée.

La surveillance de la corrosion ("Corrosion monitoring") est uniquement possible pour les thermorésistances en technologie 4 fils et les thermocouples.

2 niveaux différents peuvent être sélectionnés dans le paramètre CORROSION\_DETECTION (voir Section 11) en fonction des exigences de l'application :

- Off (Pas de surveillance de corrosion)
- On (Un avertissement est affiché avant que la valeur d'alarme ne soit atteinte voir le tableau ci-dessous. Cela permet d'effectuer une maintenance préventive / une suppression des défauts. Un message d'alarme est affiché après que la limite d'alarme soit atteinte)

<span id="page-49-0"></span>Le tableau suivant décrit le comportement de l'appareil lorsque la résistance d'un câble de raccordement de capteur change, selon que l'on sélectionne 'on' ou 'off' pour le paramètre.

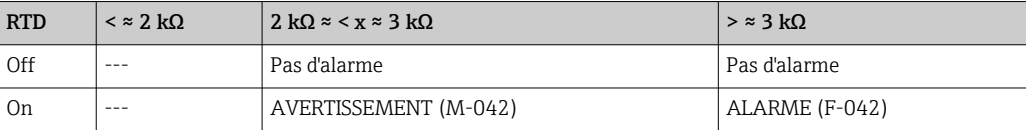

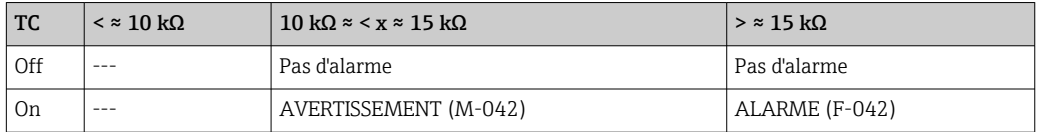

La résistance du capteur peut influencer les données de résistance du tableau. Si toutes les résistances des câbles de raccordement des capteurs sont augmentées en même temps, les valeurs indiquées dans le tableau sont divisées par deux.

Le système de détection de la corrosion suppose qu'il s'agit d'un processus lent avec une augmentation continue de la résistance.

# 9.4 Erreurs de l'application sans messages

## 9.4.1 Erreur de l'application pour le raccordement RTD

Types de capteur, voir  $\rightarrow \Box$  57.

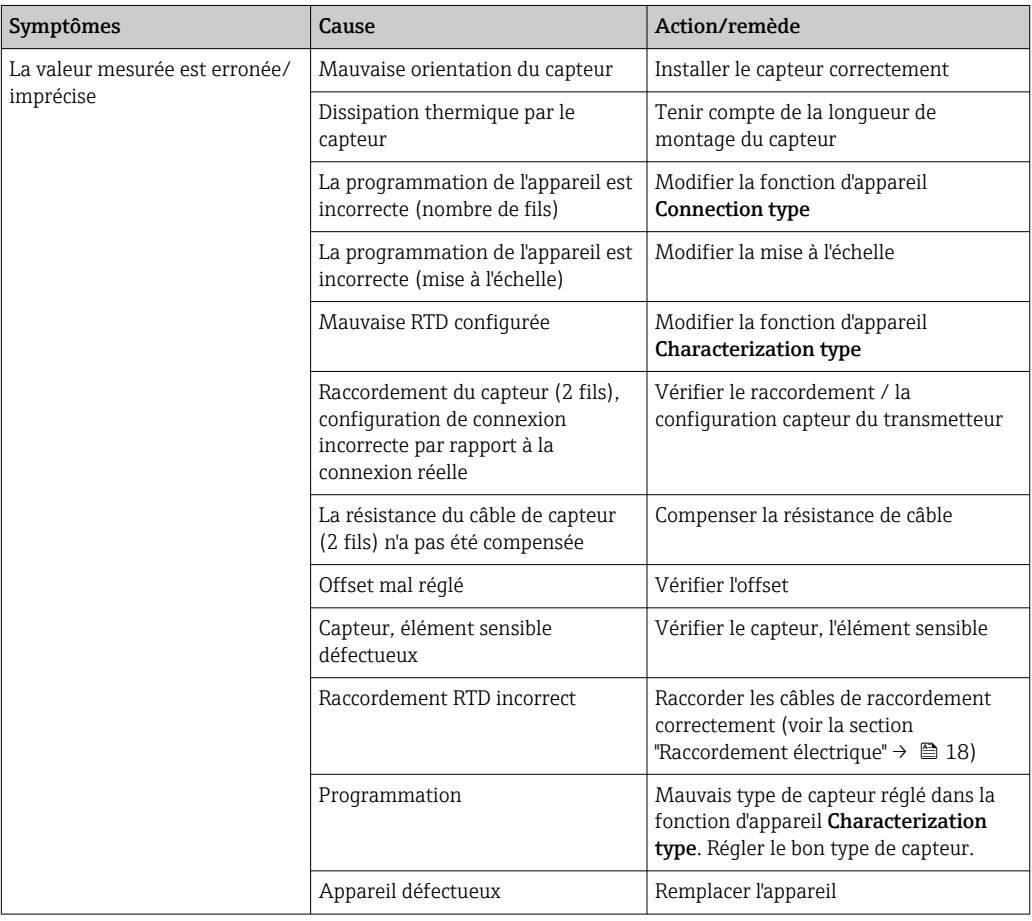

## 9.4.2 Erreurs de l'application pour le raccordement TC

Types de capteur, voir  $\rightarrow \Box$  57.

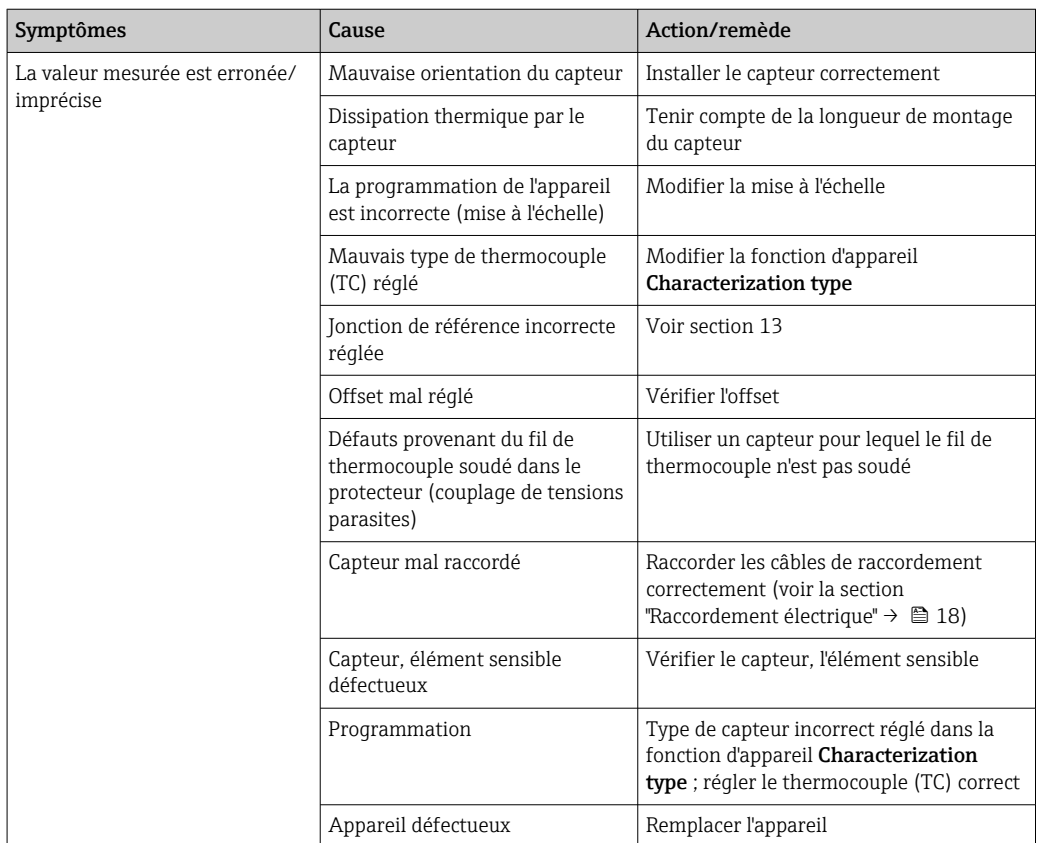

# 9.5 Historique du logiciel et aperçu des compatibilités

#### Historique de révision

La version de firmware (FW) sur la plaque signalétique et dans le manuel de mise en service indique la version de l'appareil : XX.YY.ZZ (exemple : 01.02.01).

- XX Modification de la version principale. Compatibilité plus assurée. L'appareil et le manuel de mise en service sont modifiés.
- YY Modification des fonctionnalités et de la commande de l'appareil. Compatibilité assurée. Le manuel de mise en service est modifié.
- ZZ Suppression de défauts et modifications internes. Le manuel de mise en service n'est pas modifié.

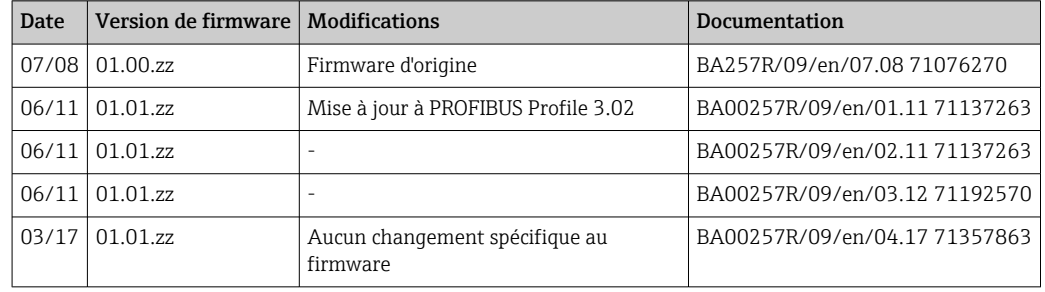

# 10 Maintenance

En principe, l'appareil ne requiert pas de maintenance spécifique.

### Nettoyage

Un chiffon propre et sec peut être utilisé pour nettoyer l'appareil.

# <span id="page-52-0"></span>11 Réparation

# 11.1 Informations générales

En raison de sa conception, l'appareil ne peut pas être réparé.

# 11.2 Pièces de rechange

Les pièces de rechange actuellement disponibles pour le produit peuvent être trouvées en ligne sur : http://www.products.endress.com/spareparts\_consumables, transmetteur de température : TMT84. Lors de la commande de pièces de rechange, prière d'indiquer le numéro de série de l'appareil !

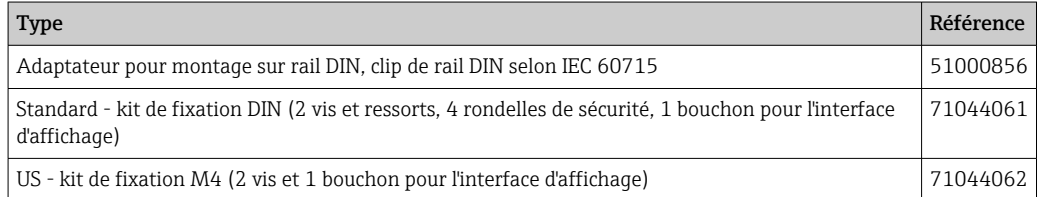

# 11.3 Retour de matériel

Les exigences pour un retour sûr de l'appareil peuvent varier en fonction du type d'appareil et de la législation nationale.

- 1. Consulter la page web pour les informations : http://www.endress.com/support/return-material ← Sélectionner la région.
- 2. Retourner l'appareil s'il a besoin d'être réparé ou étalonné en usine, ou si le mauvais appareil a été commandé ou livré.

# 11.4 Mise au rebut

# $\boxtimes$

Si la directive 2012/19/UE sur les déchets d'équipements électriques et électroniques (DEEE) l'exige, le produit porte le symbole représenté afin de réduire la mise au rebut des DEEE comme déchets municipaux non triés. Ne pas éliminer les produits portant ce marquage comme des déchets municipaux non triés. Les retourner au fabricant en vue de leur mise au rebut dans les conditions applicables.

# 12 Accessoires

Différents accessoires sont disponibles pour l'appareil ; ceux-ci peuvent être commandés avec l'appareil ou ultérieurement auprès de Endress+Hauser. Des indications détaillées relatives à la référence de commande concernée sont disponibles auprès d'Endress+Hauser ou sur la page Produits du site Internet Endress+Hauser : [www.endress.com](https://www.endress.com).

Accessoires fournis :

- Exemplaire papier des Instructions condensées
- Documentation complémentaire ATEX : Conseils de sécurité ATEX (XA), Control Drawings (CD)
- Matériel de montage pour le transmetteur pour tête de sonde
- Matériel de montage optionnel pour boîtier de terrain (montage sur paroi ou sur tube)

# 12.1 Accessoires spécifiques à l'appareil

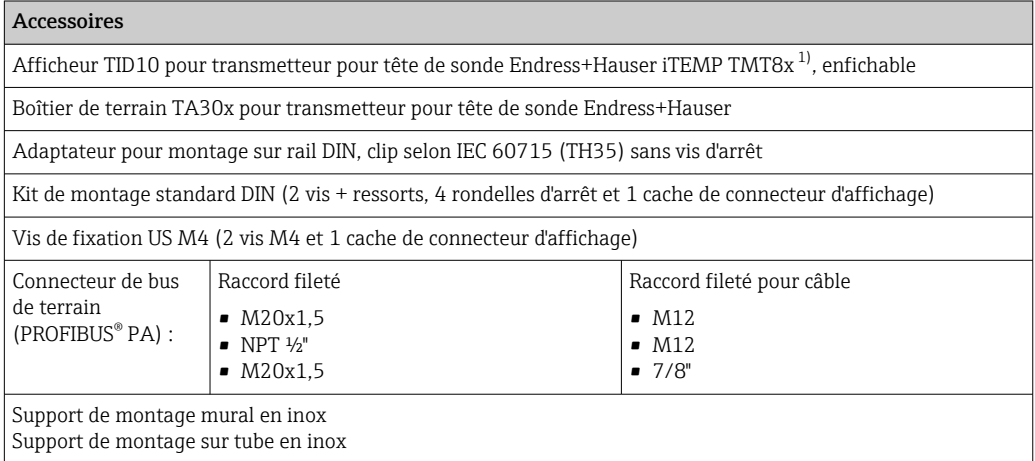

1) Sans TMT80

# 12.2 Accessoires spécifiques à la communication

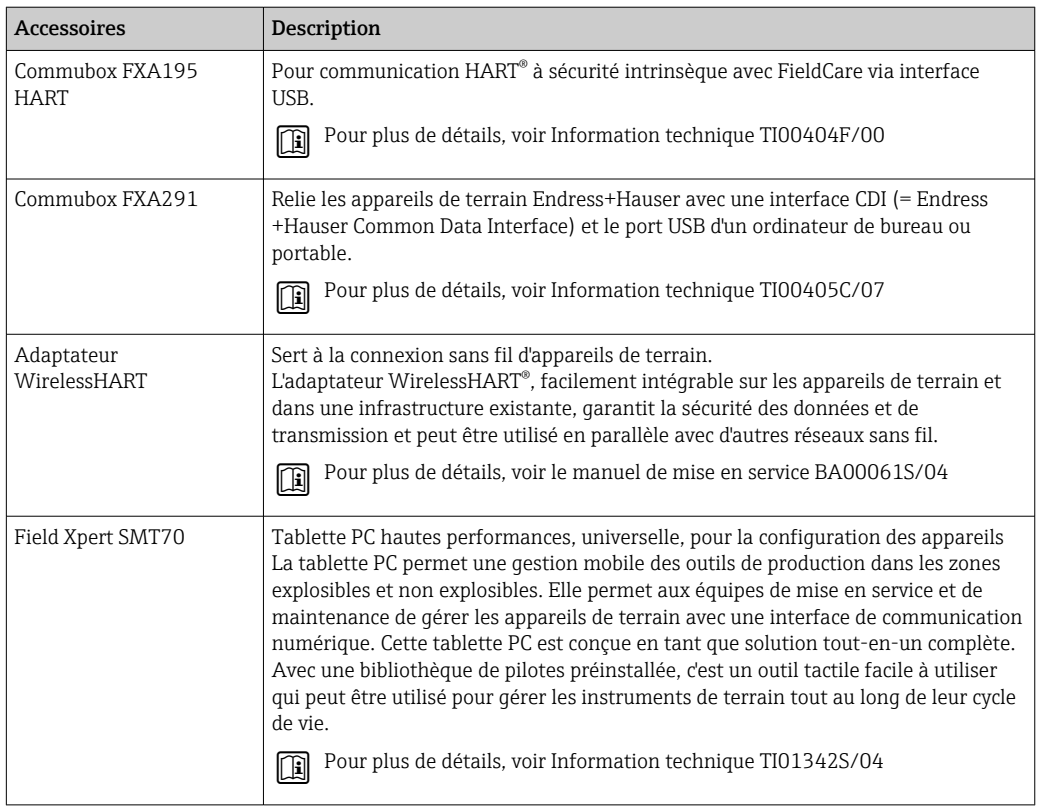

# 12.3 Accessoires spécifiques à la maintenance

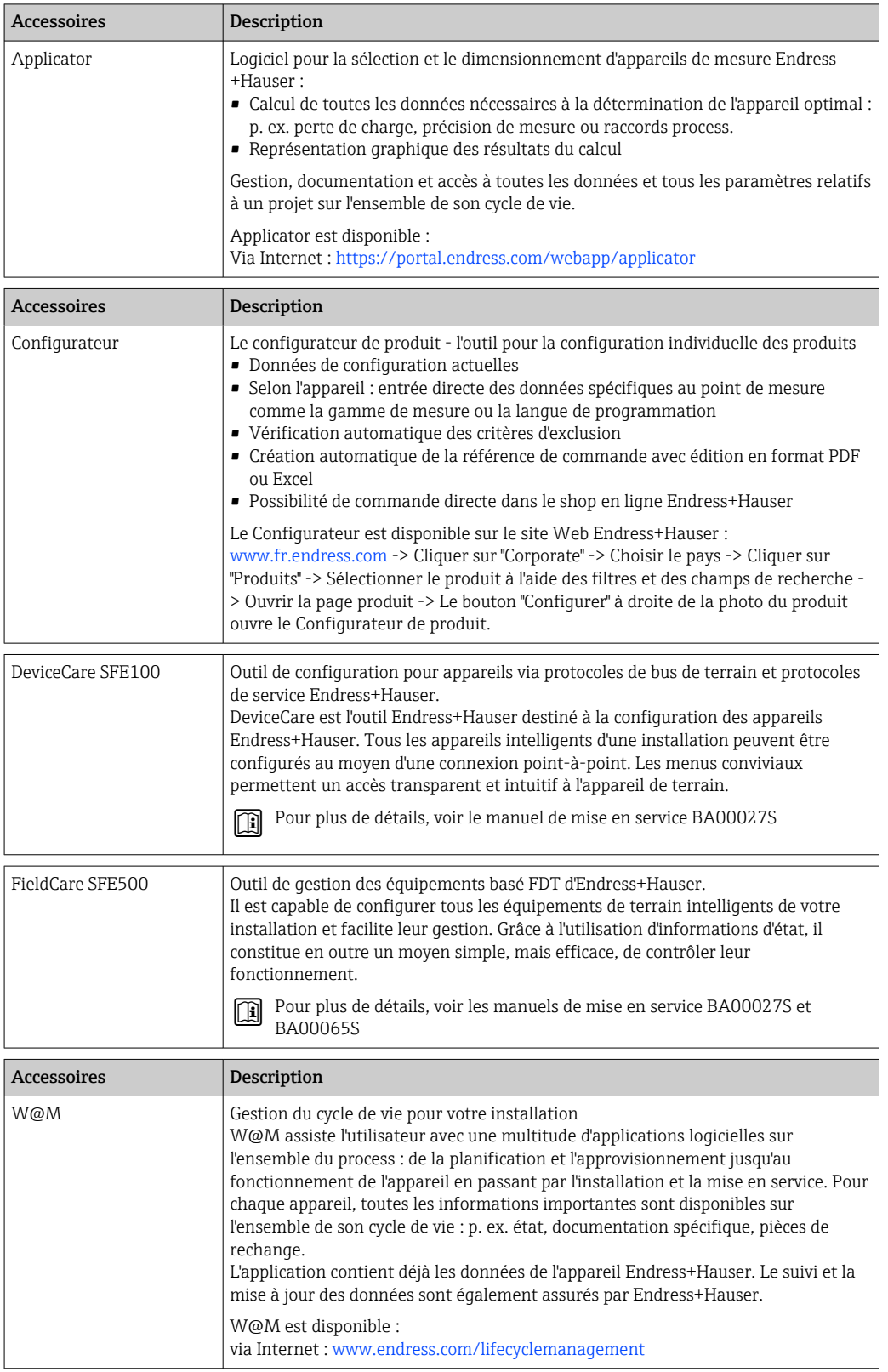

# 13 Caractéristiques techniques

# 13.1 Entrée

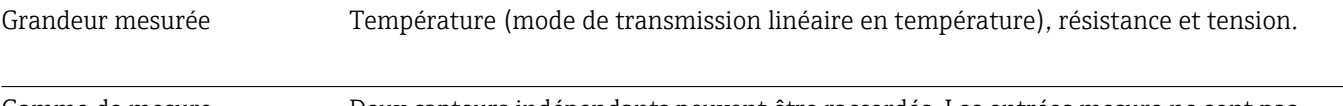

Gamme de mesure Deux capteurs indépendants peuvent être raccordés. Les entrées mesure ne sont pas galvaniquement séparées.

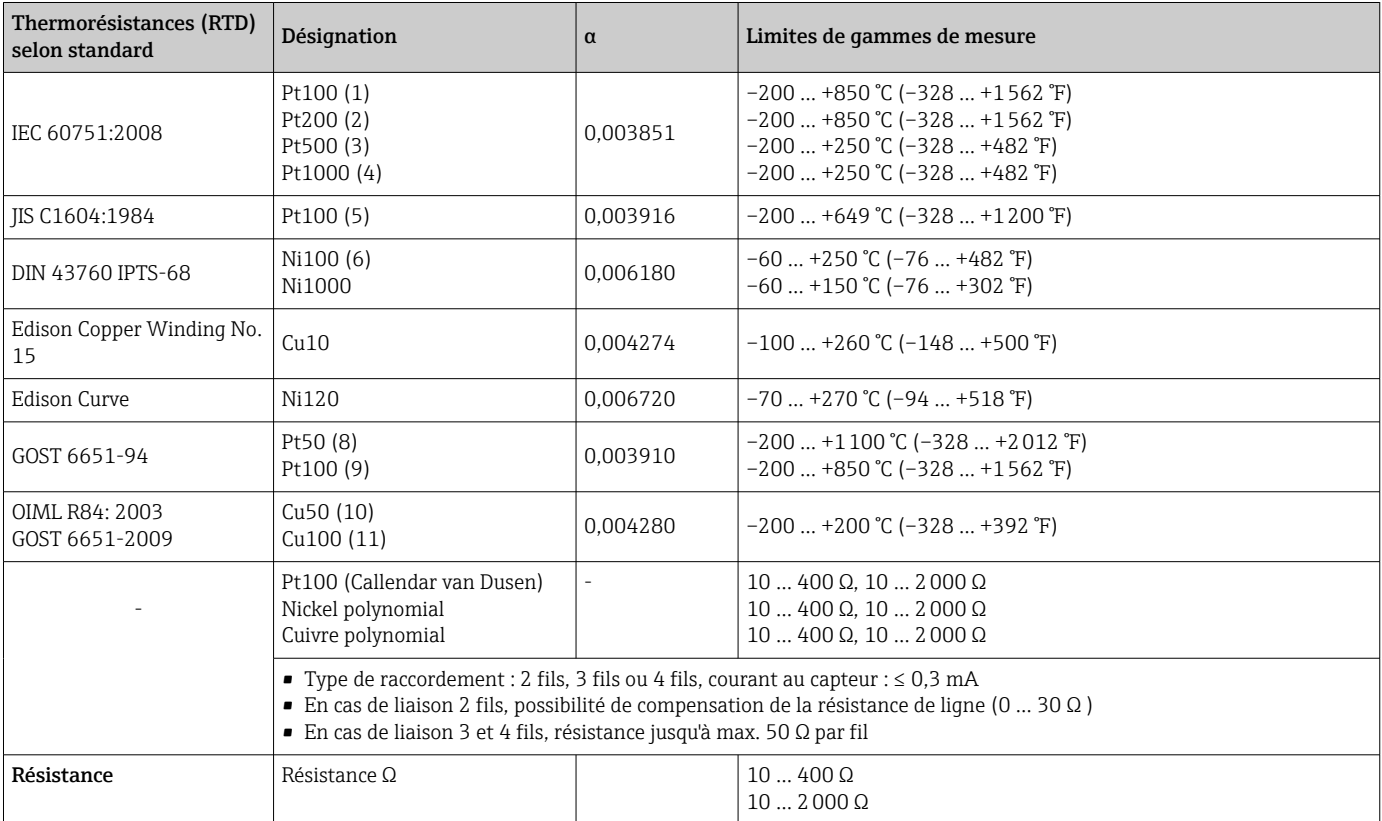

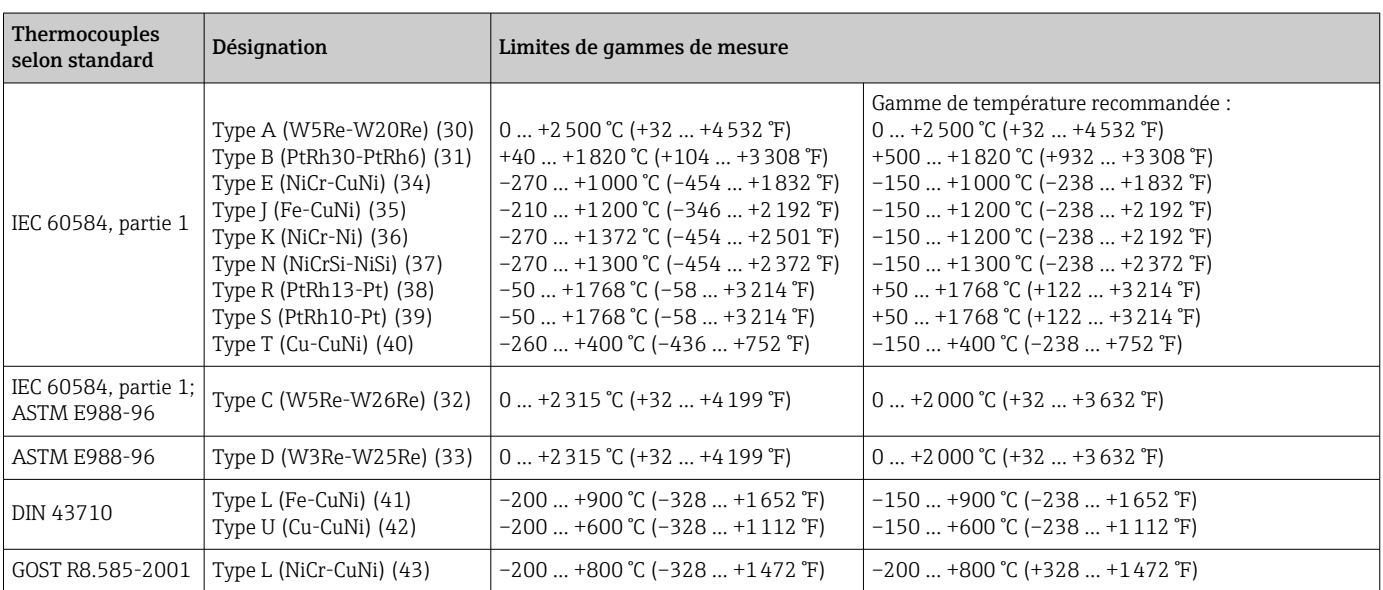

<span id="page-56-0"></span>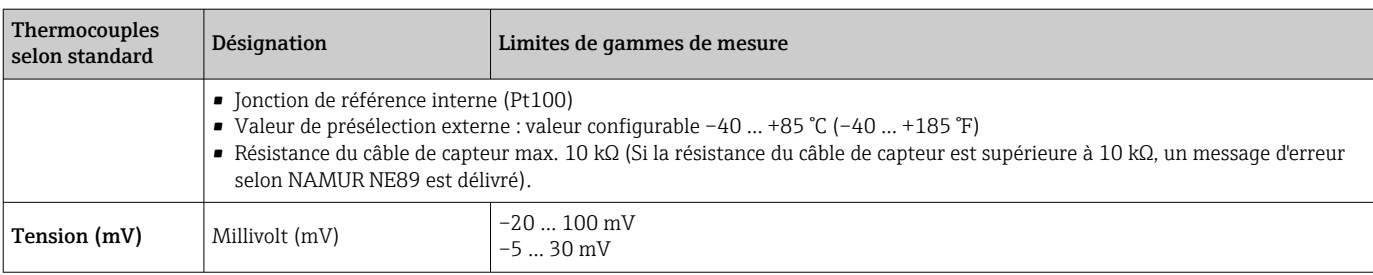

Type d'entrée *Lors de l'occupation de deux entrées capteur, les combinaisons de raccordement suivantes sont possibles :*

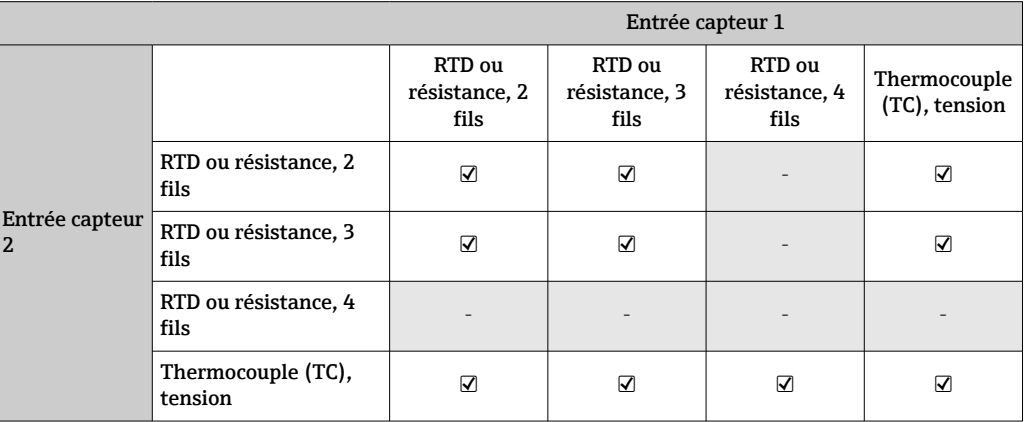

Signal d'entrée Données d'entrée : le transmetteur pour tête de sonde est capable de recevoir une valeur cyclique et son état envoyé par un maître PROFIBUS®. Cette valeur peut être lue de manière acyclique.

# 13.2 Sortie

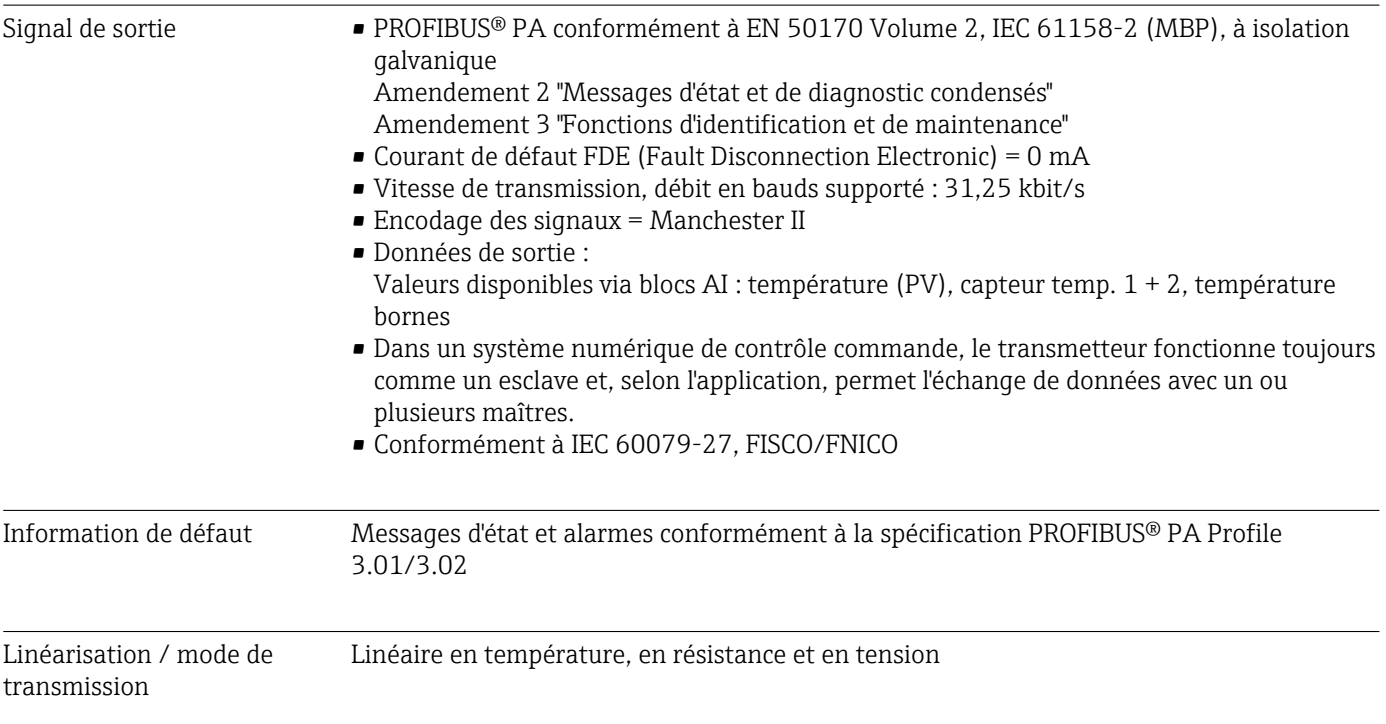

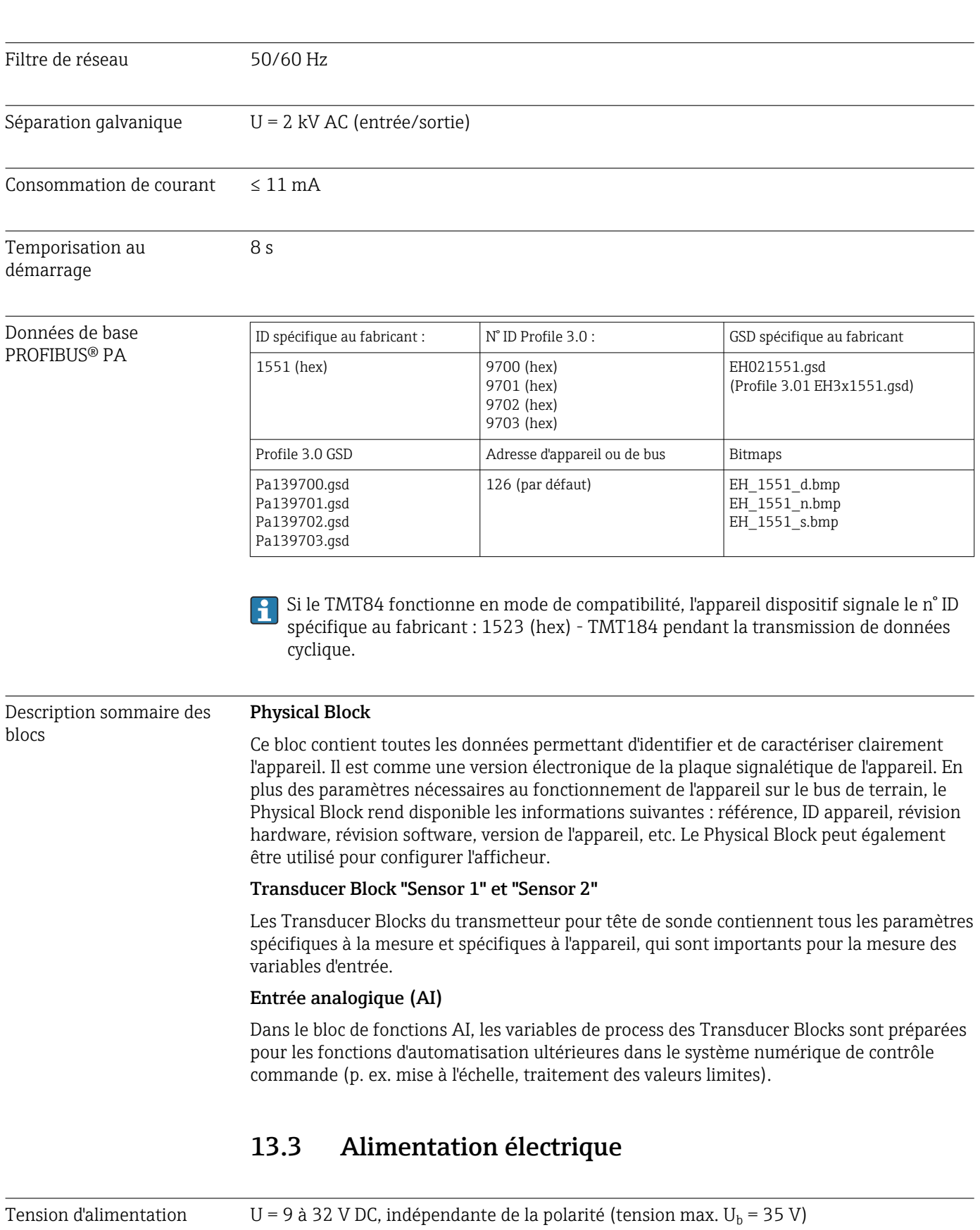

Caractéristiques techniques iTEMP TMT84

#### Raccordement électrique

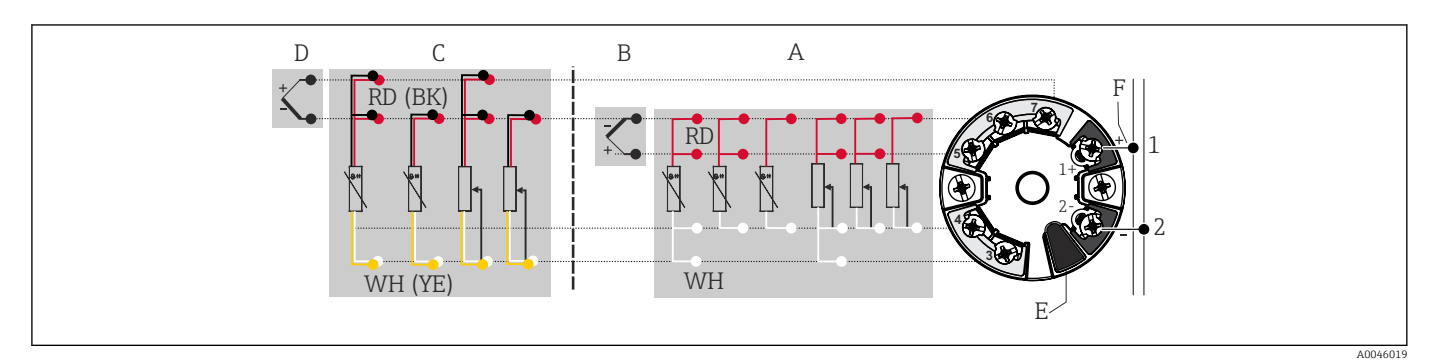

 *16 Affectation des bornes du transmetteur pour tête de sonde*

- *A Entrée capteur 1, RTD et Ω, 2, 3 et 4 fils*
- 
- *B Entrée capteur 1, TC et mV C Entrée capteur 2, RTD et Ω, 2 et 3 fils*
- *D Entrée capteur 2, TC et mV*
- *E Raccordement de l'afficheur, interface service*
- *F Terminaison de bus et alimentation électrique*

Bornes Choix parmi des bornes à visser ou des bornes enfichables pour les câbles de capteur et d'alimentation :

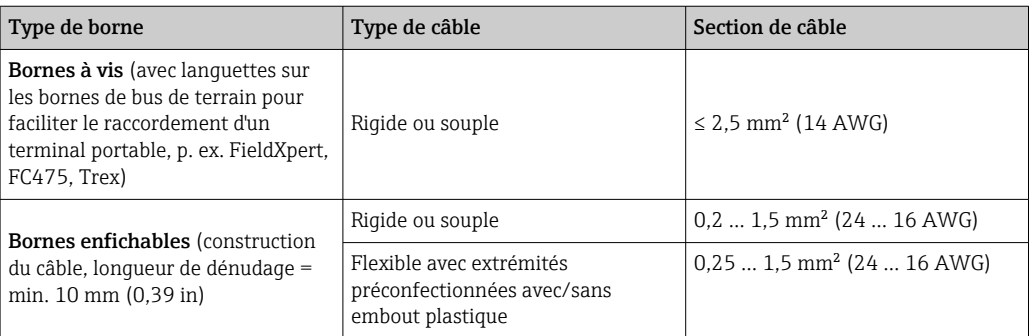

Des extrémités préconfectionnées doivent être utilisées avec des bornes enfichables et en cas d'utilisation de câbles souples d'une section ≤ 0,3 mm². Dans les autres cas, l'utilisation d'extrémités préconfectionnées pour le raccordement de câbles souples aux bornes enfichables n'est pas recommandée.

## 13.4 Performances

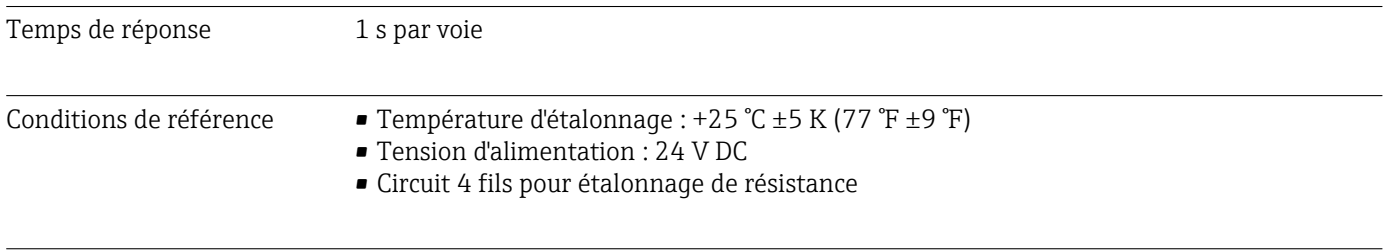

Résolution Résolution du convertisseur A/N = 18 bits

Écart de mesure maximal Selon DIN EN 60770 et les conditions de référence indiquées ci-dessus. Les indications relatives à l'écart de mesure correspondent à ±2 σ (distribution de Gauss). Elles comprennent les non-linéarités et la répétabilité.

#### *Typique*

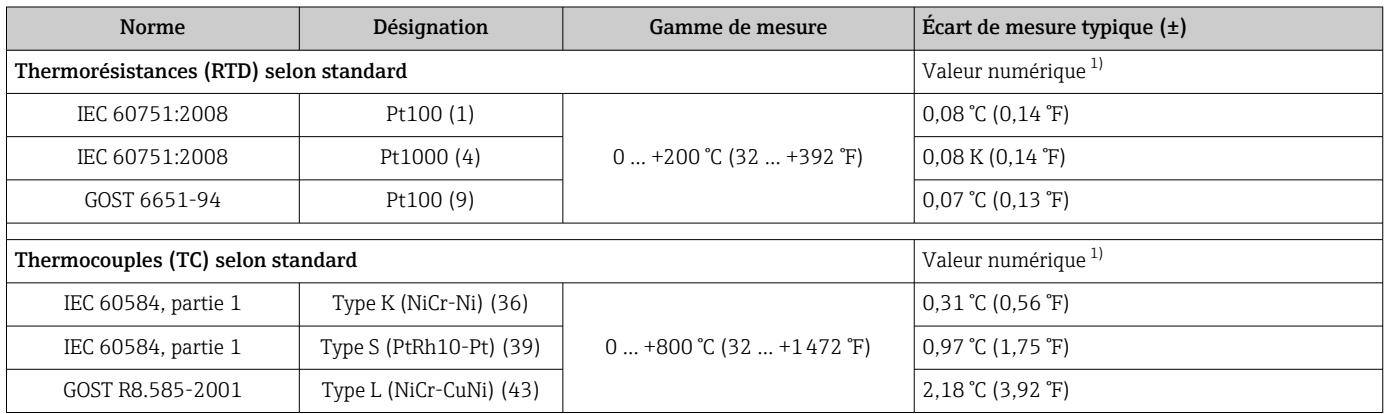

1) Valeur mesurée transmise via FIELDBUS® .

#### *Écart de mesure pour thermorésistances (RTD) et résistances*

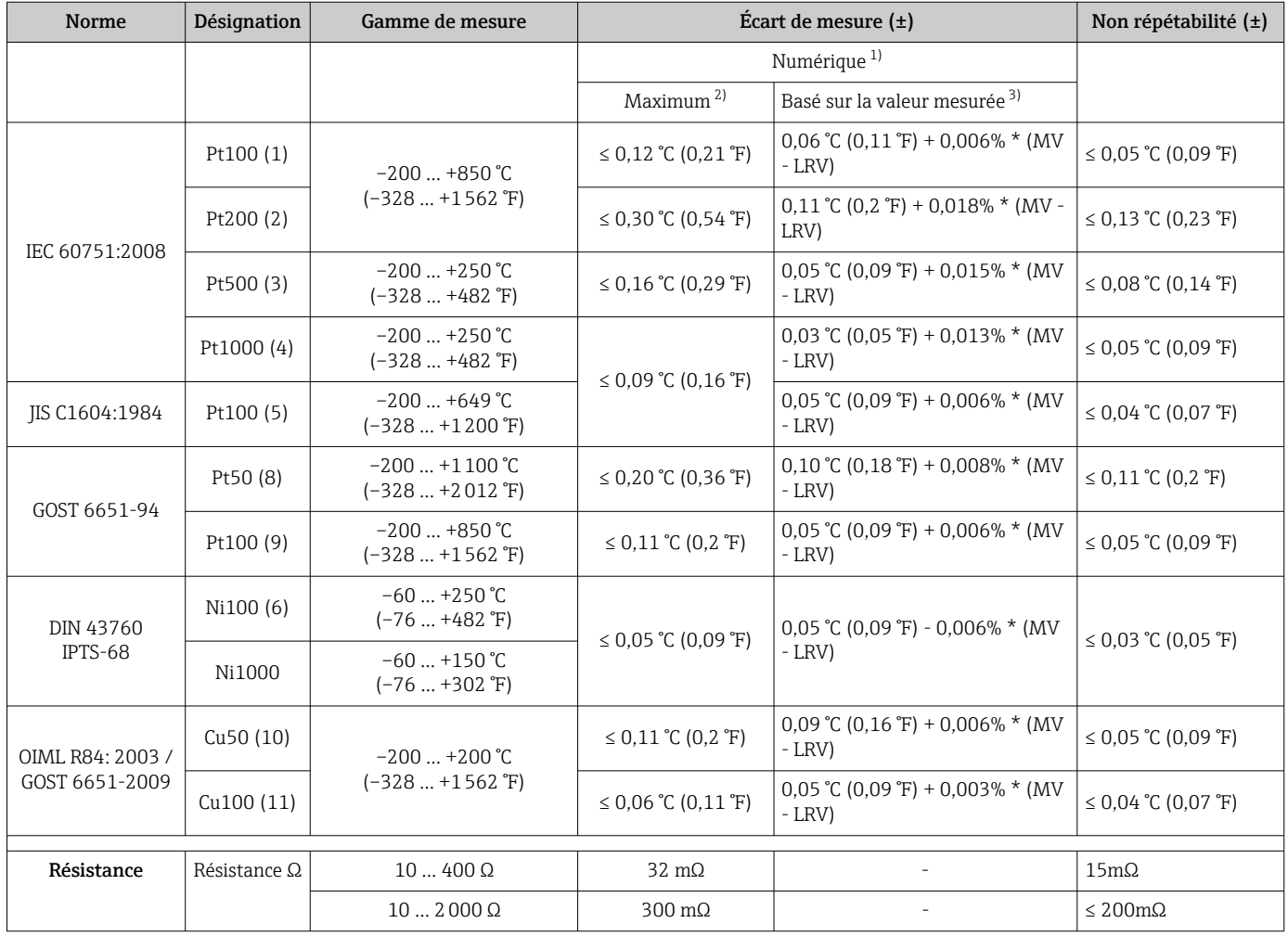

1) Valeur mesurée transmise via FIELDBUS® .

2) Écart de mesure maximal pour la gamme de mesure indiquée.<br>2) Possibilités d'écarts par rapport à l'écart de mesure maximal en

Possibilités d'écarts par rapport à l'écart de mesure maximal en raison de l'arrondi.

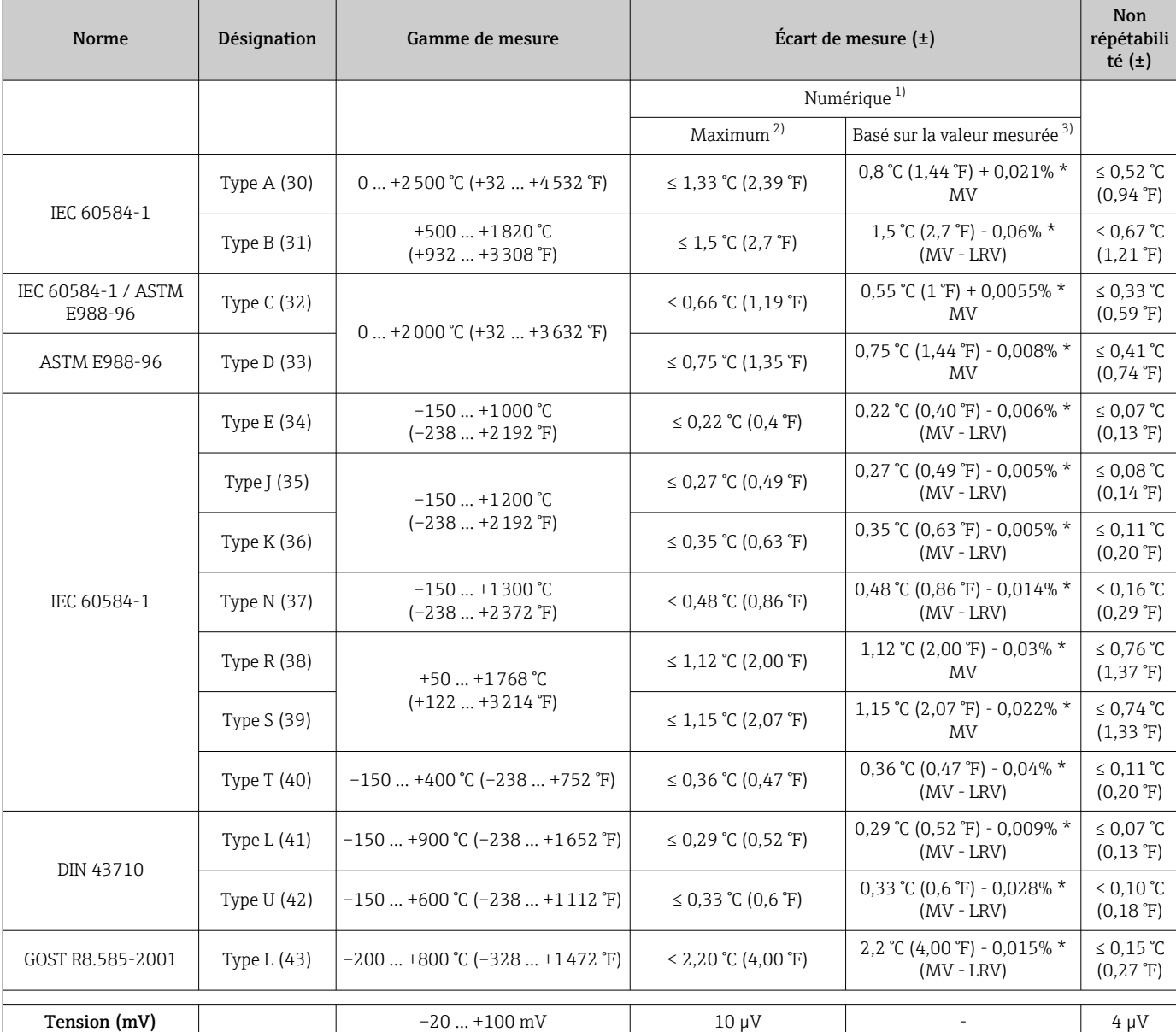

#### *Écart de mesure pour les thermocouples (TC) et les transmetteurs de tension*

1) Valeur mesurée transmise via le bus de terrain.

2) Écart de mesure maximal pour la gamme de mesure indiquée.<br>
3) Possibilités d'écarts par rapport à l'écart de mesure maximal en

Possibilités d'écarts par rapport à l'écart de mesure maximal en raison de l'arrondi.

MV = Valeur mesurée

LRV = Début d'échelle du capteur concerné

Écart de mesure total du transmetteur à la sortie courant =  $\sqrt{\frac{6}{\pi}}$  de mesure numérique<sup>2</sup> + écart de mesure N/A²)

*Exemple de calcul avec Pt100, gamme de mesure 0 … +200 °C (+32 … +392 °F), température ambiante +25 °C (+77 °F), tension d'alimentation 24 V :*

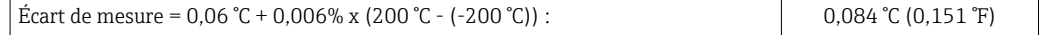

*Exemple de calcul avec Pt100, gamme de mesure 0 … +200 °C (+32 … +392 °F), température ambiante +35 °C (+95 °F), tension d'alimentation 30 V :*

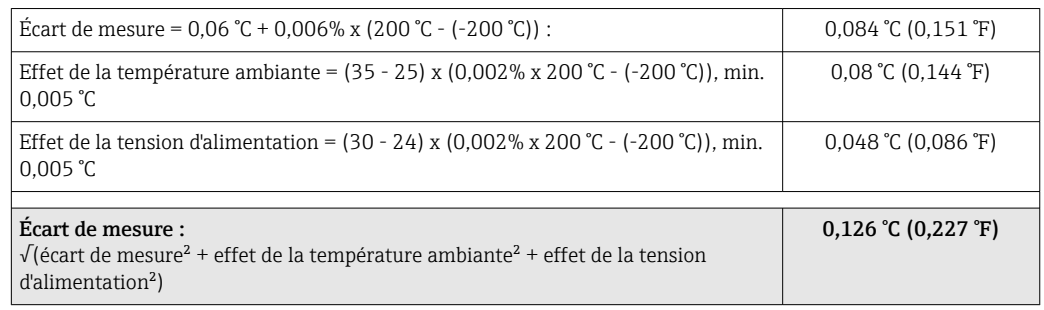

#### Ajustage du capteur **Appairage capteur-transmetteur**

Les thermorésistances font partie des éléments de mesure de la température les plus linéaires. Cependant, il convient de linéariser la sortie. Afin d'améliorer de manière significative la précision de mesure de température, l'appareil utilise deux méthodes :

• Coefficients Callendar-Van-Dusen (thermorésistances Pt100) L'équation de Callendar-Van-Dusen est décrite comme suit :  $RT = RQ[1+AT+BT^2+C(T-100)T^3]$ 

Les coefficients A, B et C servent à l'adaptation du capteur (platine) et du transmetteur dans le but d'améliorer la précision du système de mesure. Les coefficients sont indiqués pour un capteur standard dans IEC 751. Si l'on ne dispose pas d'un capteur standard ou si une précision plus élevée est exigée, il est possible de déterminer les coefficients spécifiques pour chaque capteur au moyen de l'étalonnage de capteur.

• Linéarisation pour thermorésistances cuivre/nickel (RTD) L'équation polynomiale pour cuivre/nickel est décrite comme suit :  $RT = RQ(1+AT+BT^2)$ 

Les coefficients A et B servent à la linéarisation de thermorésistances nickel ou cuivre (RTD). Les valeurs exactes des coefficients sont issues des données d'étalonnage et sont spécifiques à chaque capteur. Les coefficients spécifiques au capteur sont transmis ensuite au transmetteur.

L'appairage capteur-transmetteur avec l'une des méthodes décrites ci-dessus améliore la précision de la mesure de température pour l'ensemble du système de manière notable. Ceci provient du fait que le transmetteur utilise, à la place des données caractéristiques de capteur standardisées, les données spécifiques du capteur raccordé pour le calcul de la température mesurée.

Effets du fonctionnement Les indications relatives à l'écart de mesure correspondent à ±2 σ (distribution de Gauss).

*Effet de la température ambiante et de la tension d'alimentation sur le fonctionnement des thermorésistances (RTD) et des résistances*

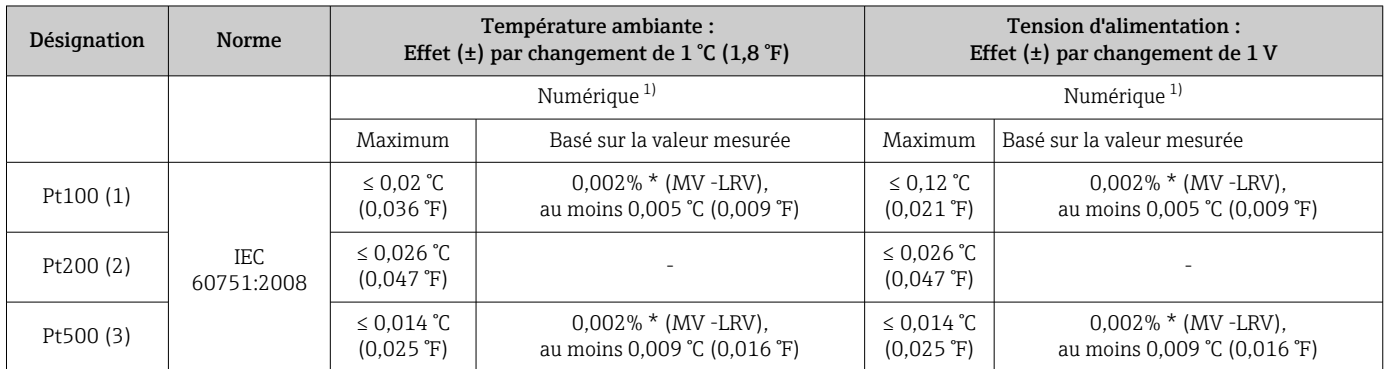

<span id="page-62-0"></span>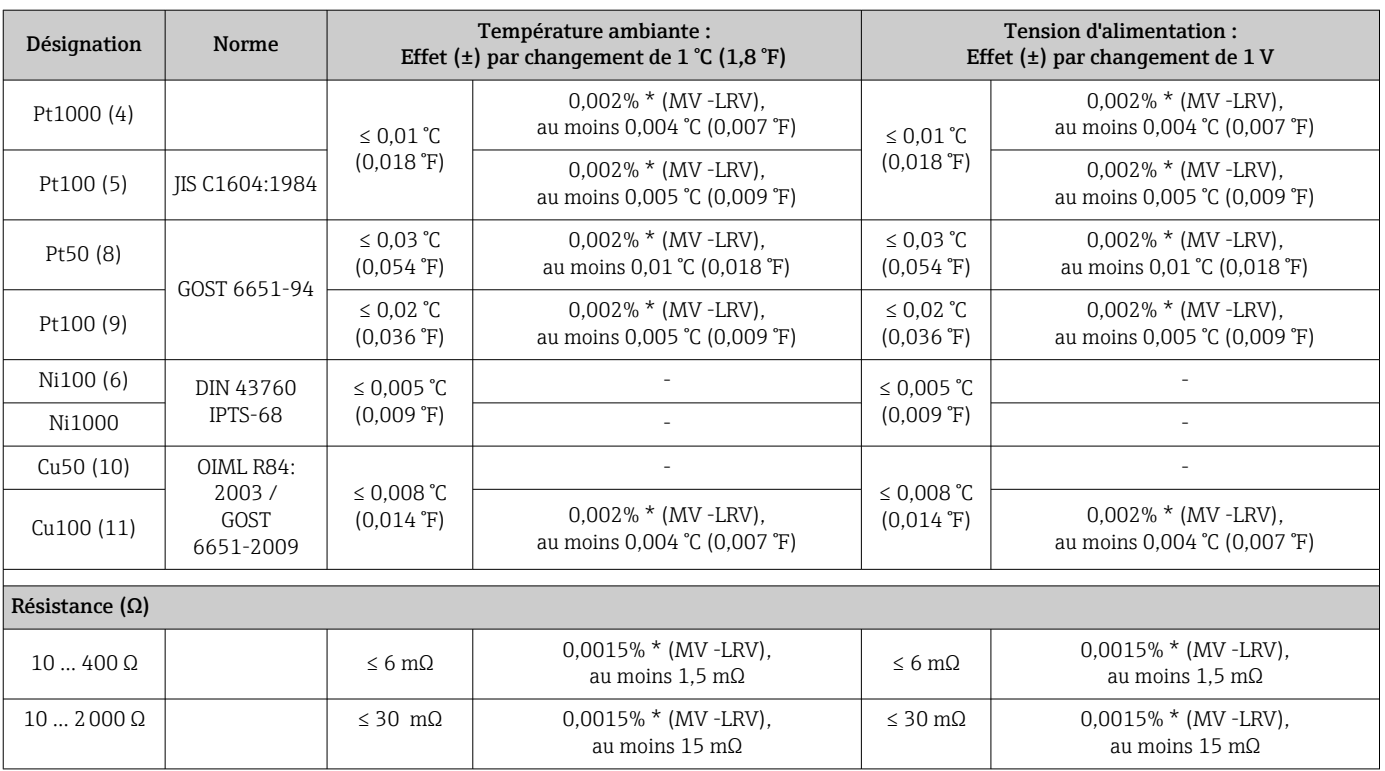

1) Valeur mesurée transmise via le bus de terrain.

*Effet de la température ambiante et de la tension d'alimentation sur le fonctionnement des thermocouples (TC) et des tensions*

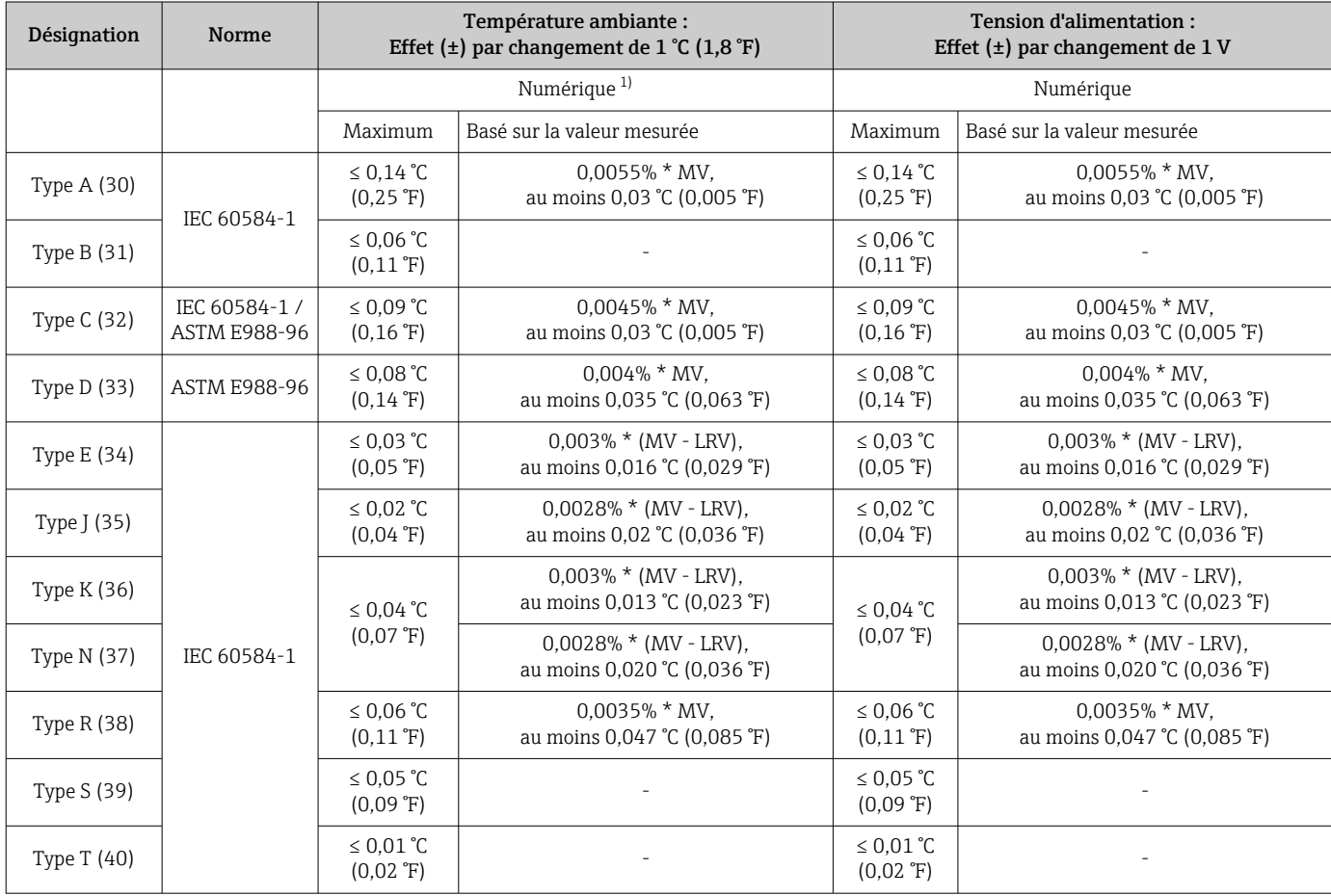

<span id="page-63-0"></span>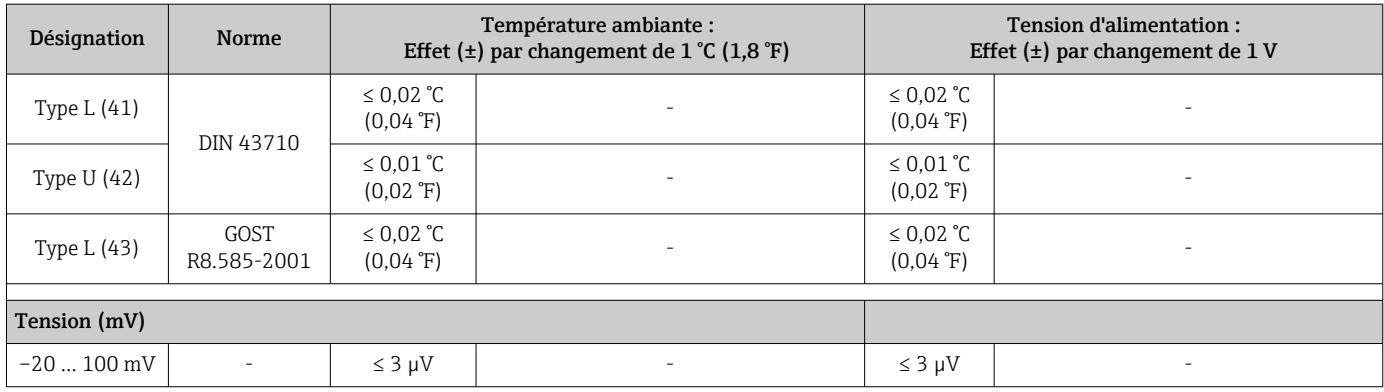

1) Valeur mesurée transmise via le bus de terrain.

MV = Valeur mesurée

LRV = Début d'échelle du capteur concerné

Écart de mesure total du transmetteur à la sortie courant =  $\sqrt{\frac{6}{\pi}}$  de mesure numérique<sup>2</sup> + écart de mesure N/A²)

*Dérive à long terme, thermorésistances (RTD) et résistances*

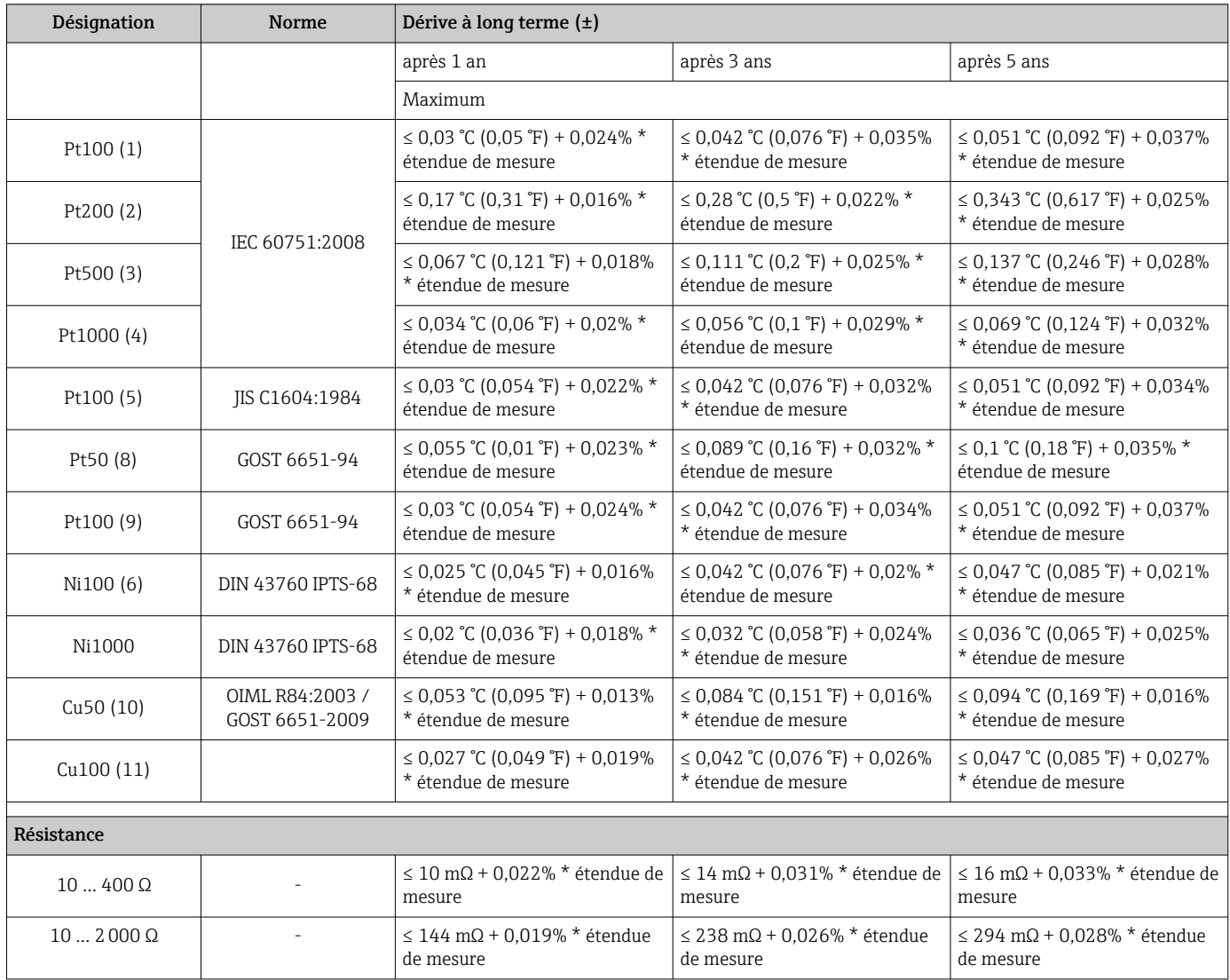

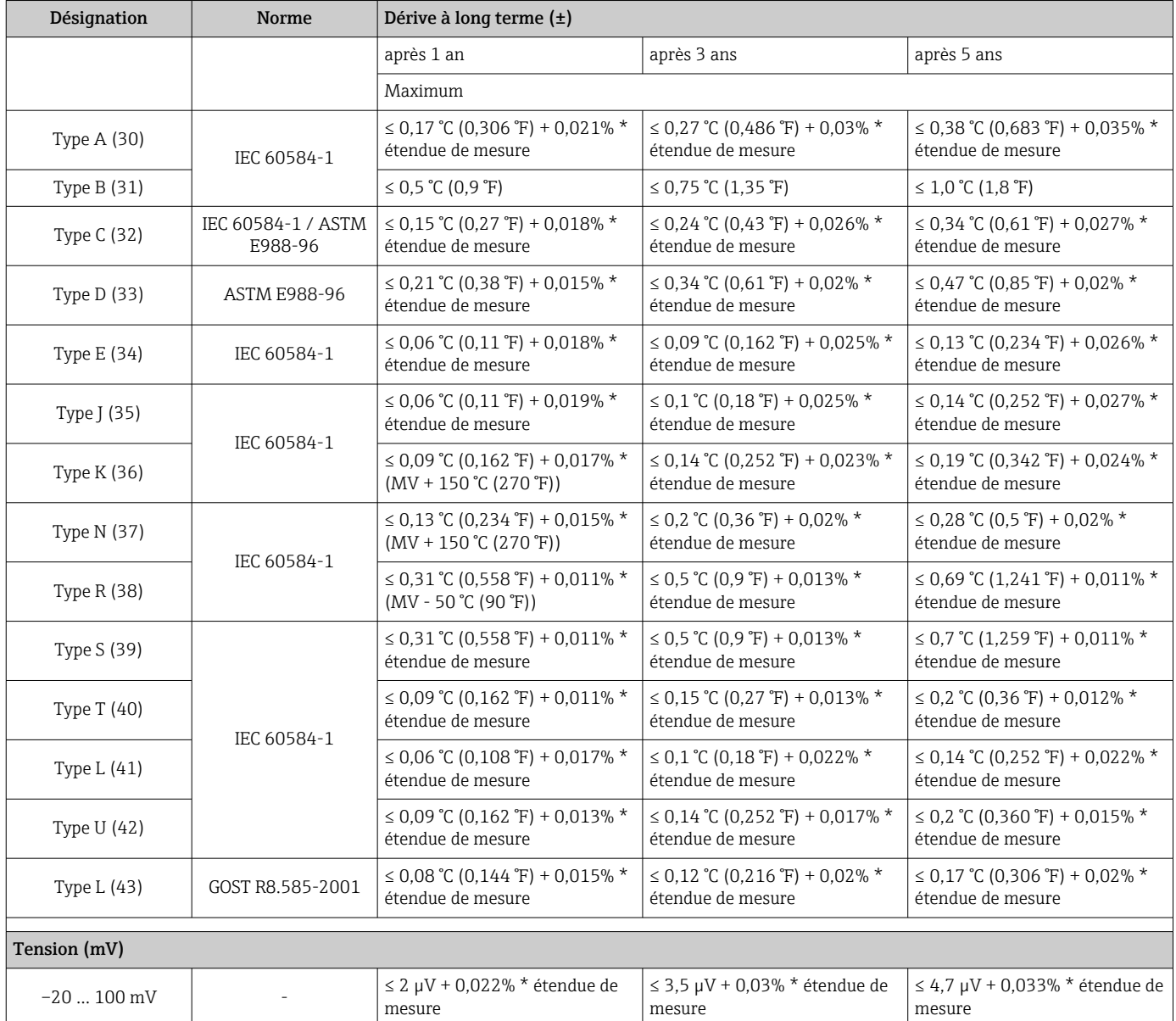

#### *Dérive à long terme, thermocouples (TC) et tensions*

Effet de la fonction de référence Pt100 DIN IEC 60751 Cl. B (jonction de référence interne avec thermocouples TC)

# 13.5 Environnement

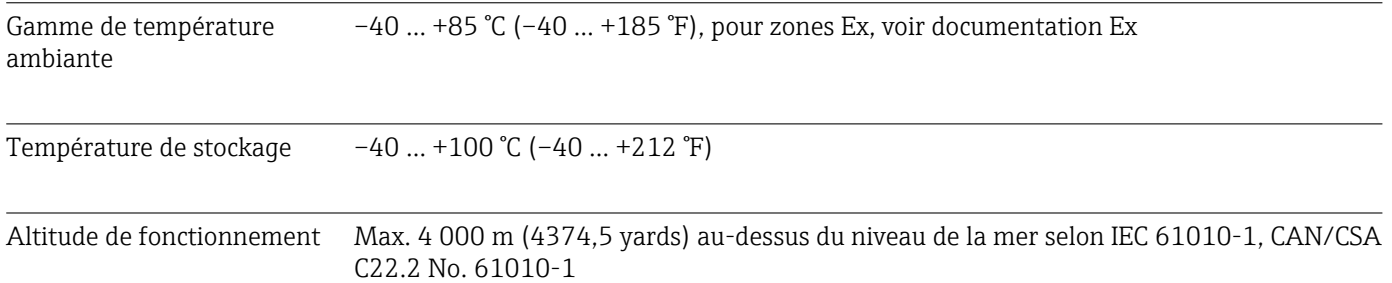

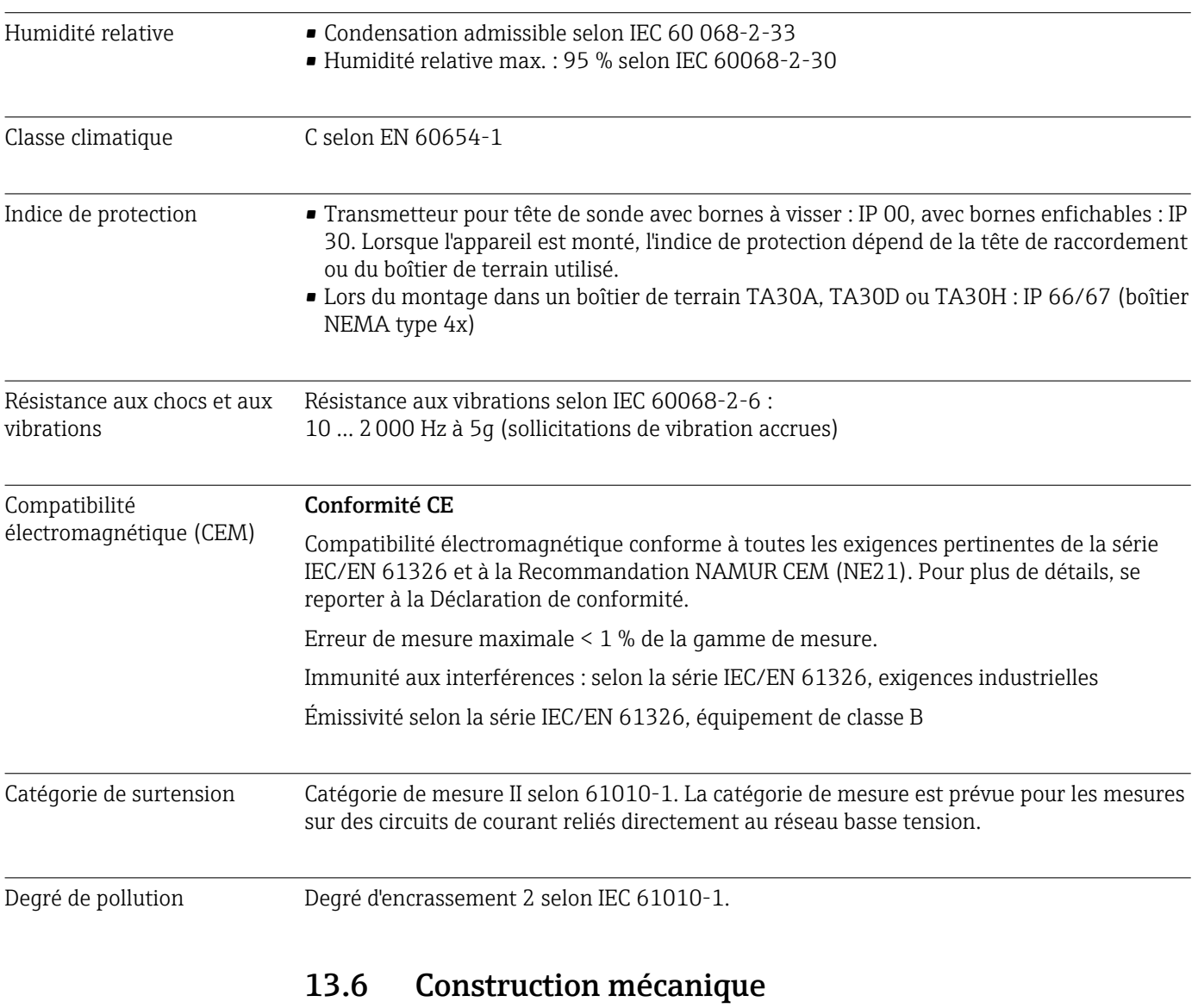

Construction, dimensions Dimensions en mm (in)

*Transmetteur pour tête de sonde*

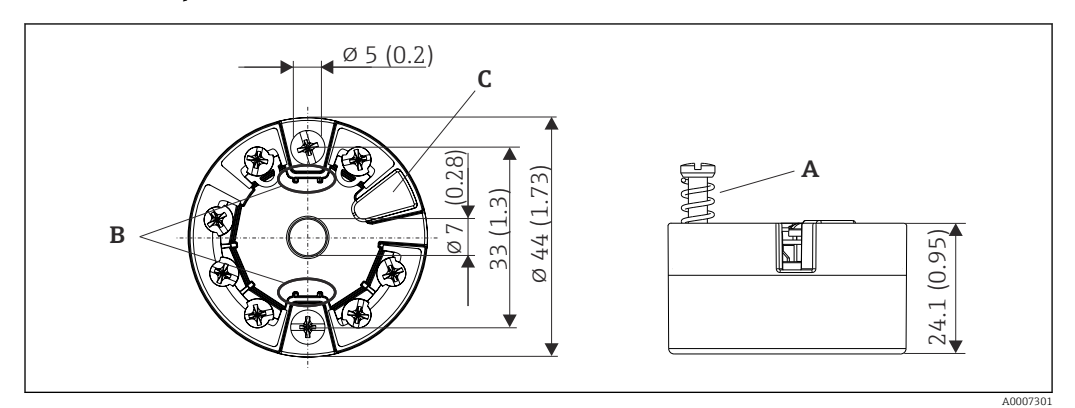

- *17 Version avec bornes à visser*
- *A Course du ressort L ≥ 5 mm (pas pour US vis de fixation M4)*
- *B Éléments de montage pour afficheur enfichable TID10*
- *C Interface de service pour le raccordement de l'afficheur ou de l'outil de configuration*

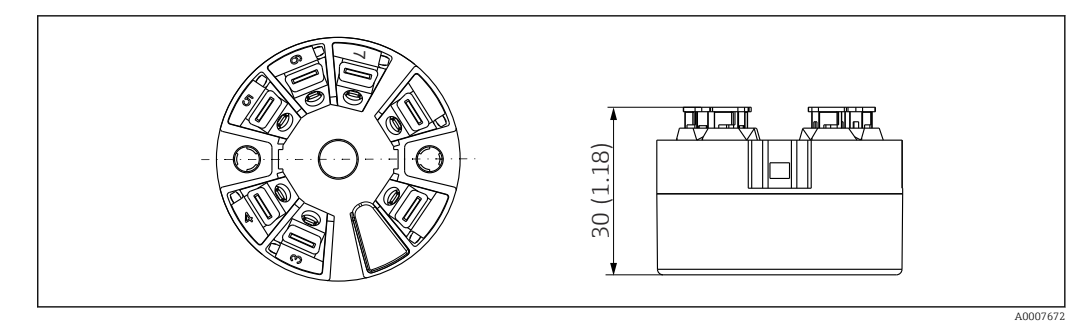

 *18 Version avec bornes enfichables. Les dimensions sont identiques à celles de la version avec bornes à visser, à l'exception de la hauteur du boîtier.*

#### Boîtier de terrain

Tous les boîtiers de terrain possèdent une géométrie interne selon DIN EN 50446, forme B. Presse-étoupe dans les diagrammes : M20x1,5

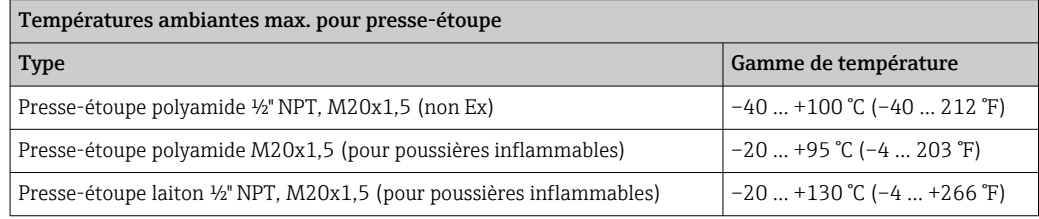

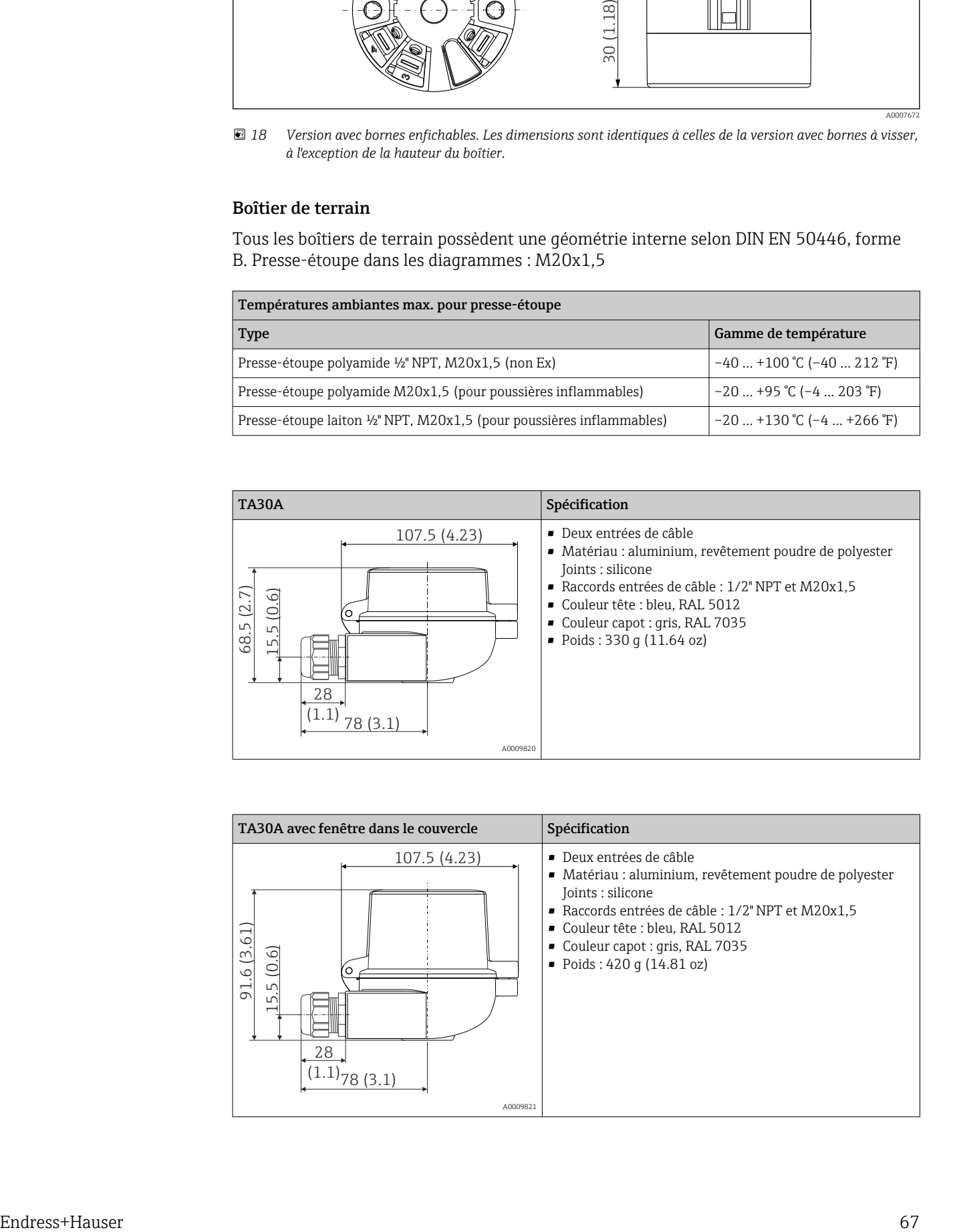

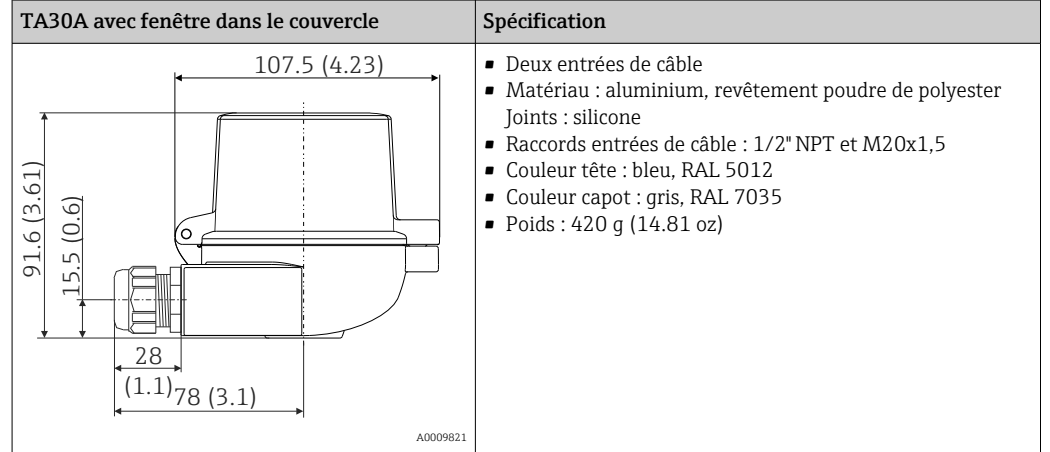

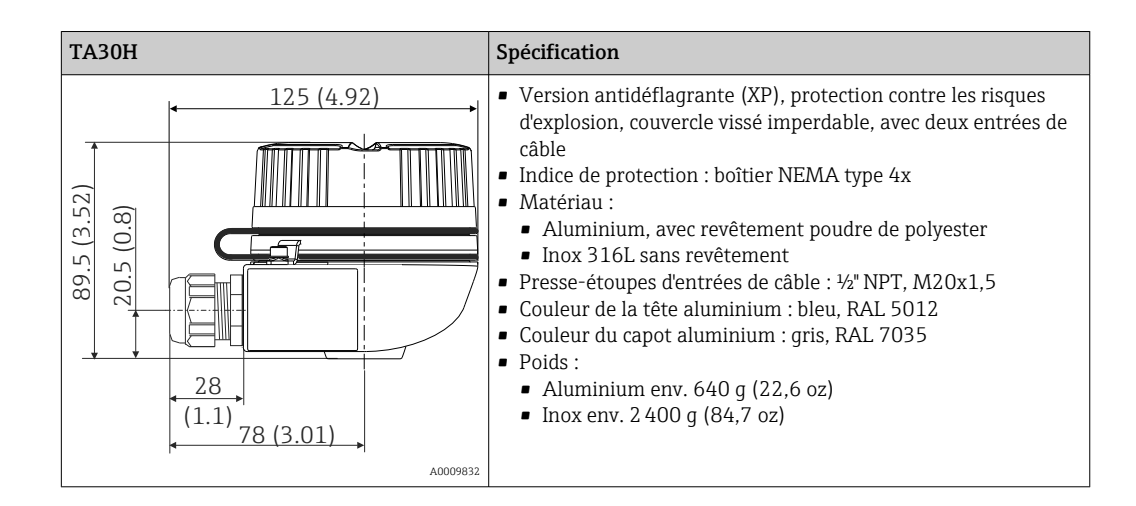

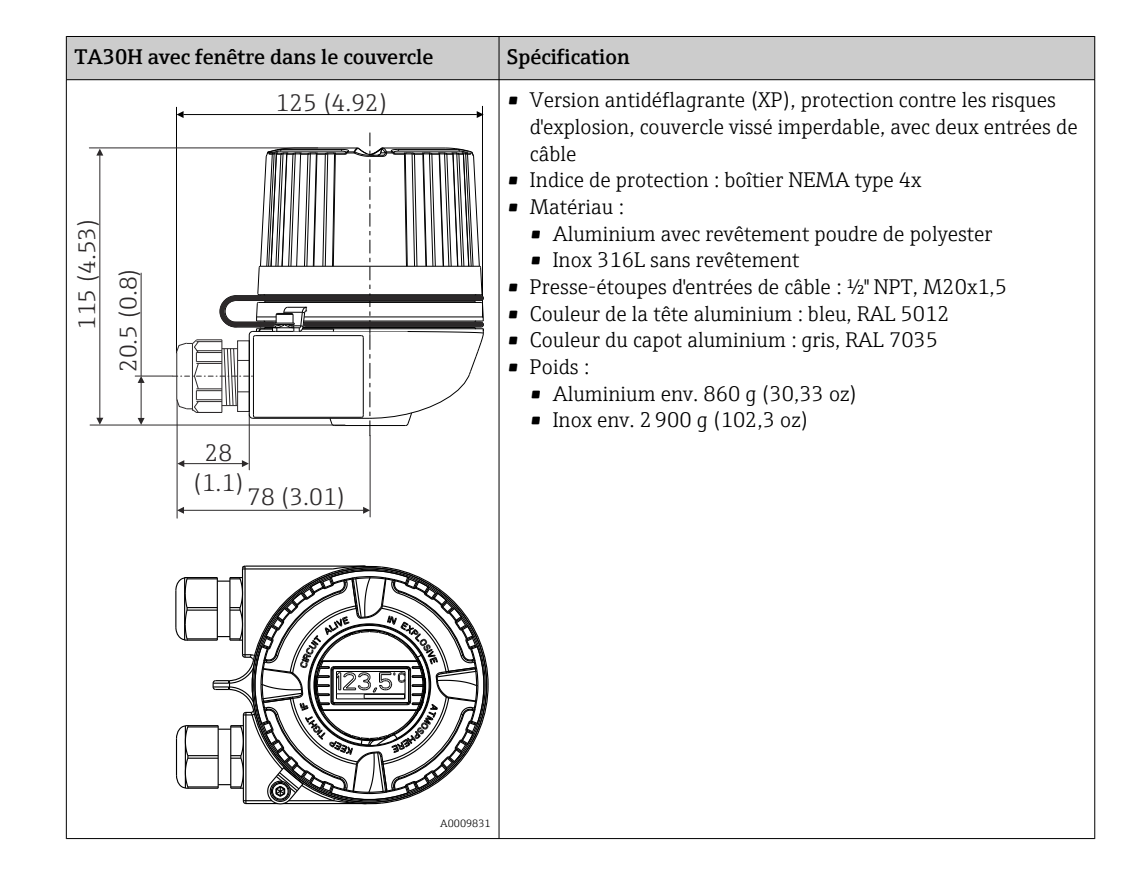

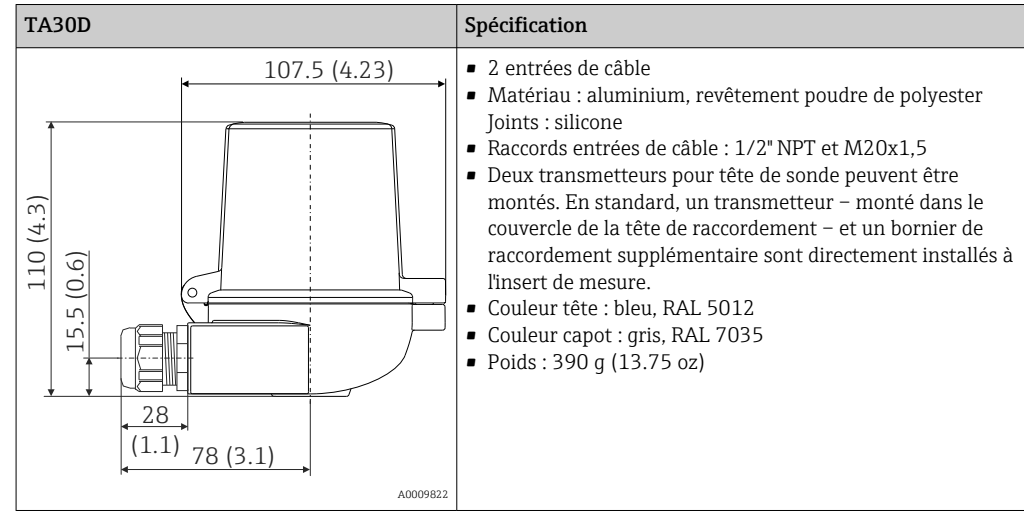

- Poids Transmetteur pour tête de sonde : env. 40 … 50 g (1,4 … 1,8 oz)
	- Boîtier de terrain : voir spécifications

Matériaux Tous les matériaux utilisés sont conformes RoHS.

- Boîtier : polycarbonate (PC), conforme à UL94 HB (propriétés de résistance au feu)
- Bornes :
	- Bornes à vis : laiton nickelé et contacts dorés ou étamés
	- Bornes enfichables : laiton étamé, ressorts de contact 1.4310, 301 (AISI)
- Surmoulage : PU, correspond à UL94 V0 WEVO PU 403 FP / FL (propriétés de résistance au feu)

Boîtier de terrain : voir spécifications

## 13.7 Certificats et agréments

Les certificats et agréments actuels disponibles pour le produit peuvent être sélectionnés via le configurateur de produit à l'adresse www.endress.com :

- 1. Sélectionner le produit à l'aide des filtres et du champ de recherche.
- 2. Ouvrir la page produit.
- 3. Sélectionner Configuration.

#### Certification PROFIBUS® PA Le transmetteur de température est certifié et enregistré par la PNO (PROFIBUS®) Nutzerorganisation / Organisation des utilisateurs PROFIBUS). L'appareil satisfait aux exigences des spécifications suivantes :

- Certifié selon PROFIBUS® PA Profile 3.02
- L'appareil peut également être utilisé avec des appareils certifiés d'autres fabricants (interopérabilité)

# 13.8 Documentation complémentaire

- Manuel de mise en service 'iTEMP TMT84' (BA00257R) et exemplaire papier des Instructions condensées 'iTEMP TMT84' (KA00258R) associées
- Documentation ATEX complémentaire : ATEX II 1G Ex ia IIC : XA00069R ATEX II 2(1)G Ex ia IIC : XA01012T ATEX II 2G Ex d IIC et ATEX II 2D Ex tb IIIC : XA01007T
- Manuel de mise en service pour "Afficheur TID10" (BA00262R)
- Lignes directrices pour la planification et la mise en service "PROFIBUS® DP/PA" (BA00034S)

# 14 Configuration à l'aide de PROFIBUS® PA

La configuration est adaptée au rôle d'utilisateur de l'utilisateur et regroupe les paramètres de configuration dans des menus de configuration appropriés.

Deux modes de configuration sont disponibles dans ce logiciel de configuration orienté utilisateur : Le mode "Standard" et le mode "Expert".

Le mode de configuration "standard" permet d'effectuer tous les réglages de base nécessaires au fonctionnement de l'appareil.

La configuration "Expert" est réservée aux utilisateurs expérimentés ou au personnel de service. Toutes les options de la configuration "Standard" sont disponibles dans le mode de configuration "Expert". En outre, il est possible d'effectuer des réglages spéciaux de l'appareil dans ce mode avec des paramètres supplémentaires. Outre ces deux éléments de menu principal, le menu Display/Operation est disponible pour configurer l'afficheur disponible en option et le menu Diagnostics est disponible pour les informations sur le système et les diagnostics.

Les paramètres de l'appareil sont expliqués dans la section suivante en utilisant le logiciel de configuration orienté utilisateur. Tous les paramètres de l'appareil qui ne sont pas énumérés dans cette structure des menus ne peuvent être modifiés qu'à l'aide d'outils appropriés et des informations contenues dans les listes d'index et de slot (→ Section 14.4  $\rightarrow$   $\blacksquare$  102).

# 14.1 Structure des menus

 $\rightarrow$  Display/operation  $\rightarrow$   $\blacksquare$  72  $\rightarrow$  Setup  $\rightarrow$   $\cong$  73  $\rightarrow$  Advanced setup  $\rightarrow$   $\cong$  77  $\rightarrow$  Sensor 1

→ Sensor 2

→ Security settings

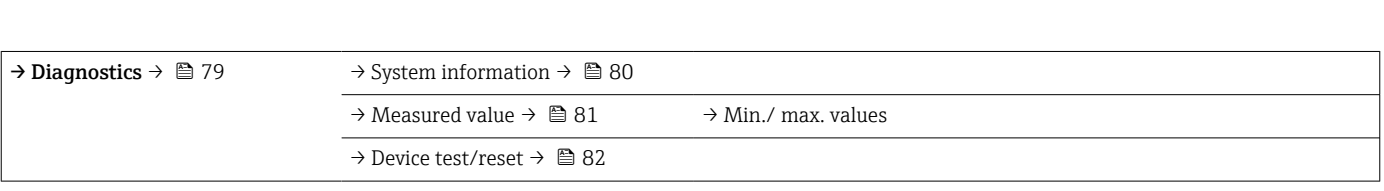

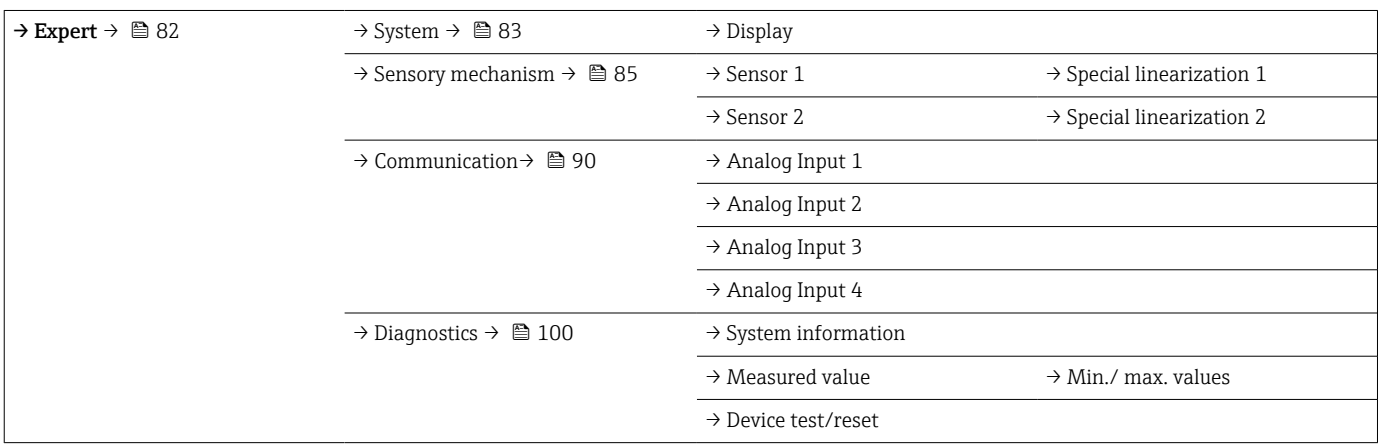

# <span id="page-71-0"></span>14.2 Configuration standard

Les groupes de paramètres suivants sont disponibles dans la configuration standard. Ces paramètres sont utilisés pour la configuration de base de l'appareil. Le transmetteur pour tête de sonde peut être mis en service avec ce groupe de paramètres limité.

## 14.2.1 Groupe Display/Operation

Les réglages pour l'affichage de la valeur mesurée sur l'afficheur enfichable TID10 disponible en option s'effectuent dans le menu Display/Operation. Les paramètres suivants peuvent être trouvés dans le groupe Display/Operation et sous Expert → System → Display.

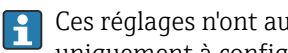

Ces réglages n'ont aucun effet sur les valeurs de sortie du transmetteur. Ils servent uniquement à configurer la manière dont les informations sont affichées.

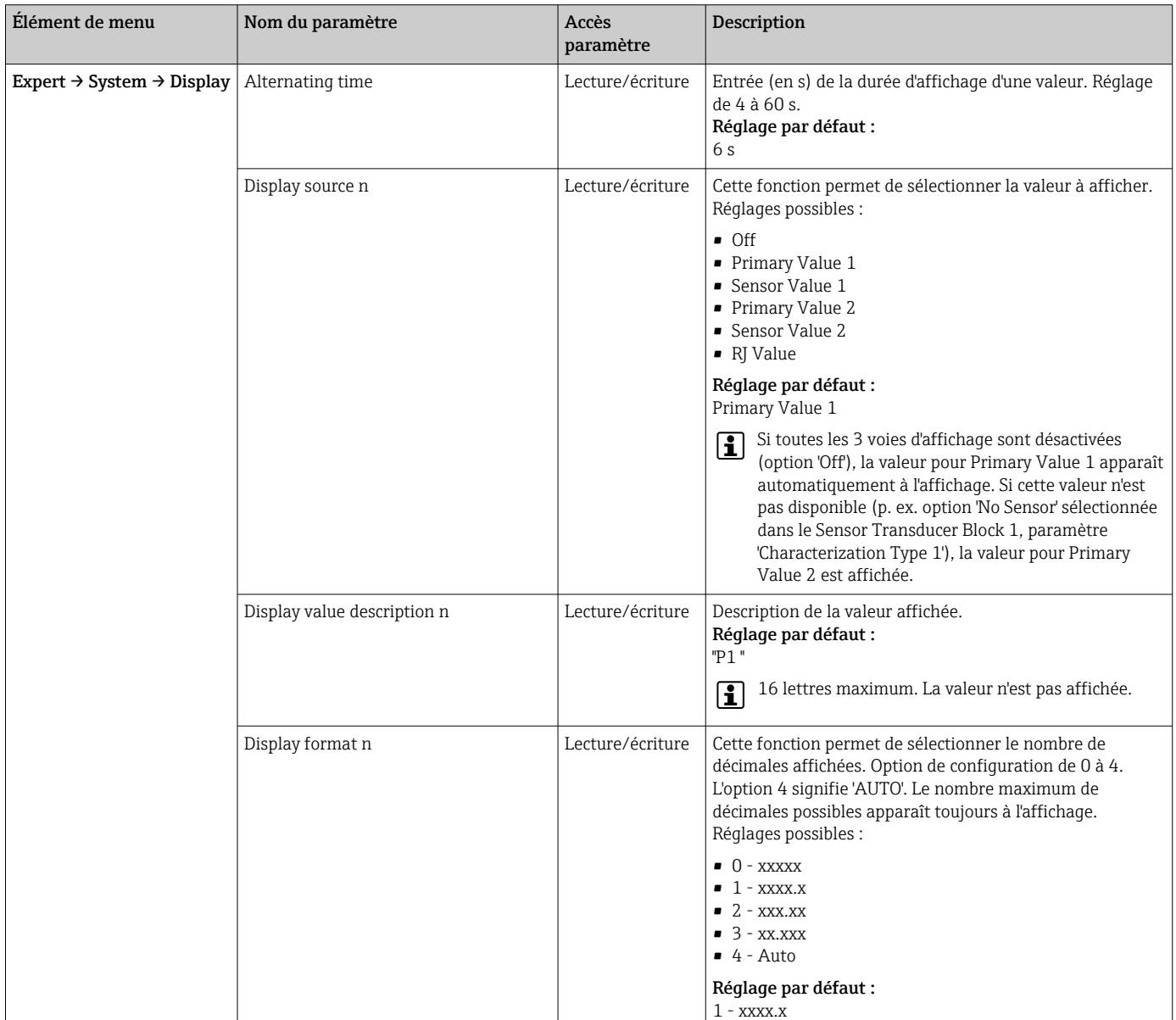

#### *Display/operation*

n = nombre de voies d'affichage (1 à 4)

Exemple de configuration :
## <span id="page-72-0"></span>Les valeurs mesurées suivantes doivent être affichées :

#### *Valeur 1*

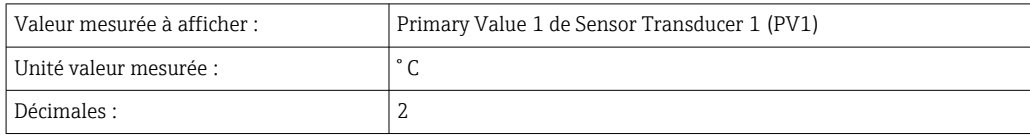

#### *Valeur 2*

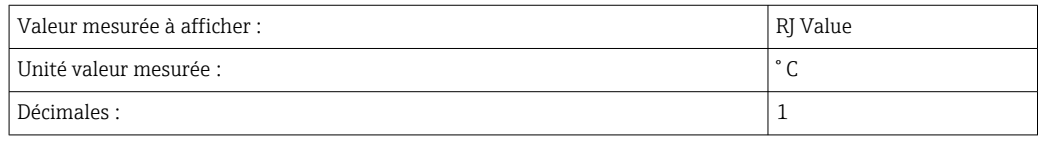

### *Valeur 3*

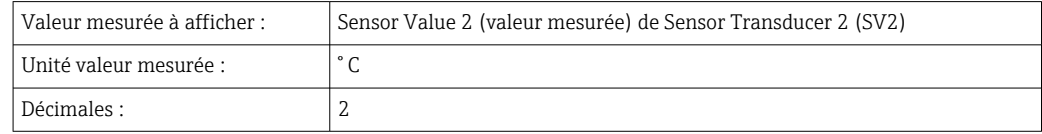

Chaque valeur mesurée doit être visible à l'affichage pendant 12 secondes. À cette fin, les réglages suivants doivent être effectués dans le menu de configuration Display/Operation

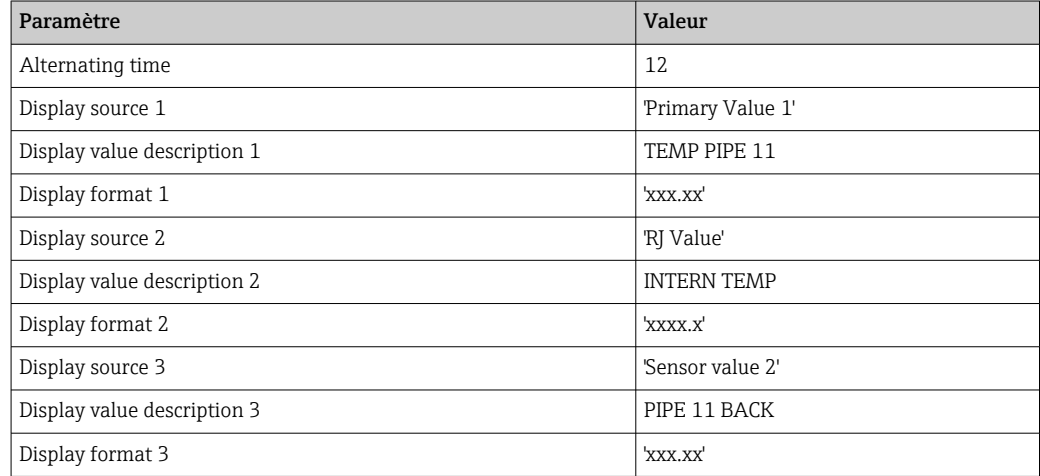

# 14.2.2 Groupe Setup

Informations sur le mode de l'appareil, comme le mode cible, et des paramètres pour la configuration de base des entrées de mesure, comme le type de capteur. Le mode de configuration "standard" permet d'effectuer tous les réglages nécessaires au fonctionnement de l'appareil. Les différents paramètres sont récapitulés dans le menu Setup :

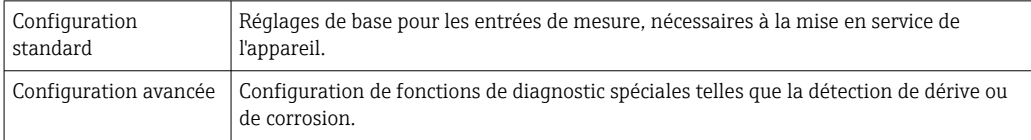

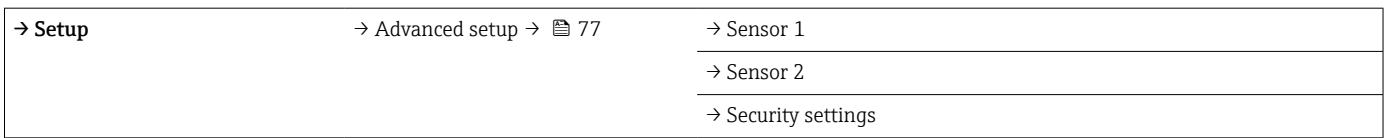

### Sélection du mode de fonctionnement

Le mode de fonctionnement est réglé au moyen du groupe de paramètres Physical Block target mode (→  $\triangleq$  75). Le Physical Block prend en charge les modes de fonctionnement suivants :

- AUTO (mode automatique)
- Out of Service (OOS Hors service)

OOS peut uniquement être configuré si les paramètres Condensed Status et  $\vert \mathbf{f} \vert$ Diagnostics (selon Profile 3.01 Am2) sont activés. Sinon, uniquement AUTO est supporté.

*Procédure pour la configuration d'une entrée de mesure :*

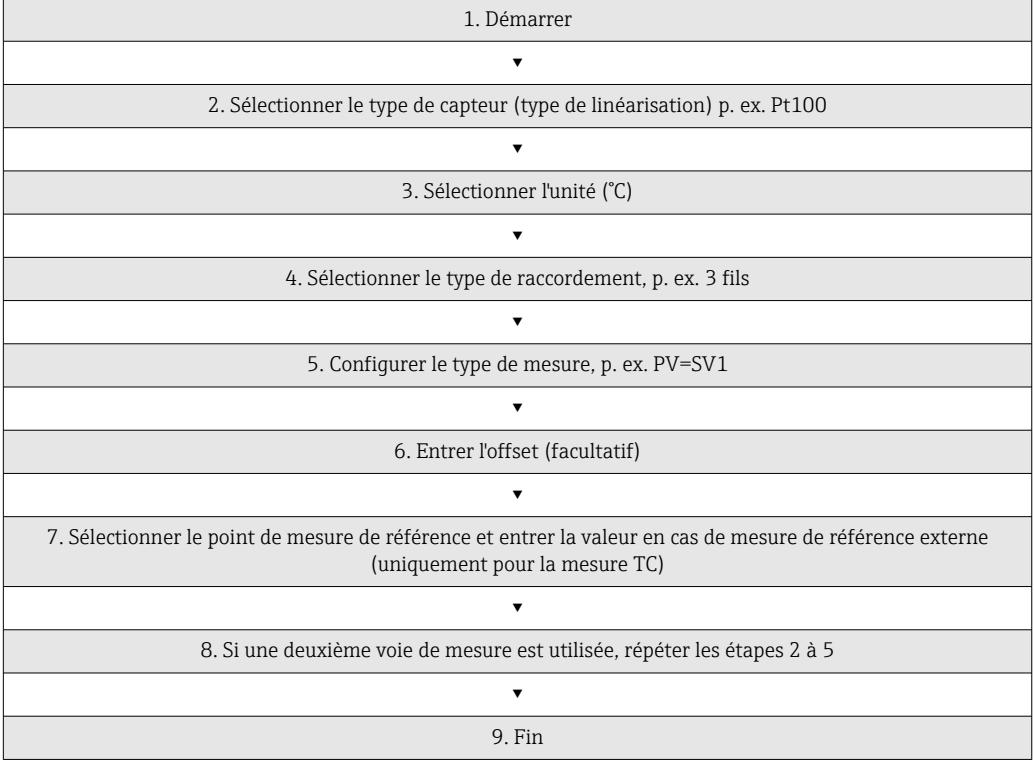

## <span id="page-74-0"></span>*Configuration*

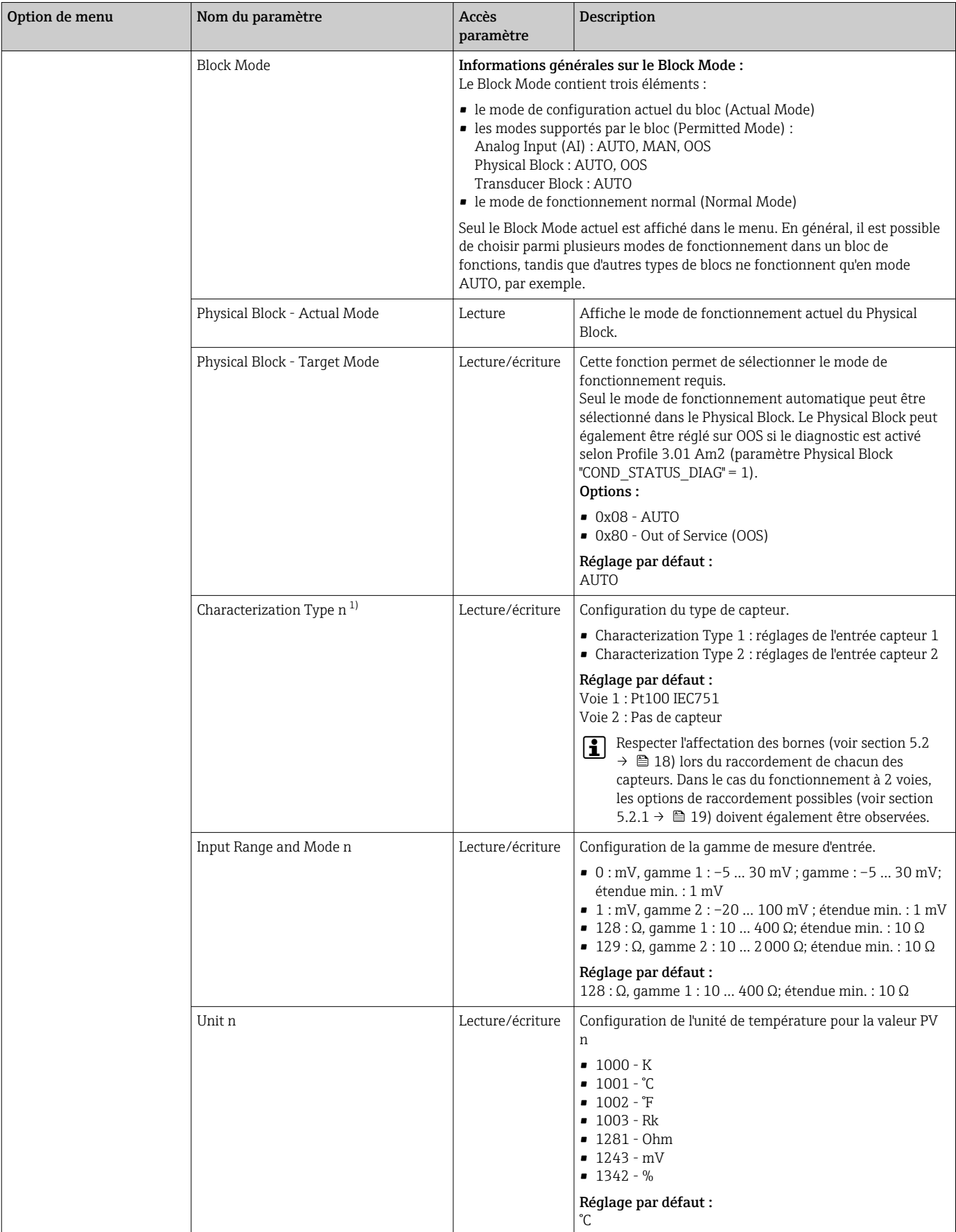

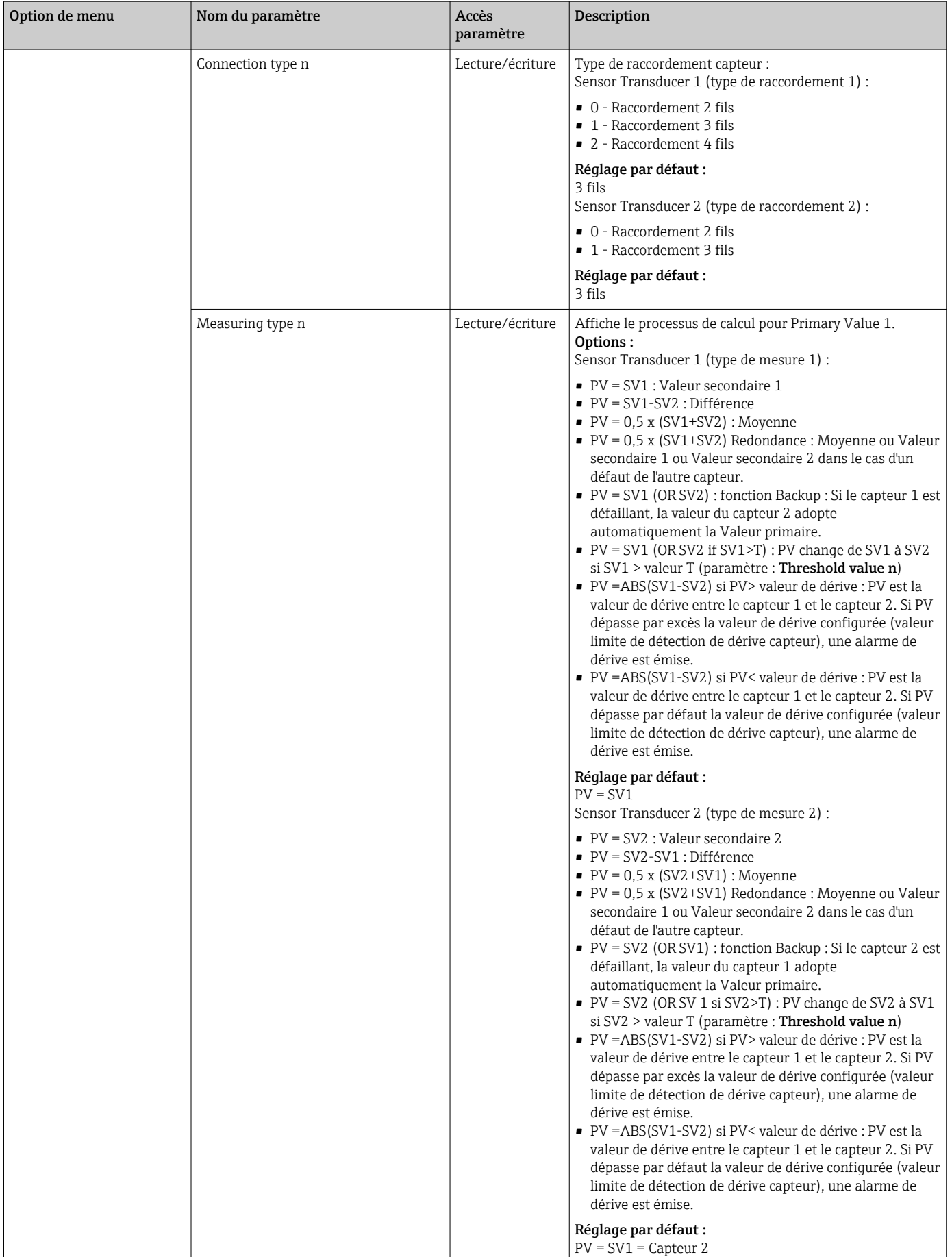

<span id="page-76-0"></span>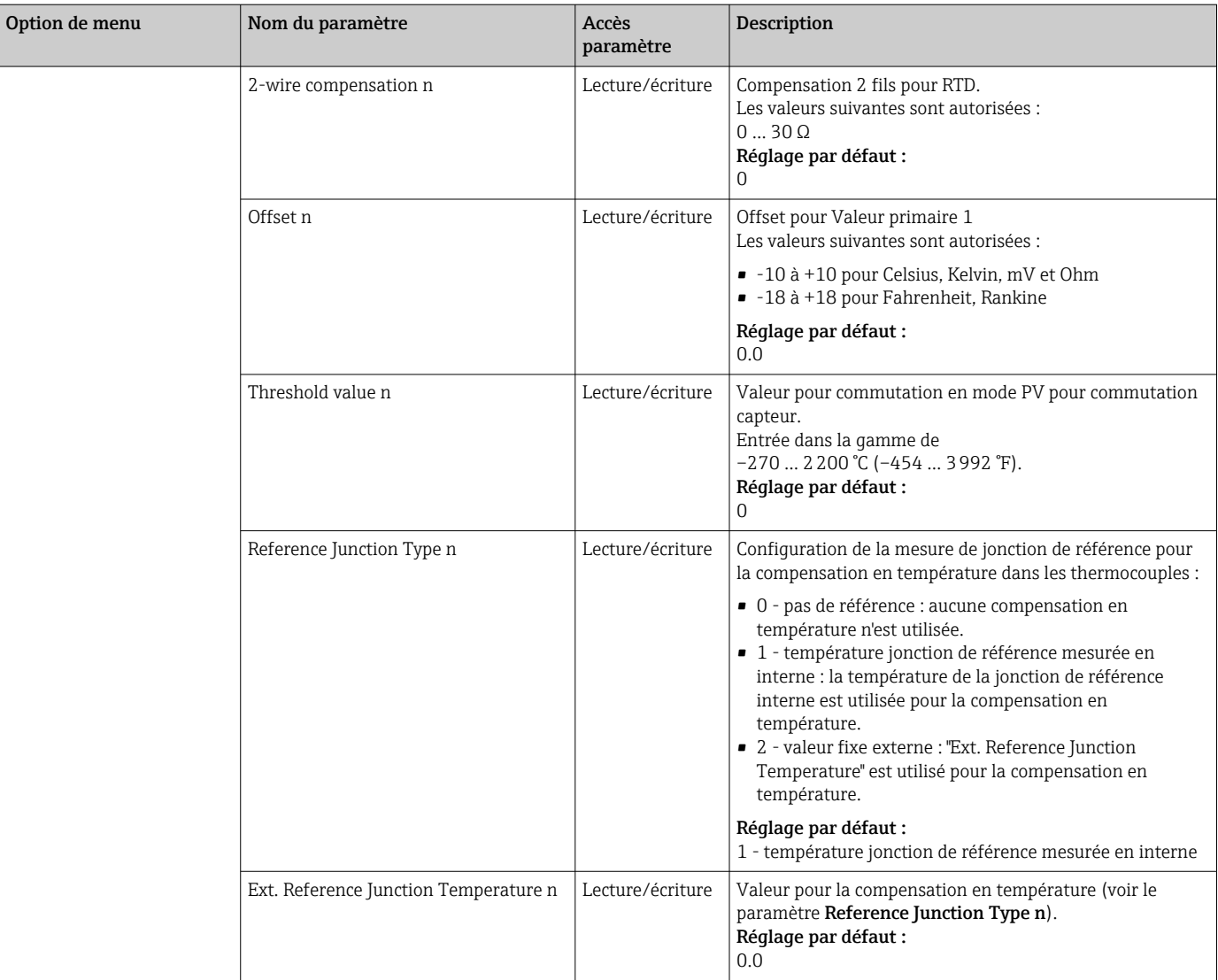

1) Numéro du Transducer Block (1-2) ou de l'entrée capteur (1 ou 2)

### Sous-menu Setup - Advanced setup

### Surveillance de la corrosion

La corrosion du câble de raccordement du capteur peut entraîner des lectures de valeurs mesurées erronées. Ainsi, l'appareil offre la possibilité de reconnaître toute corrosion avant qu'une valeur mesurée ne soit affectée. La surveillance de la corrosion ("Corrosion monitoring") est uniquement possible pour les thermorésistances en technologie 4 fils et les thermocouples.

### Détection de dérive capteur

Si deux capteurs sont raccordés et que les valeurs mesurées diffèrent d'une valeur spécifiée, une erreur ou une invite à la maintenance (détection de dérive du capteur) est envoyée au système de contrôle commande. La fonction de détection de dérive peut être utilisée pour vérifier l'exactitude des valeurs mesurées et pour la surveillance mutuelle des capteurs connectés.

La détection de dérive peut être activée avec le paramètre Measuring type. Une distinction est faite entre deux modes spécifiques. Pour le mode de mesure PV =(|SV1-SV2|) si PV < valeur limite de détection de dérive capteur, un message d'état est émis si la valeur

limite est dépassée par défaut ou, dans le cas de PV = (|SV1-SV2|) si PV> valeur limite de détection de dérive capteur, si la valeur limite est dépassée par excès.

*Procédure pour la configuration de la détection de dérive pour le capteur 1 :*

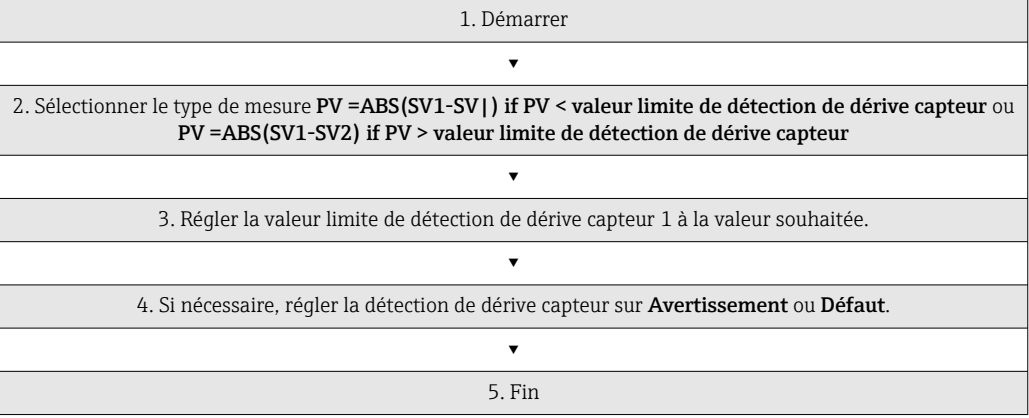

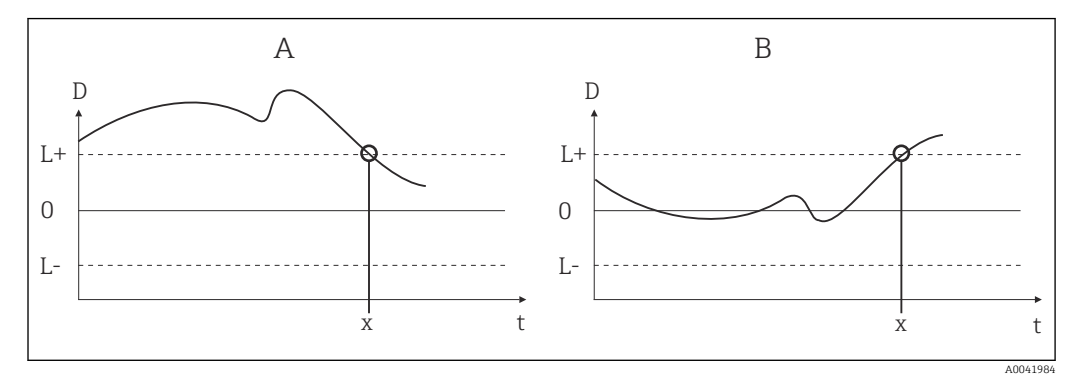

 *19 Détection de dérive*

- *A Mode 'dépassement par défaut'*
- *B Mode 'dépassement par excès'*
- *D Dérive*
- *L+, Valeur seuil supérieure (+) ou inférieure (-)*
- *Lt Temps*
- *x Erreur (défaut) ou besoin de maintenance (avertissement), selon le réglage*

### Protection en écriture

La protection en écriture du hardware pour les paramètres de l'appareil est activée et désactivée au moyen d'un commutateur DIP situé à l'arrière de l'afficheur disponible en option.

Le paramètre **Hardware write protection** ( $\rightarrow \Box$  79) indique l'état de la protection en écriture du hardware. Les états suivants sont possibles :

1 → Protection en écriture du hardware activée, les données de l'appareil ne peuvent pas être écrasées

0 → Protection en écriture du hardware désactivée, les données de l'appareil peuvent être écrasées

Aucune protection en écriture du software n'est disponible pour empêcher l'écriture  $\boxed{2}$ acyclique de tous les paramètres . n : numéro du Transducer Block (1-2) ou de l'entrée capteur (1 ou 2)

## <span id="page-78-0"></span>*Configuration*

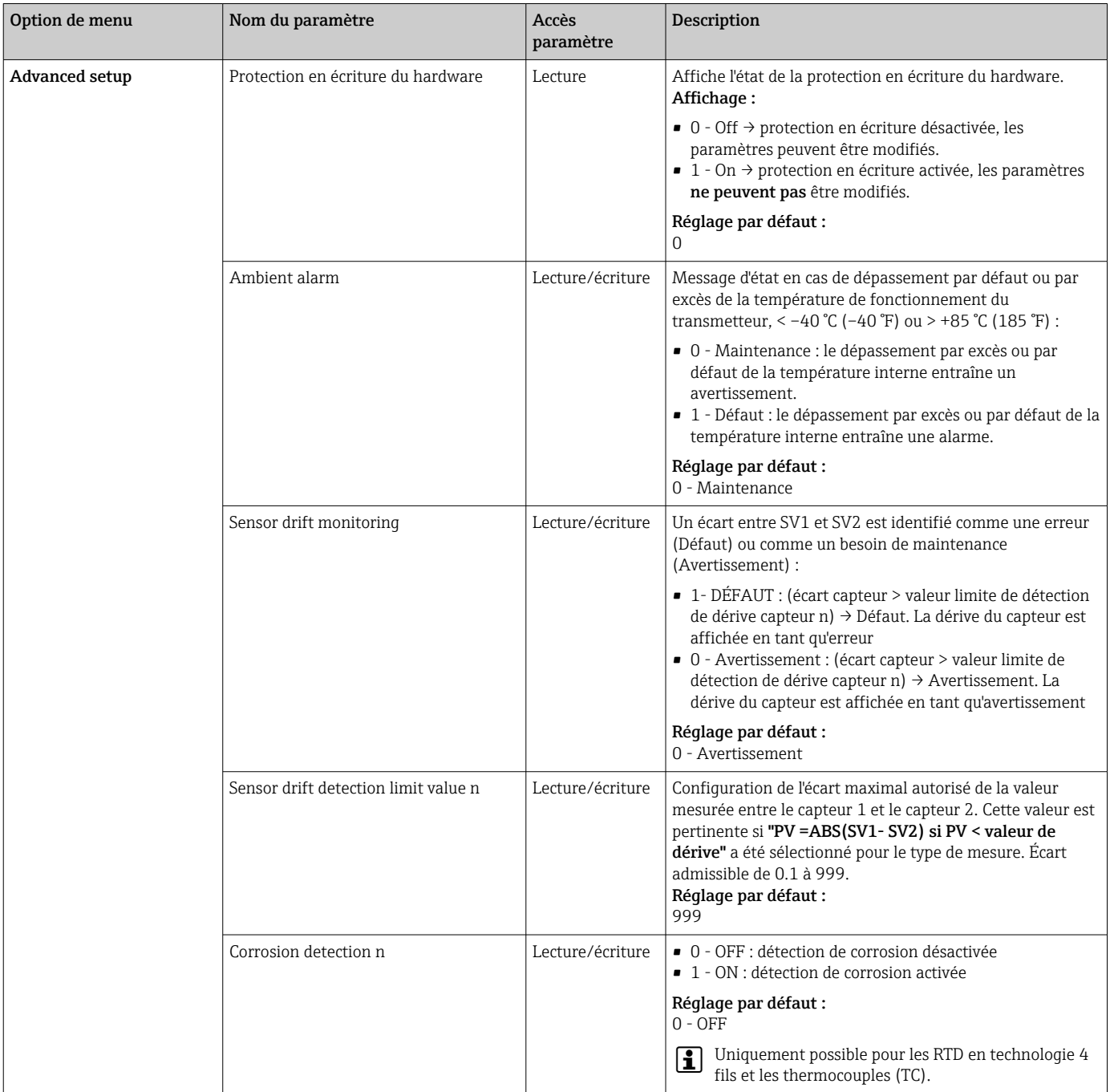

# 14.2.3 Groupe Diagnostics

Toutes les informations qui décrivent l'appareil, l'état de l'appareil et les conditions de process peuvent être trouvées dans ce groupe. Les différents paramètres sont récapitulés dans le menu Diagnostics ( $\rightarrow \Box$  80) :

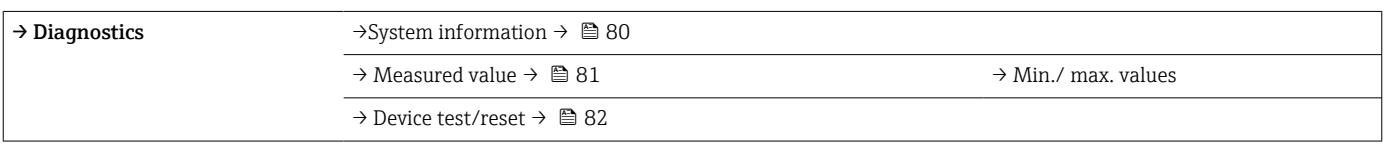

<span id="page-79-0"></span>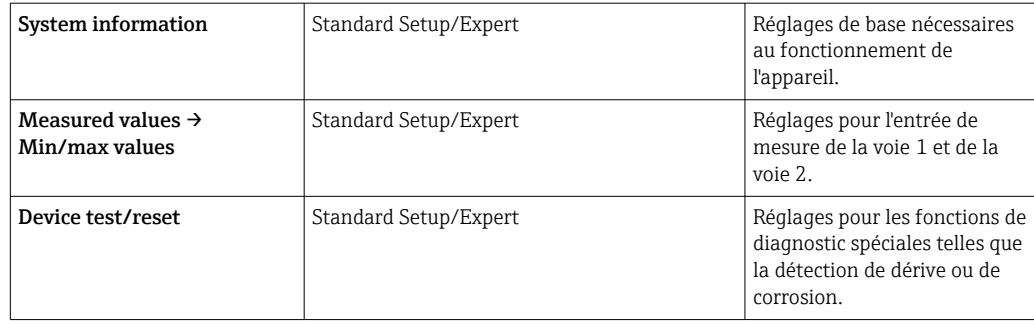

# Menu Diagnostics

# *Diagnostics*

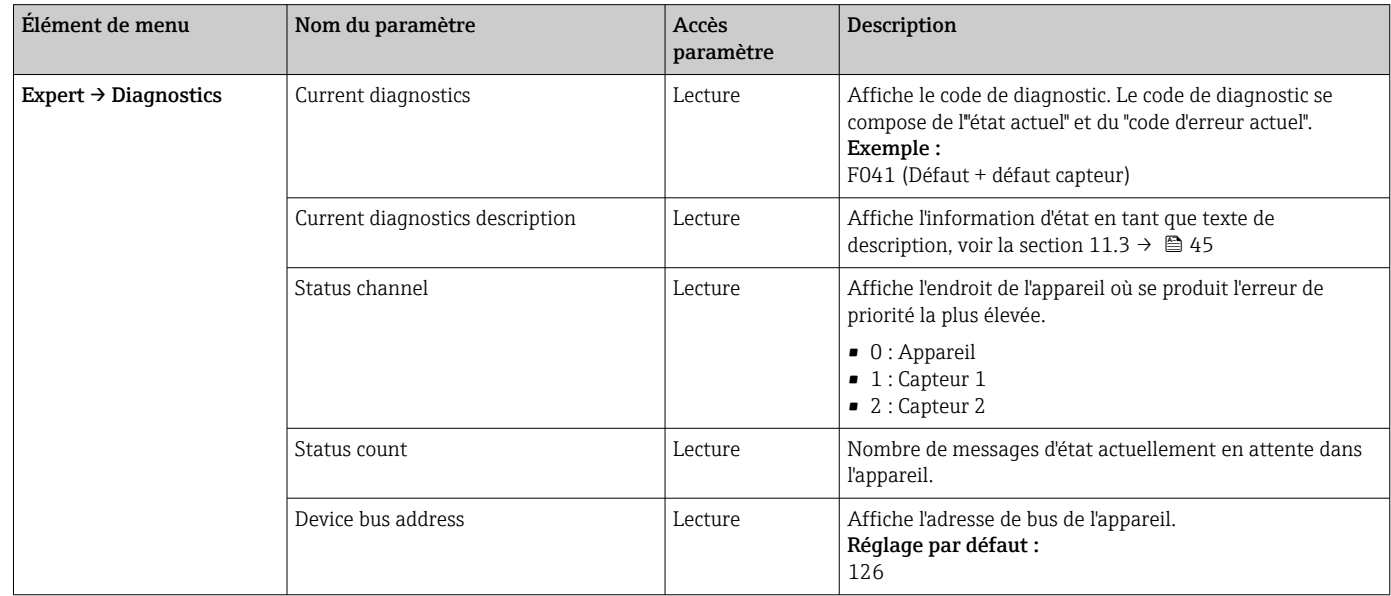

*Sous-menu Diagnostics - System information*

# *Diagnostics*

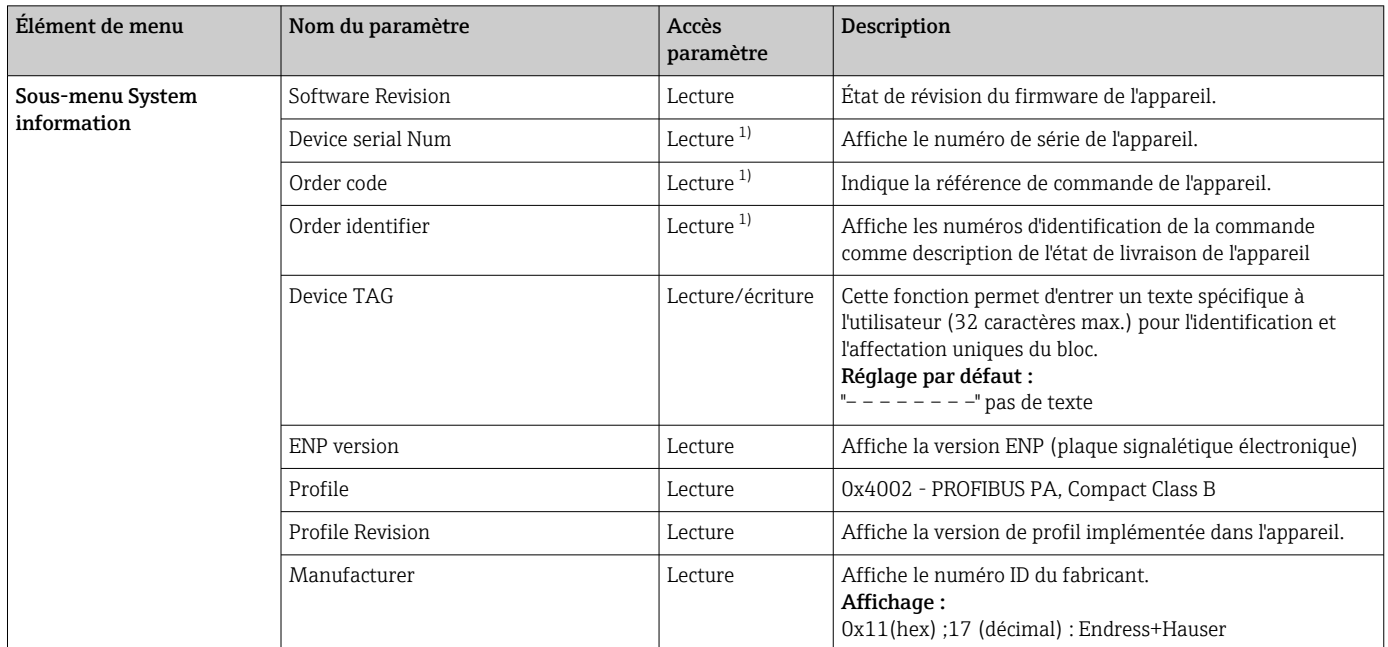

<span id="page-80-0"></span>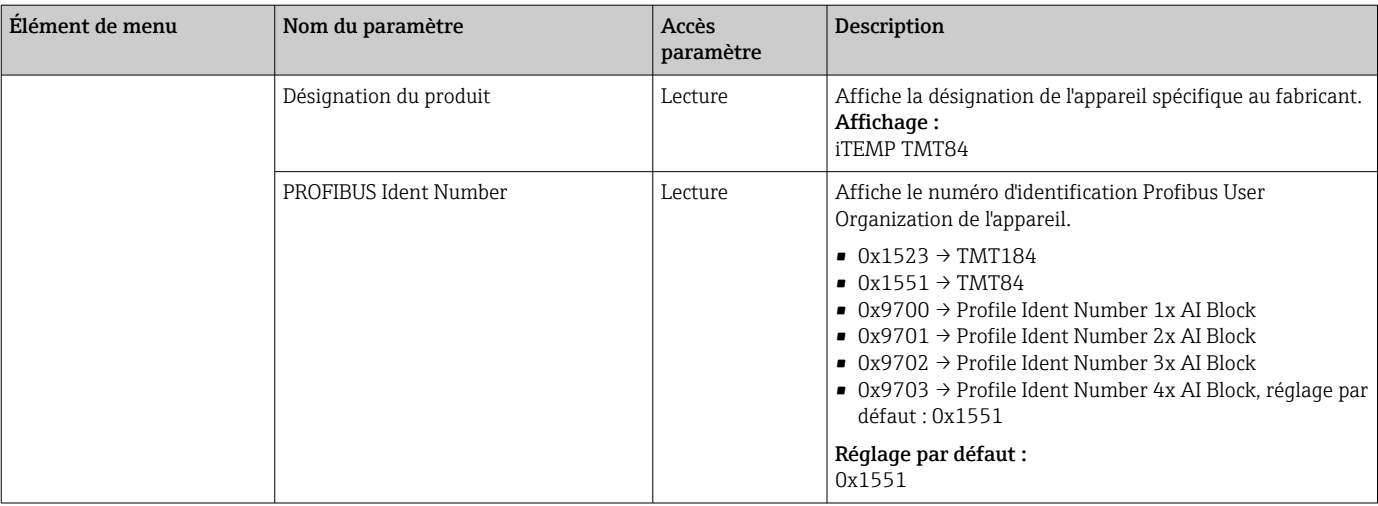

1) Ces paramètres peuvent être modifiés si le paramètre "Service locking" du menu expert est réglé en conséquence.

*Sous-menu Diagnostics - Measured values*

Ce menu est uniquement visible en mode en ligne.

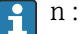

n : Numéro du Transducer Block (1-2) ou de l'entrée capteur (1 ou 2)

### *Diagnostics*

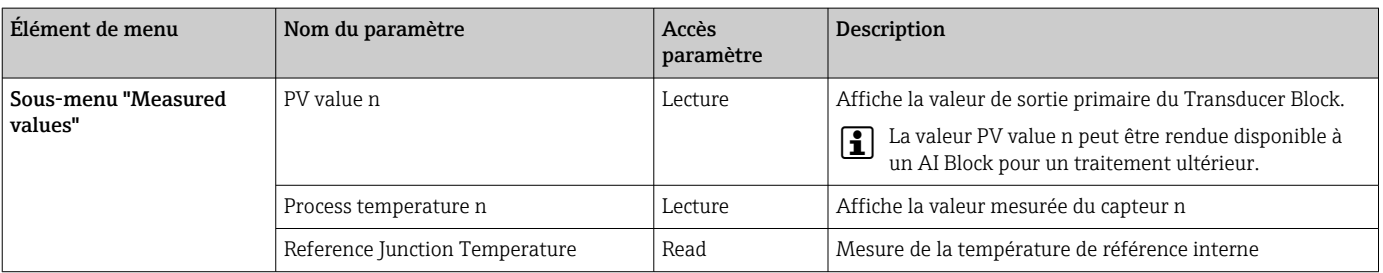

*Sous-menu Diagnostics - Measured values - Min./max. value*

Ce menu est uniquement visible en mode en ligne.

Dans ce menu, on peut visualiser les indicateurs minimum/maximum des valeurs PV, les deux entrées de mesure et la mesure de référence interne. De plus, les valeurs PV enregistrées peuvent être réinitialisées.

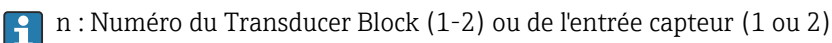

## *Diagnostics*

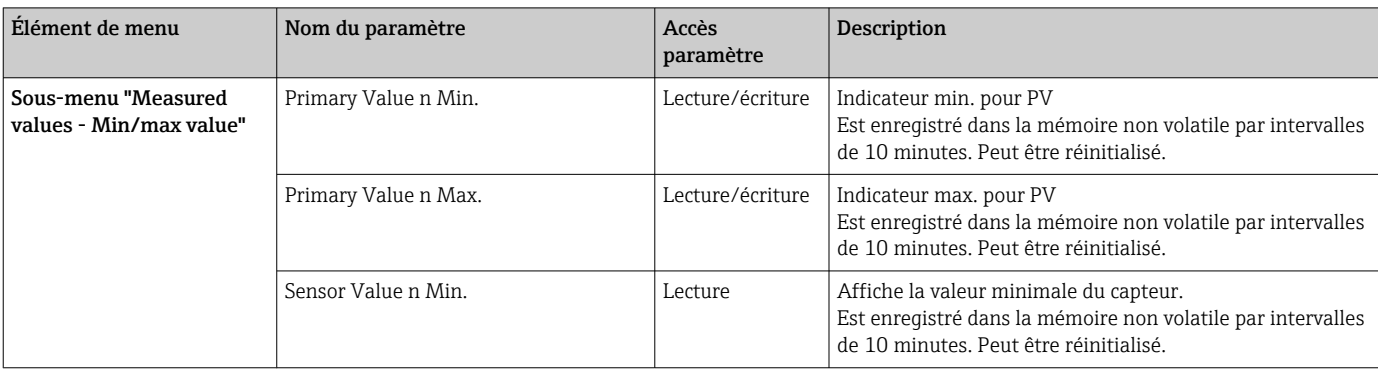

<span id="page-81-0"></span>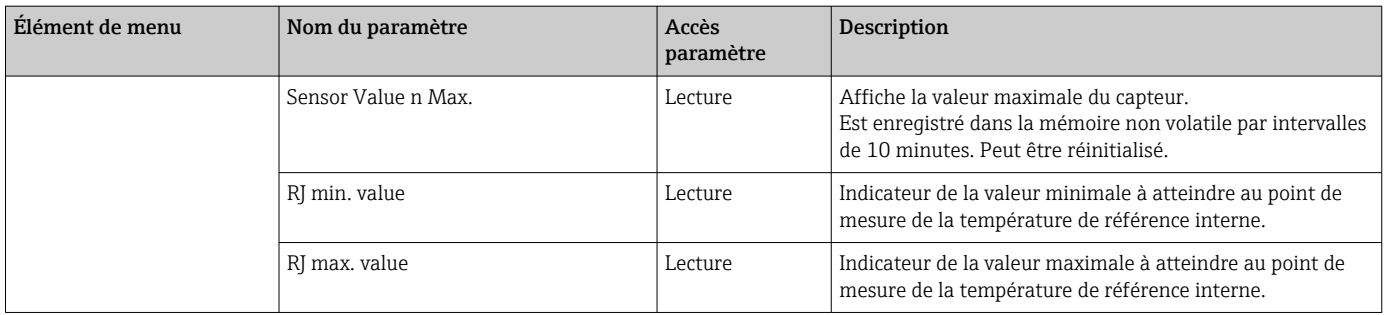

*Sous-menu Diagnostics - Device test/reset*

Ce menu est uniquement visible en mode en ligne.

Au moyen d'un reset, l'appareil peut être réglé sur un état défini en fonction du code reset.

### *Diagnostics*

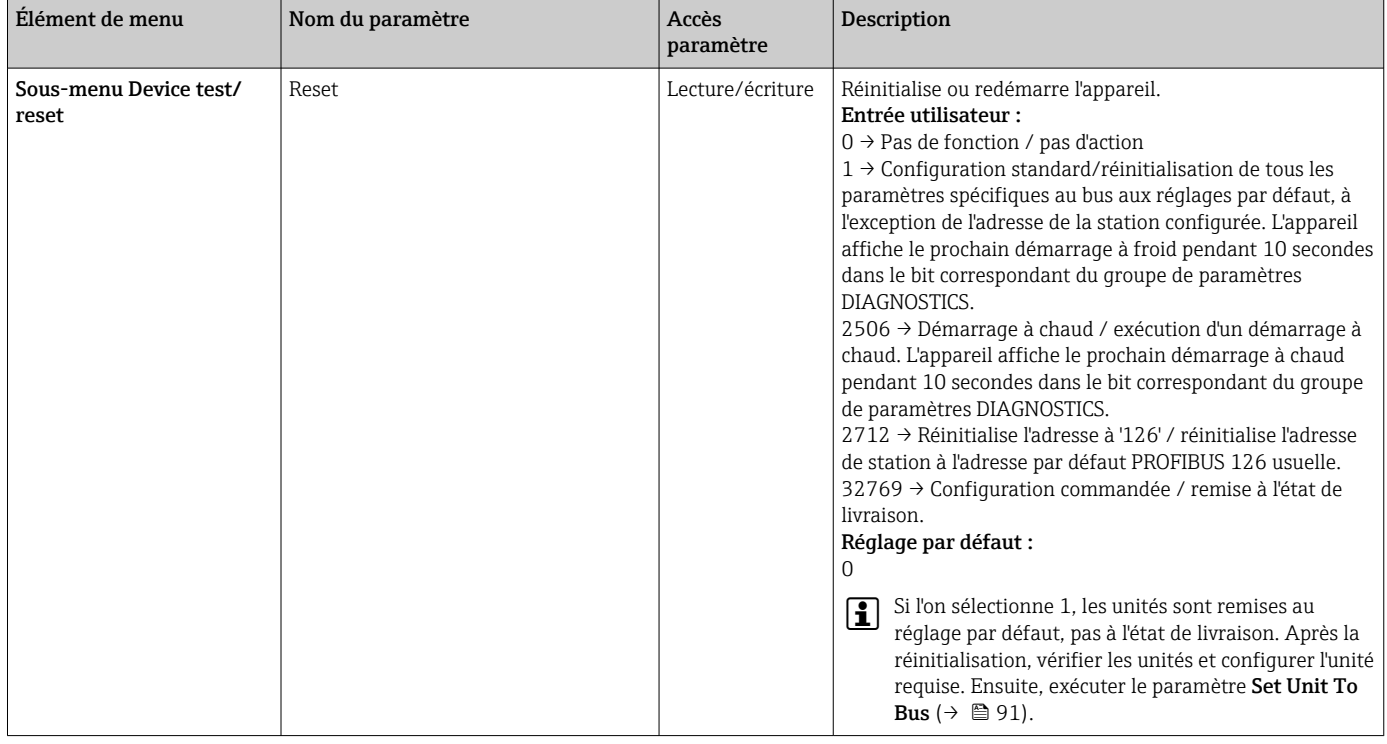

# 14.3 Configuration Expert

Les groupes de paramètres pour la configuration Expert contiennent tous les paramètres de la configuration Standard et d'autres paramètres qui sont uniquement réservés aux experts.

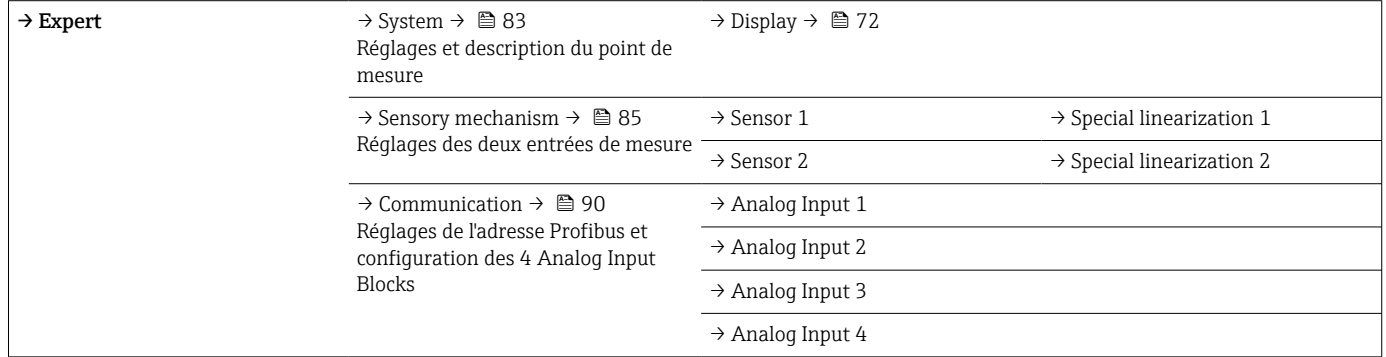

<span id="page-82-0"></span>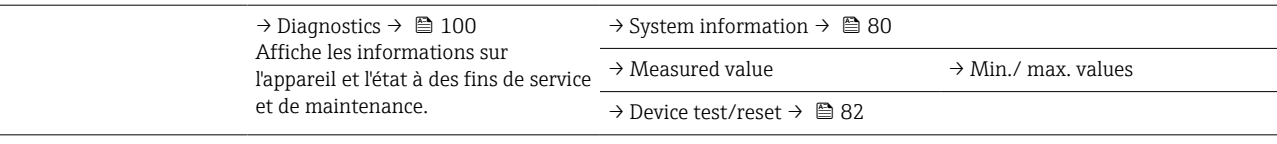

# 14.3.1 Groupe System

Tous les paramètres qui décrivent le point de mesure plus en détail peuvent être visualisés et configurés dans le groupe "System".

# *System*

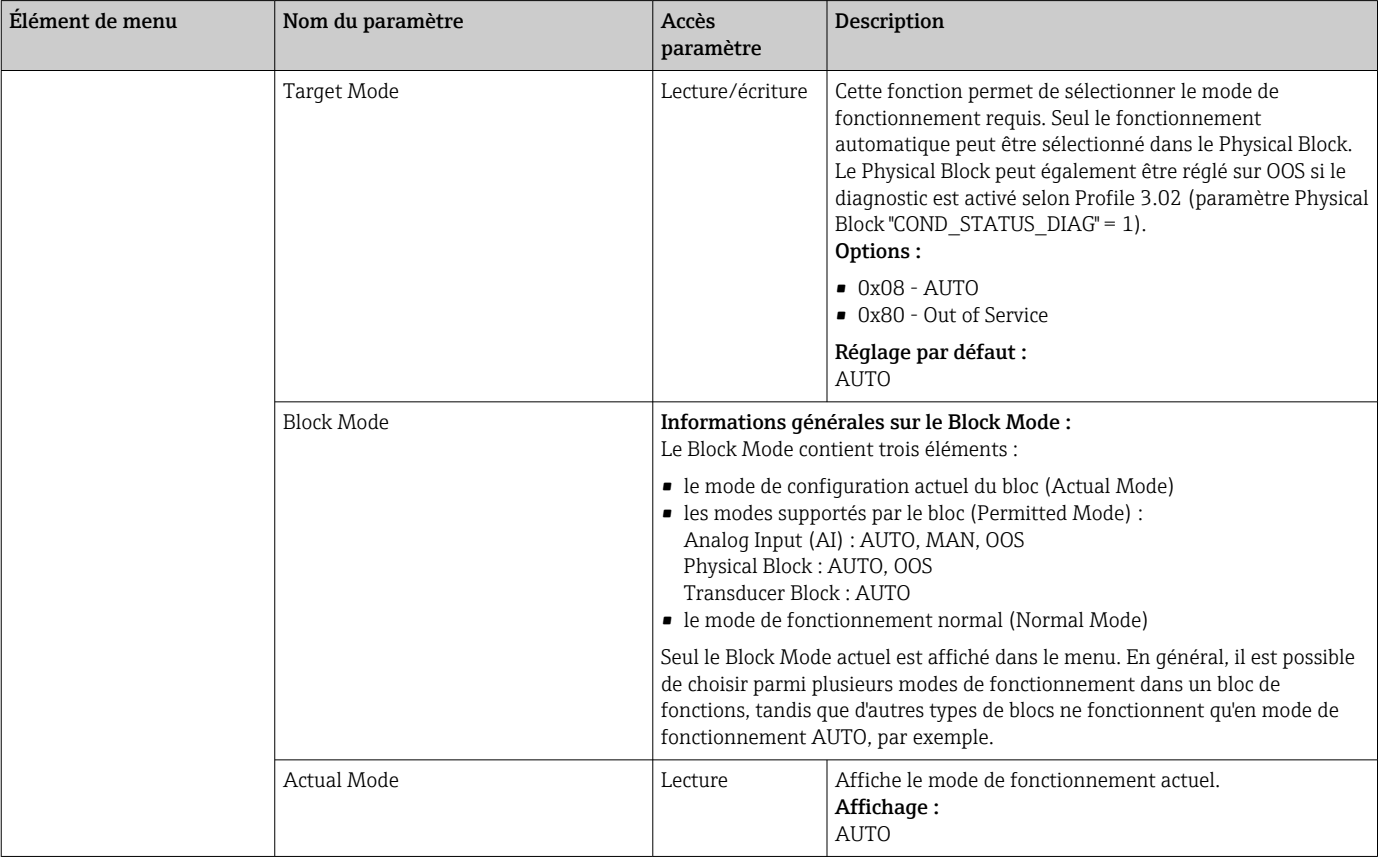

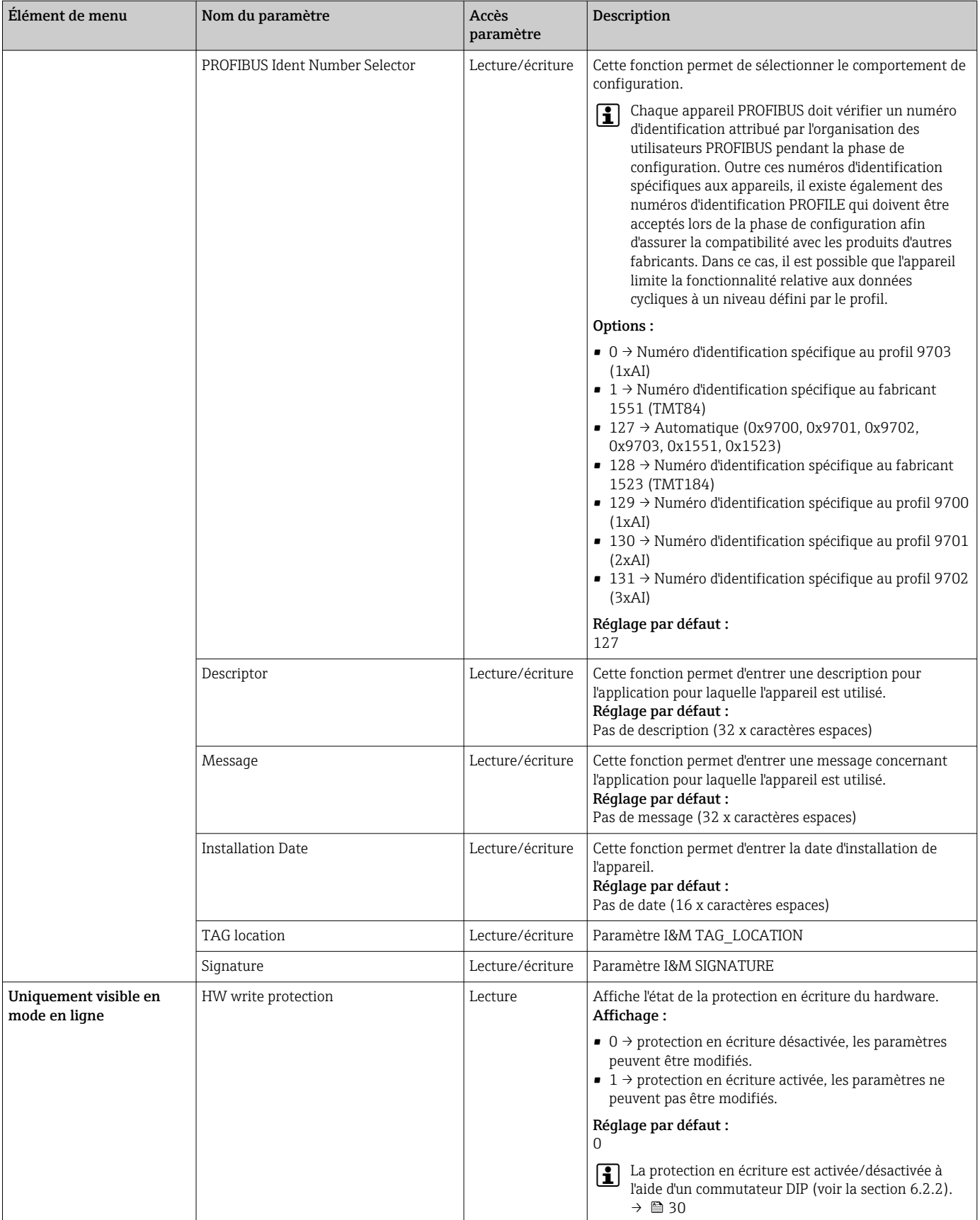

<span id="page-84-0"></span>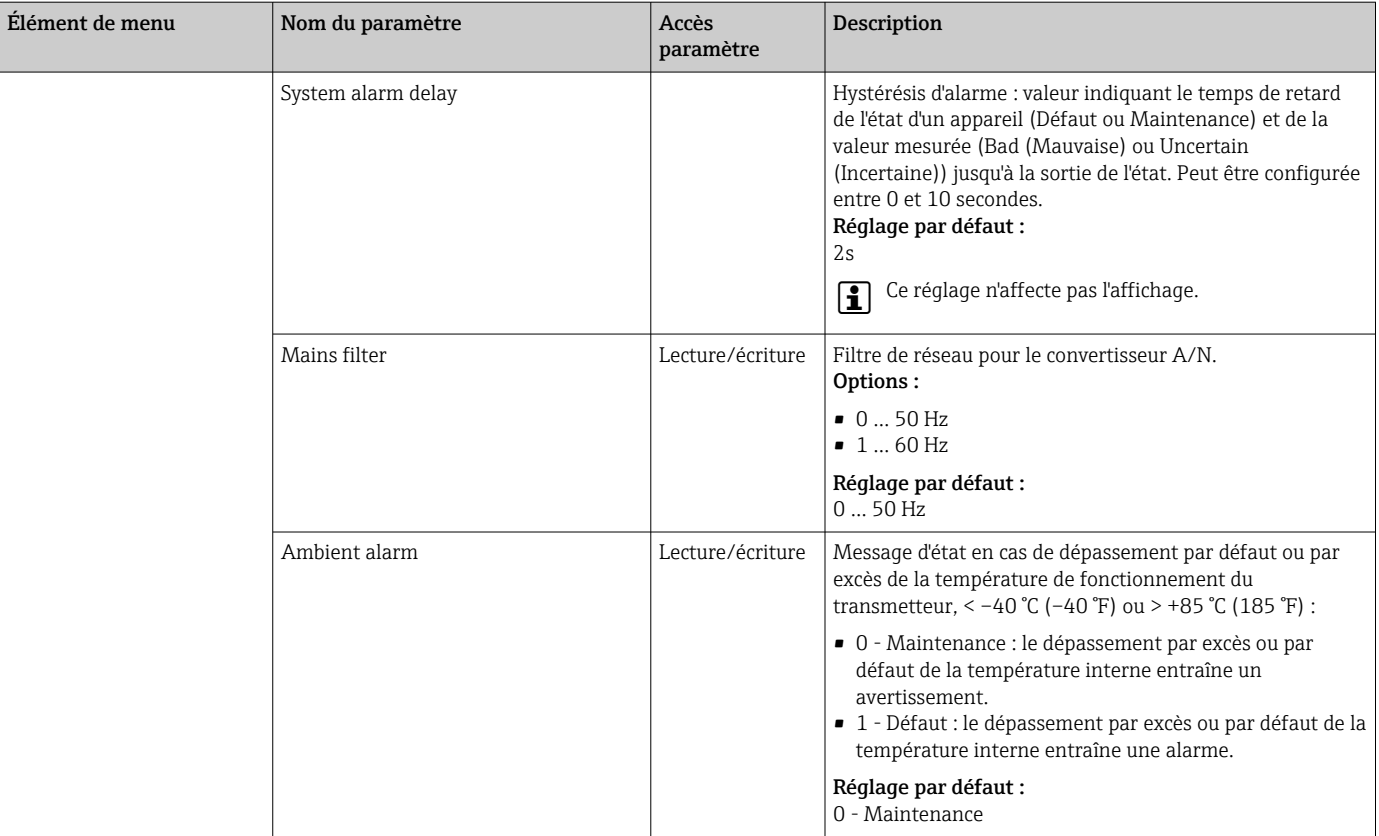

# 14.3.2 Groupe Sensory mechanism

Procédure pour la configuration d'une entrée capteur →  $\triangleq$  73

n : Numéro du Transducer Block (1-2) ou de l'entrée capteur (1 ou 2)

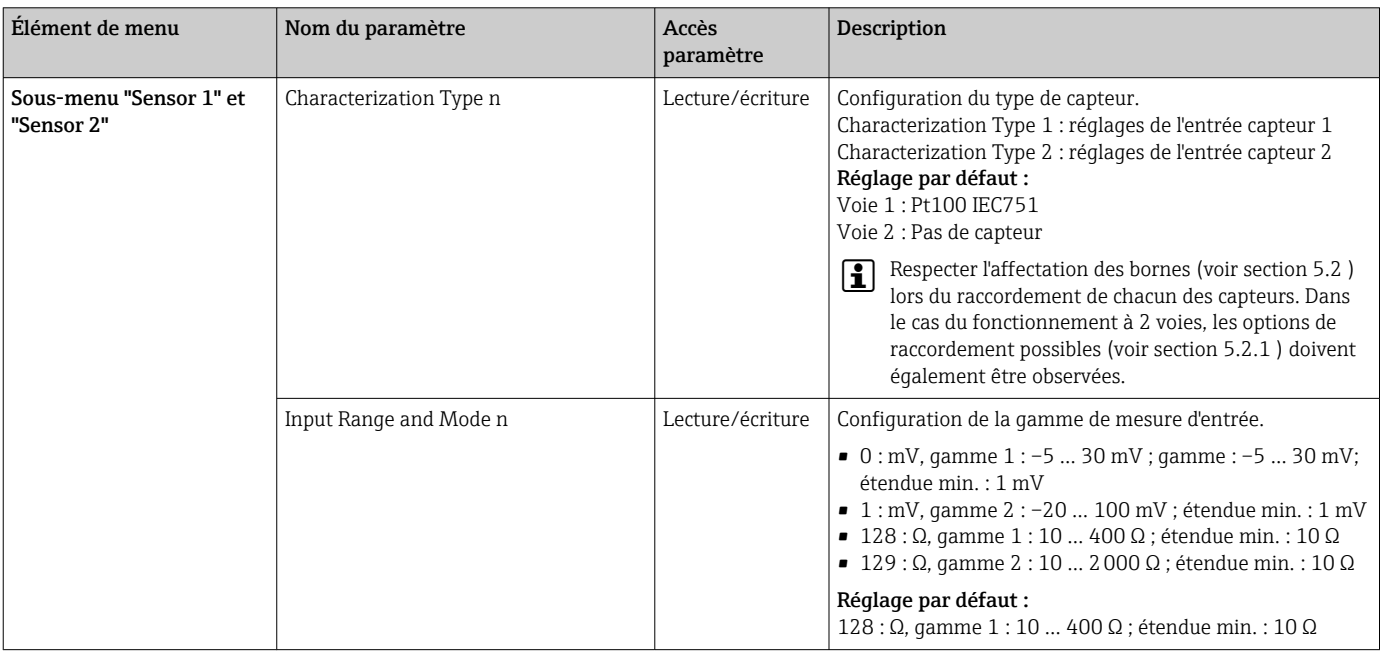

## *Sensory mechanism*

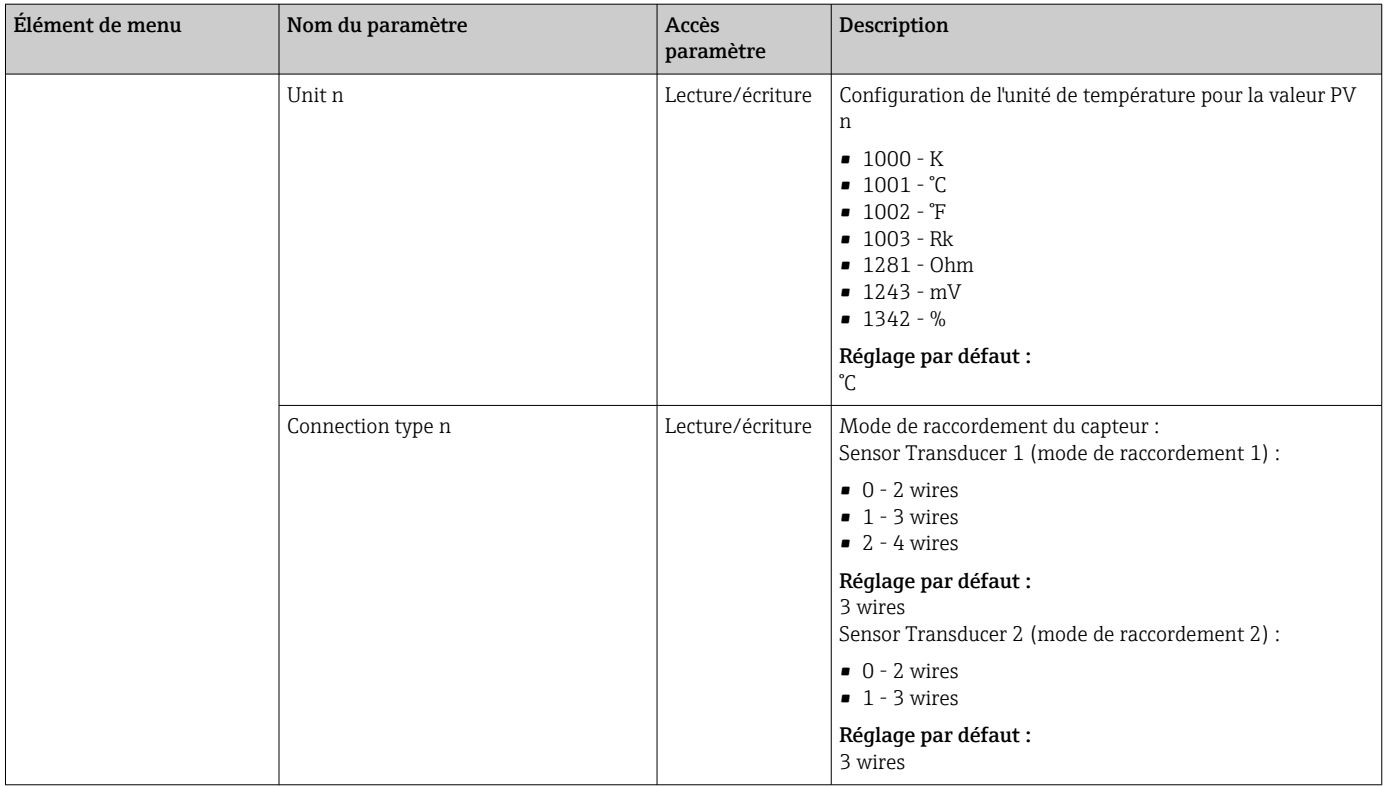

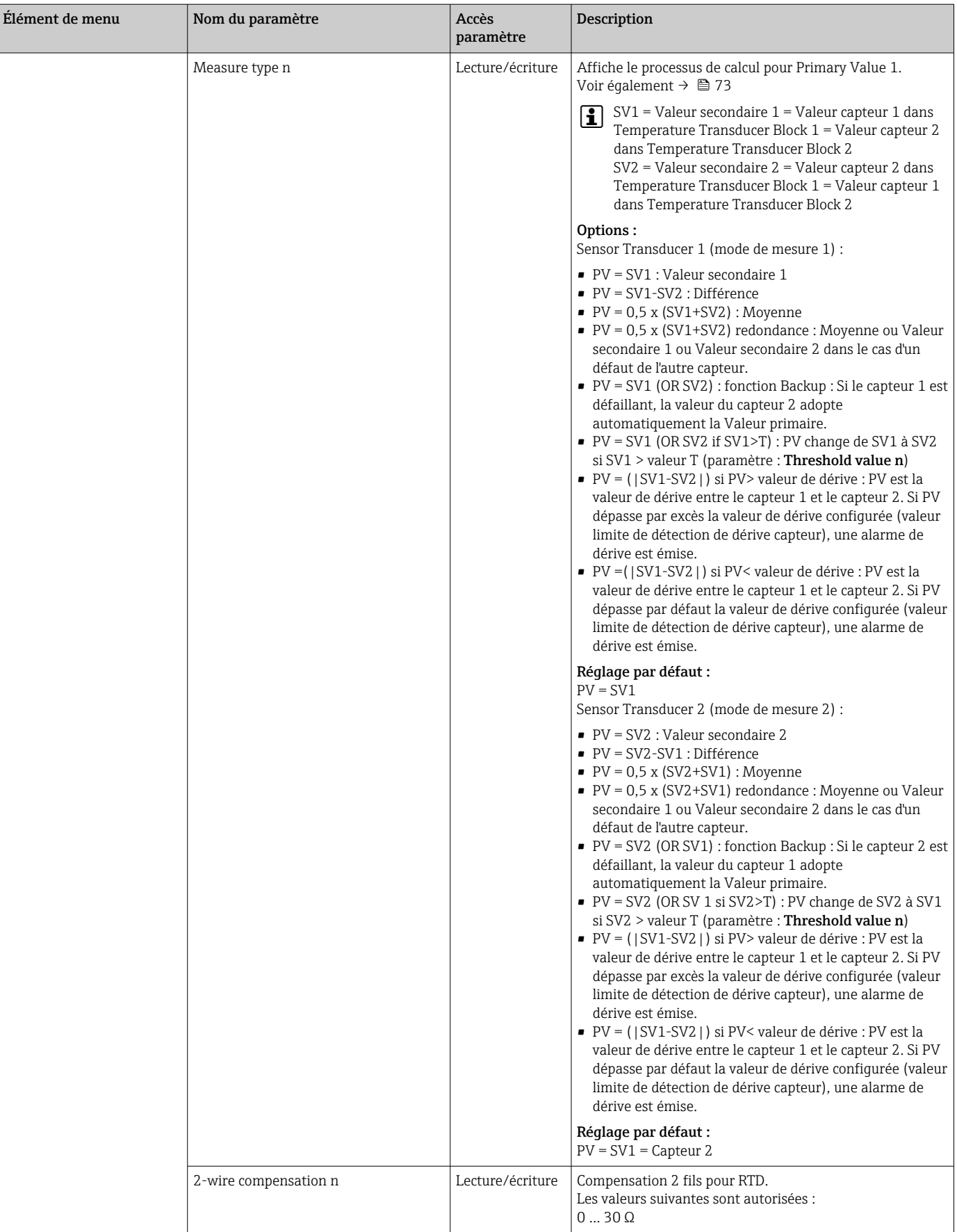

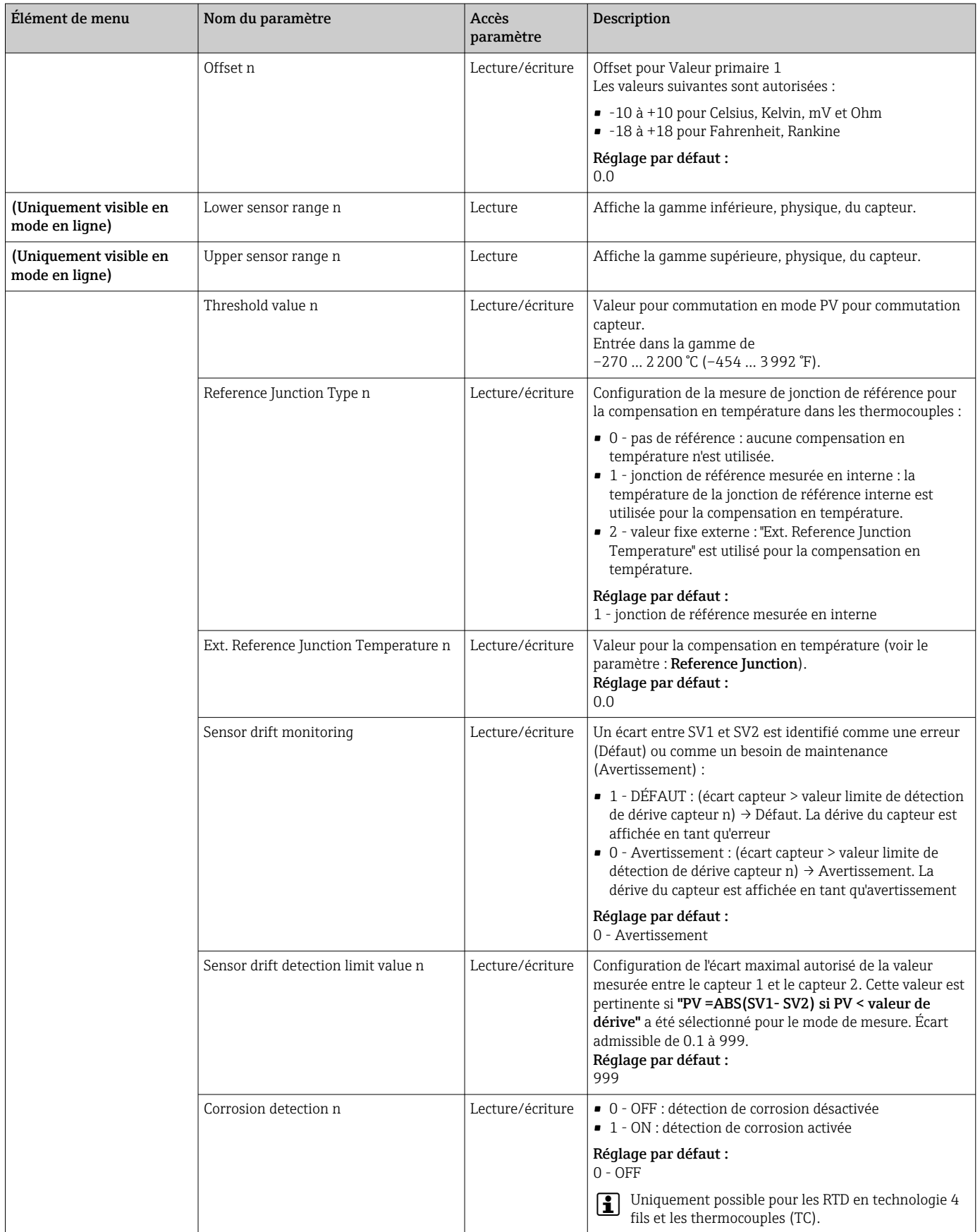

## Sous-menu "Special linearization 1" ou "Special linearization 2"

*Procédure de configuration d'une linéarisation spéciale à l'aide des coefficients Callendar-Van Dusen issus d'un certificat d'étalonnage :*

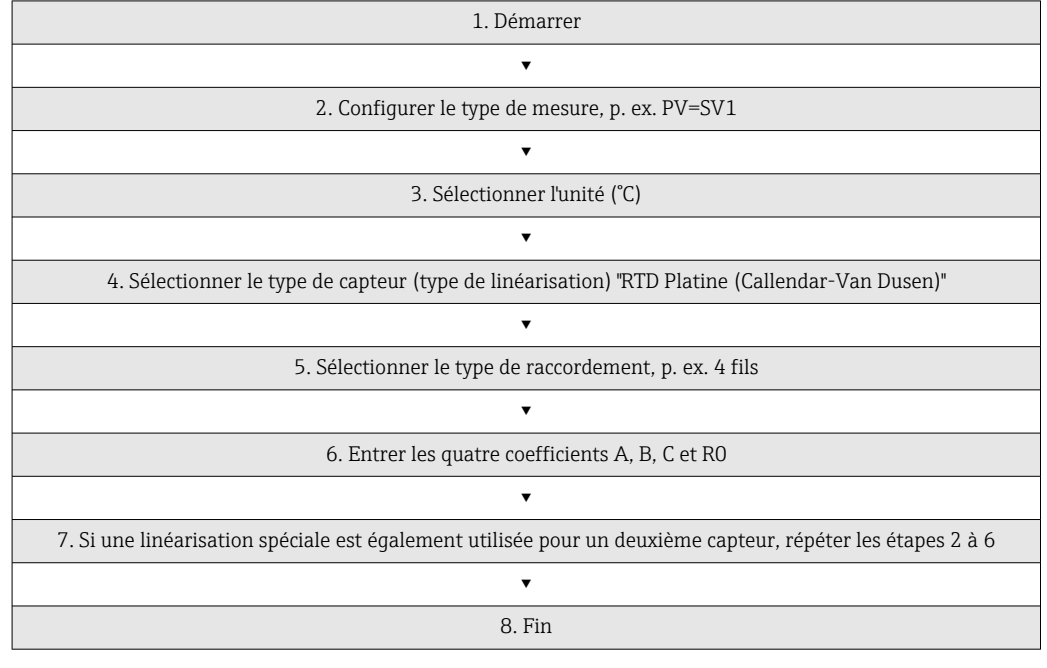

### *Sensory mechanism*

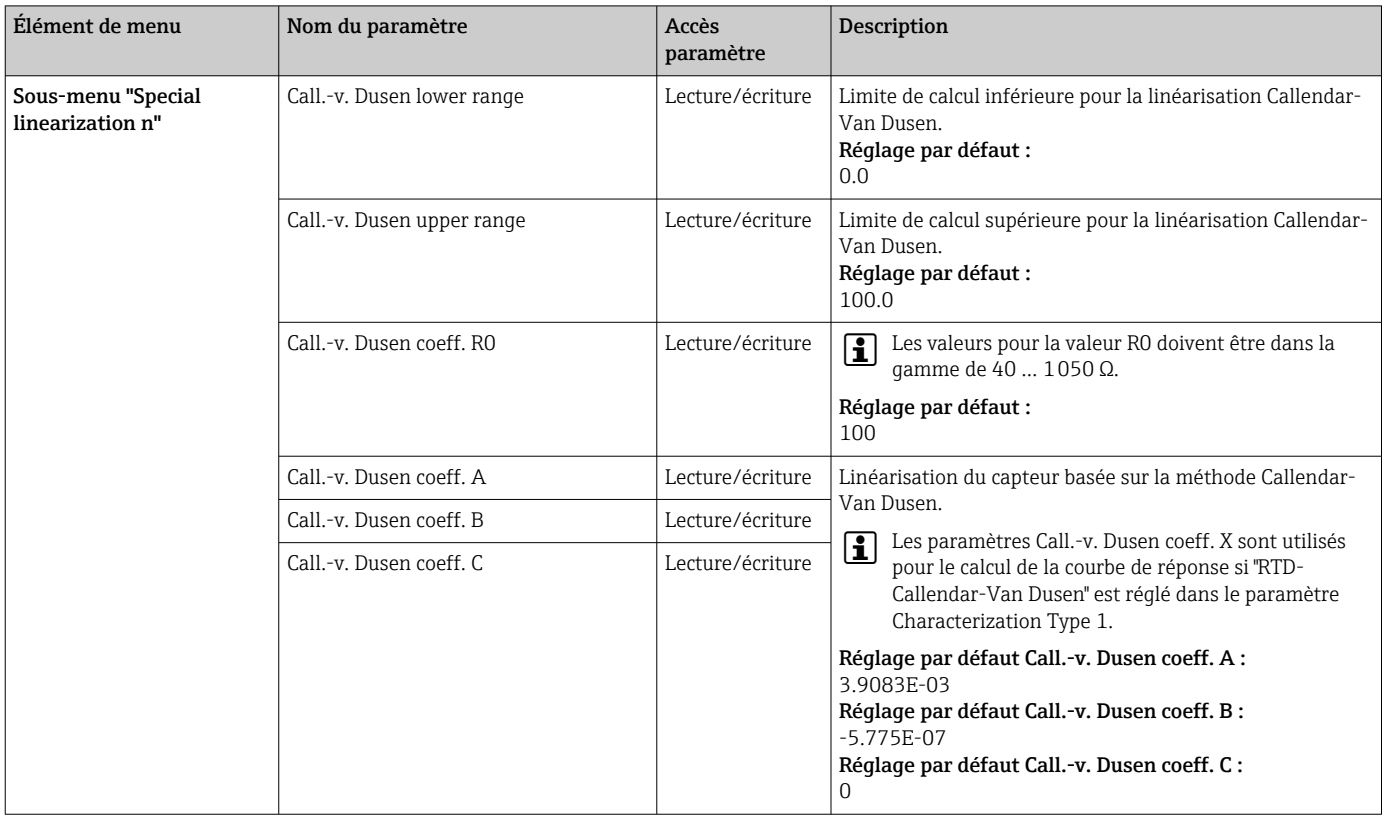

<span id="page-89-0"></span>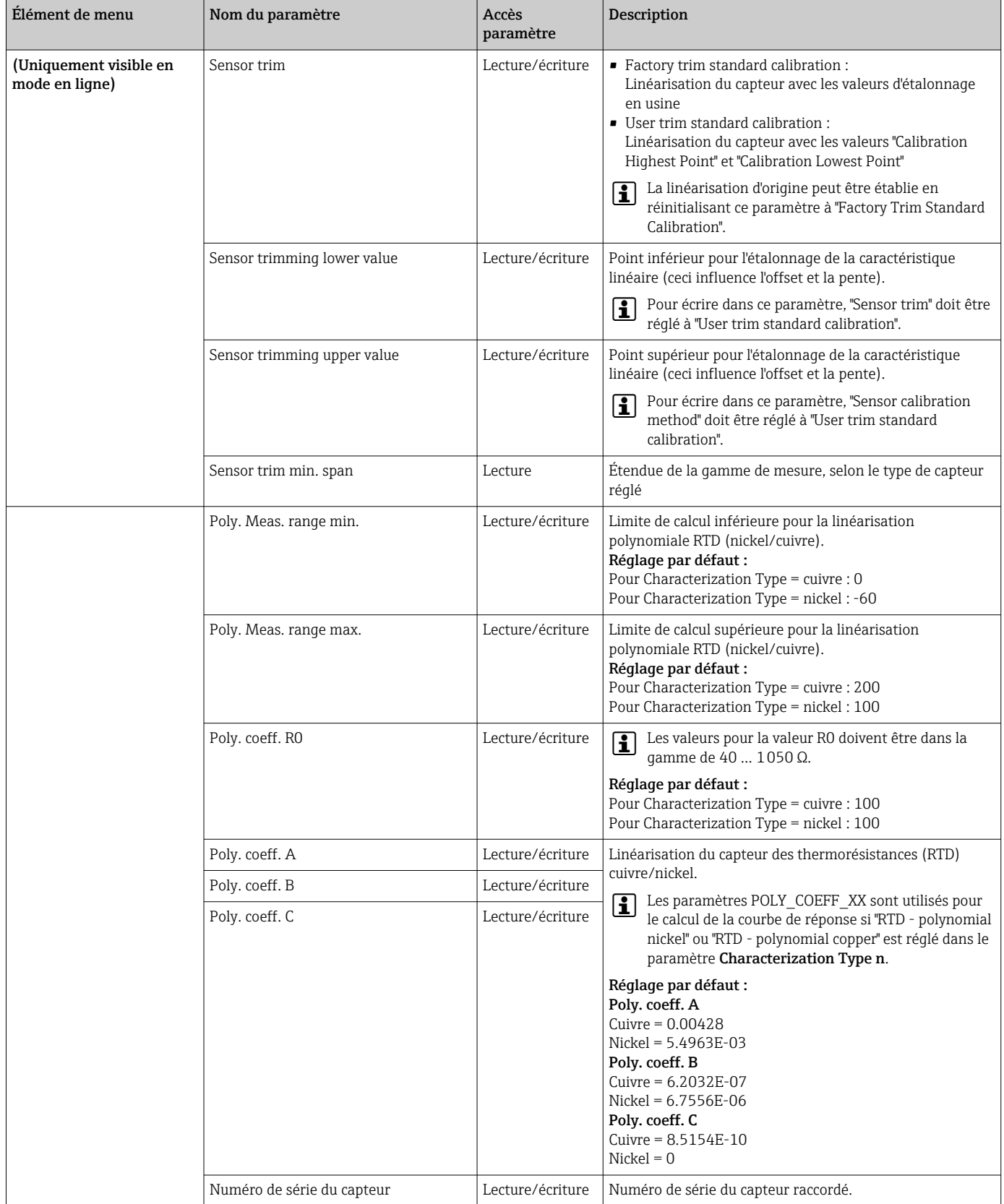

# 14.3.3 Groupe Communication

# Changement d'unité

L'unité du système pour la température peut être modifiée dans le menu Sensor 1 ou Sensor 2 pour la voie concernée.

Le changement d'unité n'a initialement aucun effet sur la valeur mesurée transmise au système d'automatisation. Cela permet de s'assurer qu'aucun changement soudain de la valeur mesurée ne peut avoir un effet sur la routine de contrôle suivante.

### <span id="page-90-0"></span>*Communication*

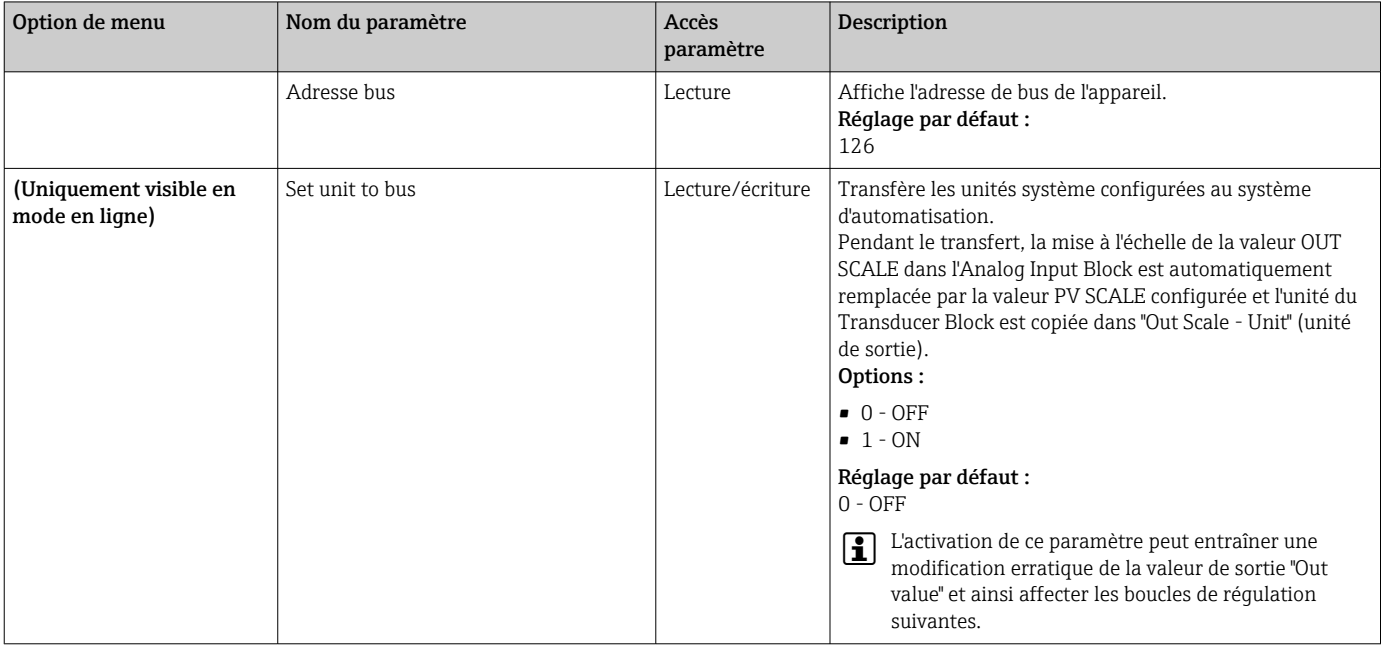

### Sous-menus "Analog Input 1" à "Analog Input 4"

Les paramètres standard pour le menu "Security settings" peuvent être trouvés dans le sous-menu Setup → Advanced setup →  $\triangleq$  77. Les paramètres expert sont listés dans le tableau suivant.

## État de Output value

L'état du groupe de paramètres Output value communique l'état du bloc de fonctions Analog Input et la validité de **Output value** aux blocs de fonctions en aval.

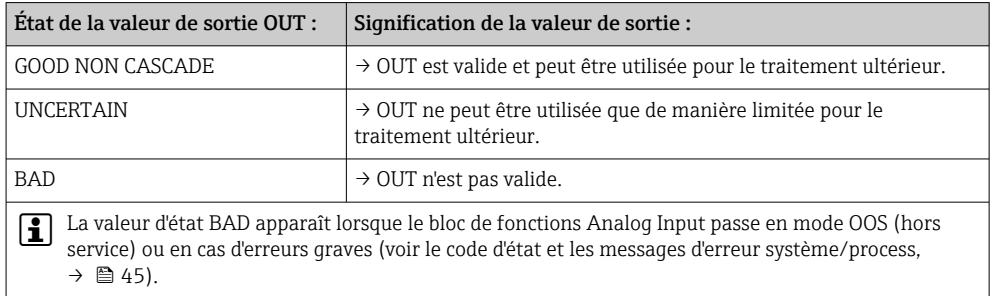

## Simulation de l'entrée/de la sortie

Il est possible de simuler l'entrée et la sortie du bloc de fonctions via différents paramètres des menus Analog Input 1-4 :

• Simulation de l'entrée du bloc de fonctions Analog Input :

La valeur d'entrée (valeur mesurée et état) peut être spécifiée au moyen des paramètres "AI Simulation / AI Simulation value / AI Simulation status". Comme la valeur de simulation traverse l'ensemble du bloc de fonctions, tous les paramètres du bloc peuvent être vérifiés.

• Simulation de la sortie du bloc de fonctions Analog Input :

Régler le mode de fonctionnement sur MAN avec le paramètre **Actual mode** ( $\rightarrow \Box$  73) et indiquer directement la valeur de sortie souhaitée dans le paramètre Output value  $(\rightarrow \text{ } \text{ } \text{ } 93)$ .

## Failsafe mode

Si une valeur d'entrée ou de simulation a l'état BAD, le bloc de fonctions Analog Input utilise le mode de sécurité intégrée défini dans le paramètre "Failsafe mode". Les options suivantes sont disponibles dans le paramètre "Failsafe mode:  $\rightarrow \Box$  93" :

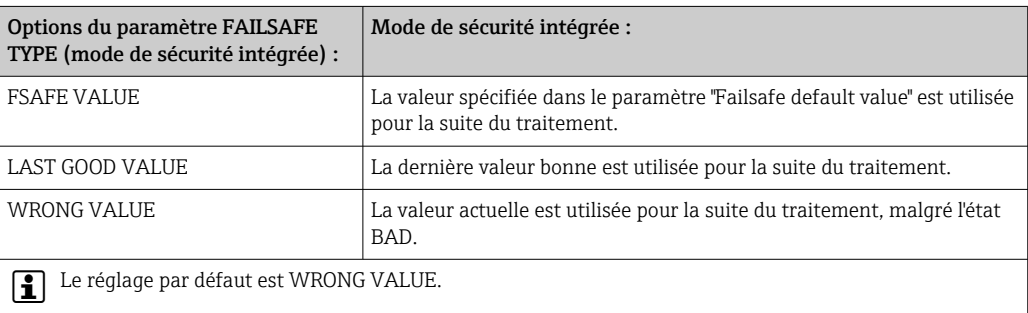

Le mode de sécurité intégrée est également activé si le bloc de fonctions Analog Input est réglé au mode de fonctionnement "OUT OF SERVICE".

### Valeurs limites

L'utilisateur peut définir deux limites d'avertissement et deux limites d'alarme pour surveiller le process. L'état de la valeur mesurée et les paramètres des alarmes de valeur limite sont indicatifs de la situation de la valeur mesurée. Il est également possible de définir une hystérésis d'alarme afin d'éviter les changements fréquents des indicateurs de valeur limite et la commutation fréquente entre les paramètres d'alarme actifs et inactifs  $(voir \rightarrow \text{ } \textcircled{1} 93).$ 

Les valeurs limites sont basées sur la valeur de sortie OUT. Si la valeur de sortie OUT dépasse par excès ou par défaut les valeurs limites définies, une alarme est envoyée au système d'automatisation via les alarmes de process de valeur limite.

Les alarmes de process fournissent des informations sur certains états de bloc et événements de bloc. Les alarmes de process suivantes peuvent être définies et générées dans le bloc de fonctions Analog Input :

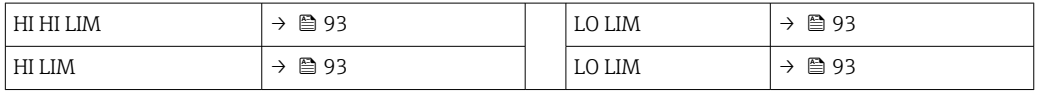

### Alarmes de process de valeur limite

Si une valeur limite est dépassée, la priorité spécifiée de l'alarme de valeur limite est vérifiée avant que le dépassement de la valeur limite ne soit communiqué au système hôte du bus de terrain.

### Remise à l'échelle de la valeur d'entrée

Dans le bloc de fonctions Analog Input, la valeur d'entrée ou la gamme d'entrée peut être mise à l'échelle selon les exigences du système d'automatisation.

#### Exemple :

- <span id="page-92-0"></span>• L'unité système dans le Transducer Block est °C.
- La gamme de mesure du capteur est de -200 à 850 °C.
- La gamme de mesure pertinente pour le process est de 0 à 200 °C.
- La gamme de sortie vers le système numérique de contrôle commande doit être de 0 à  $100\%$ .

La valeur mesurée à partir du Transducer Block (valeur d'entrée) est remise à l'échelle linéairement via la mise à l'échelle de l'entrée PV SCALE à la gamme de sortie OUT SCALE souhaitée :

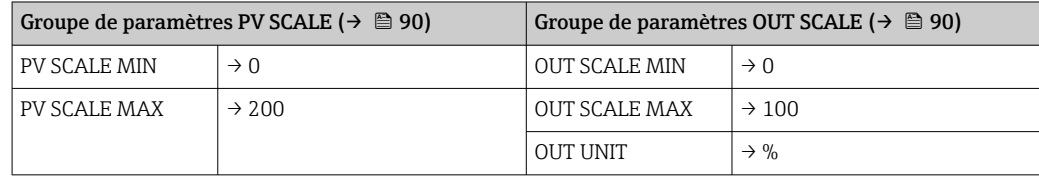

Il en résulte qu'avec une valeur d'entrée de 100 °C (212 °F), par exemple, une valeur de 50 % est sortie via le paramètre OUT.

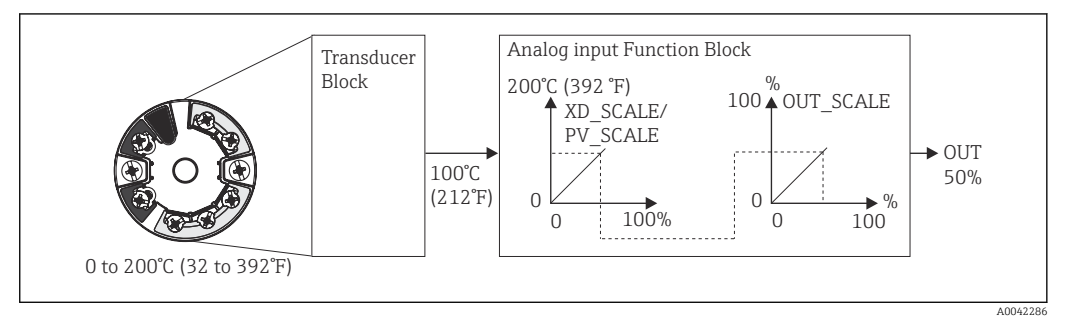

 *20 Procédure de mise à l'échelle dans le bloc de fonctions Analog Input*

#### *Communication*

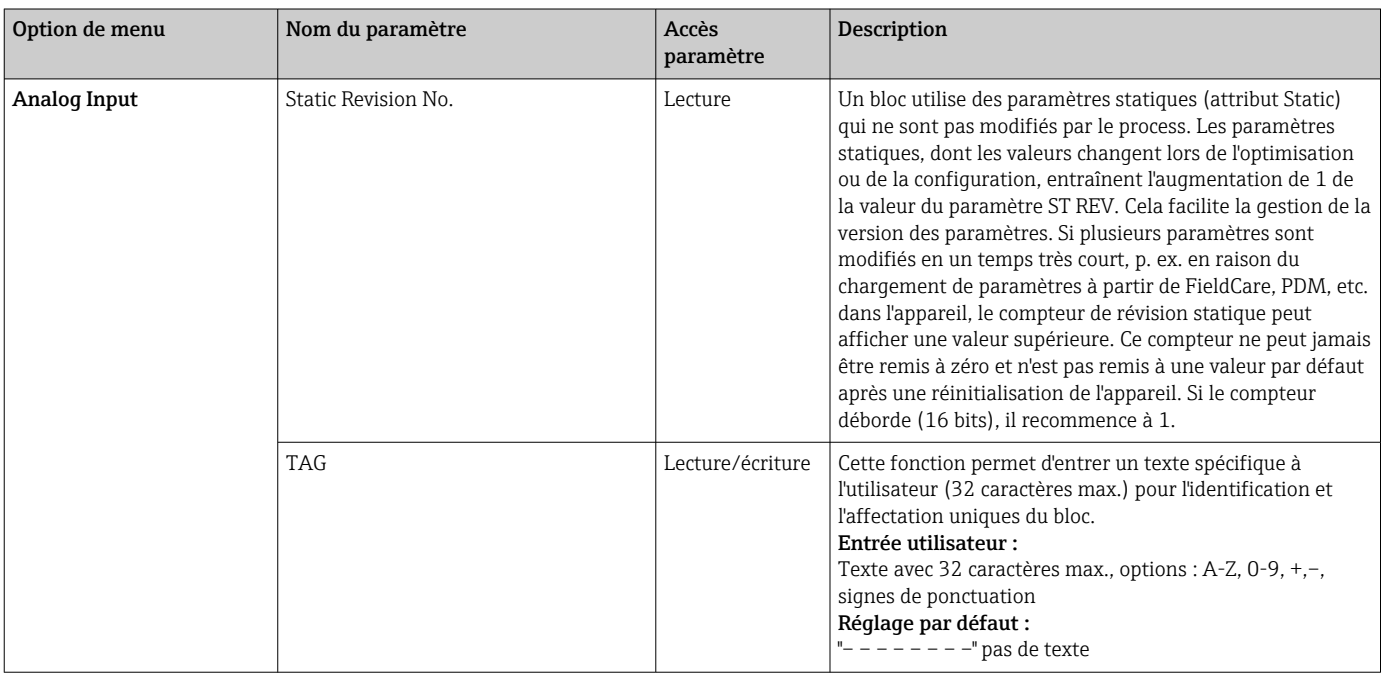

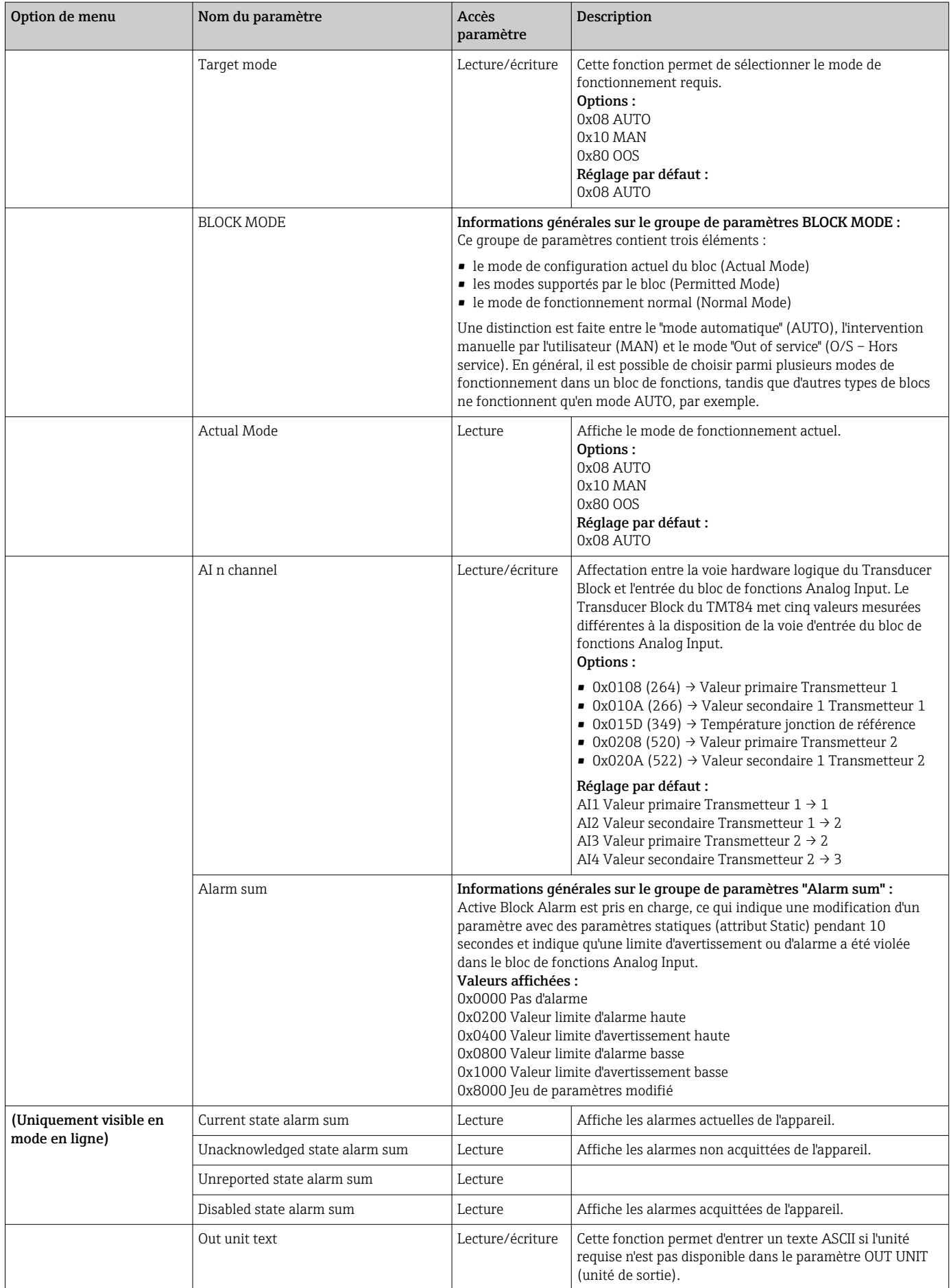

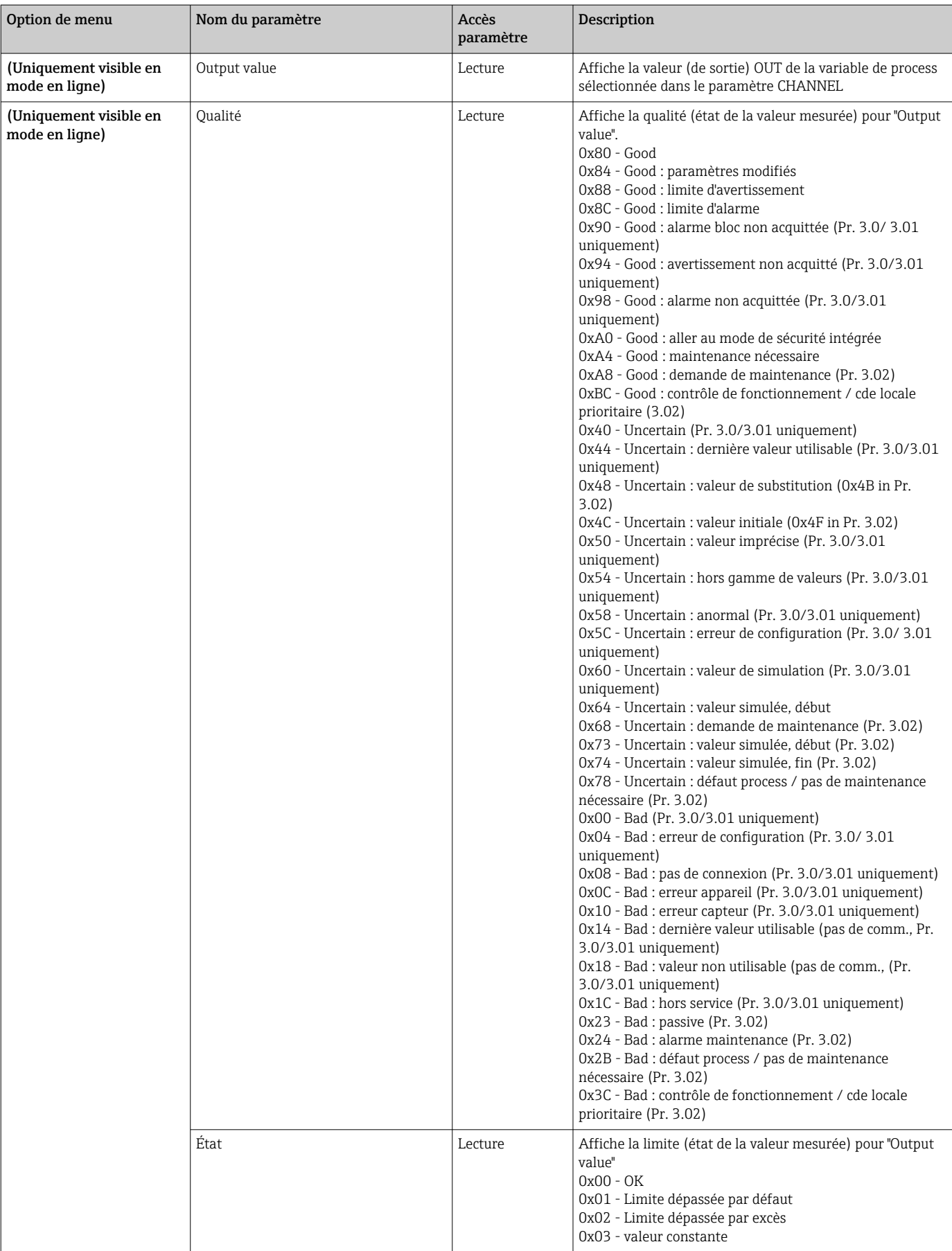

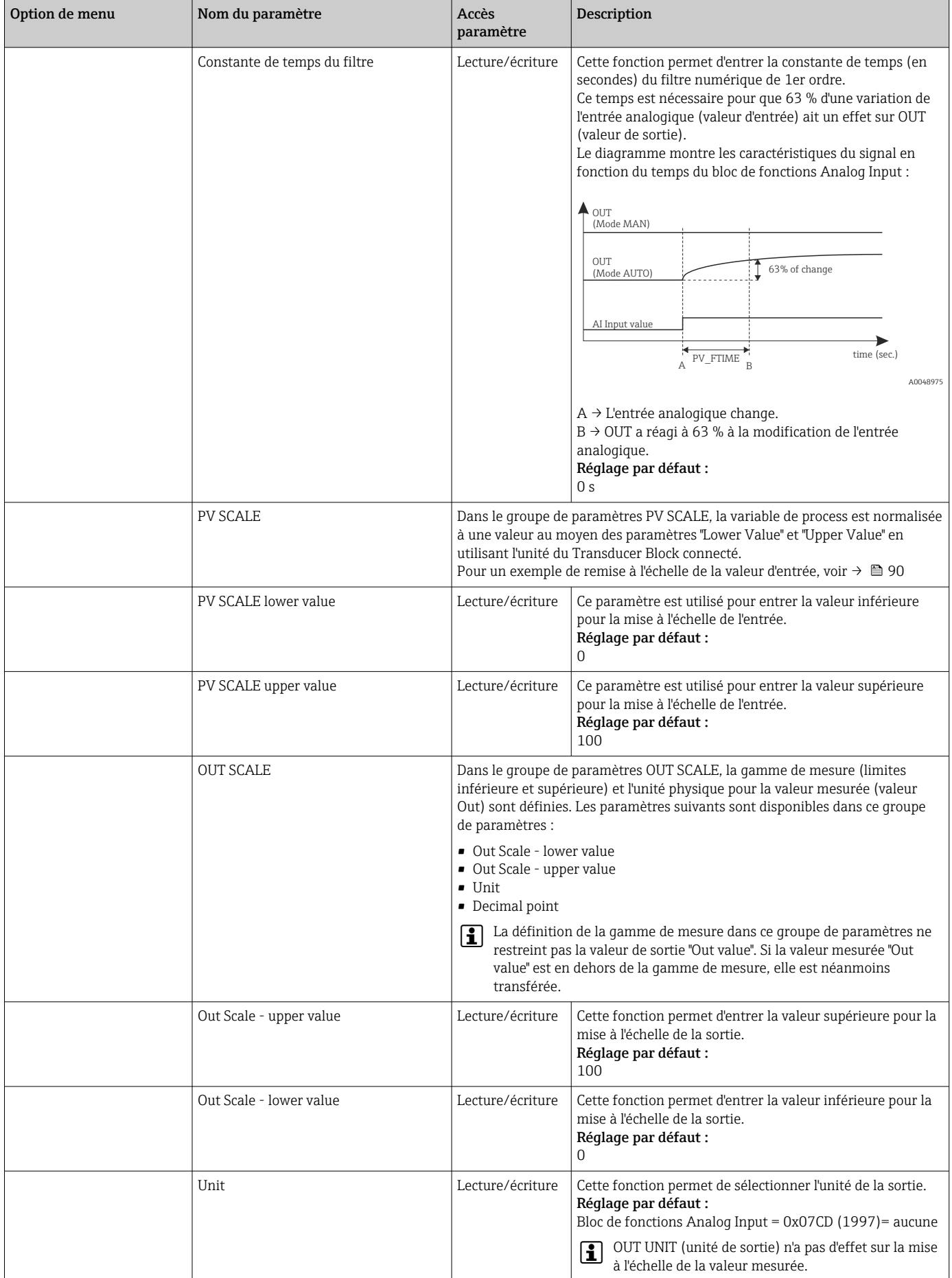

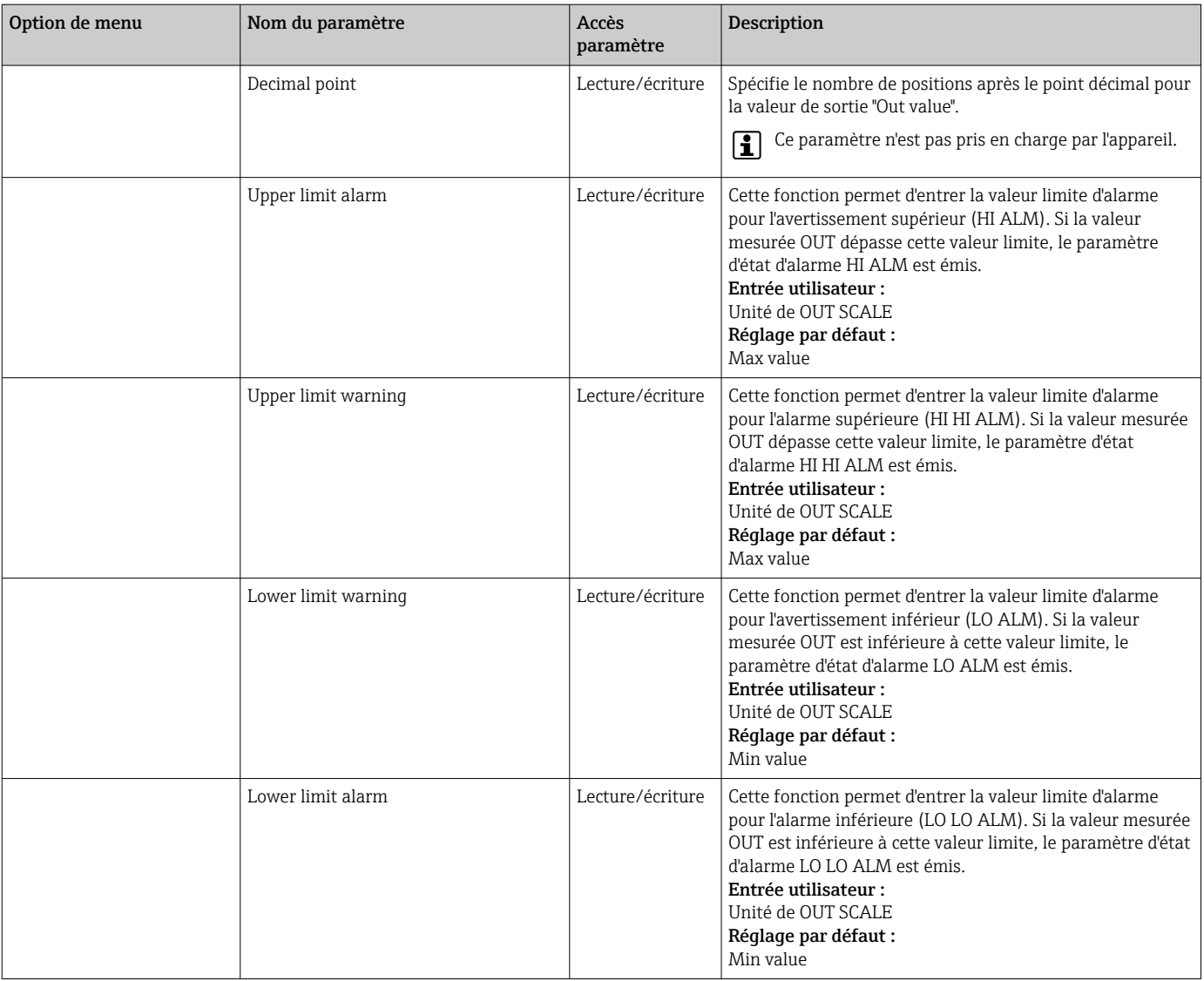

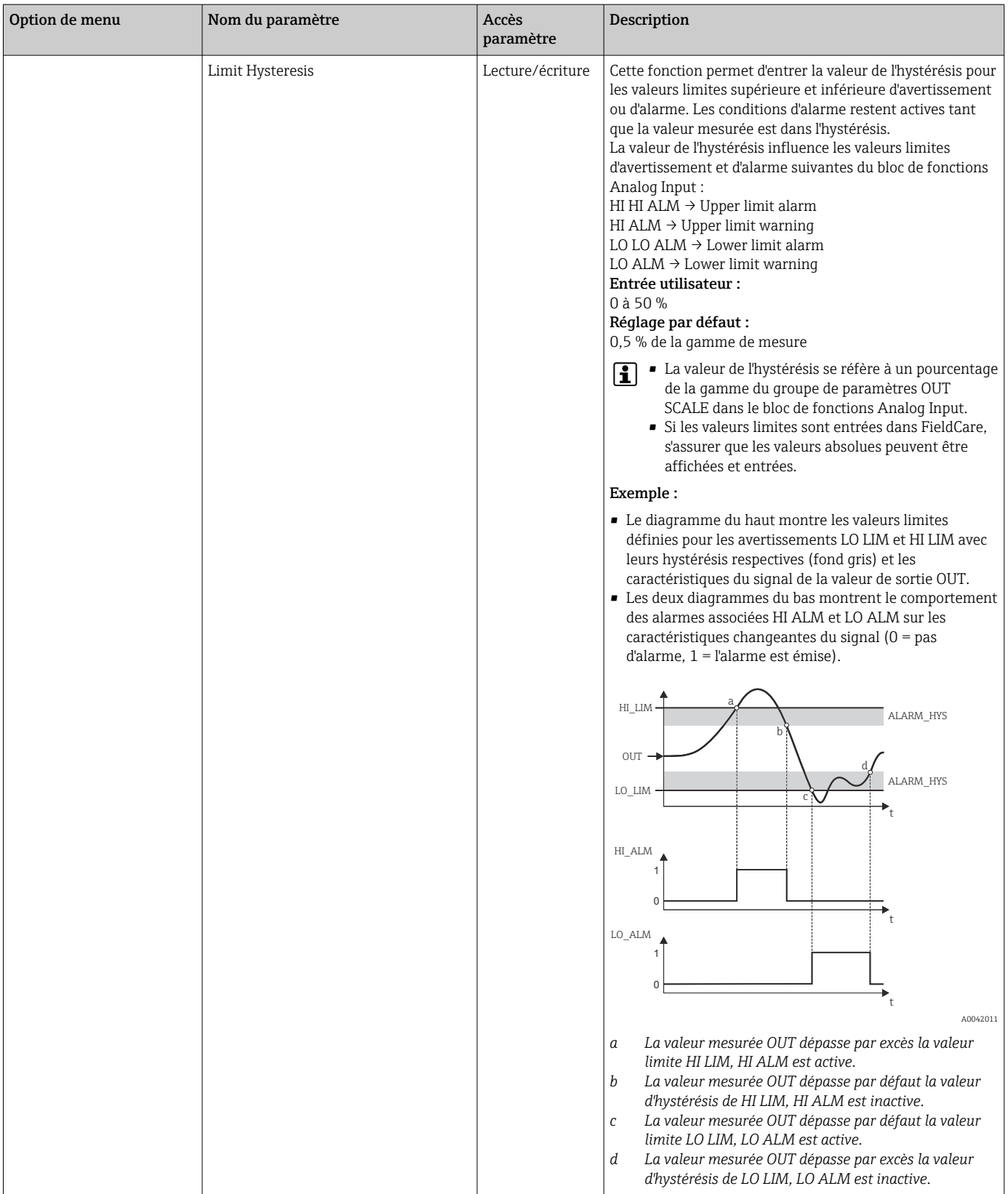

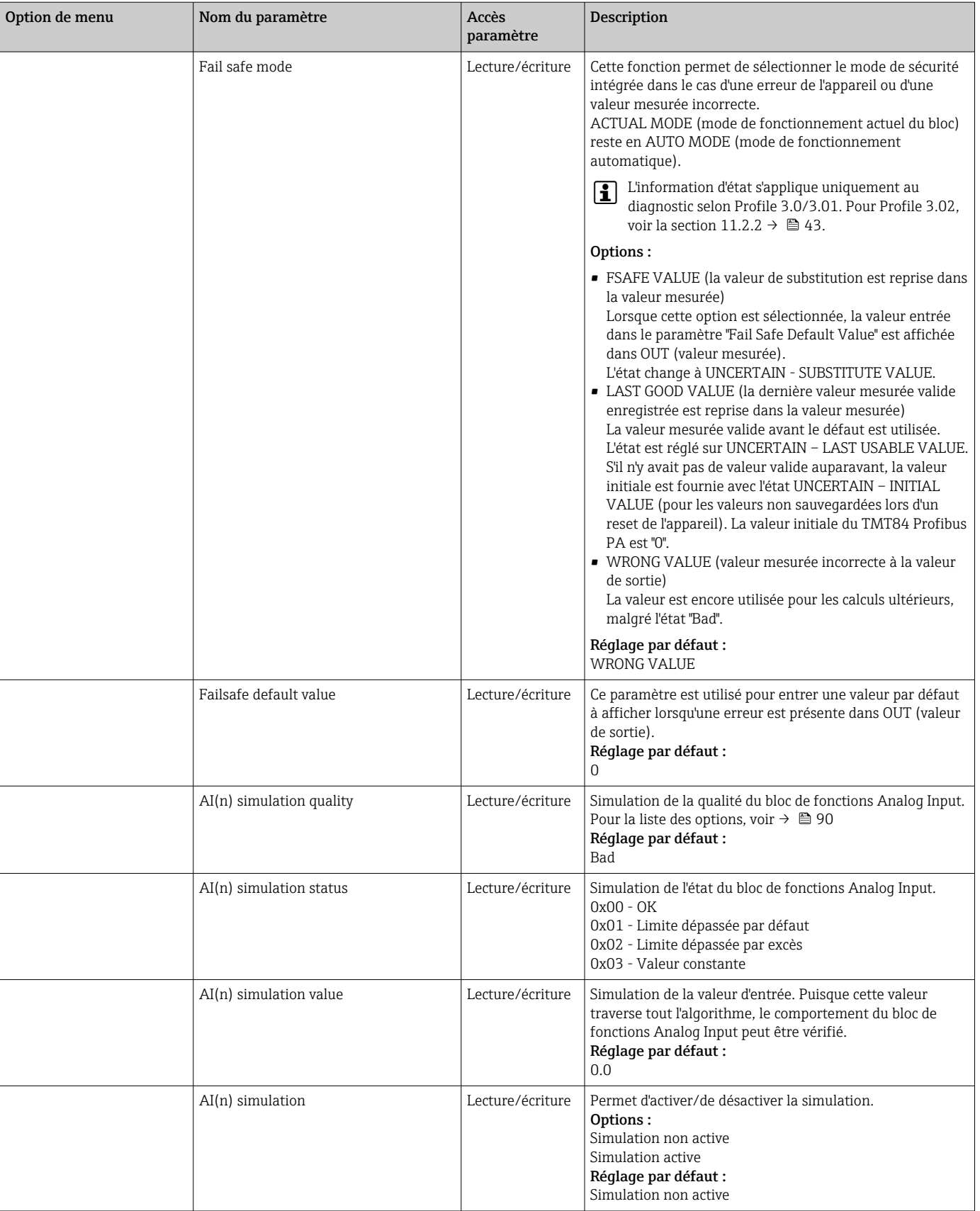

# 14.3.4 Groupe Diagnostics

Toutes les informations qui décrivent l'appareil, l'état de l'appareil et les conditions de process peuvent être trouvées dans ce groupe. Les différents paramètres sont résumés dans le menu Diagnostics de cette section :

### <span id="page-99-0"></span>*Diagnostics*

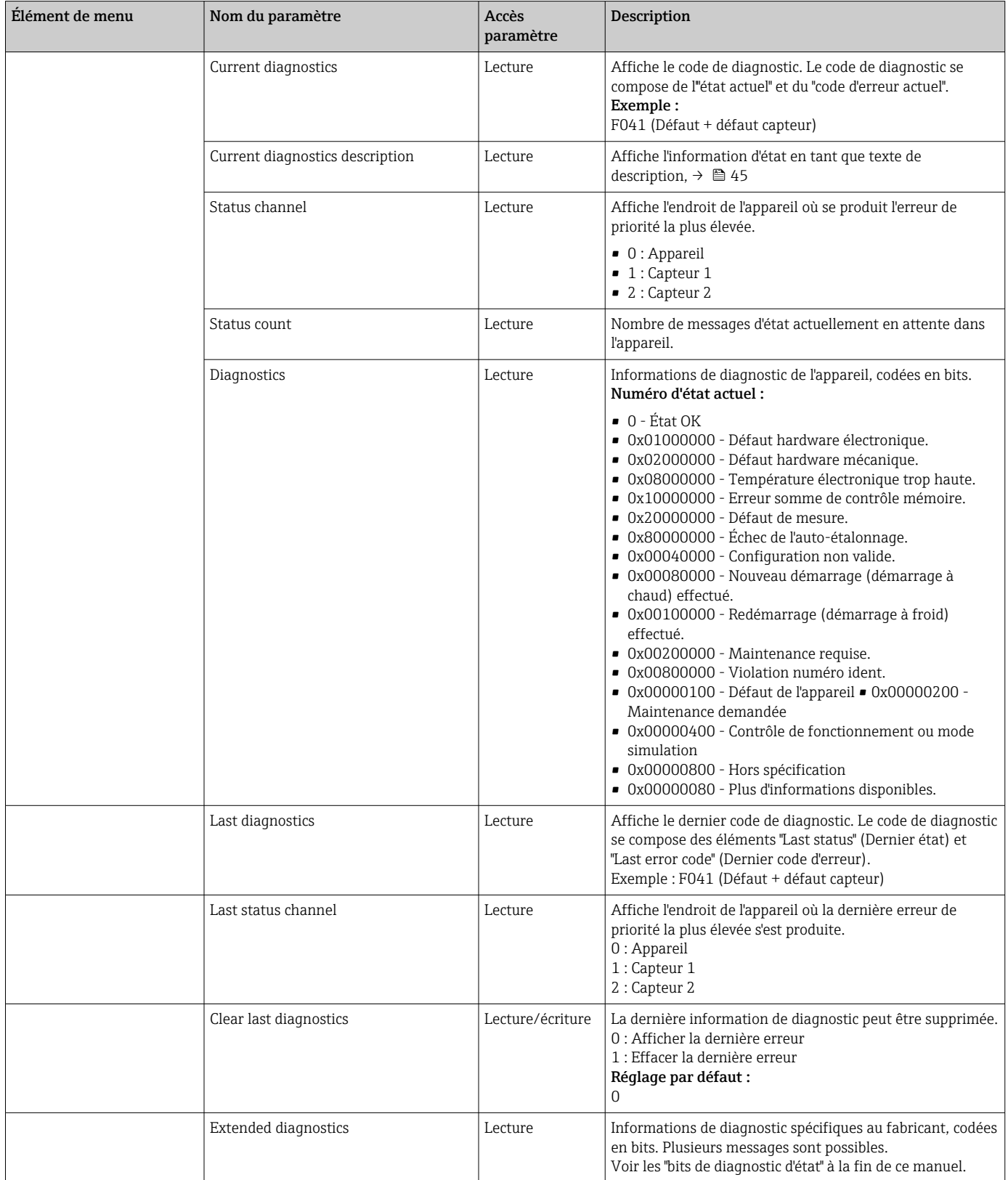

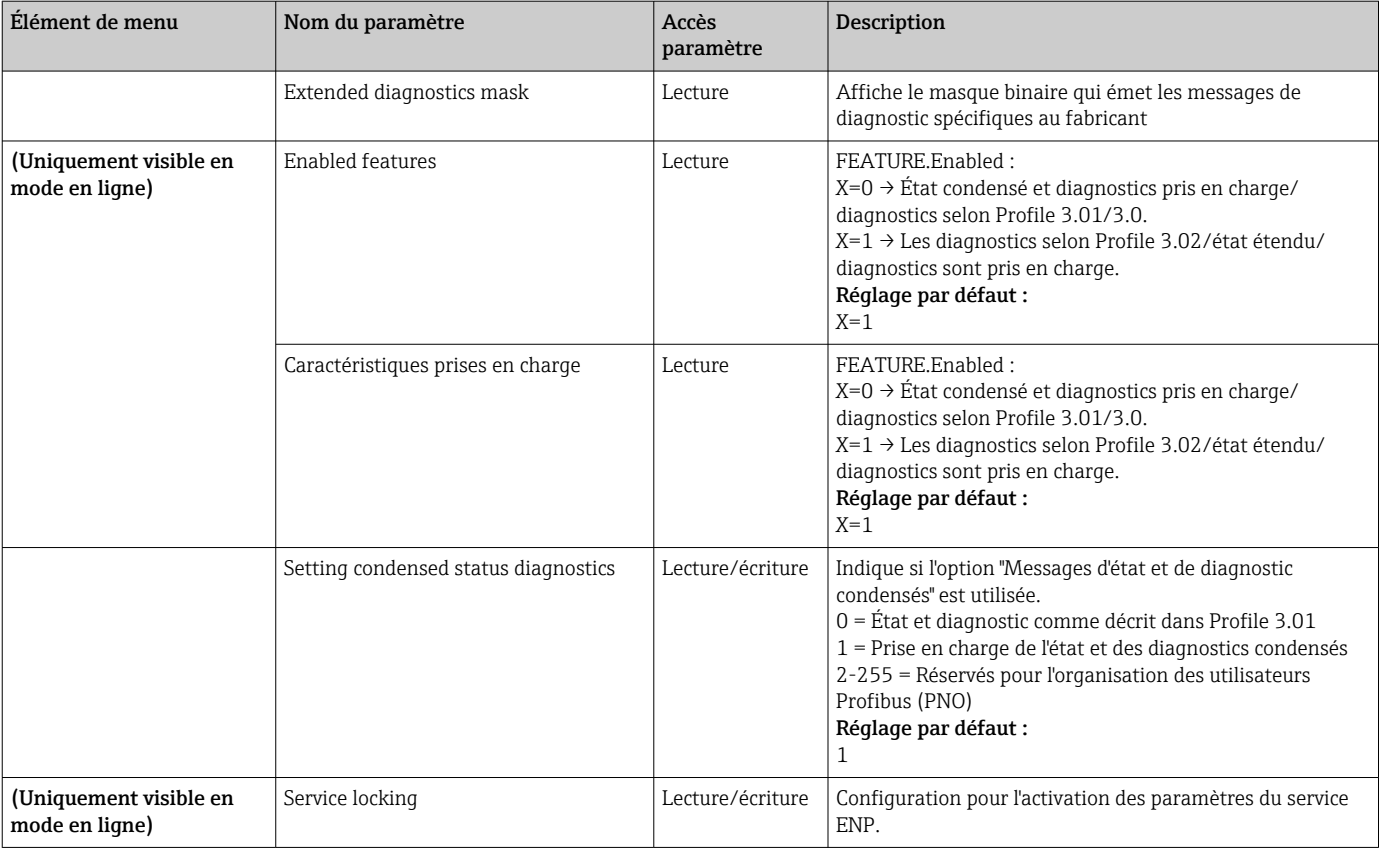

## Sous-menu "System information"

En plus des informations sur le système décrites à partir de →  $\triangleq$  80, le paramètre suivant est également disponible dans la configuration Expert.

### *Diagnostics*

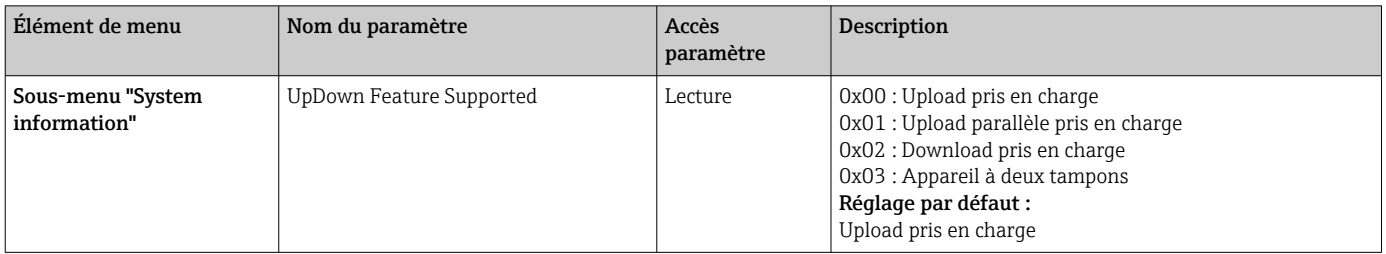

### Sous-menu "Measured values"

Ce menu est uniquement visible en mode en ligne.

Toutes les valeurs mesurées avec les informations d'état correspondantes sont affichées dans le menu Expert "Measured values". En outre, la valeur mesurée non échelonnée et non linéarisée de l'entrée capteur en question peut être lue au moyen du paramètre "Raw value". Par exemple, dans le cas d'une Pt100, la valeur en ohms réelle pouvant être utilisée pour étalonner et calculer les coefficients de Callendar-Van Dusen est affichée.

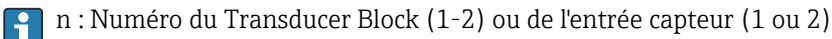

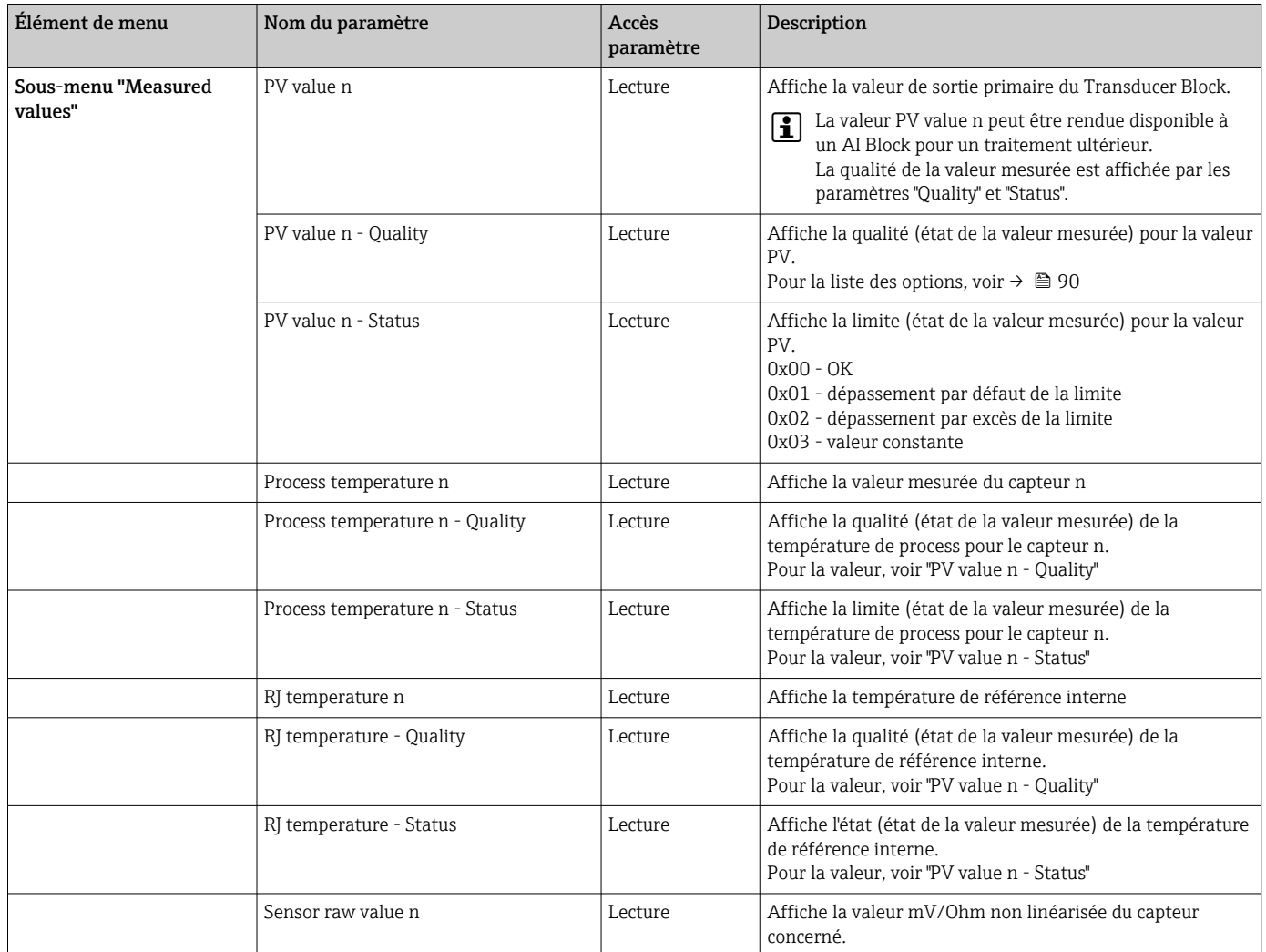

#### *Diagnostics*

# 14.4 Listes de slot/d'index

# 14.4.1 Remarques explicatives générales

Abréviations utilisées dans les listes de slot/d'index :

Matrice Endress+Hauser → Numéro de la page dans laquelle se trouve l'explication du paramètre. Type d'objet :

- $\bullet$  Record  $\rightarrow$  Contient les structures de données (DS)
- Simple  $\rightarrow$  Contient uniquement les types de données simples (p. ex. float, integer, etc.)

Paramètres :

- $\bullet$  M  $\rightarrow$  Paramètre obligatoire
- O → Paramètre optionnel

Types de données :

- DS → Structure de données, contient les types de données tels que Unsigned8, OctetString, etc.
- $\bullet$  Float  $\rightarrow$  Format IEEE 754
- Integer  $\rightarrow$  8 (plage de valeurs -128 à 127), 16 (-327678 à 327678), 32 (-2<sup>31</sup> à 2<sup>31</sup>)
- Octet String → Codé binaire
- Unsigned → 8 (plage de valeurs 0 à 255), 16 (0 à 65535), 32 (0 à 4294967295)
- Visible String  $\rightarrow$  ISO 646, ISO 2375

Classe de stockage :

- C → Données d'étalonnage
- Cst → Paramètre constant
- D → Paramètre dynamique
- $\bullet$  N  $\rightarrow$  Paramètre non volatil. Le fait de changer un paramètre dans cette classe n'a pas d'effet sur le paramètre ST\_REV du bloc en question
- S → Paramètre statique. Le fait de changer un paramètre dans cette classe augmente le paramètre ST\_REV du bloc en question
- V → La classe de stockage V signifie que la valeur modifiée du paramètre n'est pas enregistrée dans l'appareil

# 14.4.2 Device management slot 1

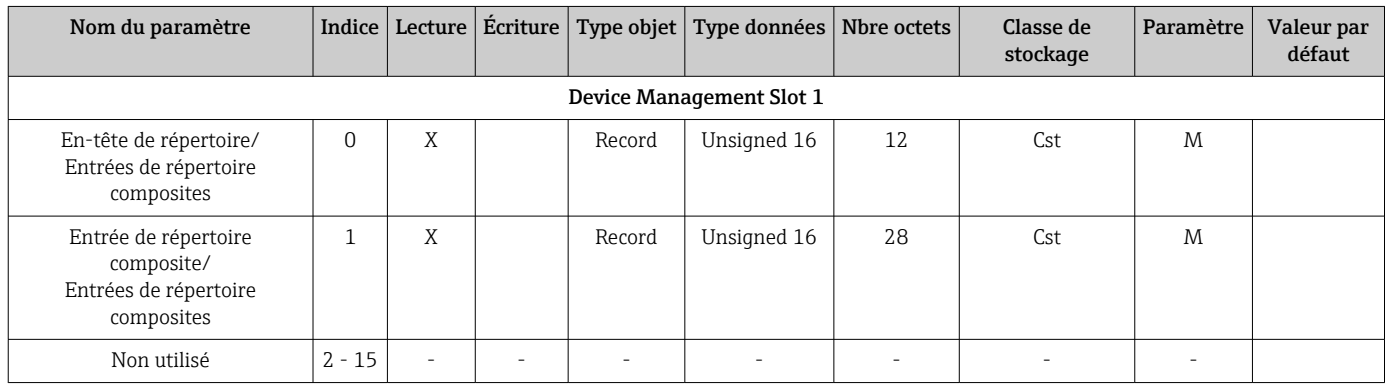

# 14.4.3 Physical Block slot 0

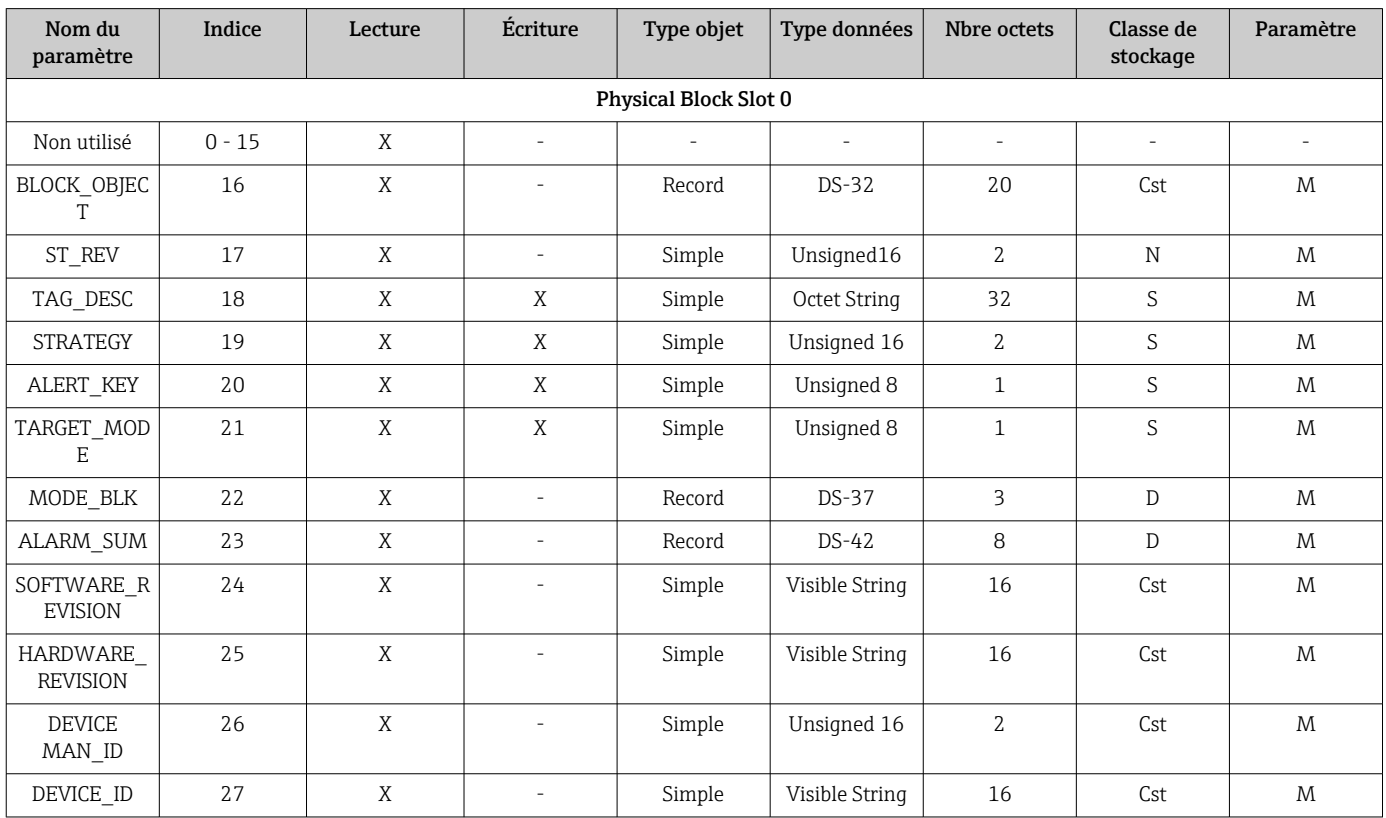

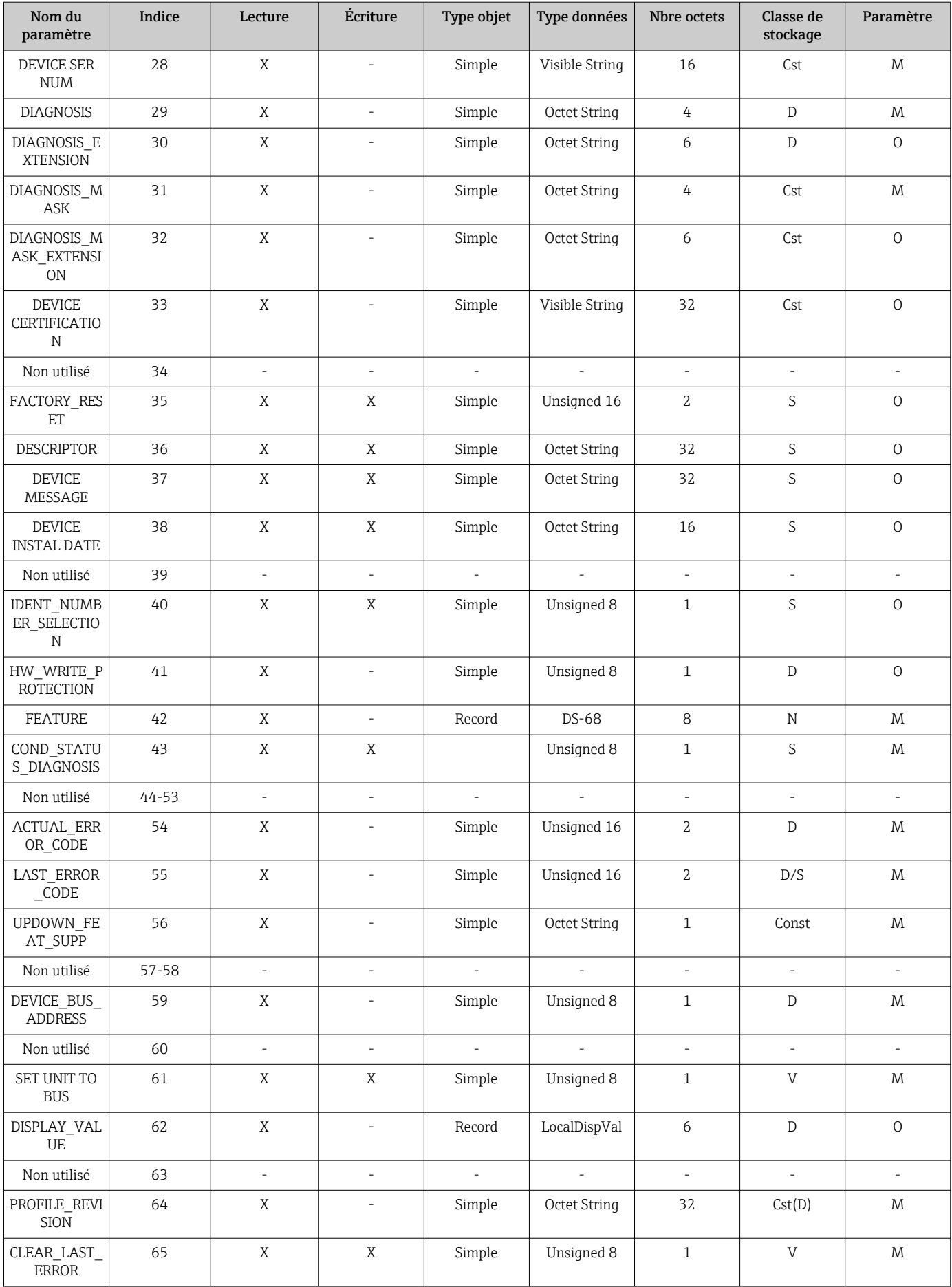

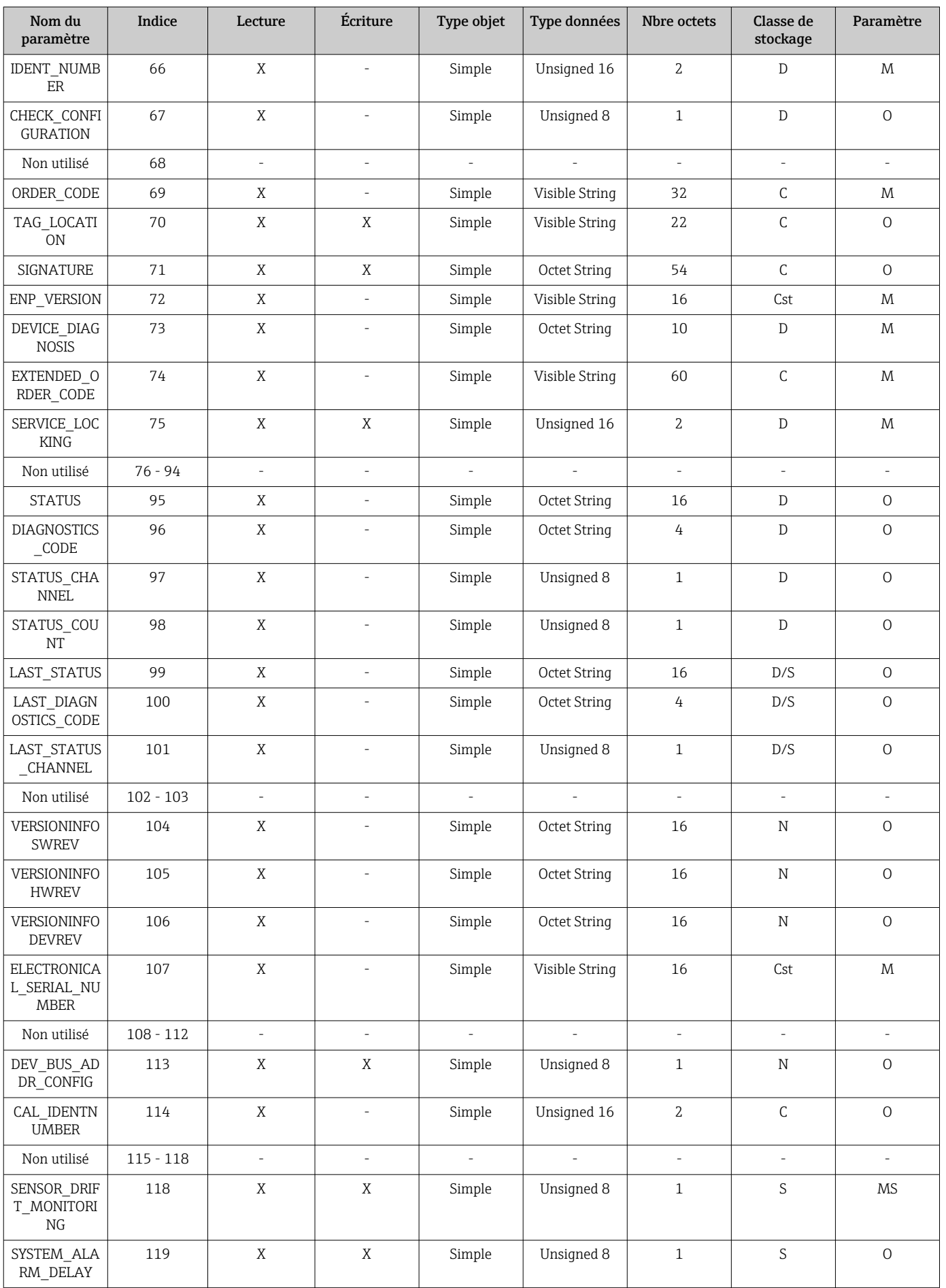

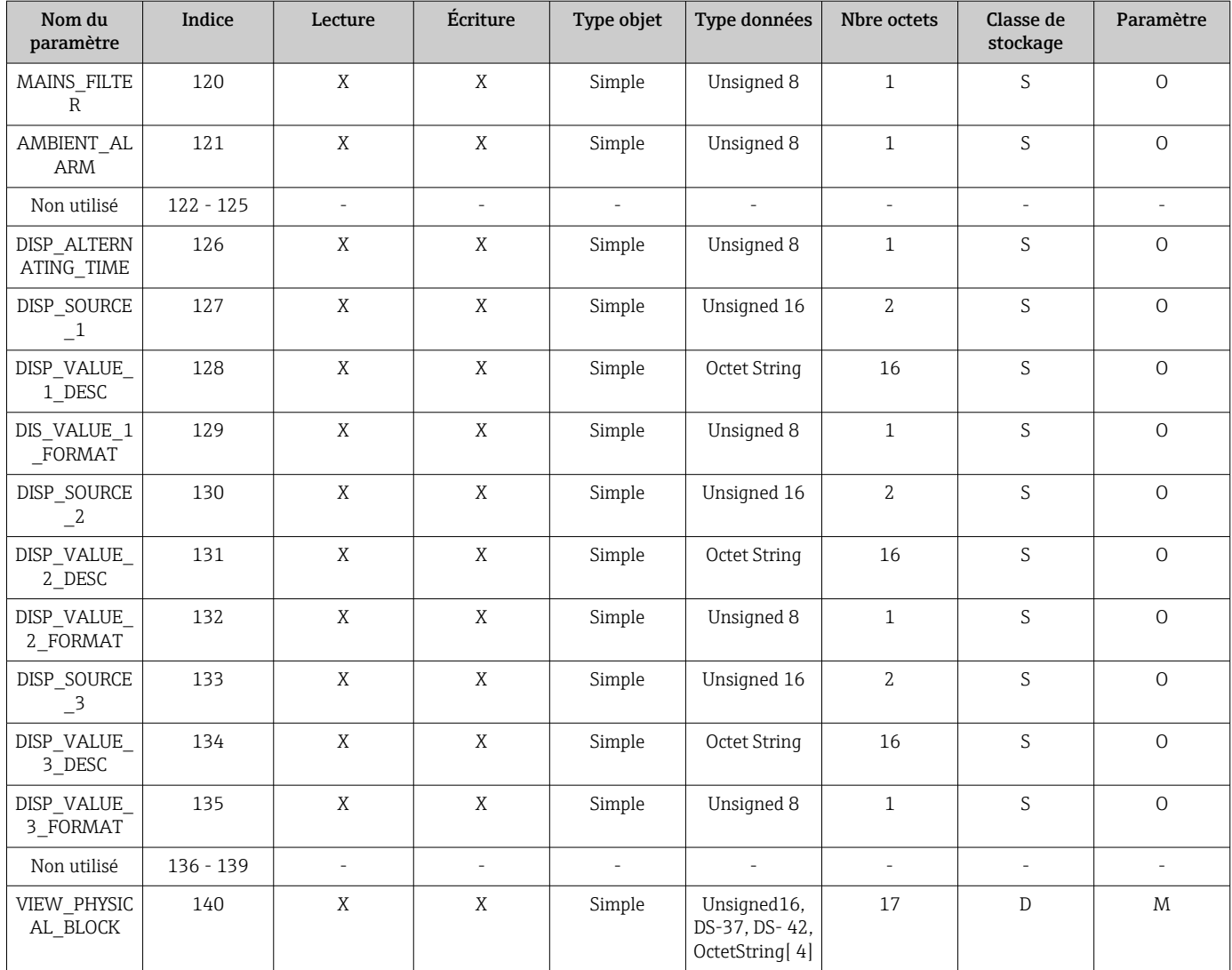

# 14.4.4 Transducer Block slot 1

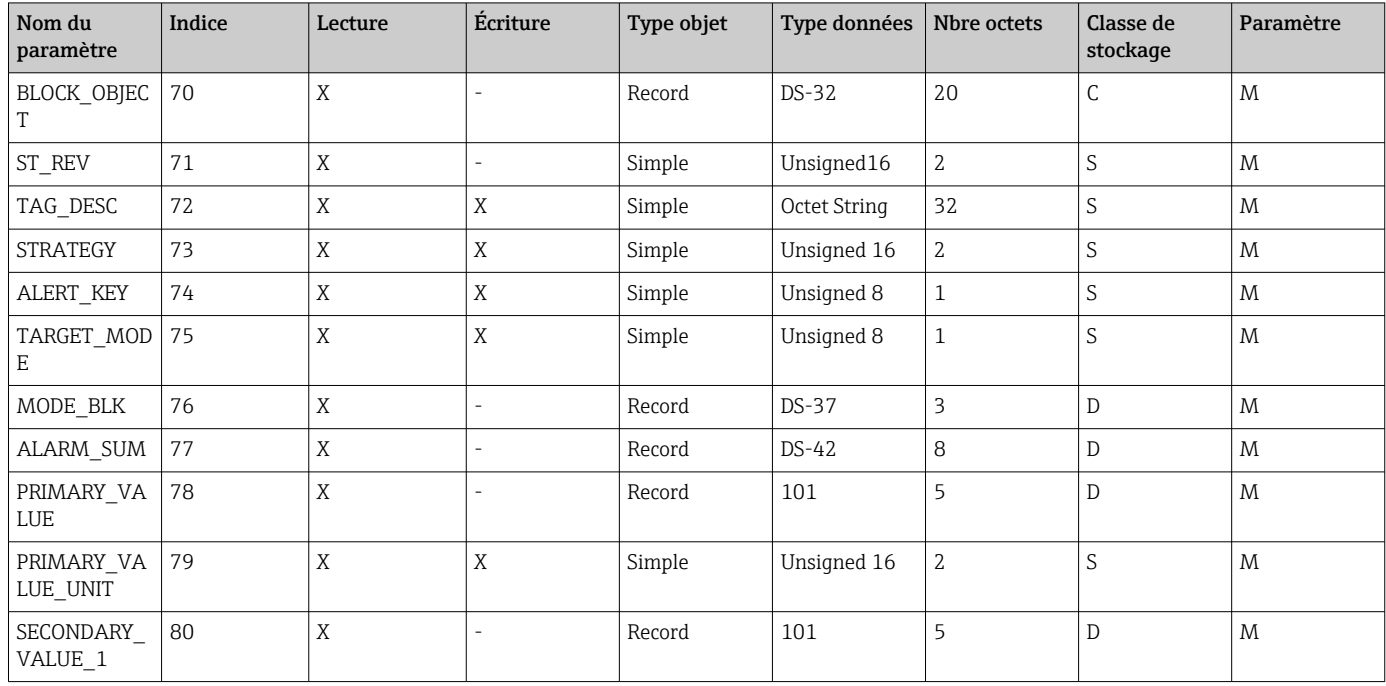

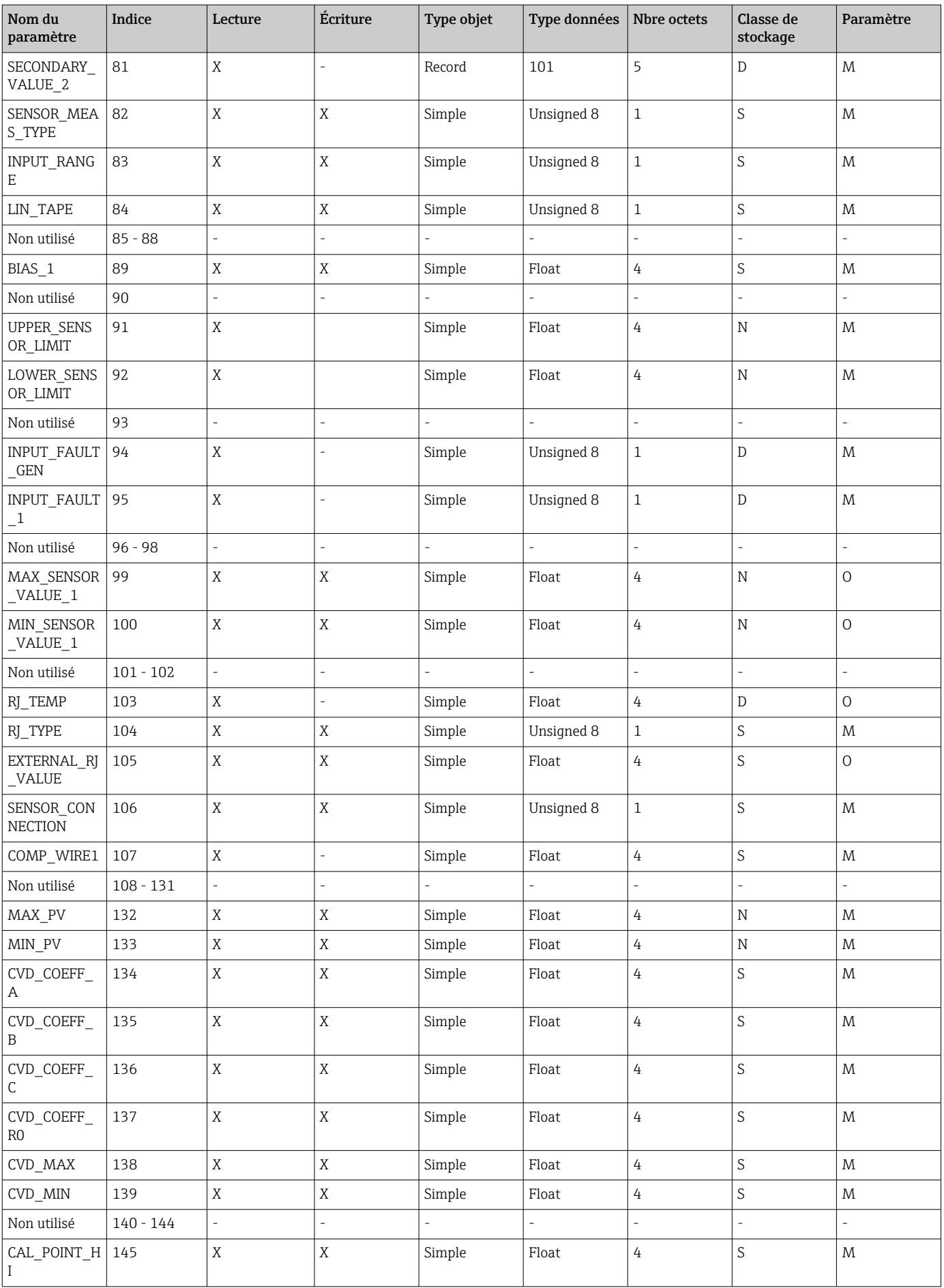

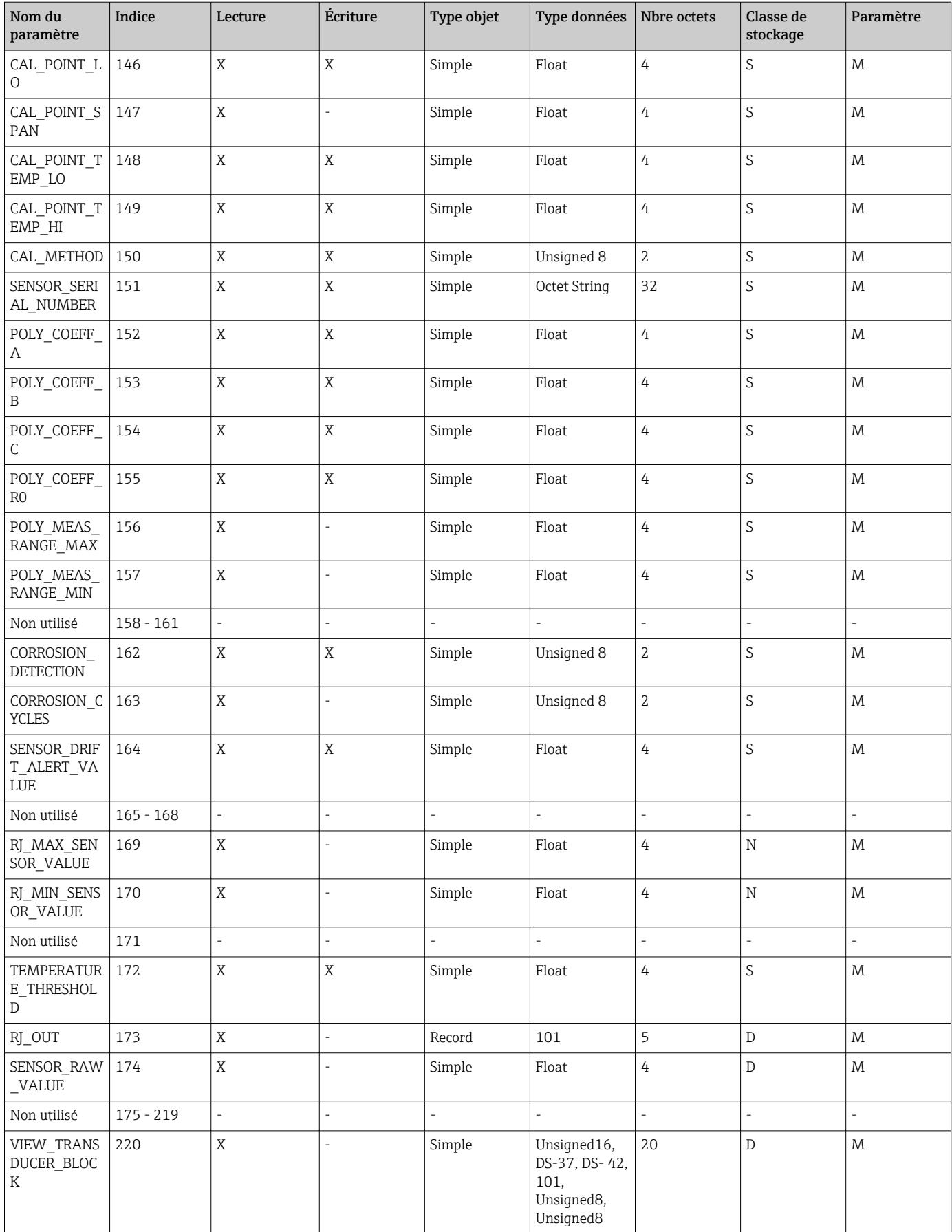
#### 14.4.5 Transducer Block slot 2

Transducer Block slot 2 contient les mêmes paramètres que Transducer Block slot 1. Les réglages dans slot 2 affectent l'entrée capteur 2.

<span id="page-108-0"></span>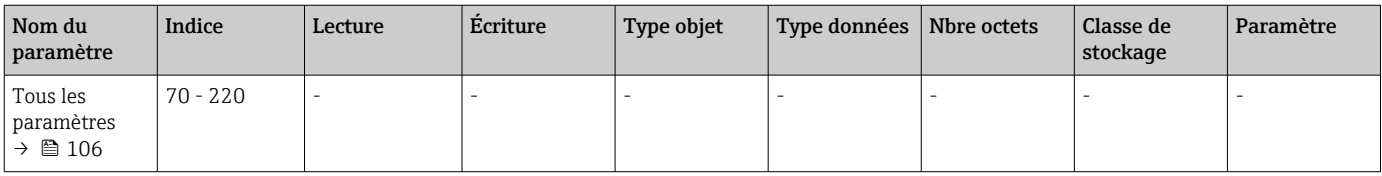

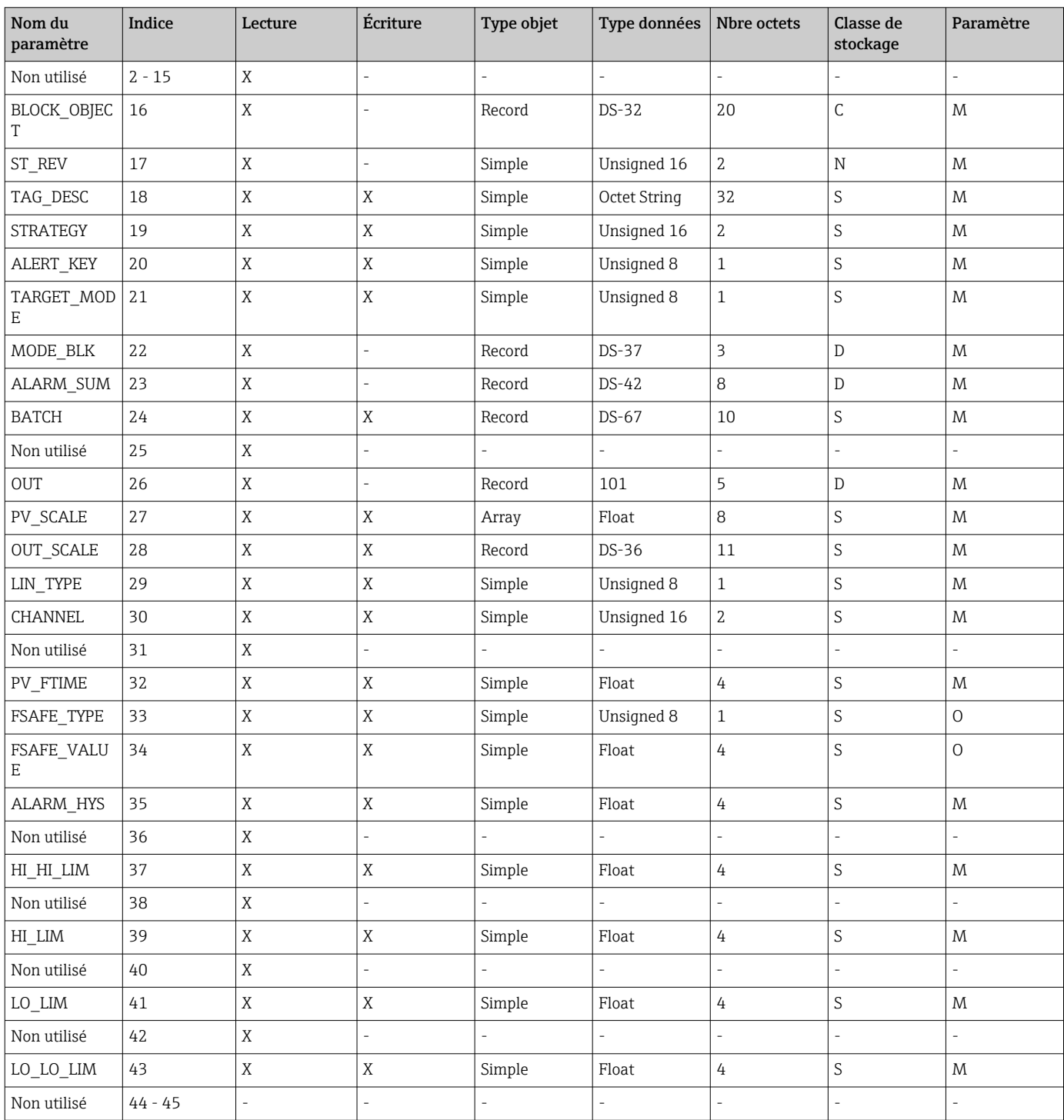

## 14.4.6 Analog Input Block (AI 1) slot 1

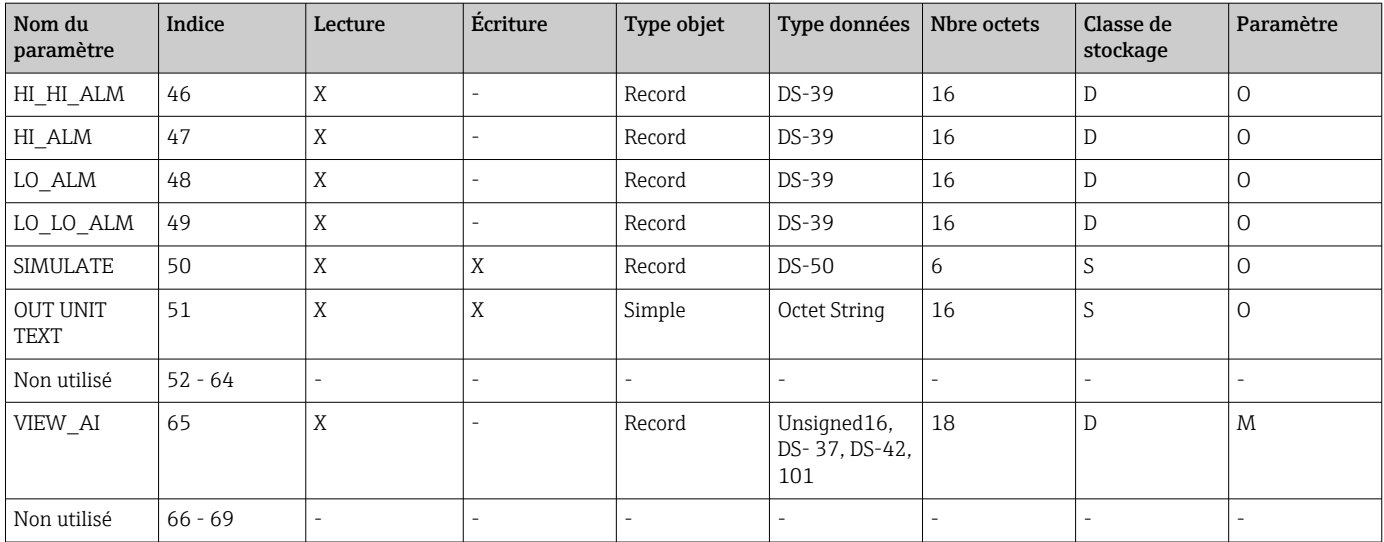

# 14.4.7 Analog Input Block (AI 2) slot 2

Analog Input Block slot 2 contient les mêmes paramètres que Analog Input Block slot 1.

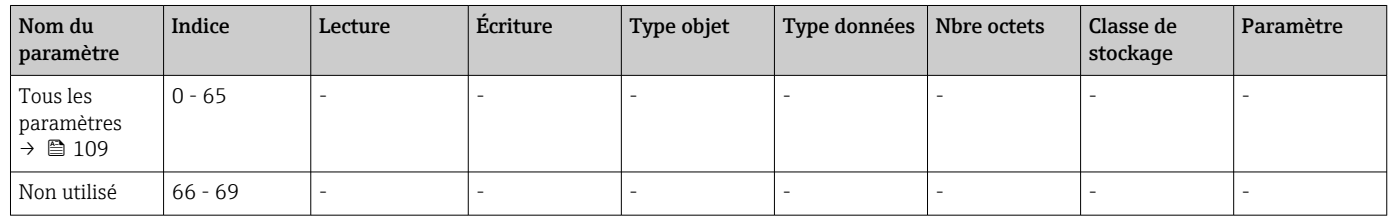

## 14.4.8 Analog Input Block (AI 3) slot 3

Analog Input Block slot 3 contient les mêmes paramètres que Analog Input Block slot 1.

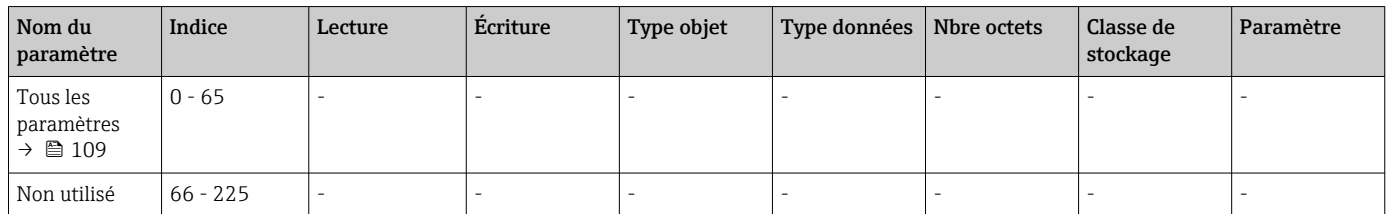

# 14.4.9 Analog Input Block (AI 4) slot 4

Analog Input Block slot 4 contient les mêmes paramètres que Analog Input Block slot 1.

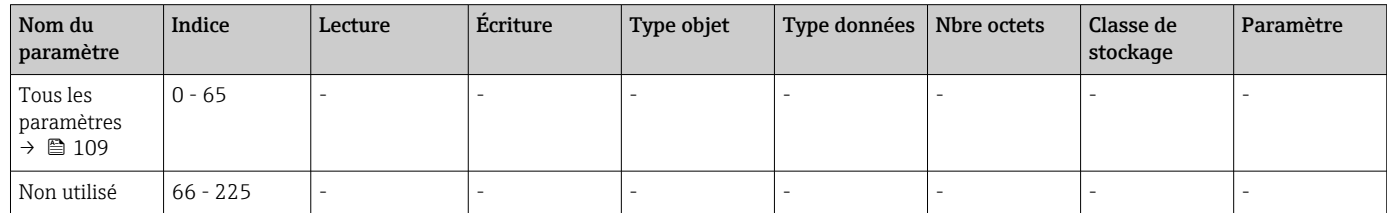

# Index

# A

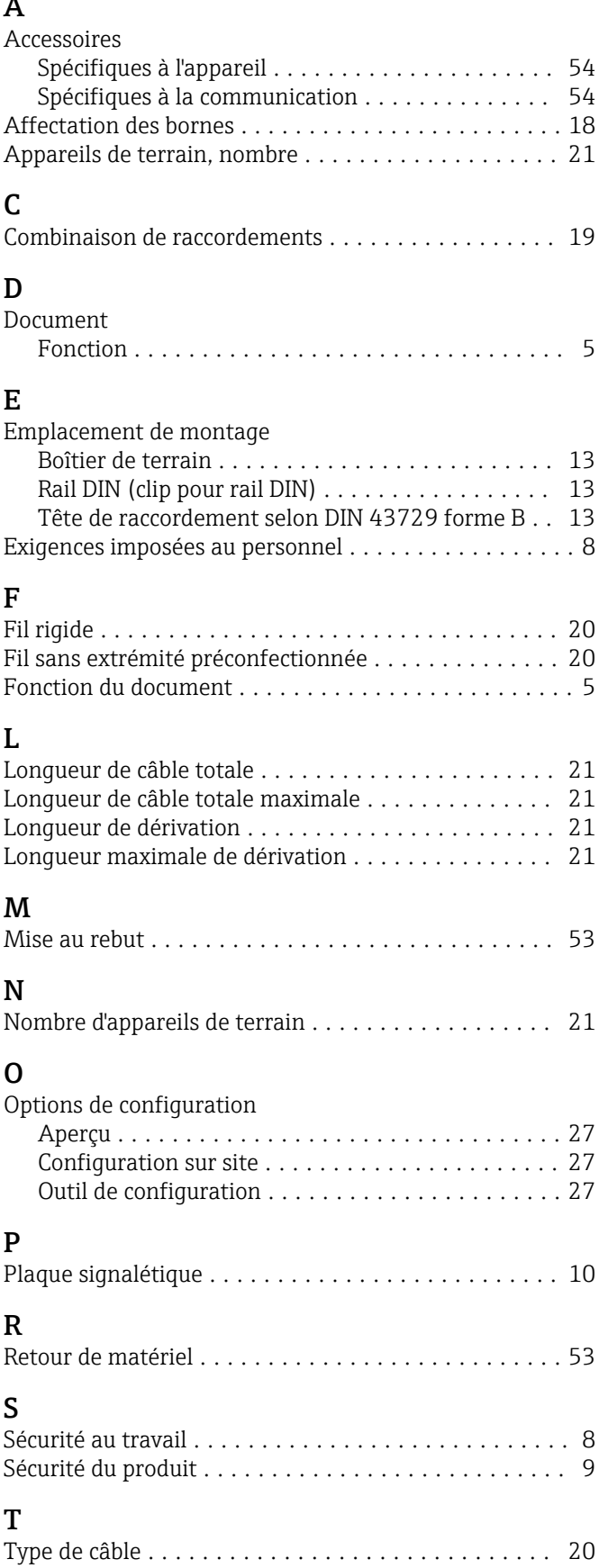

## U

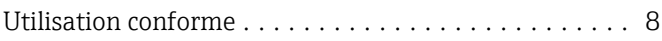

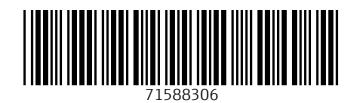

www.addresses.endress.com

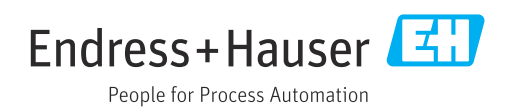